**T.C. SAKARYA ÜNİVERSİTESİ** FEN BİLİMLERİ ENSTİTÜSÜ

# **DÂHİLİ WEBCAM KULLANARAK GÖZ HAREKETLERİNİN TAKİBİ VE İMLEÇ KONTROL YÖNTEMİ**

# **DOKTORA TEZİ**

### **Bülent TURAN**

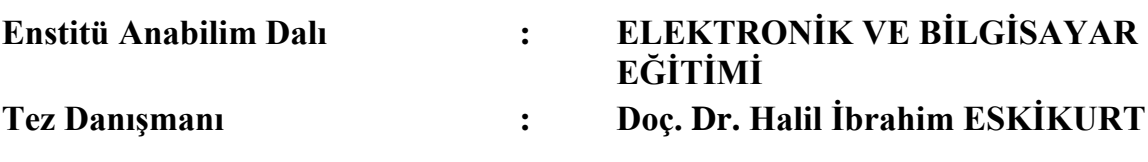

T.C. SAKARYA ÜNİVERSİTESİ FEN BİLİMLERİ ENSTİTÜSÜ

## DÂHİLİ WEBCAM KULLANARAK GÖZ HAREKETLERİNİN TAKİBİ VE İMLEÇ KONTROL YÖNTEMİ

### **DOKTORA TEZİ**

#### **Bülent TURAN**

 $\ddot{\cdot}$ 

Enstitü Anabilim Dalı

 $, i i$ 

### ELEKTRONİK VE BİLGİSAYAR EĞİTİMİ

Bu tez 12 / 06 /2015 tarihinde aşağıdaki jüri tarafından oybirliği/oyçokluğu ile kabul edilmiştir.

Doç. Dr. Halil İbrahim ESKİKURT üri Başkanı Doç. Dr. **Yildiray YALMAN**<sup>\*</sup> Üye. lui

Doç. Dr.

**Cünevt BAYILMIS** 

Yrd. Doc. Dr. Gürsel DÜZENLİ

Üye die Olien

Yrd. Doç. Dr. Short Ali İSKURT Üve

**i**

### **BEYAN**

Tez içindeki tüm verilerin akademik kurallar çerçevesinde tarafımdan elde edildiğini, görsel ve yazılı tüm bilgi ve sonuçların akademik ve etik kurallara uygun şekilde sunulduğunu, kullanılan verilerde herhangi bir tahrifat yapılmadığını, başkalarının eserlerinden yararlanılması durumunda bilimsel normlara uygun olarak atıfta bulunulduğunu, tezde yer alan verilerin bu üniversite veya başka bir üniversitede herhangi bir tez çalışmasında kullanılmadığını beyan ederim.

**Bulent TURAN**  $\frac{1}{5}$ /12.06.2015

### **TEġEKKÜR**

Bu çalışmanın ortaya çıkmasında görüş, fikir ve bilgi birikiminden her zaman istifade ettiğim, çalışmama yön veren ve emeğini hiçbir zaman esirgemeyen danışman hocam Sayın Doç. Dr. Halil İbrahim ESKİKURT'a minnettarım.

Çalışmamın ilerlemesinde ve sonuçlandırılmasında bilgi ve tecrübelerinden yararlandığım, takıldığım aşamalarda çıkış bulmama yardımcı olan, çalışmama yön veren, görüş ve fikirlerini hiçbir zaman esirgemeyen, tez izleme komitesinde yer alan Sayın Doç. Dr. Cüneyt BAYILMIŞ ve Sayın Yrd. Doç. Dr. Gürsel DÜZENLİ'ye teĢekkürü bir borç bilirim.

Çalışmam süresince sürekli fikir alışverişinde bulunduğum çalışmama fikirleri ile katkı sağlayan çalışma arkadaşım Öğr. Gör Mehmet Serhat CAN'a ve uzun süren tez çalışması boyunca yeterince zaman ayıramadığım, sabırları ile bana çok büyük destek olan EĢim Sevda TURAN, çocuklarım Berke Can TURAN ve Beril TURAN'a teşekkür ederim.

# **İÇİNDEKİLER**

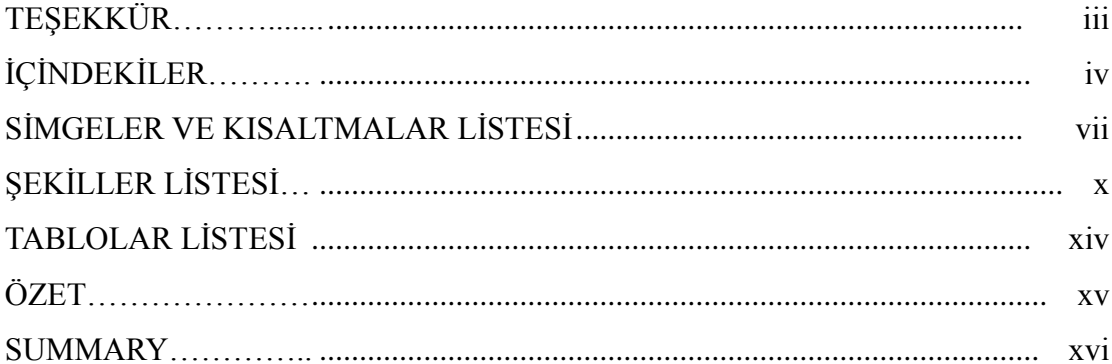

## BÖLÜM 1.

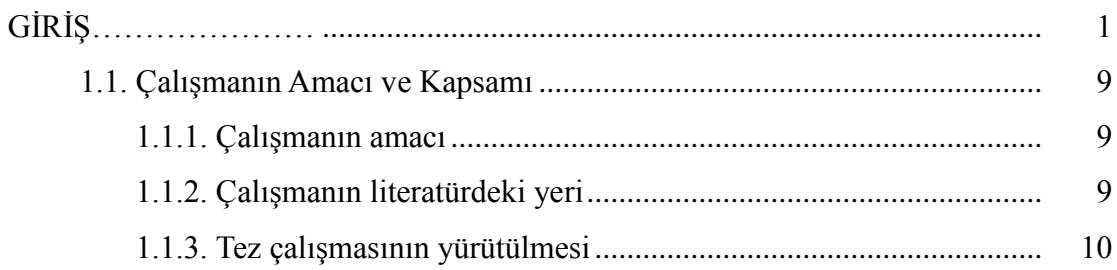

### BÖLÜM 2.

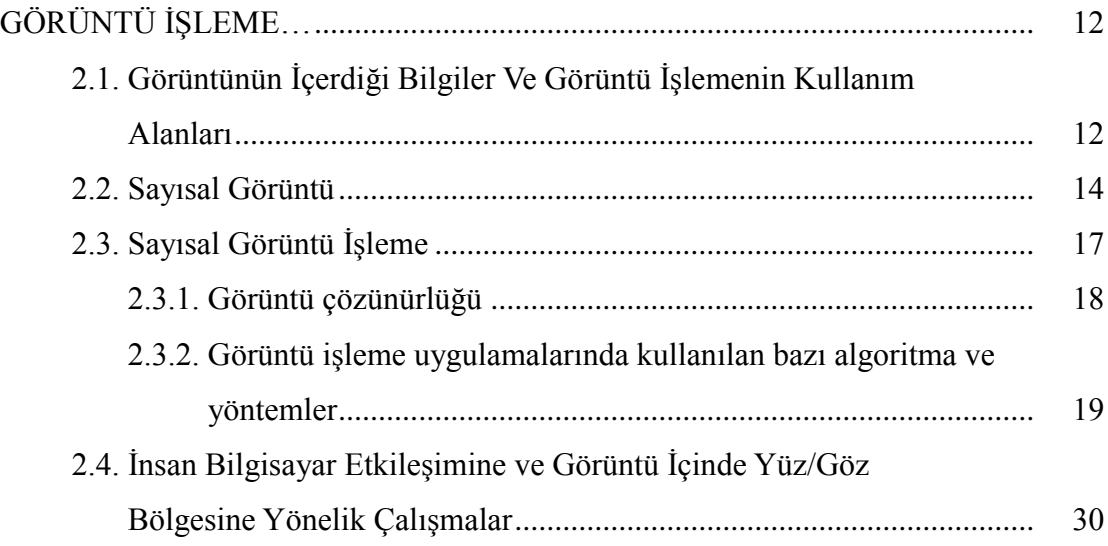

BÖLÜM 3.

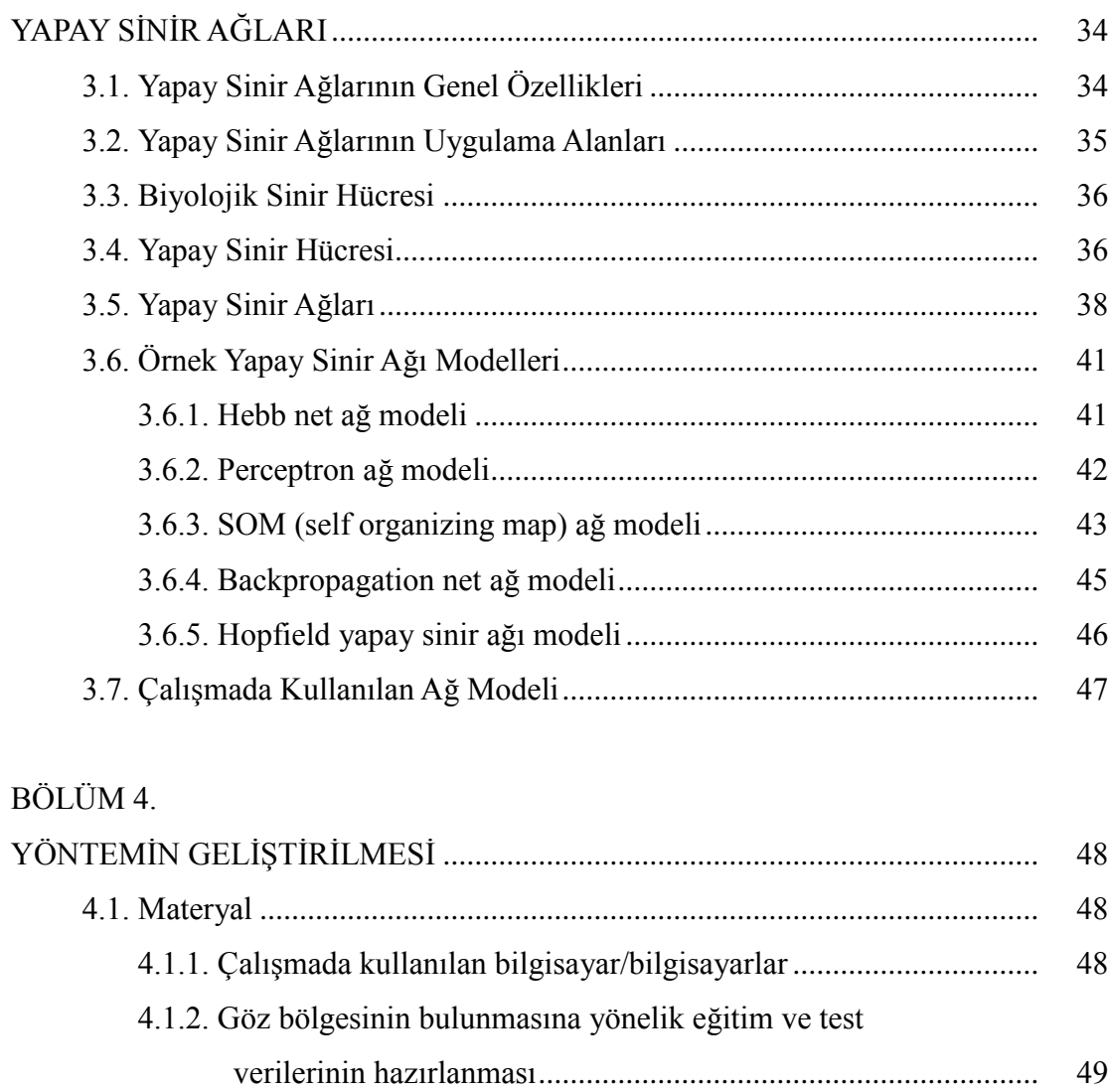

### 4.1.3. Göz bölgesinin bulunmasına yönelik kullanılan matlab yazılımı . 50

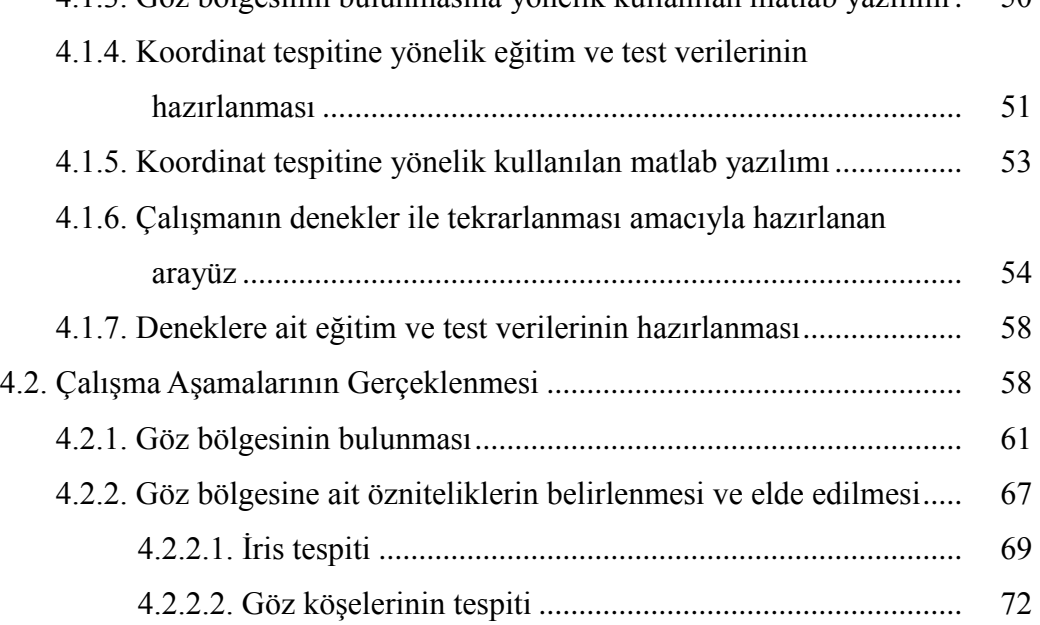

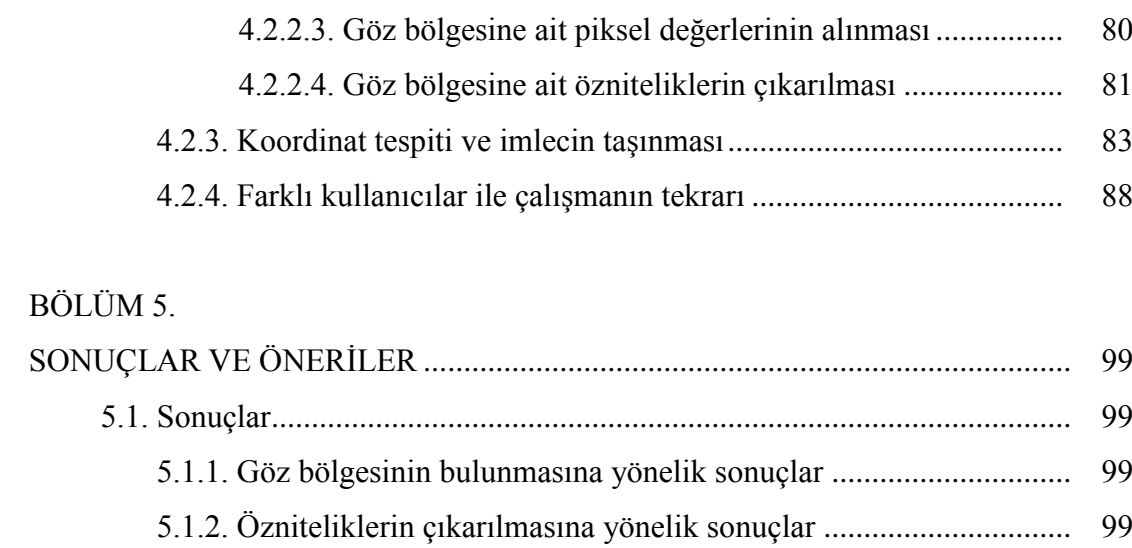

- 5.1.3. Koordinat tespiti ve imlecin taşınmasına yönelik sonuçlar............ 100
- 5.1.4. Arayüzün kullanılmasına yönelik sonuçlar................................... 103 5.1.5. Farklı kullanıcılar ile koordinat tespitine yönelik sonuçlar........... 104
- 5.2. Öneriler ................................................................................................... 104

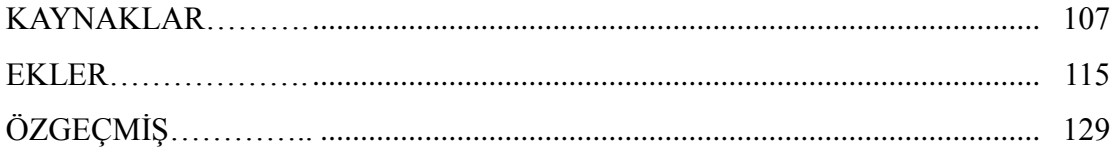

# **SİMGELER VE KISALTMALAR LİSTESİ**

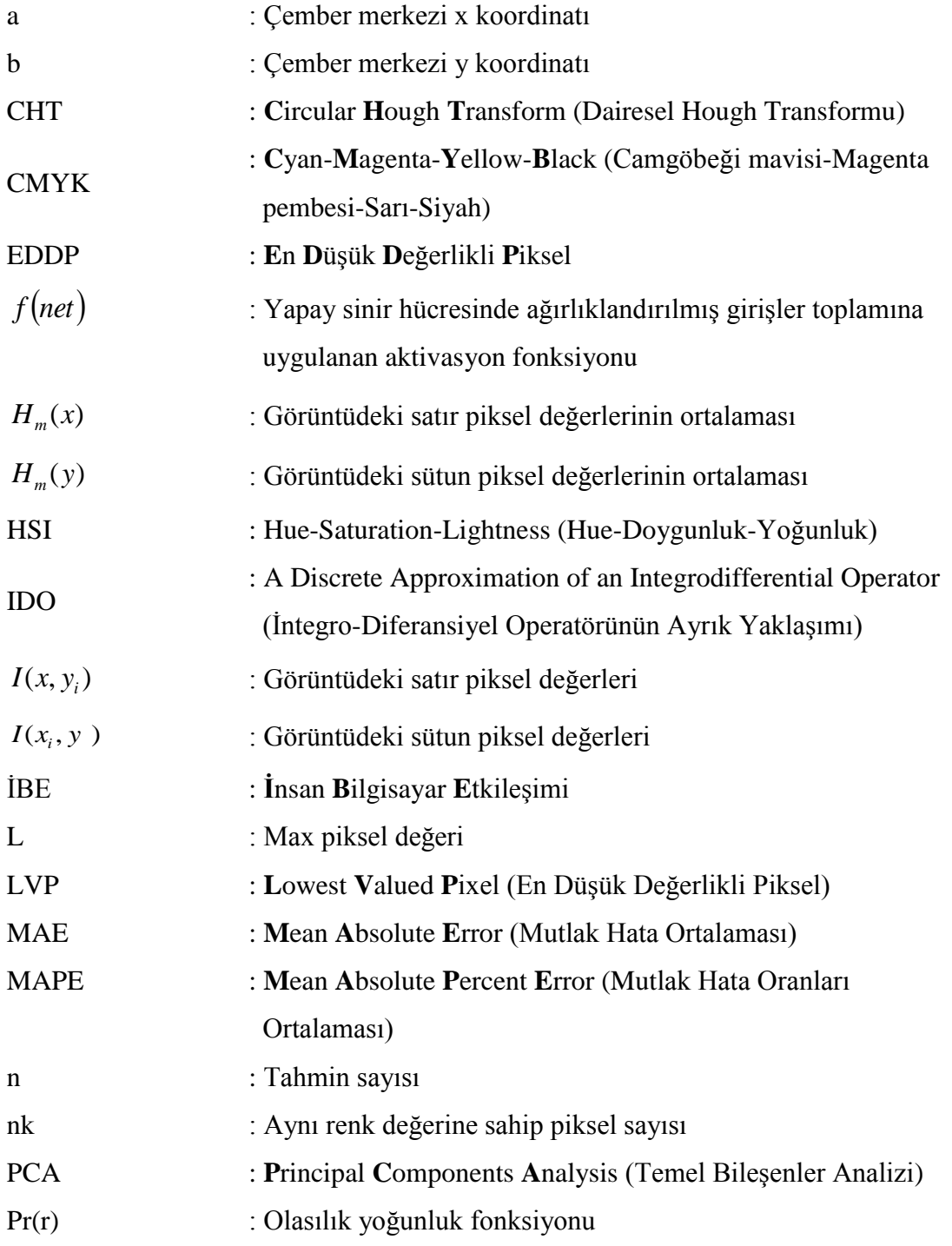

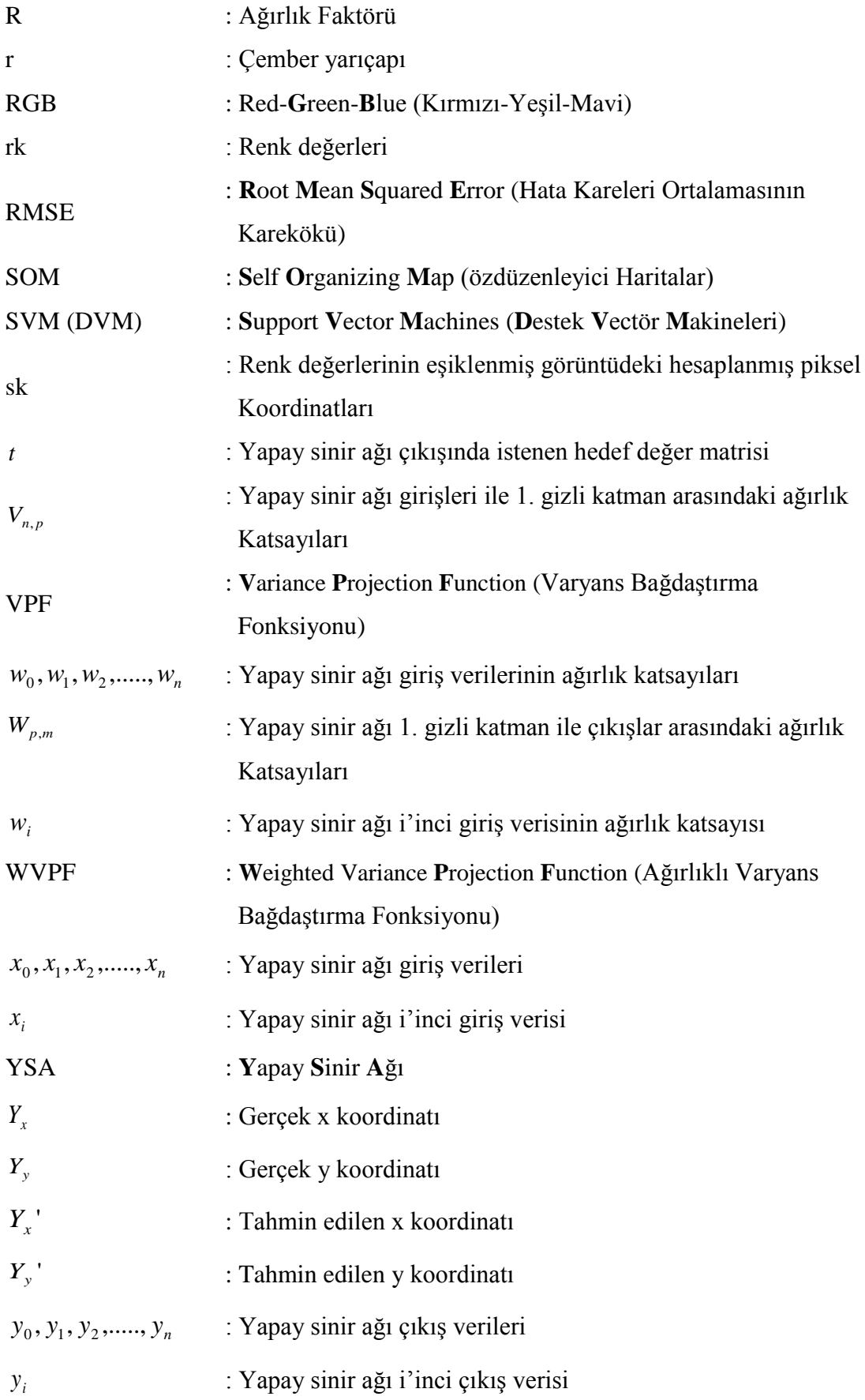

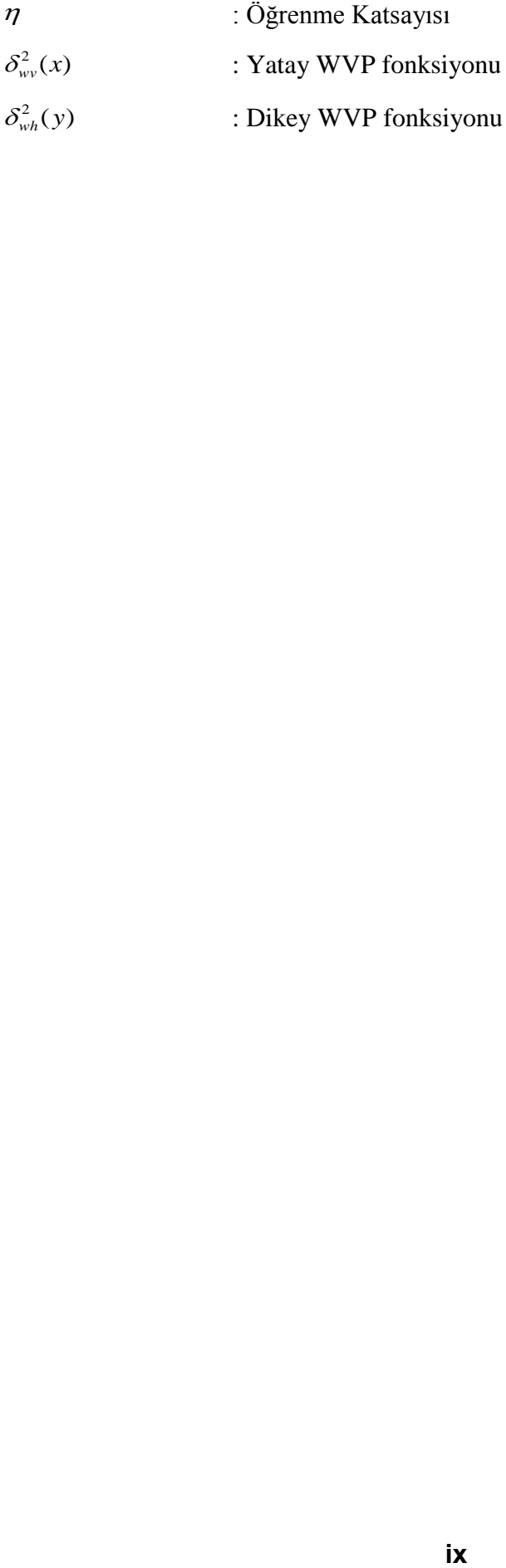

# **ŞEKİLLER LİSTESİ**

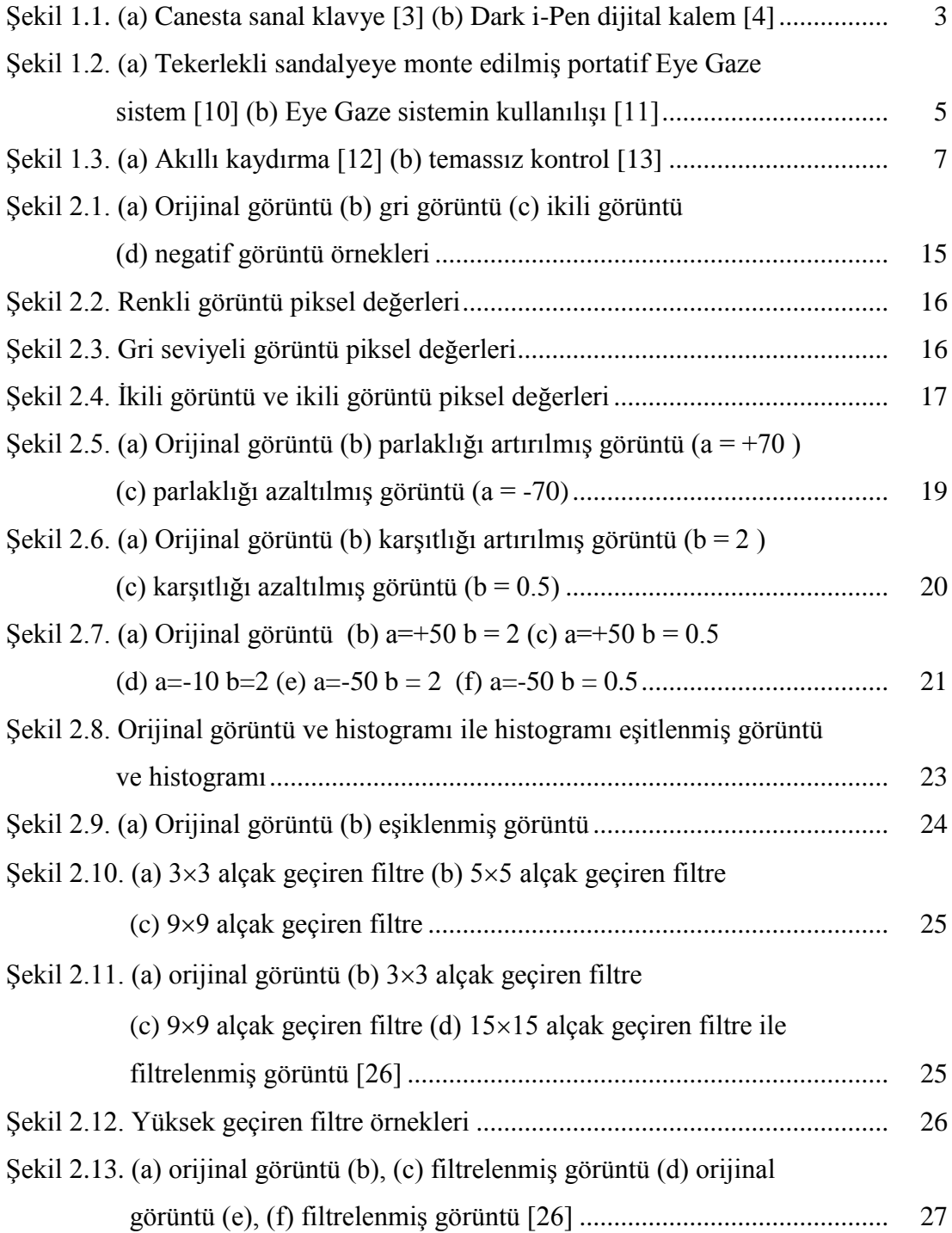

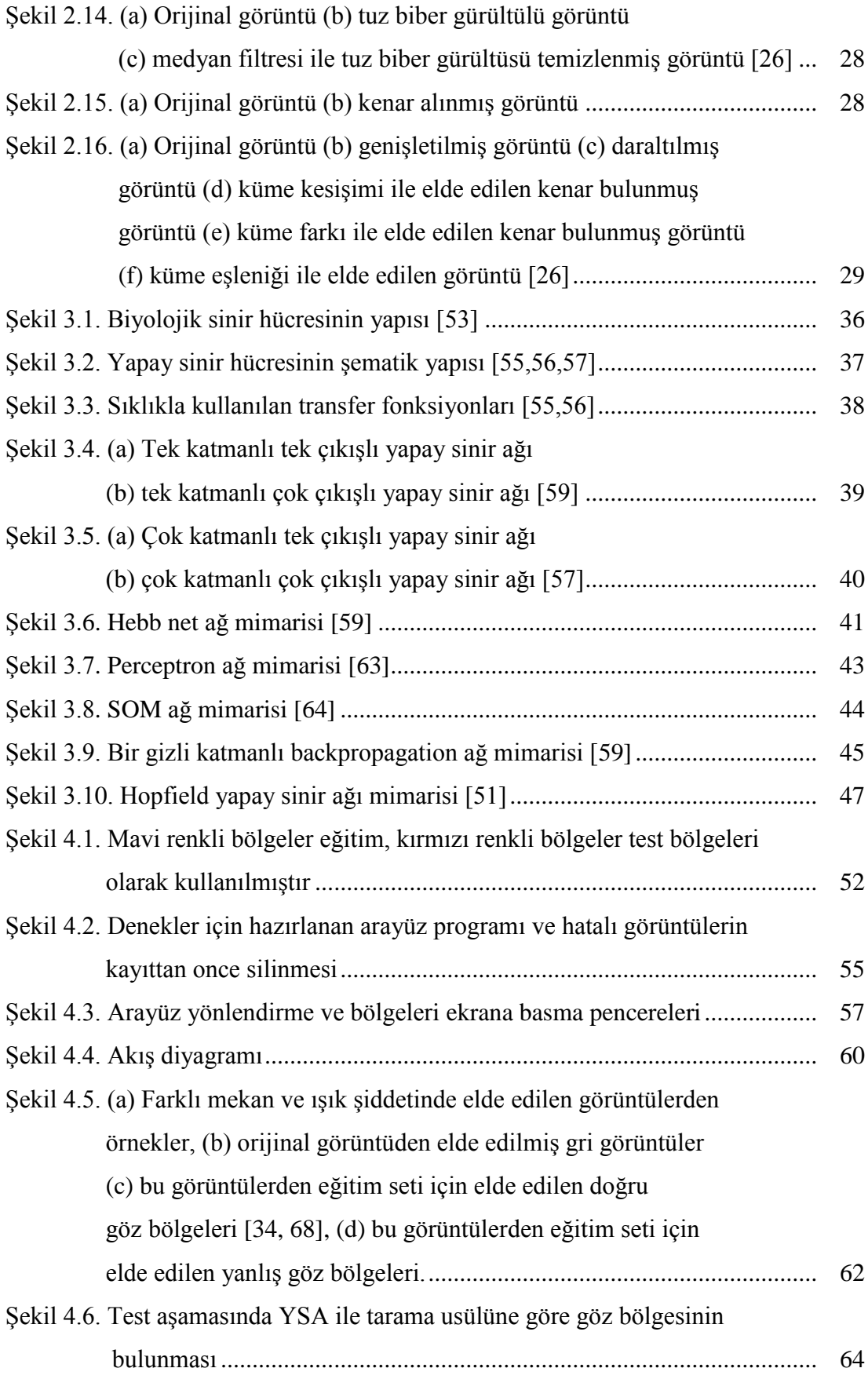

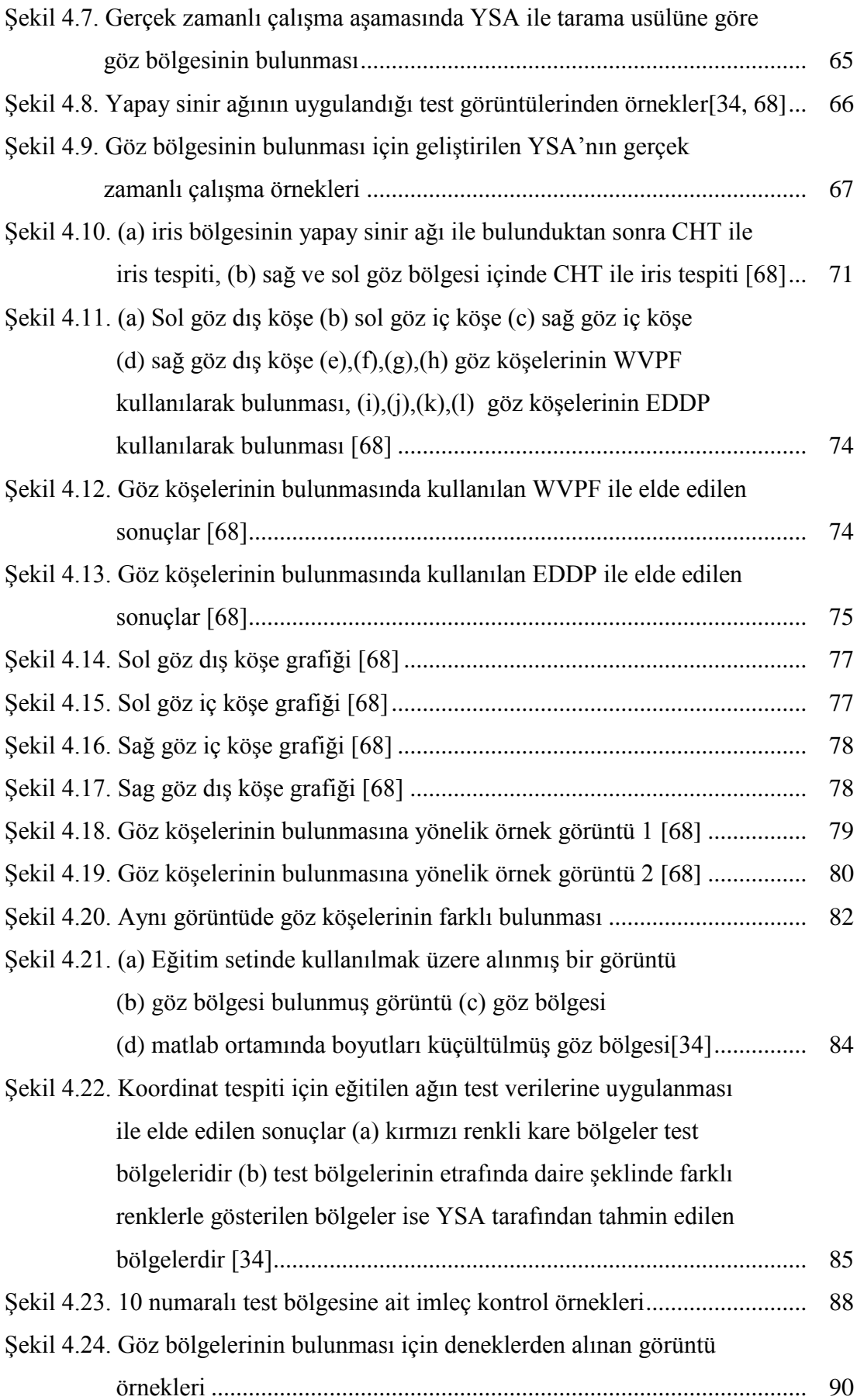

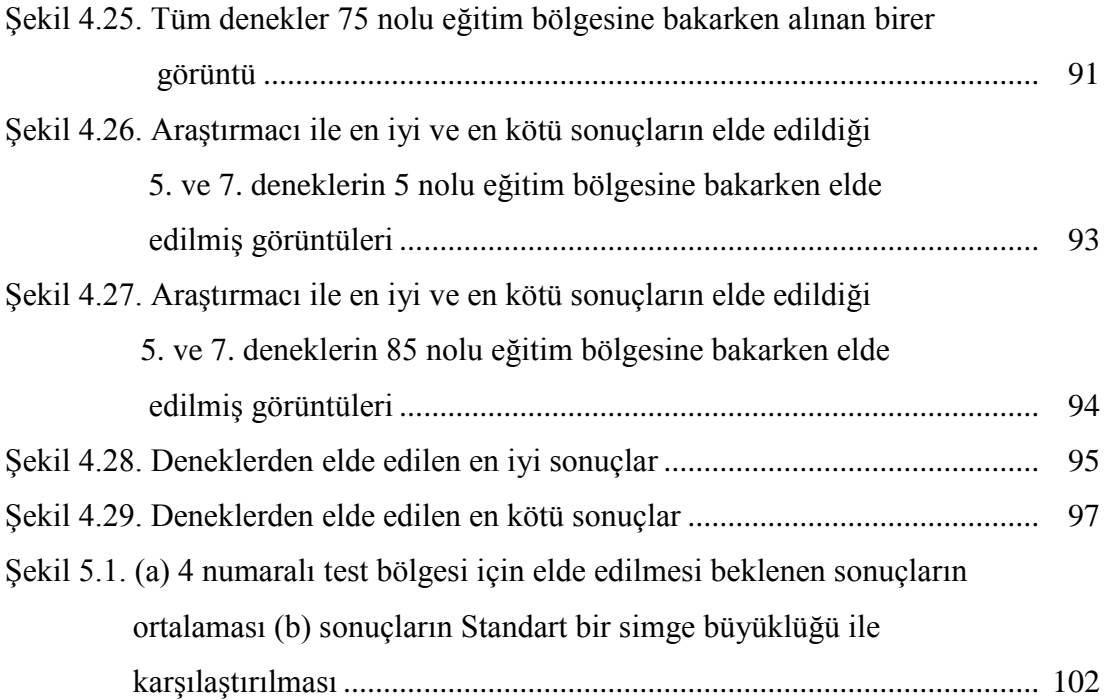

# **TABLOLAR LİSTESİ**

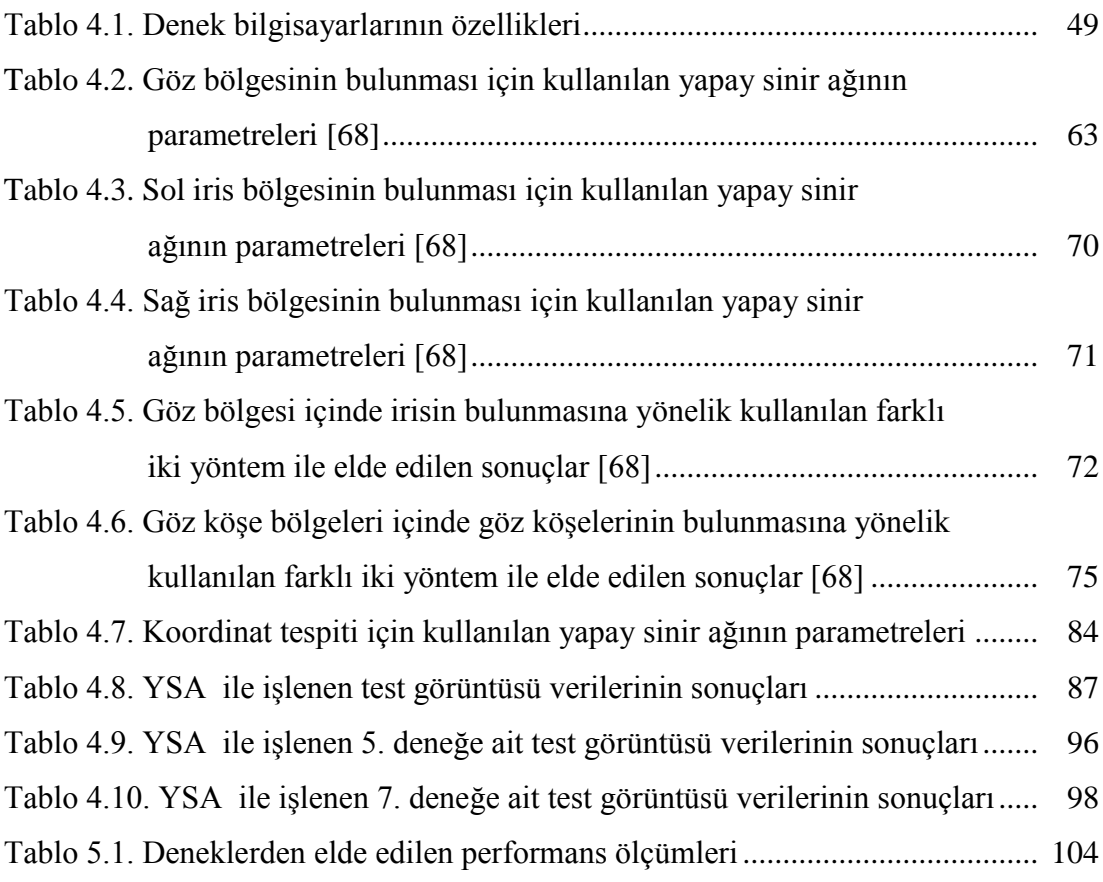

### **ÖZET**

Anahtar kelimeler: Fare Kontrol, Dik Bakış, Göz Köşesi Tespiti, İris Tespiti, Göz Takibi, Koordinat Tespiti

ÇalıĢmada dizüstü bilgisayar kullanıcılarının dâhili webcam ile alınan görüntüleri iĢlenerek imleç kontrolü amaçlanmıştır. Bu amaçla çalışma dâhili webcam ile alınan görüntü içinde göz bölgesinin bulunması, göz bölgesine ait özniteliklerin elde edilmesi, özniteliklerin kullanılarak ekranda bakılan nokta koordinatlarının tespiti ve fare kontrolü seklinde aşamalandırılmıştır. Calışmada bölge koordinatlarının tespiti önce araştırmacının kendine ait dâhili webcam görüntüleri kullanılarak gerçeklenmiş, daha sonra 11 deneğe ait dâhili webcam görüntüleri kullanılarak tekrarlanmıştır.

Göz bölgesinin bulunması aşamasında bir yapay sinir ağı (YSA) geliştirilmiş ve eğitim seti ile birlikte hazırlanan test seti üzerinde %100 başarıya ulaşılmıştır. Sonraki aşamada göz bölgesine ait öznitelikler belirlenmiş ve bu öznitelikler göz bölgesinden elde edilmiştir. Göz bölgesi öznitelikleri olarak iris merkezi, göz köşe noktaları ve göz bölgesine ait piksel değerleri kullanılmıştır. Göz bölgesinin içinde irisin bulunması için Yapay Sinir Ağı (YSA)+Circular Hough Transform (CHT)-Dairesel Hough Transformu, göz köĢelerinin bulunması için ise Lowest Valued Pixel (LVP)-En DüĢük Değerlikli Piksel (EDDP) kullanılmıştır. Göz bölgesine ait her bir pikselin ifade ettiği renk derinliği değerleri (piksel değerleri) de boyut bazında azaltılarak kullanılmıştır. Ancak otomatik olarak bulunan iris ve göz köselerinin sonuçlara olumlu katkısının olmadığı gözlemlenmiştir. Manuel olarak iris ve göz köĢelerinin bulunmasının ise pratikte her görüntü için uygulanamaması sebebiyle, çalışmanın devamında göz bölgesini ifade etmesi için sadece piksel değerleri kullanılmıştır.

Kullanıcının dâhili webcam ile alınan görüntü içinde bulunan göz bölgesine ait pikseller, veri azaltma yöntemleri ile azaltılmış ve vektör matrisi haline getirilen piksellere ait değerler koordinat tespiti için geliştirilen YSA'da giriş verisi olarak kullanılmıştır. Kullanıcıya ait test görüntüleri, koordinat tespiti için geliştirilen YSA ile test edilmiş ve Mutlak Hata Ortalaması  $(MAE=1.6648$  bölge – 1.6648×24 piksel) bulunmuştur. MAE değerinin küçük olması gerçek bölge koordinatları ile YSA'nın bulduğu bölge koordinatları arasındaki sapmaların az olduğu anlamına gelmektedir. Kullanıcıya ait test görüntülerinden elde edilen sonuçlara bağlı olarak çalıĢma farklı kullanıcılar için deneklerin dâhili webcam görüntüleri kullanılarak tekrarlanmıştır. Deneklerden elde edilen sonuçların farklılıklar gösterdiği ve elde edilen en düşük mutlak hata ortalamasının araştırmacının elde ettiği değerlere yaklaştığı görülmüştür.

Çalışmanın sonucunda önceden belirlenmiş kullanıcıların göz hareketlerine bağlı olarak imlecin istenilen noktalara hareketi ortalama (MAE=5,8382 bölge) sapmayla gerçekleşmesi sağlanmıştır. Ortalama MAE değeri hesaplanırken eğitim ve test görüntülerini yanlış aldığı düşünülen deneklerde ortalamaya dahil edilmiştir.

# **EYE TRACING AND CURSOR CONTROL METHOD WITH DOMESTIC WEBCAM**

### **SUMMARY**

.

Keywords: Cursor Control, Eye Gaze, Eye Corner Detection, Iris Detection, Eye Tracking, coordinate Detection

In this study, it is aimed to control the cursor on the laptop screen with processing of captured images from the domestic webcam. For this aim, the study was divided into four steps; to detect eye in the image, to obtain the attributes of eye region, to determine the point coordinates looked on the screen with using eye region attributes, and to control the cursor. Firstly, the study has been realized with using the researcher images only. Later on, the study has been repeated again for 11 different test subject images.

In the second step, an Artificial Neural Network (ANN) has been developed and 100% success has been achieved on the test set. In the next step, the attributes, obtained from the eye region have been determined. The iris center, eye corners and pixels values of eye region have been selected as the attributes of eye region. ANN (Artificial Neural Network) & CHT (Circular Hough Transform) methods have been used to detect the iris and LVP (Lowest Valued Pixel) method has been used to detect the eye corners in eye region. The colour depth values (pixel values), define each pixel belong to eye region have been used by reducing the number of pixels. However, it is observed that, the iris and eye corners, detected automatically have not effected the results positively. Meanwhile, the detection of iris and eye corners couldn't be applied manually for each image. So, in the rest of study, only the pixel values has been used.

The number of pixels in eye region within the image of the user has been decreased by data reduction methods. The pixel values, converted into vector matrix have been used as the input data for the ANN, developed for the determination of coordinates. Test images of user have been tested on the ANN and Mean Absolute Error (MAE) has been found as 1,6648 area  $(1.6648 \times 24 \text{ pixels})$ . This small value of the MAE indicates that, there is less deviation between the actual and obtained coordinates. The study has been repeated for different users. It has been observed that, the results obtained from the test subjects were different. However, the minimum Mean Absolute Error obtained from the test subject was very close to the value obtained from the researcher.

As a result of the study, the cursor has been moved to the desired point with the average deviation (MAE=5,8382 area) by depending on eye movements of the predetermined users. The test subjects, which took the training and test images wrong, have been included when the MAE was calculated.

### **BÖLÜM 1. GİRİŞ**

İnsan bilgisayar etkileşimi (İBE), kullanıcının bilgisayarı etkin bir şekilde kullanabilmesi olarak tanımlanabilir. İBE sistemlerinin geliştirilmesine yönelik çalıĢmalardaki temel amaç bilgisayar kullanımının basitleĢtirilmesi ve kullanımın hızlandırılmasını sağlamaktır. Acartürk ve Çağıltay [1], İBE sisteminin 4 ana bileşenden oluştuğunu ifade etmektedirler. Bunlar; kullanıcı, görev, araç/arayüz ve bağlamdır. Bilgisayarlar, bilgisayar teknolojisinin gelişim süreci diyebileceğimiz uzun bir süre boyunca bilgisayar kullanmayı çok iyi bilen kullanıcılar tarafından kullanıldı. Çünkü bu dönemde bilgisayara veri girmek, bilgisayardan elde edilen çıktıları yorumlamak ve bu çıktıları kullanarak bilgisayara yeni veriler girmek oldukça zordu. ĠBE sistemlerinde kullanıcının etkisi çok fazla idi. Bu sebeple sayıca bilgisayar kullanıcıları da çok azdı.

Bilgisayar teknolojilerindeki gelişmeler araç/arayüz olarak ifade edilen bilgisayar yazılımlarının ve donanımlarının da gelişmesine olanak sağlamıştır. Arayüz yazılımsal, araç ise donanımsal bir ifade olduğu için birbirlerinden ayrılmaktadırlar. Bu ayrım, arayüzlerin araçlara göre daha hızlı gelişmelerine sebep olmuştur. Geliştirilen her yeni arayüz, kullanıcı üzerine düşen yükün bir kısmını bilgisayarların üzerine almasını sağlamaktadır. Böylece bilgisayar kullanımı giderek kolaylaĢmakta, hatta günümüzde insanoğlu konuşmaya ve yürümeye başlamadan önce belli düzeyde bilgisayar kullanmaya başlayabilmektedir. Geliştirilen nesne tabanlı arayüzler sayesinde insanlar, bilgisayarların genel yapıları ve çalışmaları ile ilgili hiç bir bilgiye sahip olmasalar da bilgisayar kullanabilmektedirler. Bu da tüm insanların bilgisayar kullanıcısı olarak ele alınmasını gerektirmektedir. Bu sebeple geliştirilen arayüzlerin tüm insanların özellikleri dikkate alınarak daha kolay kullanıma sahip olması istenmektedir.

Diğer taraftan, bilgisayarlara veri girişi için kullanılan araçlar, arayüzler kadar hızlı olmasa da, geliĢtirilmeye çalıĢılmaktadır. Bilinen en klasik ve en yaygın kullanılan veri giriş birimleri klavye ve faredir. Bununla birlikte bazılarının halen kullanım alanı bulduğu iz topu (trackball), joystick, sayısallaştırıcı (digitizer), tarayıcı (scanner), barkod okuyucu, ıĢıklı kalem, dokunmatik ekran (touch screen), dokunmatik fare (touchpad), tuş takımı gibi veri giriş birimleri de bulunmaktadır. Bu giriĢ birimleri incelendiğinde bazılarının kullanım alanlarını yitirdiği, bazılarının da özellikle spesifik alanlarda (dokunmatik fare - dizüstü bilgisayar, dokunmatik ekran – tablet / akıllı tahta / akıllı telefonlar, barkod okuyucu - market / mağaza bilgisayarları, joystick - oyun ekranları / bilgisayarları, tuş takımı - hesap makinesi / bankamatik / endüstriyel cihazlar gibi) yaygın olarak kullanıldığı görülmektedir. Bu noktada giriş birimlerinin sadece bilgisayarlar için değil mikroişlemci tabanlı elektronik cihazların hepsi için önem taşıdığı açıkça görülmektedir.

Bilgisayar kullanımında hedeflenen son noktanın ise "düşünceler ile kontrolün gerçekleştirilmesi" olduğu görülmektedir. Ancak bunun için çok uzun soluklu çalıĢmalar yapılması gerekliliği de göz ardı edilmemesi gereken bir gerçektir. Ġnsan bilgisayar etkileşiminde yeni gelişmeler üç bölümde kategorize edilebilir. Bunlar; Giyilebilir cihazlar, kablosuz cihazlar ve sanal cihazlardır [2]. Ancak bu kategoriler bile birbirlerinden tam olarak ayrılamamaktadır [2]. ġekil 1a'da endüstriyel bir sanal klavye örneği verilmiştir. Bu donanım düz bir zeminde kullanılabilmekte, kırmızı bir ışık yayarak bir sanal klavye oluşturmaktadır. Sanal klavyenin tuşlarına basıldığında sesli bir sinyal verebilmekte, böylece kullanımı kolaylaştırmaktadır [3]. Şekil 1b'de bir başka endüstriyel ürün olan dijital kalem verilmiştir. Bu kalem bir aparatla kullanılmaktadır. Bu aparat dosya kıskacı gibi kullanılmakta ve kâğıt üzerine yazılan ya da çizilen her Ģey bilgisayar ortamına aktarılabilmektedir. Hatta ekrana görsel olarak aktarılan yazılar Microsoft Word formatına çevrilebilmektedir [4].

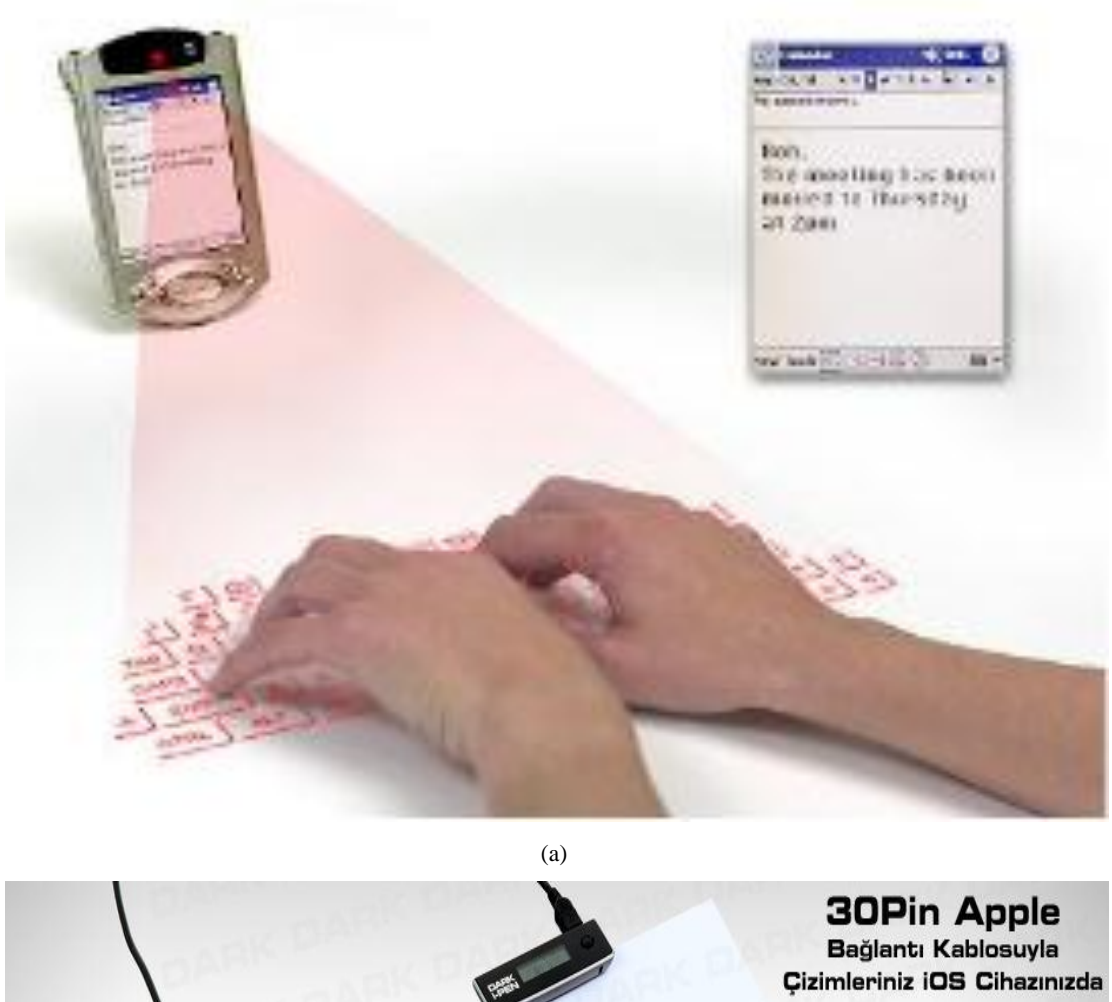

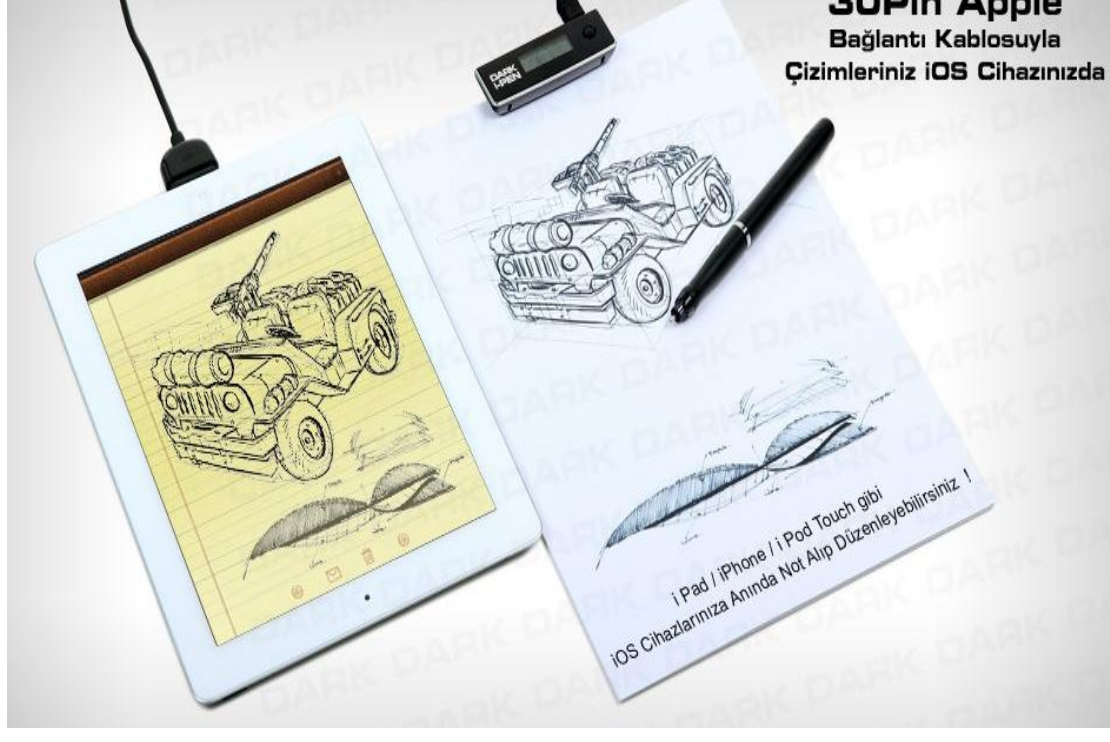

(b) ġekil 1.1. (a) Canesta sanal klavye [3] (b) Dark i-Pen dijital kalem [4]

Günümüzde daha ziyade akıllı ve adaptif insan bilgisayar etkileşim sistemleri geliştirilmektedir. Bu arayüz/araçlar, fiziksel, duyuşsal ve bilişsel kullanıcı etkinliklerini farklı düzeylerde içermektedir. Unimodal insan bilgisayar etkileşim sistemleri, görsel, işitsel ya da algısal tabanlı iletişim kanallarından birine sahiptir. Multimodal insan bilgisayar etkileşim sistemleri ise birden fazla sayıda iletişim kanalına sahiptir [2].

Eye Gaze (dik bakış-bakışlar ile kontrol) sistemler Multimodal insan bilgisayar etkilesim sistemlerine örnek olarak verilebilir [2]. Göz hareketlerinin takibine dayalı olarak çalışan Eye Gaze sistemler kişinin ekranda nereye baktığını bulmak için kullanılırlar [5]. Bu sayede çalışmakta olan bir sistemin kontrolü için kullanılabilmektedirler. Bu sistemler felçli hastalara (başını ve gözlerini oynatabilen) ve okuma zorluğu çeken çocuklara yönelik kullanılmaktadır. Günümüzde halen geliştirme süreci devam eden bu sistemlerde göz hareketlerinin takibi için "Eye Tracker - göz takipçisi" olarak adlandırılan cihazlar kullanılır [5]. Göz takipçilerinin günden güne geliştirilmesi sonucunda, insan bilgisayar etkileşimi sırasında kullanıcıların göz hareketleri daha kolay ve doğru bir şekilde izlenebilmekte [6] buda bakılan nokta tespit baĢarısını artırmaktadır. Göz hareketlerinin göz takipçileri ile takip edilebilmesi için göz takipçisinin yapısına bağlı olarak, kullanıcıyla fiziksel olarak temas etmesi ya da kullanıcının göz bölgesine kızılötesi ıĢın yöneltmesi gerekmektedir [5]. Ayrıca Eye Gaze sistemlerde gözlerin sadece o anki pozisyonlarına göre sonuç üretilmez, göz hareketleri kaydedilir ve yeni sonuçların üretilmesinde bir ya da birkaç zaman gecikmeli sonuç da dikkate alınır. Gözler bakıĢ esnasında sürekli hareket halindedir. Bu esnada sıçrama (saccade) ve sabitleme (fixation) hareketi yaparlar [5,7,8,9]. Bu sebeple kişinin ekranda hangi noktaya baktığı tespit edilirken, Eye Gaze sistemlerde gözün sabitleme anları belirlenir ve bu anlarda bakış noktaları tespit edilir [5]. Ancak sabitleme anlarında bile hareketlilik küçük de olsa devam eder [5]. Buda Eye Gaze sistemler gibi bakışlar ile kontrolü amaçlayan çalışmalarda başarım oranını olumsuz etkiler. Şekil 1.2'de Eye Gaze sistemlere örnekler verilmiştir.

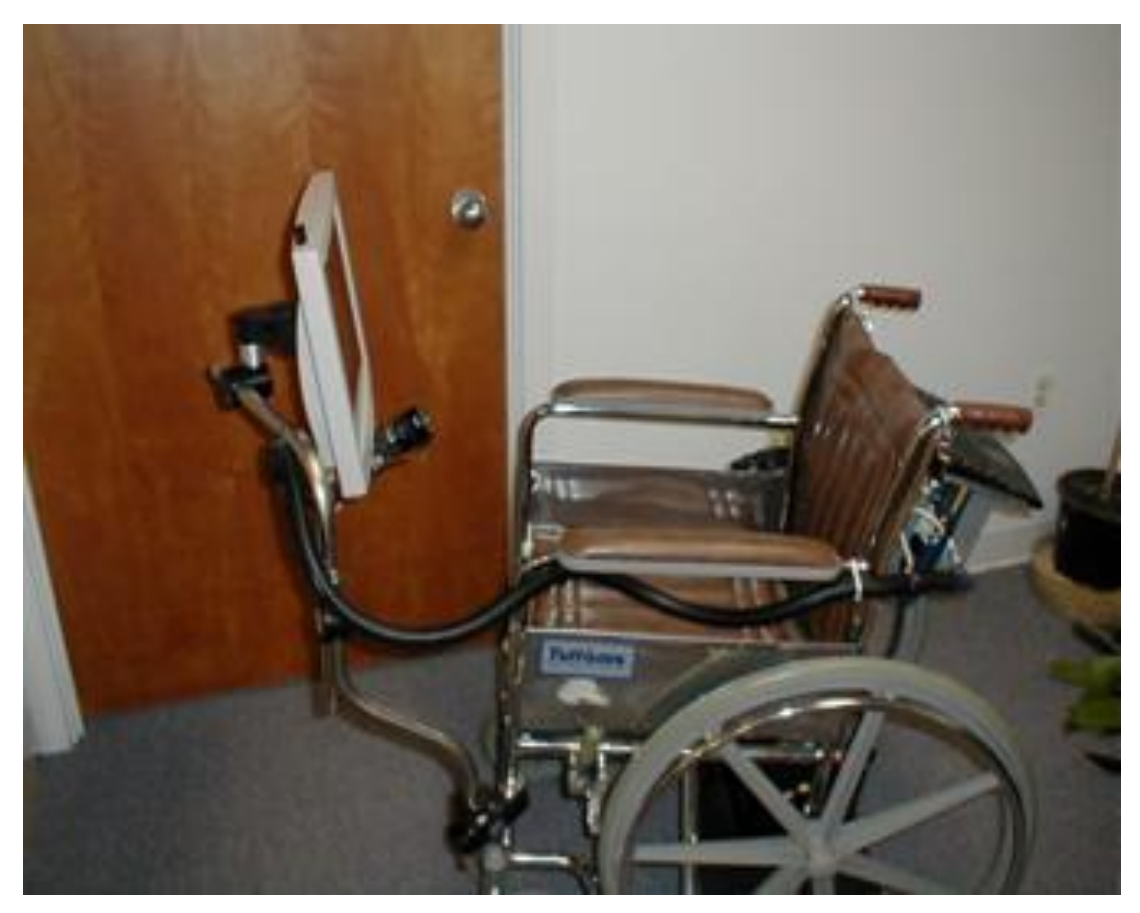

(a)

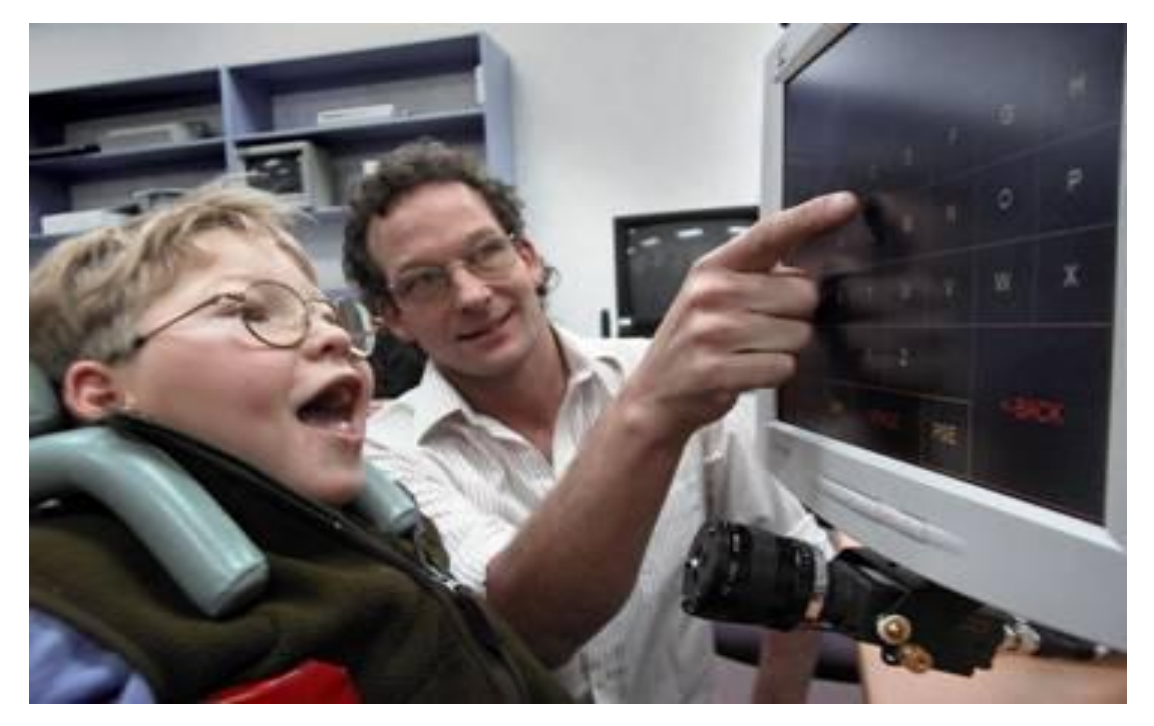

(b)

Şekil 1.2. (a) Tekerlekli sandalyeye monte edilmiş portatif Eye Gaze sistem [10] (b) Eye Gaze sistemin kullanılışı [11]

Günümüzde daha basit kontrol yöntemleri, Eye Gaze sistemler kadar etkin olmasa da farklı amaçlar için kullanılmaktadır. Örneğin, TV kontrolü için sesli komutlar, el-kol ya da vücut-kafa hareketleri, bilgi girişi amaçlı kullanılabilmekte ve böylece kanal değiştirme, ses arttırma-azaltma gibi kontroller gerçekleştirilebilmektedir. Sesli komutların algılanması ve aktarılması için bilgi giriş donanımı olarak mikrofon, elkol ya da vücut-kafa hareketlerinin algılanması ve aktarılması için bilgi giriş donanımı olarak ise kamera kullanılmaktadır. Bilgisayar kontrolü için ise bu gibi kontrollerin yanında daha etkin kontrol yöntemleri kullanılmaktadır. Bu gibi cihazlarda kullanıcı ile çok daha fazla bilgi alışverişi yapılmakta ve bilgi alışverişinin hızlı ve kararlı olması gerekmektedir. Bu sebeple, bilgisayara bilgi girişinde yaygın olarak fare ve klavye kullanılmaktadır. Bununla birlikte dokunmatik ekranlarla fare ve klavyeyi sanal olarak ta kullanılabilmektedir. Özellikle telefon gibi her geçen gün yeni bir bilgisayar özelliği daha kazanan cihazlara bilgi girişi, klasik yöntemleri (kumanda, fare, klavye gibi) çok aĢmıĢtır. Çünkü insanlar telefonu sürekli yanlarında taĢımakta ve ek donanım elemanlarını da istememektedirler. Hatta uzun bir dönem telefonlarda standart olarak kullanılmış olan tuş takımı bile günümüz akıllı telefonlarında kullanılmamaktadır. Akıllı telefonlarda standart bilgi giriş donanımı dokunmatik ekranlar olmuştur. Uzun bir süre telefon boyutları giderek küçülmekte iken günümüzde görsel ve dokunsal açıdan kullanımının kolaylaşmasını sağlamak amacıyla boyutları giderek büyümektedir. Bunun yanında özellikle telefonlarda daha birçok bilgi giriĢ yöntemi kullanılmaktadır. Sesli arama, akıllı kaydırma **(**Eye Scroll-Herhangi bir görsele bakarken sayfanın en altına ya da en üstüne gelindiğinde ekranın kendi kendine kayması veya yeni sayfaya geçmesi), akıllı duraklatma (Eye Pause-ÇalıĢmakta olan bir videonun bakılmadığında kendiliğinden durması**)**, Temassız kontrol (ekrana temas etmeden el ya da parmak hareketleriyle kontrol) bunlardan bazılarıdır. Şekil 1.3'te akıllı telefon kullanım örnekleri verilmiştir.

**SAMSUNG** 

#### 19243

that provides the subset of a state

Number are well and the specific of the product of the specific order of the specific order of the specific order of the specific order of the specific order of the specific order of the specific order of the specific ord

and policy areas for the  $\begin{array}{l} \hbox{diam}(m) \hbox{ of the case of } \mathcal{H} \hbox{ of the case of } \mathcal{H} \hbox{ of the case of } \mathcal{H} \hbox{ of the case of } \mathcal{H} \hbox{ of the case of } \mathcal{H} \hbox{ of the case of } \mathcal{H} \hbox{ of the case of } \mathcal{H} \hbox{ of the case of } \mathcal{H} \hbox{ of the case of } \mathcal{H} \hbox{ of the case of } \mathcal{H} \hbox{ of the case of } \mathcal{H} \hbox{ of the case of } \mathcal{H} \hbox{ of the case of } \mathcal{H} \hbox{ of the case of }$ Like proof.

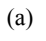

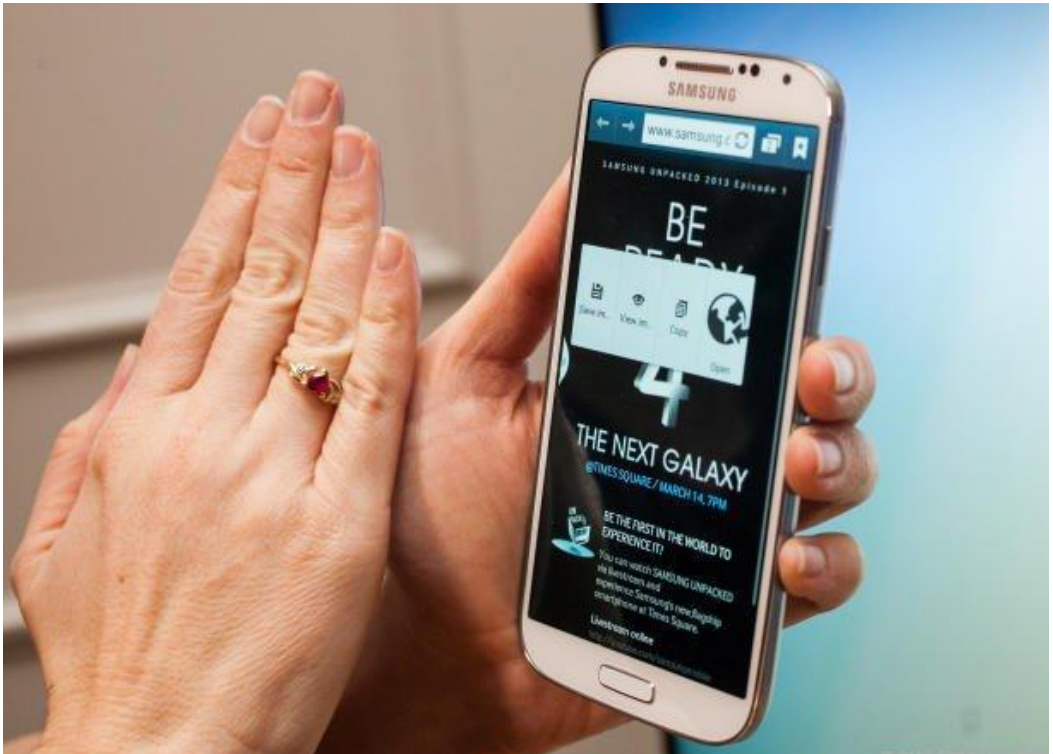

(b) Şekil 1.3. (a) Akıllı kaydırma [12] (b) temassız kontrol [13]

Görüldüğü gibi, mikrofon ve kameraların görsel elektronik cihazlarda bilgi giriş donanımı olarak kullanılması giderek yaygınlaşmaktadır. Bu çalışmada bakışlar ile kontrol amaçlandığından ve bu amaç için kullanılacak kameranın ekrana göre sabit bir pozisyona sahip olması gerektiğinden dizüstü bilgisayarlarda bulunan dâhili webcam ile çekilen kullanıcı görüntülerinden yararlanılabileceği düşünülmüştür. Bakışlar ile kontrol için kameradan alınan giriş verileri, şu an için amaca yönelik basit verilerdir (son satıra bakılmakta, ilk satıra bakılmakta, ekranın sağına ya da soluna bakılmakta gibi). Bu veriler ile basit kontroller yapılabilmektedir. Daha etkin kontrollerin gerçekleştirilebilmesi ise kameradan alınan giriş verilerinin daha detaylı bilgiler içermesi ile mümkün olacaktır. Böylece hiçbir ek donanım kullanılmadan sadece dâhili webcam görüntüleri kullanılarak bakışlar ile daha etkin kontrol yöntemleri geliştirilebilir.

Görüntü içinde göz bölgesine ait verilerin toplanması birçok alanda kullanılmaktadır. Sağlık [14], Güvenlik sistemleri, kişi tanıma [15,16,17,18] bunların başında gelenlerdir. Günümüzde ise özellikle kontrol sistemlerinde bakışlar ile kontrolün geliştirilebileceği düşüncesiyle, kullanıcı görüntülerinin işlenmesi ve göz bölgesine ait verilerin toplanmasına yönelik birçok çalışma bulunmaktadır [19,20,21,22,23].

Incelenen çalışmalarda temel amacın daha basit donanımlar kullanılarak toplanan verilerin işlenmesiyle (örneğin kızılötesi kamera yerine dâhili webcam) daha etkin özniteliklere (örneğin irisin bulunması, kaşın bulunması, burnun bulunması, göz köşelerinin bulunması) daha yüksek başarı oranları ile ulaşılması olduğu görülmektedir.

Kontrol edilmek istenen sistemin özellikleri (bilgisayar ekranındaki imleç, sanal klavye üzerindeki şifreleme sistemi, metin oluşturucu, bir mekanik robot kol veya robot vb.) ve kontrol amacı her ne kadar kullanılacak donanımı etkileyecek olsa da bu tür sistemlerde görüntü almak amacıyla kamera kullanılacağı ve elde edilen görüntünün işleneceği aşikârdır.

Çalışmada dâhili webcam ile elde edilen görüntüler işlenerek göz bölgesine yönelik özniteliklerin çıkarılması üzerine yoğunlaĢılmıĢtır. Bu amaçla webcam görüntüleri içinde yapay sinir ağları (YSA) kullanılarak göz ve iris bölgeleri bulunmuştur. Bu bölgelerde Dairesel Hough Transformu (CHT), Ağırlıklı Varyans Bağdaştırma Fonksiyonu (WVPF) ve En DüĢük Değerlikli Pikselin bulunması (EDDP) gibi yöntemler kullanılarak otomatik olarak iris merkezi ve göz köşeleri bulunmuştur.

Elde edilen öznitelikler ile bakış koordinatlarının tahmin edilebileceği ve farklı alanlarda kullanılabileceği düĢünülmektedir. Örneğin sanal klavyeler üzerinde girilmesi gereken şifrelerin klavyedeki tuşlar kullanılmadan girilebileceği, bakışlar ile kontrol edilmek istenen sistemlerin kontrollerinin gerçekleştirilebileceği, fare kullanmadan imlecin hareket ettirilebileceği, sanal gerçeklik ortamlarında bazı kontrollerin bakışlar ile gerçekleştirilebileceği, üç boyutlu hazırlanmış oyun programlarında joysticklerle yapılan kontrolün bakışlar ile gerçekleştirilebileceği, özel paket programlar ile uyumlu bir şekilde çalıştırılarak program içinde bazı kontrollerin bakışlar ile gerçekleştirilebileceği düşünülmektedir.

#### **1.1. ÇalıĢmanın Amacı ve Kapsamı**

#### **1.1.1.** Calışmanın amacı

Bu tez çalışması ile dizüstü bilgisayar kullanıcısına ait dâhili webcam görüntüleri kullanılarak, kullanıcının ekranda baktığı koordinatların başka bir ek donanım kullanılmadan tespit edilmesi ve imlecin bu koordinatlara taşınması amaçlanmıştır.

#### **1.1.2. ÇalıĢmanın literatürdeki yeri**

Bakışlar ile kontrol Eye Tracker 'göz takipçisi' olarak bilinen ek donanım ile gerçekleştrilmektedir. Ancak ek donanım kullanılması hem kullanımı zorlaştırmakta hem de maliyeti arttırmaktadır. Bu sebeple yaygın olarak kullanılması da mümkün olmamaktadır. Günümüzde dâhili kameralar(webcam)'dan alınan kullanıcı görüntüleri ile kontrol üzerine çalışmalar devam etmektedir. Böylece ek donanım kullanımından kaynaklanan olumsuz etkilerden kurtulabilinir. Ancak sadece dahili webcam kullanılarak yapılan kontrol, Eye tracker ile yapılan kontrol düzeyine ulaşmamıştır. Şu an için sağa baktı, sola baktı, yukarı baktı, aşağı baktı gibi basit

kontroller yapılabilmektedir. Bunun sebebi şu ana kadarki çalışmalarda görüntü işleme sonucunda bakış ile alakalı olarak yön bilgisine ulaşılabilmesi fakat koordinat bilgisine ulaşılamamasıdır. Çalışmada bakılan noktanın koordinat tespiti yapıldığından literatürdeki bu eksikliğin giderilmesi hedeflenmiştir.

### **1.1.3. Tez çalıĢmasının yürütülmesi**

Bu tez çalışması dört aşamadan oluşmaktadır. Bunlar:

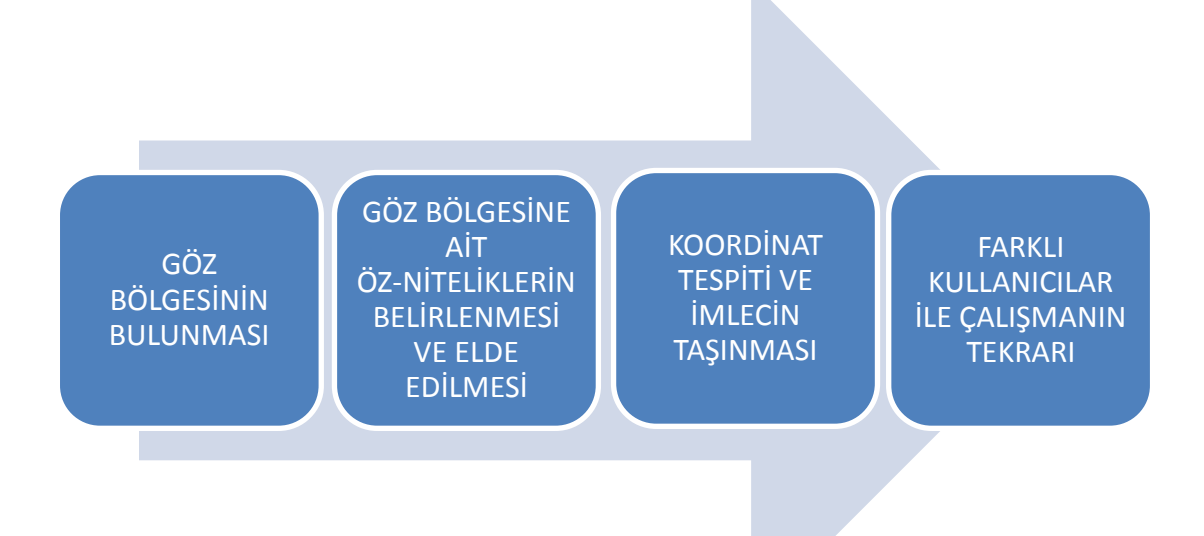

olarak belirlenmiştir.

İlk aşamada, göz bölgesinin bulunması amacıyla dâhili webcam ile elde edilen kullanıcı görüntüleri ve bu görüntüler ile eğitilen bir YSA kullanılmış ve gerçek zamanlı (real time) olarak göz bölgesini bulabilen Matlab tabanlı bir yazılım geliştirilmiştir. Böylece kullanıcının anlık olarak bulunan göz bölgesine ait belirlenmiş özniteliklere gerçek zamanlı (real time) ulaşılabilmektedir. Böylece dâhili webcam'in dizüstü bilgisayarlarda standart olarak bulunan bir donanım olduğu da düĢünülerek, özniteliklerin tespit edilmesi amacıyla hiçbir ek donanım kullanılmamış olacaktır.

İkinci aşamada, gözlerin ekranda baktığı nokta koordinatlarının bilgisini içerdiği düşünülen öznitelikler belirlenmiştir. Öngörülen öznitelikler başlangıçta iris merkezi koordinatları, göz köĢe noktaları koordinatları, bu noktalar arasındaki mesafeler ve göz bölgesi piksel değerleridir. İris merkezi koordinatlarının tespit edilmesi amacıyla Dairesel Hough Transformu, göz köselerinin bulunması için ise en düşük değerlikli pikselin bulunması gerçekleştirilmiştir. Ancak çalışmada öngörülen sonuçlara ulaĢılamaması sebebiyle, göz bölgesini içeren görüntünün piksel değerleri kullanılarak çalışma tekrarlanmış ve elde edilen sonuçların istenilen değerlere yakın olması nedeniyle, çalıĢmaya göz bölgesine ait piksel değerleri kullanılarak devam edilmiştir. Bu aşamada, kullanıcının ekranda baktığı bölgelerin bilindiği eğitim ve test görüntüleri hazırlanmıştır. Eğitim ve test görüntüleri kullanılarak YSA'da kullanılmak üzere eğitim ve test veri setleri oluşturulmuştur.

Üçüncü aĢamada, eğitim görüntülerinin göz bölgelerinden elde edilen piksel değerleri kullanılarak hazırlanan eğitim veri seti, koordinat tespiti yapması amacıyla geliştirilen YSA'yı da içeren Matlab tabanlı yazılıma uygulanarak eğitim aşaması tamamlanmıştır. Bu eğitim veri seti ile oluşturulan YSA, test görüntülerinden elde edilen test veri seti ile denenmiş ve imleç elde edilen koordinat noktalarına tasınmıştır.

Son aĢamada, hazırlanan Matlab yazılımlarının farklı kullanıcı görüntüleri ile tekrarlanması planlanmıştır. Bu amaçla deneklerden eğitim ve test görüntülerinin alınabilmesi için arayüz tasarlanmış, çalışmaya gönüllü olarak katılmak isteyen denekler belirlenmiş, denekler görüntü alma ve arayüzü kullanma hakkında bilgilendirilmiştir. Deneklerden alınan eğitim ve test görüntüleri kullanılarak çalışma her bir denek için ayrı ayrı tekrarlanmıştır. Farklı kullanıcılar için çalışmanın yaklaşık sonuçlar verdiği görülmüştür.

### **BÖLÜM 2. GÖRÜNTÜ İSLEME**

Görüntü insan yaĢamında önemli bir yere sahiptir. Görme duyusu 5 duyunun en önemlilerindendir. Çünkü insanoğlu öğrenmede dâhil olmak üzere birçok karar asamasında görüntülerden faydalanmaktadır. Derinlik, boyut, nesne sayısı, rengi, özellikleri ve daha birçok bilgiye görme duyusunu kullanarak ulaşmaktadır.

### 2.1. Görüntünün İcerdiği Bilgiler Ve Görüntü İslemenin Kullanım Alanları

Görüntüler birçok bilgi içermekte ve insanlar yaĢantılarında bu bilgilerden faydalanmaktadır. Bunun yanı sıra günümüzde fotoğraf makineleri ve kameralar ile elde edilen görüntüler birçok farklı amaç için kullanılmaktadır. Görüntülerin genel olarak derinlik, boyut, nesne sayısı, nesne rengi ve nesne özellikleri gibi bilgileri içerdiği söylenebilir. Bununla birlikte görüntülerin içerdiği bilgileri sıralamak yerine kullanım alanlarını incelemek daha anlamlı ve görüntülerin içerdiği bilgiler açısından daha bilgilendirici olacaktır. Günümüzde görüntü işleme birçok alanda kullanılmakla beraber bu alanlar aĢağıdaki gibi gruplandırılabilir;

ArĢivleme ve belgelendirme: Bir görüntü mutlu bir anın kayıt altına alınarak arĢivlenmesi ya da belgelenmesi amacıyla kullanılabileceği gibi, bir olayın ya da durumun belgelenmesi amacıyla da kullanılabilmektedir. Görüntüler bu amaçlar için kullanıldığında görüntü kalitesi ön plana çıkmakta ve görüntü kalitesini artırmak önem kazanmaktadır. Görüntülerin en eski ve önemli kullanım alanlarından biri olması sebebiyle, görüntü kalitesinin artırılmasına yönelik birçok çalışma yapılmıştır.

Iletisim: Günümüzde birey temelli iletişimde sosyal medya ve benzeri platformlar üzerinden görüntüler yaygın olarak kullanılmaktadır. Bu kullanım alanında da görüntü kalitesi ön plana çıkmaktadır. Bununla birlikte görüntüler üzerinde işaretleme vb uygulamalar da kullanılmaktadır.

Medya: Toplum temelli iletişimde dergi, gazete, TV gibi araçlar üzerinden görüntüler yaygın olarak kullanılmaktadır. TV gibi sürekliliği olan araçlarda görüntüler arka arkaya eklenerek videolar oluşturulmaktadır. Bu sebeple görüntü kalitesi yanında, artan görüntü boyutları sebebiyle görüntü sıkıştırma ve uzak mesafelerde görüntü aktarımı önem kazanmaktadır.

Tıp: Röntgen, kanserli hücrelerin tespiti, doku analizi, patolojik araĢtırma vb amaçlarla alınan görüntülerde belirli nesneler aranmaktadır. Bu sebeple görüntü kalitesinden ziyade nesnenin belirginliği önemlidir ve gözle kontrol edilmektedir.

Savunma sanayii: Termal, uydu, radar görüntüleri gibi görüntülerin kullanıldığı bu alanda da belirli nesneler aranmaktadır ve gözle kontrol edilmektedir.

Güvenlik: Parmak izi tarama, avuç içi tarama, retina tespiti gibi uygulamalarda alınan görüntüler işlemciler ile işlenmektedir. Güvenlik kamerası, mobese kamerası gibi kameralar ile alınan görüntüler ise kaydedilerek gerek görüldüğünde ve gözle kontrol edilmektedir. Alarm sistemleri ile entegre edilmiş kameralar ile alınan görüntülerde ise, görüntüler iĢlemcilerle iĢlenmekte ve kontrol görüntüleri ile gerçek zamanlı görüntü arasında oluşan farklar sistemin çalışmasını sağlamaktadır.

Trafik: Yolcu yoğunluğu, araç yoğunluğu tespiti gibi uygulamalarda ardışık görüntüler kullanılmakta ve optik akışa (optical flow) göre görüntüler değerlendirilmektedir.

Güvenli sürüş sistemleri: Şerit takibi gibi uygulamalarda yol görüntüleri alınmakta ve bu görüntüler içinde görüntü işleme teknikleri ile şeritler tespit edilerek şerit ihlalleri belirlenmekte ve sürücüler uyarılmaktadır. Araç arka kamerası gibi uygulamalarda ise, sürücünün görmediği bölgeler kamera ile alınıp yol bilgisayarına aktarılmakta ve sürücünün bu bölgeleri kontrol etmesi sağlanmaktadır.

Kalite kontrol: Görüntüler üretim tesislerinde üretilen ürünlerin kalitesinin kontrolü amacıyla kullanıldığı gibi, tarım alanında da ürünlerin olgunlaĢıp olgunlaĢmadığı ya

da ürün boyutlarının tespiti amacıyla kullanılabilmektedir. Bu kullanım Ģeklinde istenen özelliklere sahip ürün görüntüleri ile kontrol edilmek istenen ürünün görüntüleri karşılaştırılmakta ve sonuç elde edilmektedir. Ürünün özelliğine göre değişiklik gösterebilen bu yöntemde bir başka kullanım şekli de üründe istenmeyen belirgin özellikler görüntü içinde aranarak karşılaştırma yapmadan da sonuç elde edilebilmektedir.

Nesne tespiti: Görüntü içinde trafik lambası, trafik levhası, araç, plaka, yüz bölgesi, göz bölgesi vb nesnelerin tespiti amacıyla kullanılan bu yöntemde Haar sınıflandırıcılar, yapay sinir ağları, destek vektör makineleri (DVM-Support Vector Machines) gibi sınıflandırıcılar kullanılarak eğitilmekte ve görüntü içinde nesne tespiti gerçekleştirilmektedir. El yazısı tanıma sistemleri gibi çalışmalarda da karakterler ayrı ayrı tespit edilmektedir.

Nesne takibi: Nesne tespiti için geliştirilen sınıflandırıcıların ardışık görüntülere uygulanması ile nesne takibi gerçekleştirilebilmekte ve elde edilen bilgiler kontrol amaçlı kullanılabilmektedir.

Araştırma: Elektromikroskop, gözlem, uzay araştırmaları gibi çalışmalarda da görüntüler kullanılmakta ve bu görüntülerden çıkarımlar yapılabilmektedir.

Bilgisayarlı görü: Bilgisayar aracılığı ile görme işleminin gerçekleştirilmesi, yani çevre ile herhangi bir fiziksel etki olmaksızın optik elemanlar kullanılarak çevre ile ilgili veri toplama işlemidir [24, 25]. Elde edilen veriler güvenli sürüş sistemlerinde, bilgisayar kontrolünde, endüstriyel makinelerin kontrolünde ve benzeri kontrol uygulamalarında kullanılabilmektedir.

#### **2.2. Sayısal Görüntü**

Sayısal görüntü matematiksel olarak iki boyutlu bir f(x,y) fonksiyonu olarak ifade edilmektedir. Bir (x,y) koordinatının o noktadaki genliği görüntünün parlaklığı veya gri seviyesi olarak isimlendirilir. Görüntü içindeki her bir x, y, f(x,y) değeri ayrık ve sonlu bir tamsayı ise görüntü sayısal görüntü olarak isimlendirilir [26]. Görüntü içinde her bir (x,y) koordinatı görüntünün ayrı bir elemanı olup piksel olarak isimlendirilir.

Görüntüler, binary (0-1), gri seviyeli (0-255) ve renkli (0-255 $\times$ 3) görüntüler olarak elde edilerek veya birbirine dönüştürülerek kullanılabilmektedir. Şekil 2.1'de renkli, gri seviyeli, binary ve negatif görüntü örnekleri verilmiştir.

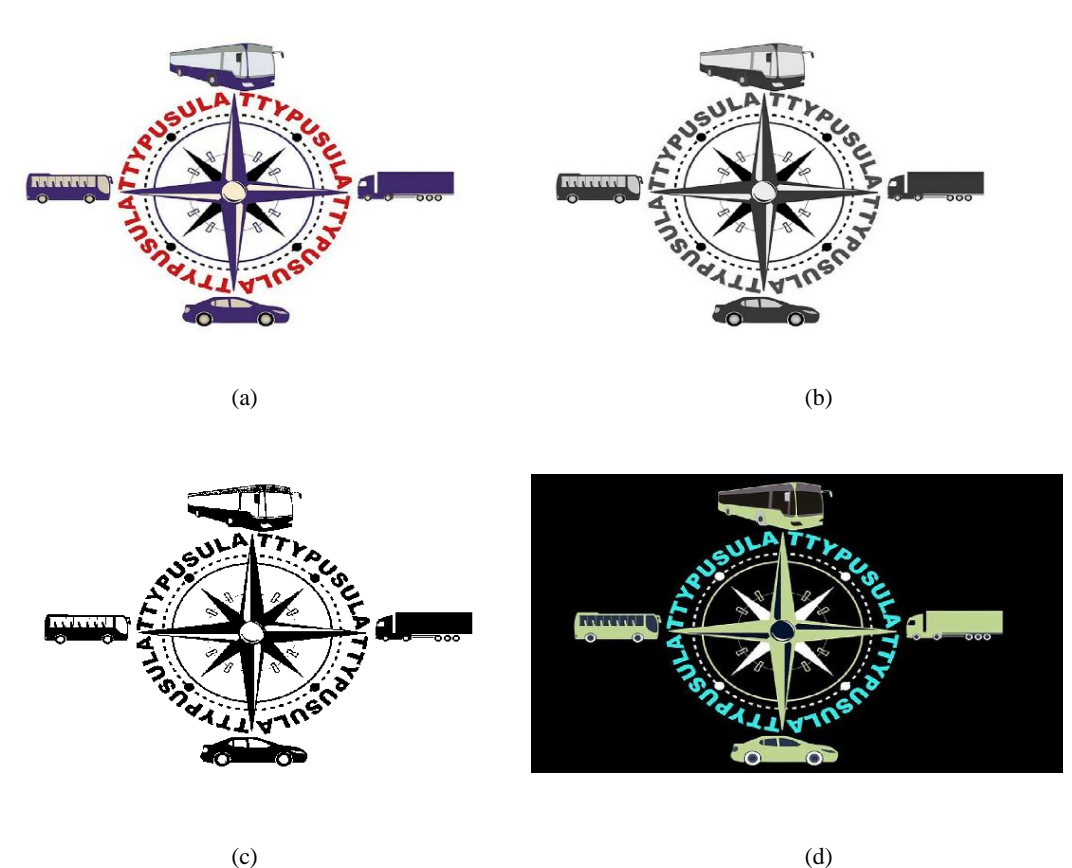

ġekil 2.1. (a) Orijinal görüntü (b) gri görüntü (c) ikili görüntü (d) negatif görüntü örnekleri

Renkli görüntülerin gösteriminde renk modelleri kullanılır. Bu renk modelleri RGB, CMYK ve HSI gibi renk modelleridir. Renkli görüntüler 3 boyut ile temsil edilir. Örneğin RGB (Kırmızı, YeĢil, Mavi) renk modelindeki bir renkli görüntü 3 adet 2 boyutlu matrisin birleşimi ile oluşturulmaktadır. İnsan gözü renkleri kırmızı, yeşil ve mavinin kombinasyonları olarak algılar [27]. RGB renk modelindeki her bir matris kırmızı, yeşil ve mavinin 0-255 aralığındaki parlaklık seviyesi ile ifade edilir ve bu renklerin farklı oranlarda karışımıyla yada dijital görüntüde üst üste çakışmasıyla diğer renkler elde edilir. Kırmızı yeşil ve mavi seviyeli 3 ayrı görüntünün üst üste çakıĢmasıyla renkli görüntü elde edilir ki bu sebeple renkli görüntüler 3 boyutludur. Şekil 2.2'de renkli görüntü piksel değerlerine örnek verilmiştir.

| 122       |           | 132            |     |                |     |          | 92  |
|-----------|-----------|----------------|-----|----------------|-----|----------|-----|
| 255<br>25 | 178       | 58<br>255      | 197 | 63<br>255      | 209 | 6        | 255 |
| 45<br>22  | 236       | 60<br>59<br>58 | 245 | 56<br>56<br>66 | 249 | 61       | 65  |
| 253<br>6  | 58<br>182 | 255            | 56  | 254<br>188     | 56  | 40<br>92 | 255 |
| 186       | 44        | 157<br>65      | 39  | 156<br>56      | 48  | 53       | 198 |
| 52        | 151       | 58<br>62       | 136 | 64<br>59       | 118 | 50       | 57  |
| 25<br>51  | 252       | 58             | 183 | 58             |     |          |     |
| 5.        |           |                |     | 85             |     |          |     |
|           |           |                |     |                |     |          |     |

Şekil 2.2. Renkli görüntü piksel değerleri

Gri seviyeli görüntülerde ise pikseller parlaklık seviyelerine göre 0-255 aralığında (8 bit gösterimi için) değerler ile ifade edilir. En parlak değer (255) beyazı, en karanlık değer (0) siyahı ifade eder. Böylece gri renk tonlarına sahip görüntü elde edilir. Gri seviyeli görüntü oluşturulurken tek bir matris kullanılması sebebiyle 2 boyutludur. Şekil 2.3'de gri seviyeli görüntü piksel değerlerine örnek verilmiştir.

| 254 | 255 | 178 | 197 | 209 | 221 | 238 | 251 |
|-----|-----|-----|-----|-----|-----|-----|-----|
| 208 | 228 | 236 | 245 | 249 | 255 | 221 | 212 |
| 68  | 61  | 58  | 56  | 56  | 64  | 49  | 54  |
| 50  | 48  | 44  | 39  | 48  | 56  | 49  | 59  |
| 127 | 144 | 151 | 136 | 118 | 100 | 80  | 63  |
| 253 | 255 | 252 | 183 | 171 | 176 | 178 | 174 |
| 46  | 55  | 50  | 0   | 45  | 43  | 50  | 66  |
|     |     |     |     |     |     |     |     |

Şekil 2.3. Gri seviyeli görüntü piksel değerleri

İkili görüntülerde ise piksel değerlerinin alabileceği iki farklı durum vardır. Bunlar 0 ya da 1'dir. 0 siyahı 1 ise beyazı temsilen kullanılmaktadır. Binary görüntüler gri seviyeli görüntülerden elde edilirken bir eşik seviyesi belirlenmekte ve bu eşik

seviyesinin altındaki parlaklık seviyeleri 0, üstündeki parlaklık seviyeleri 1 ile ifade edilmektedir. Bu işleme eşikleme (thresholding) denilmektedir. İkili görüntüler görüntü işleme uygulamalarında maskeleme işlemlerinde sıkça kullanılmaktadır [28]. ġekil 2.4'de ikili görüntü ve ikili görüntü piksel değerlerine örnek verilmiĢtir. Ġkili görüntülerde piksel değerleri 0-1 Ģeklinde ifade edilebildiği gibi true-false Ģeklinde de ifade edilebilmektedir.

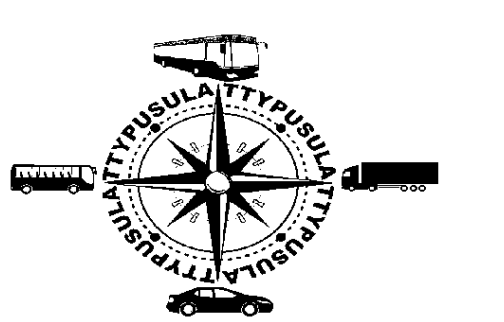

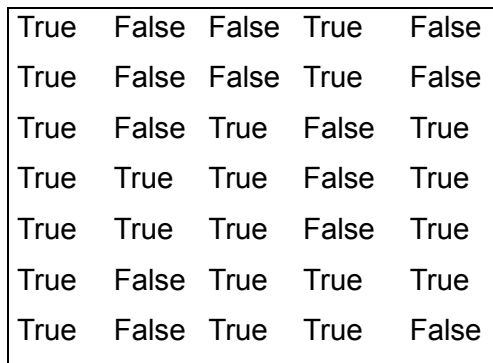

Şekil 2.4. İkili görüntü ve ikili görüntü piksel değerleri

Negatif görüntüler renkli görüntüler ile aynı özelliklere sahip olmakla birlikte renkli görüntünün negatifi yani tersidir. Bunu Ģöyle açıklamak mümkündür: Renk modelindeki her bir renge (kırmızı, yeşil, mavi) ait matrislerdeki piksel değerleri 255'den çıkarılarak yeni piksel değerleri elde edilir. Yeni piksel değerleri ile oluşturulan matrisler tekrar renkli görüntü oluşturacak şekilde birleştirildiğinde görüntünün negatifi elde edilir. ġekil 2.1'de görüntü ve görüntünün negatifi verilmiştir.

#### 2.3. Sayısal Görüntü İşleme

Sayısallaştırılmış görüntülerin bilgisayar ile işlenmesine sayısal görüntü işleme denilmektedir [26]. Görüntü işlemeyi, ölçülmüş veya kaydedilmiş olan sayısal görüntü verilerinin elektronik ortamda amaca uygun şekilde değiştirilmesi olarak ta tanımlayabiliriz [29]. Bilgisayar teknolojisindeki gelişmeler ve işlemci hızlarındaki artış ve maliyetlerdeki azalma doğrultusunda son yıllarda görüntü işleme, bilimsel,

endüstriyel, uzay ve hükümet uygulamalarında önemli bir yer edinmiştir [30]. Günümüzde görüntü işleme çalışmaları artış göstermektedir. Özellikle endüstriyel alanda görüntü işlemenin kendine yer edinmesi bilim adamlarının ve endüstri kuruluĢlarının ilgisini çekmeye devam etmektedir.

Gonzalez ve Woods sayısal görüntü işlemenin temel adımlarını aşağıdaki gibi belirlemiştir;

- 1. Görüntünün elde edilmesi (image acquisition)
- 2. Görüntü iyileştirme (image enhancement)
- 3. Görüntü yenileme (image restoration)
- 4. Renkli görüntü işleme (colour image processing)
- 5. Dalgacık ve çoklu çözünürlük iĢleme (wavelets and multiresolution processing)
- 6. Görüntü sıkıĢtırma (image compression)
- 7. Morfolojik görüntü işleme (morphological image processing)
- 8. Görüntü bölütleme (image segmentation)
- 9. Sunum ve özellik çıkarımı (representation ve description)
- 10. Nesne tanıma (object recognition) [26].

### **2.3.1. Görüntü çözünürlüğü**

Gri seviyeli sayısal görüntülerde her bir (x,y) koordinatı bir pikseli ifade eder. Görüntü çözünürlüğü ise görüntüyü oluşturan piksel sayısı ile doğru orantılıdır. N satıra ve M sütuna sahip bir görüntünün çözünürlüğü MxN Ģeklinde ifade edilir. Böylece hem sahip olduğu satır ve sütun sayıları ifade edilirken hem de toplam piksel sayısı verilmiş olmaktadır.

Renkli görüntülerde ise görüntünün 3 boyutlu olması sebebiyle N satır ve M sütuna sahip bir görüntünün çözünürlüğü M×N×3 şeklinde ifade edilir. Bu görüntülerde piksel koordinatıda M×N×i şeklinde ifade edilmektedir. Burada i, pikselin z eksenindeki yerini ifade etmektedir.
Görüntü aktarma araçlarında (ekran) çözünürlük, desteklediği en üst görüntü çözünürlüğünü ifade etmesi sebebiyle ekran kalitesiyle doğru orantılı olarak anılmaktadır. Benzer Ģekilde görsel amaçlar için alınan görüntülerde de çözünürlük görüntü kalitesi ile doğru orantılı olarak değerlendirilir. Ancak iĢlenecek görüntülerde çözünürlüğün yüksek olması iĢlem sayısının çok artmasına sebep olmaktadır. Bu sebeple iĢlenecek görüntülerde optimum çözünürlüğün bulunması önem arzetmektedir.

### **2.3.2. Görüntü iĢleme uygulamalarında kullanılan bazı algoritma ve yöntemler**

Parlaklık (Brightness) Ayarı: Parlaklık ayarı görüntü içindeki piksel değerlerinin bir sabit ile toplanması ile yapılmaktadır.

$$
g(x,y) = f(x,y) + a
$$
 (2.1)

Denklem 2.1'de f(x,y) orijinal görüntüyü ifade ederken,  $g(x,y)$  parlaklık ayarı yapılmış görüntüyü ifade eder. Eğer a sıfırdan büyükse parlaklık artırılmış, a sıfırdan küçükse parlaklık azaltılmış olur. Parlaklık ayarı yapılmış görüntü örnekleri Şekil 2.5'de verilmiştir.

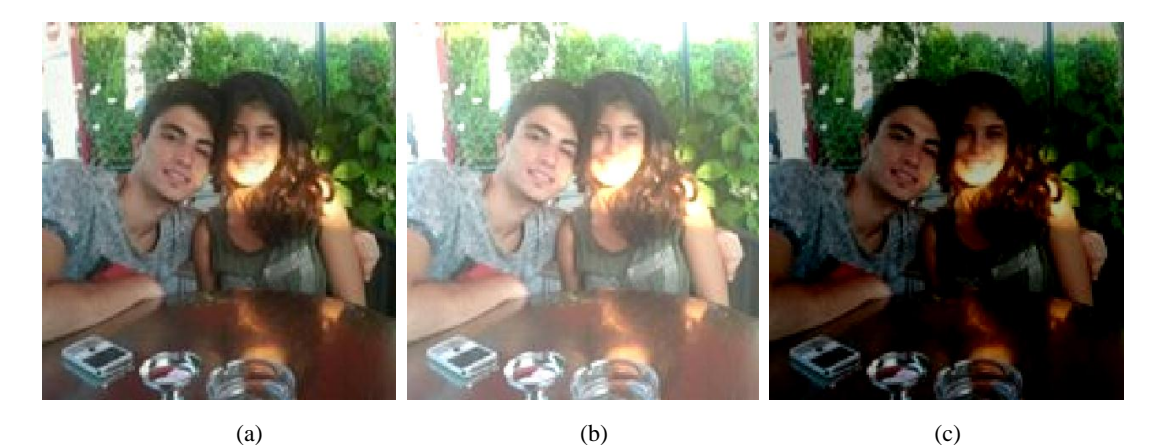

Şekil 2.5. (a) Orijinal görüntü (b) parlaklığı artırılmış görüntü (a = +70 ) (c) parlaklığı azaltılmış görüntü (a = -70)

KarĢıtlık (Contrast) Ayarı: KarĢıtlık ayarı görüntü içindeki piksel değerlerinin bir sabit ile çarpılması ile yapılmaktadır.

$$
g(x,y) = f(x,y) \times b \tag{2.2}
$$

Denklem 2.2'de f(x,y) orijinal görüntüyü ifade ederken,  $g(x,y)$  karşıtlık ayarı yapılmış görüntüyü ifade eder. Eğer a sıfırdan büyükse karşıtlık artırılmış, a sıfırdan küçükse karşıtlık azaltılmış olur. Karşıtlık ayarı yapılmış görüntü örnekleri Şekil 2.6'da verilmiştir.

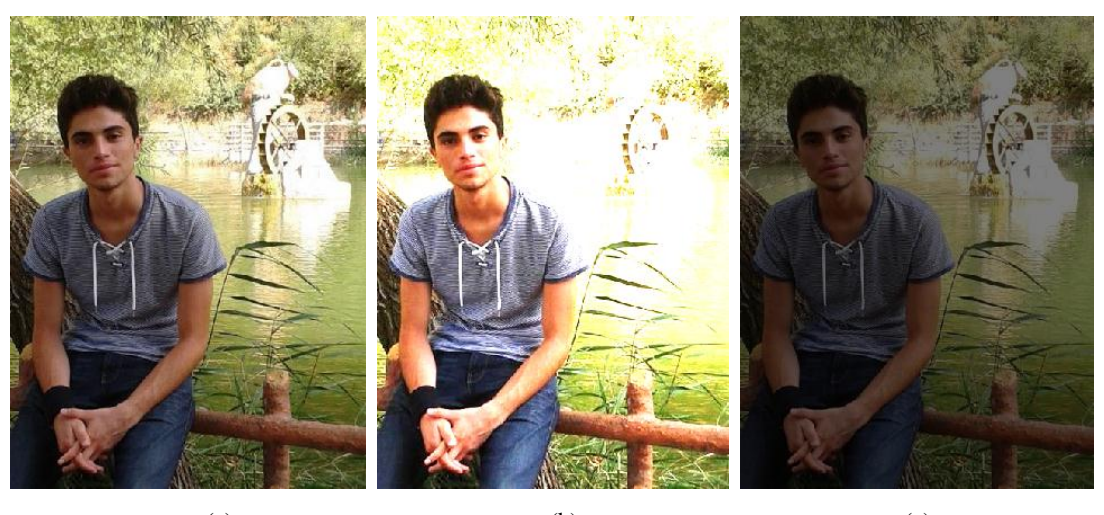

(a) (b) (c) Şekil 2.6. (a) Orijinal görüntü (b) karşıtlığı artırılmış görüntü (b = 2) (c) karşıtlığı azaltılmış görüntü (b = 0.5)

Karşıtlık ve parlaklık ayarı birlikte de kullanılabilmektedir. Bu durumda denklem 2.3'de verildiği gibi kullanılır.

$$
g(x,y) = (f(x,y)+a) \times b
$$
 (2.3)

Karşıtlık ve parlaklık ayarı yapılmış görüntü örnekleri Şekil 2.7'de verilmiştir.

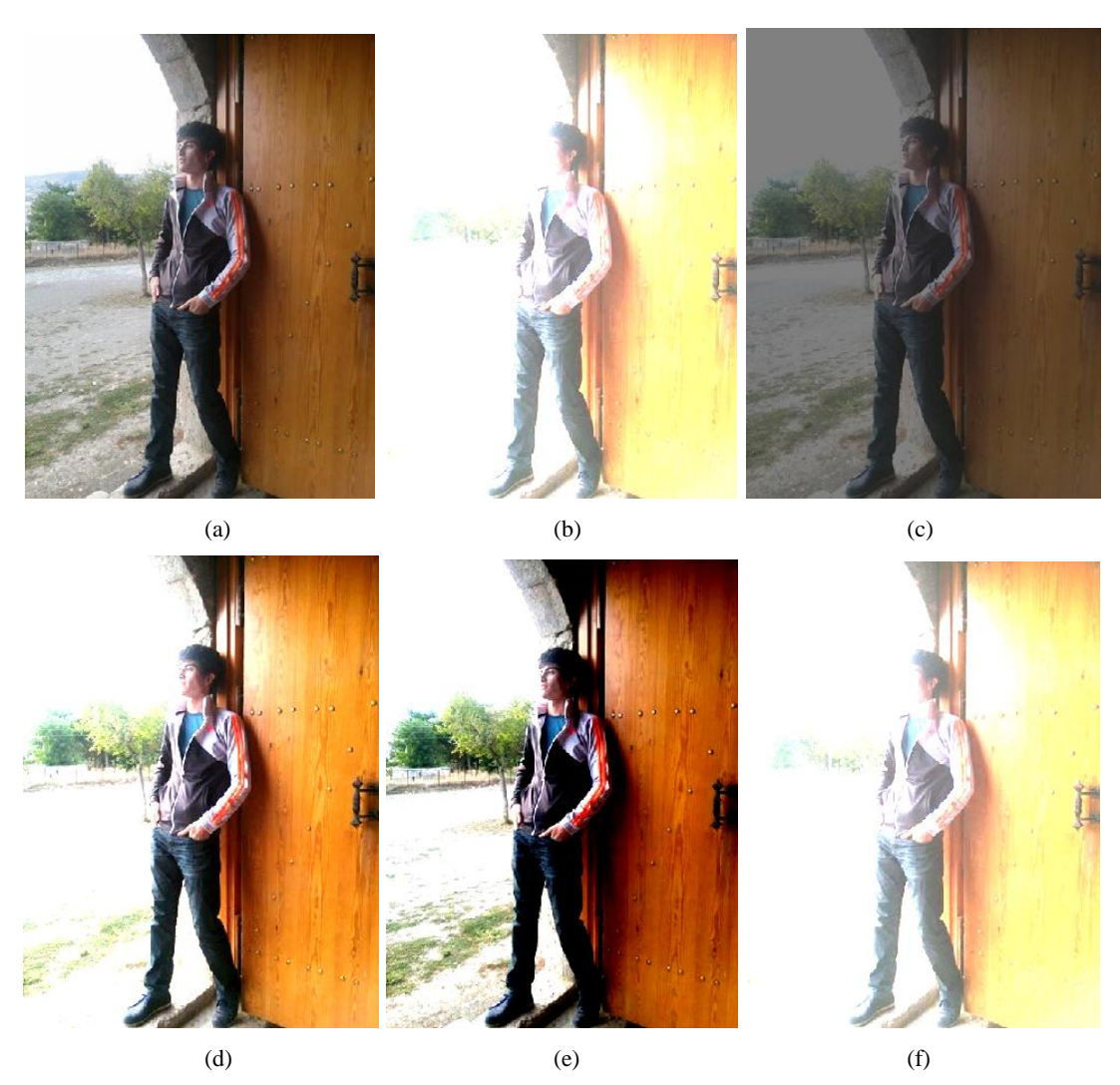

Sekil 2.7. (a) Orijinal görüntü (b) a=+50 b = 2 (c) a=+50 b = 0.5 (d) a=-10 b=2 (e) a=-50 b = 2 (f) a=-50 b = 0.5

Histogram eĢitleme: Sayısal görüntülerde histogram, görüntü içerisinde renk değerinden kaç adet olduğunu gösteren bir grafiktir. Bu grafik, değerlerin sayıca dağılımını göstermektedir. Bu grafiğe bakılarak görüntünün parlaklığı ve karşıtlığı hakkında bilgi sahibi olunabilir [29]. Histogramlar, bir görüntüdeki gri seviye değerlerinin ya da farklı renk bileşenlerinin her birinin dağılımını göstermek için elde edilebilirler. Bu özelliğinden dolayı görüntü iyileştirme ve görüntü içinde farklı gri seviyelere sahip bölümlerin ayrıştırılmasında (nesne tespiti vb.) kullanılabilmektedir.

Histogram eşitlemedeki temel mantık, belli bir bölgede toplanmış olan piksellere ait renk değerlerinin farklı renk değerlerine dağıtılmasıdır. Bunun için önce görüntüde hangi renk değerinden kaç adet olduğu belirlenir (nk). Daha sonra her bir renk değeri için olasılık yoğunluk fonksiyonu kullanılır ( $Pr(r) = nk/(M\times N)$ ). Böylece her bir renk

değerinin görüntü içinde kullanım yoğunluğu belirlenmiş olur. Olasılık yoğunluk fonksiyonu sonuçları kullanılarak kümülatif histogram yani renk değerlerinin histogram eşitlenmiş görüntüdeki yeni piksel renk değerleri (sk =  $(L-1)\times \sum Pr(r)$ ) belirlenir. Böylece histogram eşitleme gerçekleştirilir ve histogram eşitlenmiş görüntü oluşturulur.

Histogram eşitlemeyi basit bir uygulama örneği ile şöyle açıklanabilir. 3 bitlik ve  $[M \times N]$  = [64 $\times$ 64] bir görüntünün rk ve bunlara ait nk değerlerinin Tablo 2.1'deki gibi verildiği varsayılsın.

| rk | nk                |
|----|-------------------|
| 0  | 790               |
|    | 1023              |
| 2  | 850               |
| 3  | 656               |
|    | $\frac{329}{245}$ |
| 5  |                   |
| 6  | 122               |
|    | $\Omega$ 1        |

Tablo 2.1. 3 bitlik renk değerleri ve renk değerlerine sahip piksel sayısı

Pr(rk) olasılık yoğunluk fonksiyonunu ve sk hesaplandığında;

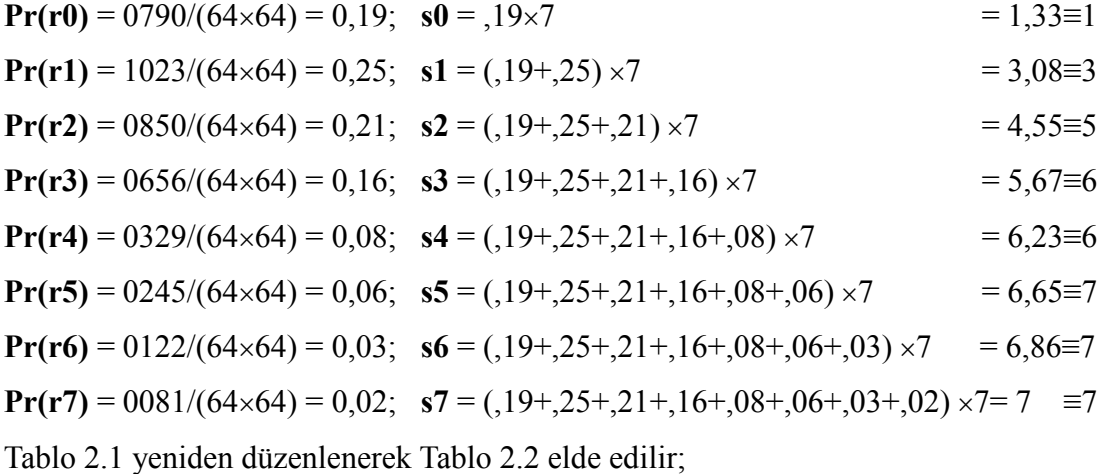

| rk | nk   | Pr(rk) | sk |
|----|------|--------|----|
| 0  | 790  | 0,19   |    |
|    | 1023 | 0,25   |    |
| 2  | 850  | 0,21   | 5  |
| 3  | 656  | 0,16   |    |
|    | 329  | 0,08   |    |
| 5  | 245  | 0,06   |    |
| 6  | 122  | 0,03   |    |
|    | 81   | 0,02   |    |

Tablo 2.2. 3 bitlik renk değerleri, bu renk değerlerine sahip piksel sayısı, renk değerlerinin görüntü içindeki yoğunlukları ve piksellere atanan yeni renk değerleri

Şekil 2.8'de Matlab platformunda histogramı eşitlenmiş görüntü örneği verilmiştir.

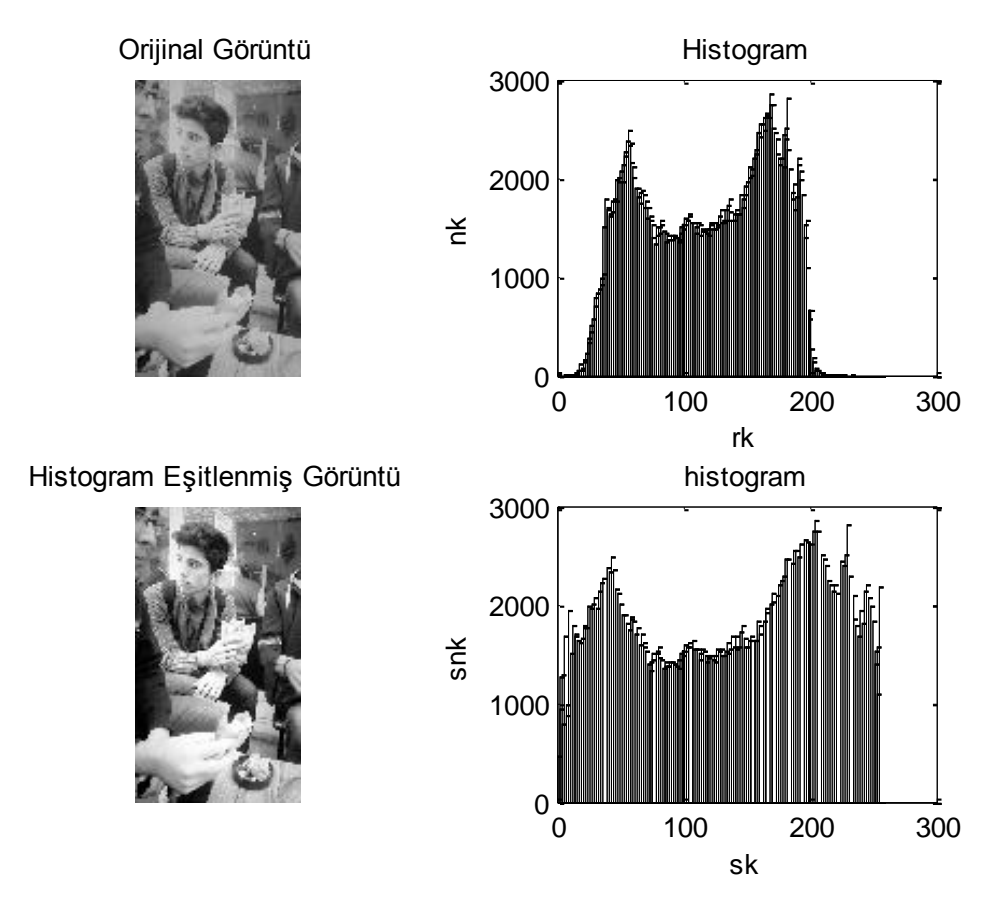

Şekil 2.8. Orijinal görüntü ve histogramı ile histogramı eşitlenmiş görüntü ve histogramı

EĢikleme (Thresholding): Genellikle eĢikleme gri seviyedeki görüntünün ikiliğe dönüştürülmesi amacıyla kullanılmaktadır. Böylece görüntü içinde farklı tonlara sahip nesneler tespit edilebilir. Bunun için uygun bir eşik değerin seçilmesi gerekir. EĢik değerinin seçiminde görüntünün histogramından faydalanılır. EĢik değerinin adaptif olarak belirlenmesi amacıyla birçok yöntem önerilmiştir [31]. Eşiklenmiş görüntü örneği Şekil 2.9'da verilmiştir.

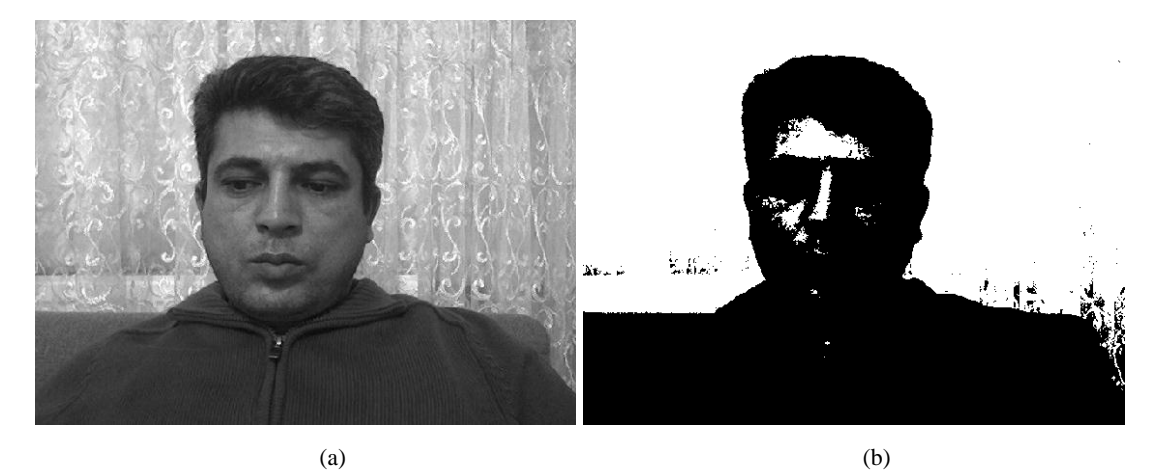

Sekil 2.9. (a) Orijinal görüntü (b) esiklenmiş görüntü

Filtreleme: Görüntü içinde herhangi bir sebeple meydana gelen gürültülerden kurtulmak için görüntülere filtreler uygulanır. Dijital görüntülerde gürültüler kayıt cihazlarından, ışık siddeti yetersizliğinden, veri aktarım cihazlarından ve benzeri birçok sebepten meydana gelebilmekte ve çok fazla çeĢitlilik göstermektedir. Görüntü iĢlemede kullanılan filtreler de dijital görüntüler gibi iki boyutludur. Farklı boyutlarda filtreler kullanılmakla beraber genellikle  $3\times3$  boyutlarında filtreler kullanılmaktadır. Filtreleme işlemi, filtrenin filtrelenecek görüntü üzerinde kaydırılarak gezdirilmesi ile gerçekleştirilir. Bu gezdirme esnasında filtre elemanı ile ona karĢılık gelen piksel değeri çarpılır, tüm çarpımlar toplanır ve filre elemanlarının toplam değerine bölünerek ağırlıklı ortalaması hesaplanır. Elde edilen değer filtre merkezindeki elemana denk gelen pikselin yeni değeridir [27]. Görüntü işlemede bu işleme konvolüsyon denmektedir. Filtrelemedeki temel mantık böyle olsada bu Ģekilde gerçekleĢtirilen filtreler genellikle alçak geçiren, yumuĢatma ya da ortalama filtreleri olarak anılır. Bu filtrelerde pozitif değerler kullanılır ve konvolüsyon işleminin sonucu filtre elemanlarının toplamına bölünür. Diğer filtre çeşitlerinde ise, filtre matrisinin değerleri yapılmak istenen filtre iĢlemine göre belirlenmekte, negatif değerlerde alabilmektedir. Şekil 2.10'da 3×3, 5×5, 9×9 boyutlarında alçak geçiren (low pass) filtre örnekleri verilmiştir. Bu filtrelerden  $3\times3$  boyutlarında olan ile görüntü filtrelendiğinde, elde edilen konvolüsyon işleminin sonucu  $1/8$  ile,  $5\times5$ 

boyutlarında filtre kullanıldığındaki konvolüsyon işleminin sonucu 1/16 ile, 9×9 boyutlarındaki filtre kullanıldığında konvolüsyon iĢleminin sonucu 1/44 ile çarpılarak (filtre elemanlarının toplamına bölünerek) yeni piksel değeri bulunmaktadır.

|                  |                          | [0 0 0 0 1 0 0 0 0;                  |
|------------------|--------------------------|--------------------------------------|
|                  |                          | 0 0 0 1 1 1 0 0 0;                   |
|                  |                          | 0 0 1 1 1 1 1 0 0;                   |
|                  |                          | 0 1 1 1 1 1 1 1 0;                   |
|                  | [0 0 1 0 0;              | 1 1 1 1 4 1 1 1 1;                   |
|                  | $0 \; 1 \; 1 \; 1 \; 0;$ | 0 1 1 1 1 1 1 1 0;                   |
| $[0 \ 1 \ 0;$    | $1 \t1 \t4 \t1 \t1;$     | 0 0 1 1 1 1 1 0 0;                   |
| 141;             | $0 \; 1 \; 1 \; 1 \; 0;$ | $0\; 0\; 0\; 1\; 1\; 1\; 0\; 0\; 0;$ |
| $0 \; 1 \; 0$ ]; | $0 \t0 \t1 \t0 \t0$ ;    | 0 0 0 0 1 0 0 0 0                    |
| (a)              | (b)                      | (c)                                  |

Şekil 2.10. (a)  $3\times3$  alçak geçiren filtre (b)  $5\times5$  alçak geçiren filtre (c)  $9\times9$  alçak geçiren filtre

Sekil 2.11'de alçak geçiren filtre ile filtrelenmiş görüntü örnekleri verilmiştir.

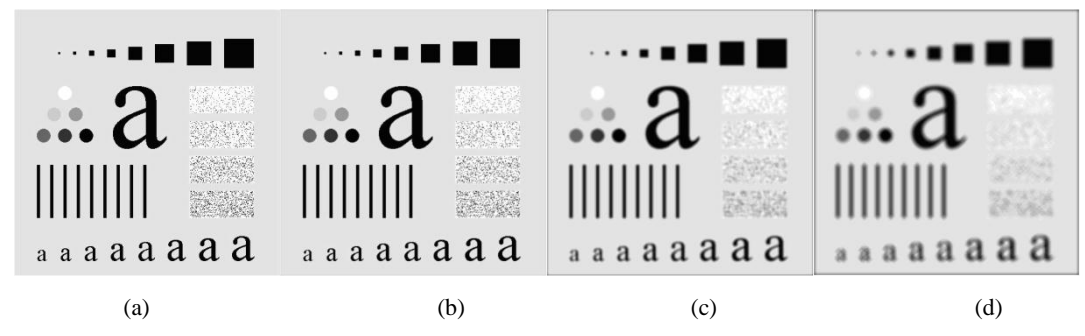

Sekil 2.11. (a) orijinal görüntü (b)  $3\times3$  alçak geçiren filtre (c)  $9\times9$  alçak geçiren filtre (d)  $15\times15$  alçak geçiren filtre ile filtrelenmiş görüntü [26]

Alçak geçiren filtre, düĢük frekansların geçmesine izin vermekte yüksek frekansları geçirmemektedir. Yani görüntü de ani olan renk değişimleri alçak geçiren filtre ile işlendiğinde yumuşamaktadır. Böylece görüntü içindeki küçük boyutlu gürültülerde ortadan kaldırılmış olur. Ancak görüntü içindeki kenarlar, filtrenin boyutlarına ve uygulanma tekrar sayısına bağlı olarak giderek belirginliğini kaybeder. Görüntü işlemedeki amaca göre farklı filtreler kullanılmaktadır. Kenar bulma, görüntüyü keskinleştirme, yumuşatma, gürültü giderme gibi işlemlerde kullanılan filtreler birbirinden farklıdır (Kenarların belirginleĢmesi/bulunması için yüksek geçiren filtreler veya küçük gürültülerin görüntüyü yumuĢatmadan yok edilmesi için medyan

filtrelerinin kullanılması gibi). Yüksek geçiren (high pass) filtre örnekleri ġekil 2.12'de verilmiştir.

[0 1 0; [1 1 1; [1 1 1; [1 2 1; [1 0 -1; 1 -4 1; 1 -8 1; 0 0 0; 0 0 0; 2 0 -2; 0 1 1]; 1 1 1];  $-1 -1 -1$ ];  $-1 -2 -1$ ]; 1 0 -1]; Şekil 2.12. Yüksek geçiren filtre örnekleri

ġekil 2.12'de verilen filtreler görüntü içinde genellikle kenarların belirlenmesi amacıyla kullanılan filtrelerdir. Filtre elemanlarının değerleri tüm kenarların, yatay kenarların ya da dikey kenarların bulunması amacıyla farklı oluşturulmuştur. Filtre elemanlarının toplamı sıfırdır. Toplamları sıfır olduğundan konvolüsyonun ağırlıklı ortalaması değil kendisi yeni piksel değeri olarak kaydedilir. Bu filtreler ile elde edilen görüntü örnekleri Şekil 2.13'te verilmiştir.

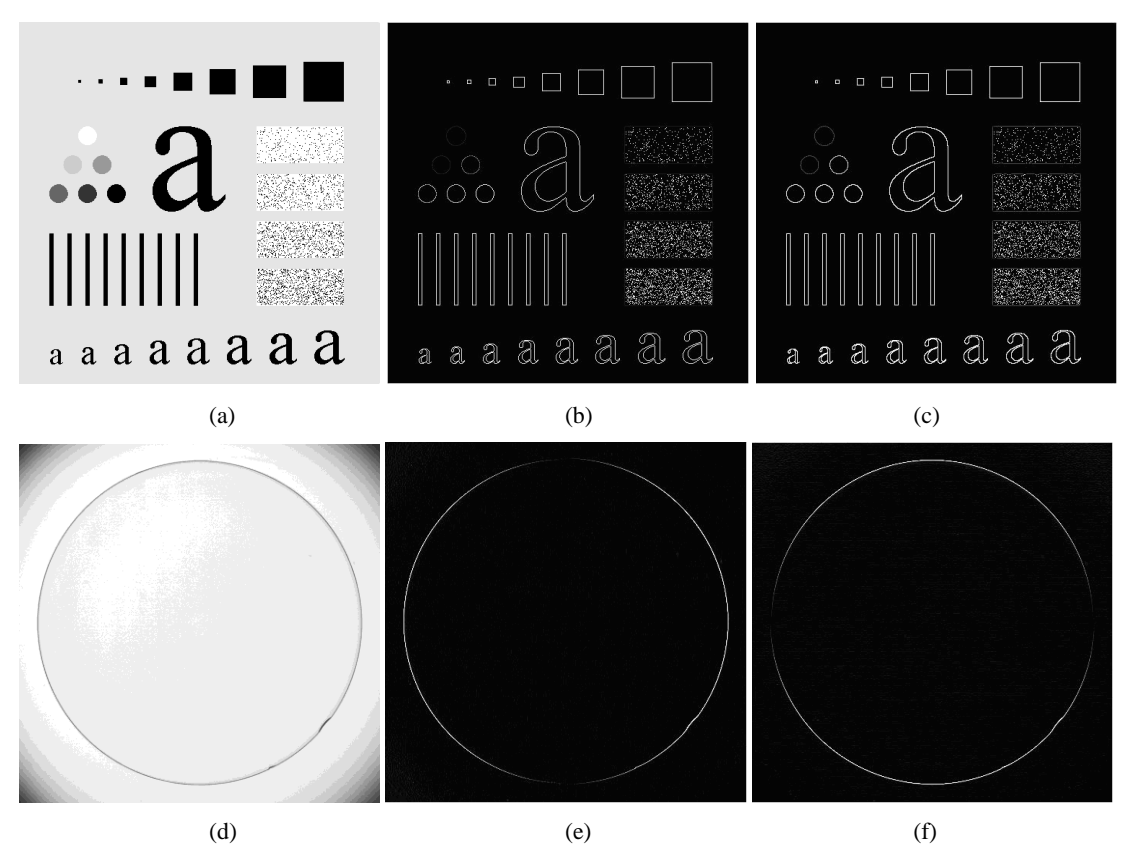

ġekil 2.13. (a) orijinal görüntü (b), (c) filtrelenmiĢ görüntü (d) orijinal görüntü (e), (f) filtrelenmiĢ görüntü [26]

Medyan filtrelerde, filtre elemanlarına değer verilmemiştir. Filtre görüntü üzerinde kaydırılırken, filtrenin belirlediği bölgedeki piksel değerleri küçükten büyüğe doğru sıralanır. Sıralama işleminden sonra ortanca büyüklüğe sahip değer pikselin yeni değeri olarak atanır. Şekil 2.14'da orijinal, siyah ya da beyaz görüntü verecek şekilde piksel değerleri değiştirilerek oluşturulmuş, tuz biber gürültülü ve tuz biber gürültüsü medyan filtre ile temizlenmiş görüntü örnekleri verilmiştir. Medyan filtre, filtrelenmek istenen görüntüde tuz biber gürültüsü benzeri gürültüler bulunan görüntülerin filtrelenmesi amacıyla kullanılır.

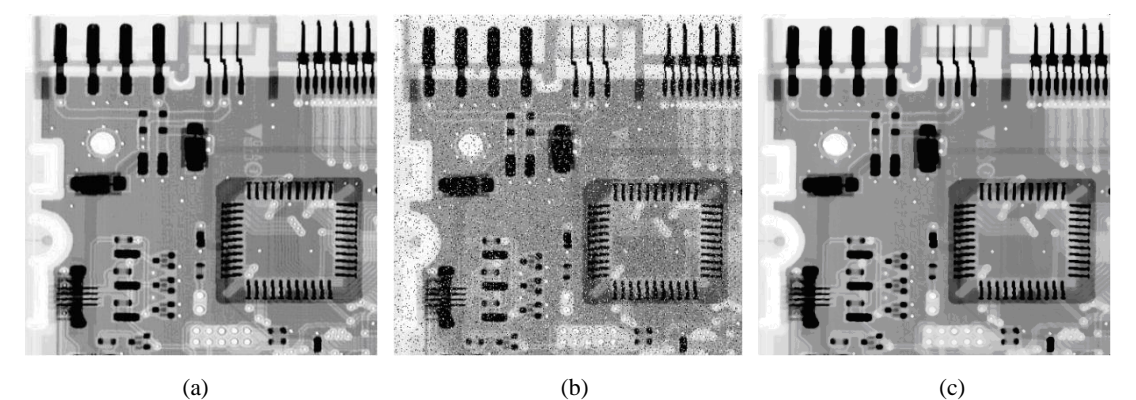

ġekil 2.14. (a) Orijinal görüntü (b) tuz biber gürültülü görüntü (c) medyan filtresi ile tuz biber gürültüsü temizlenmiş görüntü [26]

Kenar bulma: Görüntü içinde nesnelere ait kenarların bulunduğu bölgelerde renk değerlerinde büyük değişimler meydana gelmektedir. Nesne kenarlarının bu özelliğinden faydalanılarak türev tabanlı kenar bulma algoritmaları geliştirilmiştir. Görüntülerin satırlardaki türevleri alınarak dikey kenarlar, sütun türevleri alınarak yatay kenarlar bulunabilmektedir. Görüntünün satır ve sutun türevleri birlikte ele alındığında ise hem yatay hem dikey kenarlar bulunur. En yaygın kullanılan kenar bulma algoritmaları ise Sobel (dikey sobel [-1, 0, 1;-2, 0, 2;-1, 0, 1], yatay sobel [1, 2, 1;0 0 0;-1 -2 -1]), Prewit (dikey prewit [-1, 0, 1;-1, 0, 1;-1, 0, 1], yatay prewit [1, 1, 1;0 0 0;-1 -1 -1]) ve Canny kenar bulma algoritmalarıdır. Şekil 2.15'de Canny kenar bulma algoritması kullanılarak elde edilmiş görüntü örneği verilmiştir.

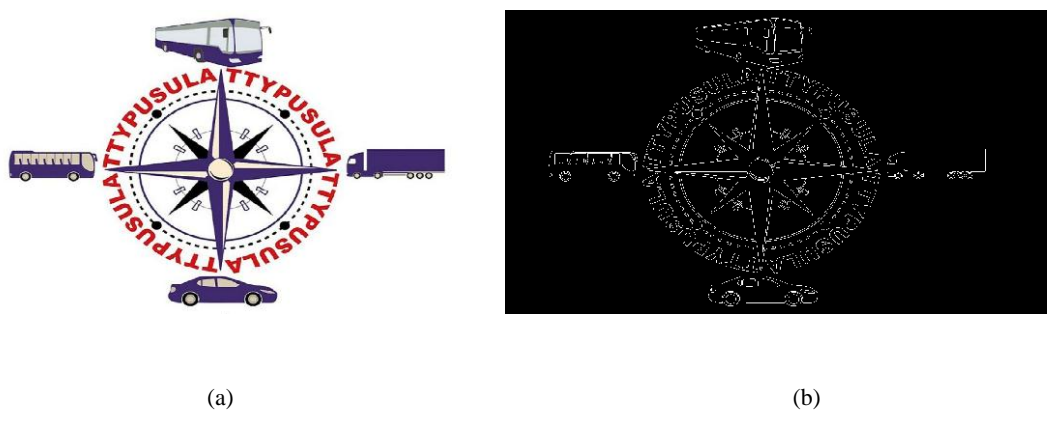

Şekil 2.15. (a) Orijinal görüntü (b) kenar alınmış görüntü

Morfolojik işlemler: İkili morfolojik operatörler binary görüntülere uygulanır ve gürültülerin temizlenmesi ya da küçük nesnelerin yok edilmesi, eksik noktaların

tamamlanması gibi iĢlemlerde kullanılırlar [27]. Morfolojik iĢlemlerde ikili yapısal elemanlar kullanılır. Bu yapısal elemanlar görüntü üzerinde yapılmak istenen uygulamaya uygun olarak seçilir veya geliştirilir. Bununla birlikte çok sıklıkla kullanılan temel yapısal elemanlar da bulunmaktadır. Bu yapısal elemanlar aşağıda verilmiştir.

- 1. Genişleme
- 2. AĢınma

Yapısal elemanlar tek tek veya amaca göre birlikte kullanılarak görüntüye uygulanabilmektedir. Örneğin genişleme ve aşınma yapısal elemanlarının farklı kombinasyonları ile kapama ve açma morfolojik işlemleri gerçekleştirilebilmektedir. Morfolojik işlemler ile elde edilmiş görüntü örnekleri Şekil 2.16'da verilmiştir.

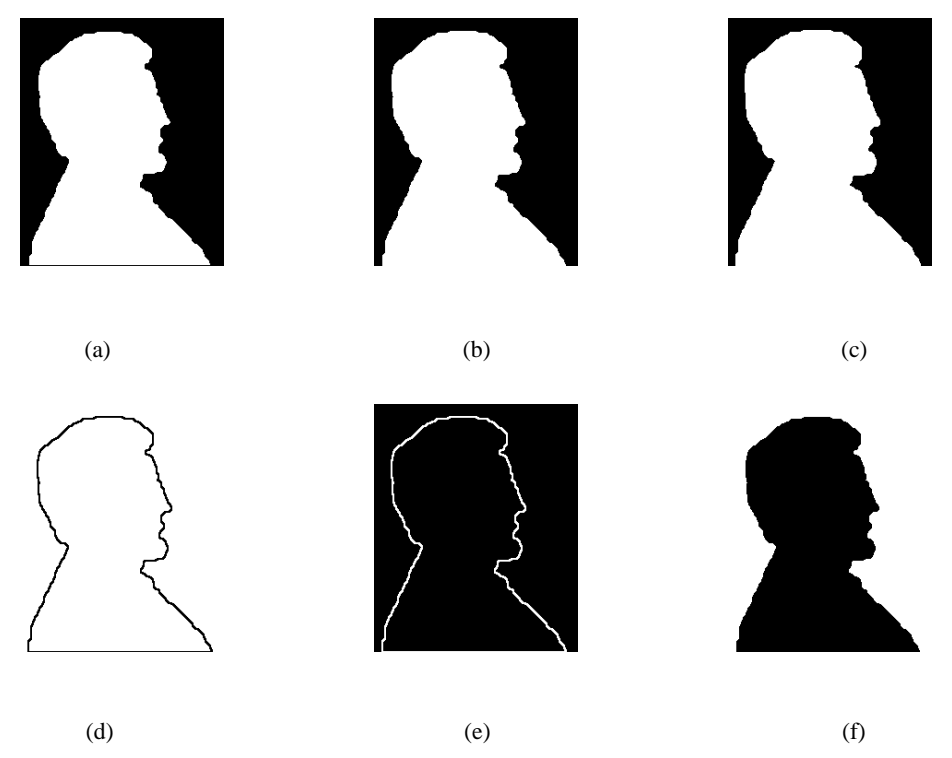

Şekil 2.16. (a) Orijinal görüntü (b) genişletilmiş görüntü (c) daraltılmış görüntü (d) küme kesişimi ile elde edilen kenar bulunmuş görüntü (e) küme farkı ile elde edilen kenar bulunmuş görüntü (f) küme eşleniği ile elde edilen görüntü [26]

# **2.4. Ġnsan Bilgisayar EtkileĢimine ve Görüntü Ġçinde Yüz/Göz Bölgesine Yönelik ÇalıĢmalar**

Ġnsan bilgisayar etkileĢimine yönelik birçok çalıĢma bulunmaktadır. Bu çalıĢmalar görsel [32,33,34], akustik [35], zihinsel ve dokunsal [36,37] veri aktarımı temelli olabilmektedir. Bilgisayarlar ve elektronik cihazlara görsel veri aktarımı kameralar kullanılarak, görüntü içindeki değişikliklerin takip edilmesi ile gerçekleştirilmektedir. Örneğin bir otoyol görüntüsünü alan bir kameranın aldığı görüntüler kullanılarak otoyoldan geçen araç bilgileri (sayısı, plakası) belirlenebilir [38], böylece araçların hangi tarihte, saatte otoyolu kullandığı ya da otoyolun hangi yoğunlukta kullanıldığı belirlenebilir. Ancak bu örnekte kullanılan görüntülerde bulunan nesneler herhangi bir elektronik cihaza kontrol amacıyla hareket etmemektedirler. Oysa insan bilgisayar etkileşimine yönelik çalışmalarda görüntü alınan bölgedeki değişiklikler kontrol amacı taşımaktadır [39,40]. Örneğin TV karşısında kolunu hareket ettirmekte olan bir insan TV'de bulunan kameraya kol hareketini algılatıp kanal değiştirmek ya da sesi azaltmak-arttırmak istemektedir. Kamera ile alınan bu görüntü işlenir ve kullanıcının isteği doğrultusunda kontrol işlemi hatasız olarak gerçekleştirilmeye çalıĢılır.

Bakışlar ile kontrol ise el kol ve kafa hareketlerine göre daha dar bir alanda gerçekleĢmesi sebebi ile tespiti zor, ancak etkin bir kontrol yöntemidir. Bu sebeple göz hareketlerinin takip edilmesi ve elde edilen verilerin kullanılmasına yönelik çalıĢmalar bulunmaktadır [5,6,7,8,9]. Bu çalıĢmalar Eye Gaze sistemler olarak isimlendirilmektedir. Eye Gaze sistemlerde göz hareketlerinin takibi amacıyla göz takipçileri (Eye-tracker) kullanılır. Göz takipçilerinin, göz hareketlerini izleyebilmesi için kullanıcı ile dokunsal olarak irtibat halinde olması ya da göz bölgesine kızılötesi ıĢık göndermesi gerekmektedir. Eye Gaze sistemlerin ek donanıma ihtiyaç duyuyor olmaları aslında bir dezavantajdır. Çünkü kullanımı zorlaĢtırır ve maliyeti arttırır. Bu sebeple de yaygın olarak kullanılamamakta, genelde bu alanda araştırmalarda bulunan bazı üniversite laboratuarlarında bulunmakta ve deneysel amaçlı kullanılmaktadır. Oysa Eye-tracker kullanmadan da bakış noktaları, görüntü işleme yöntemi kullanılarak bulunabilir [34,41]. Bu da Eye Gaze sistemlerin kullanımını kolaylaĢtırır ve maliyetlerinin azalmasına yardımcı olur. Böylece Eye Gaze

sistemlerin kullanımı da yaygınlaşır. Bunun için uygun görüntü işleme ve göz bölgesine ait öznitelik çıkarma yöntemlerinin belirlenmesi gerekmektedir.

Görüntü içinde insan yüzü ile ilgili çalışmalar; çalışma şekli, yöntemi ve amacı gibi noktalarda birbirinden farklılıklar göstermektedir. Örneğin bazı çalışmalar göz hastalıklarına yönelik iken, bazıları biyometrik tanıma sistemlerine yönelik veya göz hareketlerinin takip edilmesine yönelik olabilmektedir. Bunlardan bazıları aşağıda verilmiştir.

İşler [42] çalışmasında; kişilerin ön cepheden webcam ile çekilen resimleri içinde göz bölgelerinin bulunmasını amaçlamıştır. Bu işlem için yapay sinir ağı kullanmış ve bu yöntemi farklı yöntemler ile karşılaştırmıştır. Yapay sinir ağları ile geliştirilen yöntemin farklı günlerde ve farklı aydınlanma koşullarında çekilmiş resimler üzerinde daha başarılı sonuçlar ürettiğini tespit etmiştir [42]. Türkan ise "Edge projections for eye localization" isimli çalışmasında göz bölgesini dalgacık dönüşümü ve bir destek vektör makinesi (Support Vector Machine-SVM) tabanlı sınıflandırıcı kullanarak tespit etmiştir [43].

Göz bölgesi içinde irisin bulunmasına yönelik incelenen çalışmalardan ilki ise Kuo'nun çalışmasıdır. Kuo [21] çalışmasında, göz bölgesi içinde iris bölgesini belirlemek amacıyla Temel Bileşenler Analizini (Principal Components Analysis -PCA) kullanmıştır. Bununla birlikte irisin bulunmasına yönelik çalışmalarda en çok kullanılan yöntemlerden biri CHT'dir. CHT özellikle gürültüye karşı dayanıklılığı sebebi ile tercih edilmektedir [14]. Greco [17] çalışmasında; kişiye özel iris özelliklerini belirlemek amacı ile görüntü içinde irisi İntegro-Diferansiyel Operatörünün Ayrık YaklaĢımını (A discrete approximation of an integrodifferential Operator-IDO) kullanarak bulmuştur [17]. Benzer şekilde Husam [16] irisi IDO'yu kullanarak bulmuştur. Husam, IDO'nun Hough Transformunun gelişmiş bir varyantı olarak kabul edilebileceğini belirtmiştir [16].

Göz bölgesi içinde yürütülen diğer çalışmalarda ise, göz köşe bölgelerinin bulunması amaçlanmıştır. Göz köşelerinin bulunması için kullanılan yöntemlerden biri Xia tarafından önerilen [44] WVPF (Weighted Variance Projection Function-Ağırlıklı

varyans bağdaĢtırma fonksiyonu)'dir. Bu yöntemde, önce görüntünün içinde göz köĢesinin bulunduğu bölge belirlenir ve bu bölge içindeki piksel değerlerinin satır ve sütun olarak varyansları tespit edilir, daha sonra bu değerler Weight Factor (ağırlık faktörü) ile çarpılarak ağırlıklı varyans değerleri tespit edilir. Ağırlıklı varyans değerlerinin satır ve sütunlarda maksimum değerleri bulunur. Bu değerler bize görüntü içindeki göz köĢesinin koordinatlarını verir [44].

Göz köşelerinin bulunmasına yönelik bir başka çalışma ise alt ve üst göz kapaklarının eğrilerinin tespit edilmesi esasına dayanmaktadır. Bu yöntem ile göz kapaklarının eğrilerinin kesiştiği noktaların göz köşelerini vereceği düşünülmektedir [21, 45].

Bazı çalışmalarda, göz köşeleri, göz bölgelerinin tespiti amacı ile de kullanılabilmektedir. Bu tür çalışmalarda, gri seviyeli görüntüler üzerinde ten süzgeci ile yüz bölgesi bulunduktan sonra lineer filtreler yardımıyla göz köĢeleri belirlenir ve göz bölgesi bulunur. Sirohey [46] çalıĢmasında, bu yöntemler ile yapılan göz tespitinde karşılaşılan problemleri aşabilmek için non-lineer filtreler ile daha iyi sonuçlara ulaşılabileceğini ön görmektedir. Çalışmada renkli görüntüler üzerinde göz köĢelerinin ve buna bağlı olarak göz tespitinin yapılabilmesi için lineer olmayan bir filtre tasarımı yapılmıştır.

Batista'nın [20] çalışmasında; göz köşelerinin bulunması amacıyla aşağıda verilen algoritma önerilmiştir.

Gözler kapalıyken;

- Renkli görüntüden gri seviyeli görüntü elde edilir ve kontrastı gerilerek arttırılır;
- Düşey gradyan maskesi uygulanarak yatay kenarlar keskinleştirilir ve eşiklenerek siyah beyaz resme çevrilir;
- Pruning operatörü kullanılarak göz bölgesinin iskeleti elde edilir;
- Ġskeletin son noktaları seçilerek göz köĢeleri belirlenir [20].

Gözler açıkken;

- Renkli görüntüden gri seviyeli görüntü elde edilir ve kontrastı gerilerek arttırılır;

- Göz bölgesinde yatay VPF değerlerinin sınırladığı bölgeler belirlenir. Bu bölgeler açık renkli sclera bölgesini ve koyu renkli göz kapağı bölgesini içerir.
- VPF değerleri esiklenerek göz köse bölgelerinin yeri tahmin edilir.
- Pruning operatörü kullanılarak göz bölgesinin iskeleti elde edilir;
- İskelet polinom fonksiyonunun son noktaları göz köşelerini bulmak için kullanılır.

Her iki yaklaşım da elde edilen bilgiler birleştirilir [20].

Ayrıca literatürde dâhili webcam ile alınan görüntünün iĢlenmesi ve imleç kontrolü yapılmasına yönelik çalışmalarla da karşılaşılmaktadır. Bunlar genellikle Head Control-Head Tracking gibi isimlerle anılırlar. Çünkü bu çalışmalarda imleç kontrolü baĢ hareketleri takip edilerek yapılır. Bununla birlikte literatürde webcam görüntüleri kullanılarak, bakışlar ile imleç kontrolü yapan bir çalışma da bulunmaktadır. Avrupa komisyonu, Gatsby vakfı ve Samsung firmasının desteklediği Opengazer isimli projede bakışlarla imleç kontrolü gerçekleştirilmektedir [41]. Bu çalışmada koordinat tespiti üç aşamada yapılır. İlki olan Feature Point Selection (Özellik noktası seçimi); aĢamasında kullanıcı fareyi kullanarak yüz bölgesinde özellik noktalarını seçmektedir. İkinci aşama olan Calibrating the System (Sistemin kalibre edilmesi); aĢamasında kullanıcı ekranda beliren kalibrasyon noktalarına bakarak sistemin kalibrasyonunu yapar. Son aĢama olan Tracking (Takip); aĢamasında ise özellik noktaları takip edilir ve bakılan nokta koordinatı belirlenir [41].

# **BÖLÜM 3. YAPAY SİNİR AĞLARI**

Yapay sinir ağları (YSA) insan beynindeki sinir hücreleri temel alınarak geliştirilmektedir. İnsan beynindeki biyolojik sinir hücreleri çok karmaşık bir yapıya sahiptir. Yapay sinir ağları oluşturulurken hem hücrelerin yapısı hem de çalışması modellenmeye çalışılmaktadır. Günümüzde araştırmacıların tek bir biyolojik sinir hücresinin yapısı noktasında hem fikir olmasına rağmen bu hücrelerin birbirleri ile olan yapısal bağları ve çalışma prensipleri araştırmacılar için henüz karmaşıklığını devam ettirmektedir. Bu sebeple araĢtırmacılar birçok farklı ağ modeli üzerinde çalışmaya devam etmektedir.

# **3.1. Yapay Sinir Ağlarının Genel Özellikleri**

Doğrusal olmama (Nonlinearity): Doğrusal ya da doğrusal olmayan yapay sinir ağları oluşturulabilmektedir [47]. Böylece yapay sinir ağları ile karmaşık problemlere de çözüm bulunabilmektedir.

Uyarlanabilirlik (Adaptivity): Yapay sinir ağları eğitim esnasında ağırlıkların güncellenmesi ve en uygun ağırlıkların bulunması ile probleme uyarlanabilme yeteneğine sahiptir. Ayrıca eğitilmiş bir ağ, çözümü için geliştirildiği problemdeki küçük değiĢiklikler için tekrar eğitilebilir hatta gerçek zamanlı kullanımda öğrenmeye devam ederek ağırlıklar güncellenecek Ģekilde tasarlanabilir [47].

Kanıta dayalı cevap (Evidential response): Yapay sinir ağları, girişin hangi sınıflandırmaya dâhil edileceği hakkında bilgi verdiği gibi sınıflandırmanın doğruluğunu belirleyecek Ģekilde de tasarlanabilir [47,48].

Genelleme (Generalization): Yapay sinir ağları eğitimi esnasında ağırlıklar güncellenir. Eğitim tamamlandığında problem ağ tarafından öğrenilir ve ağırlıklar son halini alır. Böylece ağ eğitim esnasında karşılaşmadığı örnekler için de doğru sonuç üretebilir [48].

Hata Toleransı (Fault Tolerance): Yapay sinir ağları, giriş verilerinde meydana gelebilecek bozulma, gürültü, eksilme gibi durumlarda sonuç üretebilmektedir. Çünkü bilgi tüm yapay sinir ağına dağıtılmıştır [48].

Paralel İşlem Yeteneği (parallel distributed processing): Yapay sinir ağları yapıları itibariyle birçok işlemi aynı anda yapabilmektedir [49].

## **3.2. Yapay Sinir Ağlarının Uygulama Alanları**

Yapay sinir ağları günümüzde birçok uygulama alanı bulmakla birlikte bazıları asağıdaki gibi sıralanabilir;

- 1. Sinyal işleme (Signal Processing)
- 2. Örüntü Tanıma (Pattern Recognition)
- 3. Konuşma Tanıma (Speech Recognition)
- 4. Kontrol (Control) [50]
- 5. Sınıflandırma (Classification)
- 6. En Ivileme (Optimization)
- 7. Yaklaşık Fonksiyon Belirleme (Function Approximation)
- 8. Veri Sıkıştırma (Data Compression)
- 9. Zaman serisi analizleri (Time Series Analysis) [51]
- 10. Öbekleme (Clustering)
- 11. Vektör Nicelendirme (Vector Quantization)
- 12. Tahmin (Forecasting) [52]

#### **3.3. Biyolojik Sinir Hücresi**

Biyolojik sinir hücreleri soma, dentrit, akson ve snaps olarak isimlendirilen yapısal elemanlardan oluşmaktadır. Bu yapısal elemanlardan soma hücre gövdesine verilen isimdir. Soma, dentritler üzerinden diğer sinir hücreleri ya da dış dünyadan bilgi almaktadır. Alınan bilgiler hücre gövdesinde birleştirilerek çıkış sinyali üretilip üretilmeyeceğine karar verilmekte ve çıkıĢ sinyali aksonlar yardımıyla diğer sinir hücrelerine veya terminal organlara aktarılmaktadır [53]. Snapslar, sinir hücreleri arasında bilgi alış verişini gerçekleştiren boşluklardır [54]. Aksonlar ve dentritler arasında yer alırlar. Snapsa gelen elektriksel darbeler iĢlenerek dentrite aktarılır. Biyolojik sinir hücresinin yapısı Şekil 3.1'de verilmiştir.

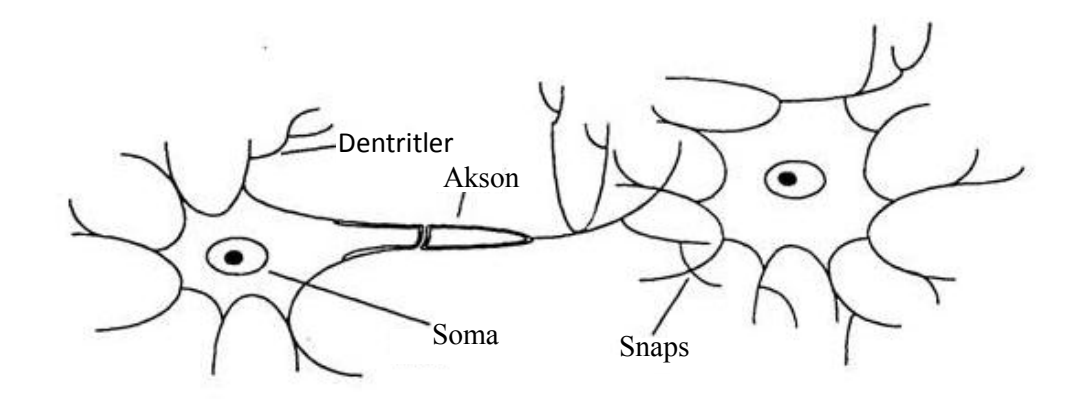

Şekil 3.1. Biyolojik sinir hücresinin yapısı [53]

#### **3.4. Yapay Sinir Hücresi**

McCullogh ve Pitts (1943) biyolojik sinir hücresinin matematiksel modelini çıkarmıĢlardır [55]. Yapay sinir ağları ile ilgili ilk önemli çalıĢmalar ise Hebb (1949) tarafından yapılmıştır. Hebb, biyolojik sinir hücrelerinin birbirleri ile iletişimlerini inceleyerek Hebb yapay sinir ağı teorisini geliştirmiştir.

Şekil 3.2'de bir yapay sinir ağının şematik yapısı görülmektedir. Bu şemada  $x_0, x_1, x_2, \ldots, x_n$  hücreye gelen giriş verilerini ifade etmektedir.  $w_0, w_1, w_2, \ldots, w_n$ giriş verilerinin ağırlıklarını ifade etmektedir. Her bir giriş verisi hücreye ulaşmadan önce farklı ağırlıklar ile işlenmektedir. Ağırlıklar ile işlenen giriş verileri hücreye alındığında önce toplanır daha sonra ise transfer fonksiyonundan geçirilerek çıkışa aktarılır. Bu çıkışlar ağ modeline bağlı olarak çıkış olarak kullanılabileceği gibi bir sonraki katmanda bulunan hücrelerde giriş verisi olarakta kullanılabilmektedir.

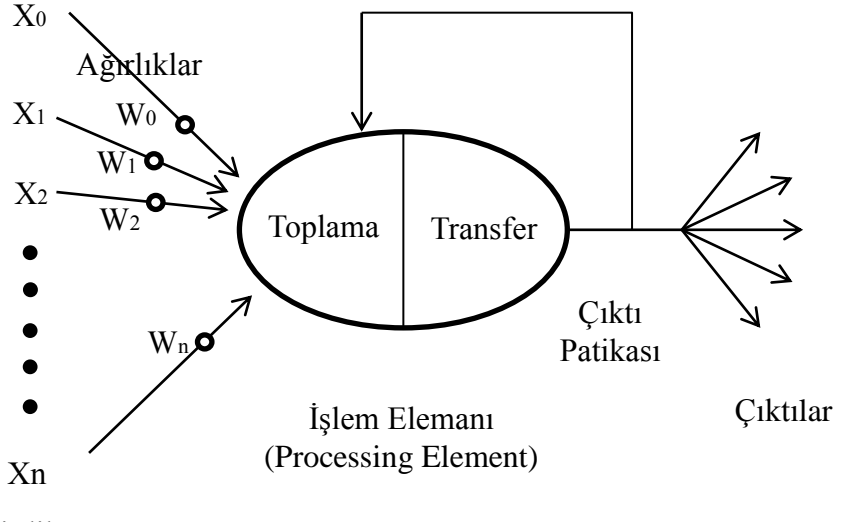

Girdiler

Şekil 3.2. Yapay sinir hücresinin şematik yapısı [55,56,57]

Basit bir yapay sinir hücresi için çıkış ifadesi aşağıdaki gibi yazılabilir.

$$
y = f\left(\sum_{i=1}^{n} w_i \times x_i - \theta\right)
$$
\n(3.1)

Burada  $w_i$  her bir girişe ait ağırlık katsayısını,  $x_i$  sinir hücresine gelen giriş verilerini,  $\theta$  sinir hücresine ait eşik seviyesini,  $f$  sinir hücresine ait transfer fonksiyonunu, y ise çıkış verisini ifade etmektedir. Sinir hücrelerinde çok farklı transfer fonksiyonları kullanılabilmektedir. Transfer fonksiyonu olarak genellikle

doğrusal olmayan fonksiyonlar kullanılır. Çünkü doğrusal fonksiyonlarda çıkış verisi giriş verisi ile orantılı olacaktır [55]. Bu da yapay sinir ağlarının başarısız olmasına sebep olmaktadır [58]. ġekil 3.3'te en çok kullanılan transfer fonksiyonları verilmiştir.

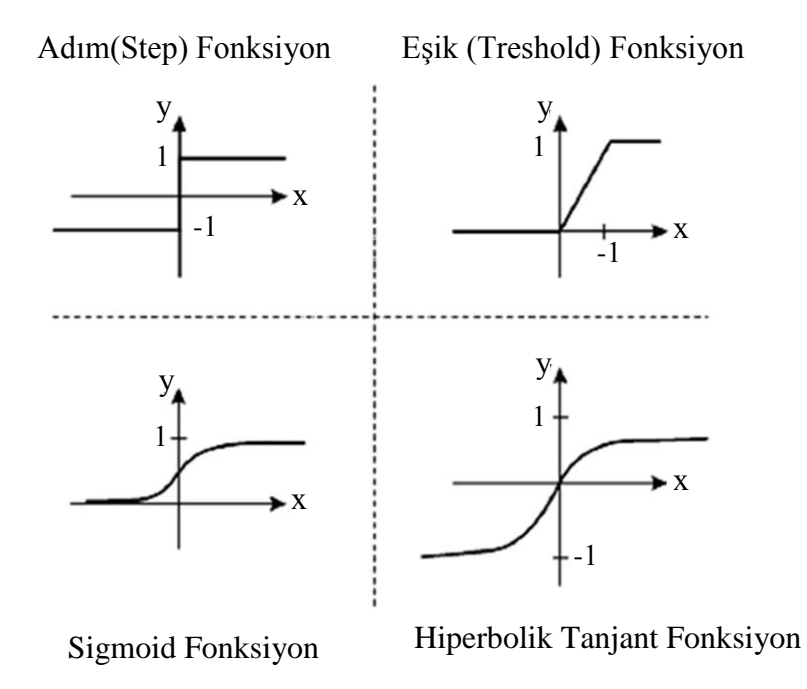

Şekil 3.3. Sıklıkla kullanılan transfer fonksiyonları [55,56]

## **3.5. Yapay Sinir Ağları**

Yapay sinir ağları, genellikle çok sayıda yapay sinir hücresinin bir arada kullanılması ile oluşturulmaktadır. En basit yapay sinir ağında 1 tane yapay sinir hücresi kullanılır. Girişler ağırlıklandırılarak bu hücrede toplanır ve transfer fonksiyonu ile işlendikten sonra hücrenin çıkışı yani ağın çıkışı elde edilir. Bu tip ağ mimarilerinde sadece girişler ve çıkış katmanı vardır. Bunlara tek katmanlı yapay sinir ağları denir. Tek katmanlı yapay sinir ağı örnekleri Şekil 3.4'te verilmiştir. Bu ağlarda çıkış nöron sayısı elde edilecek çıkış verisi sayısına göre belirlenir.

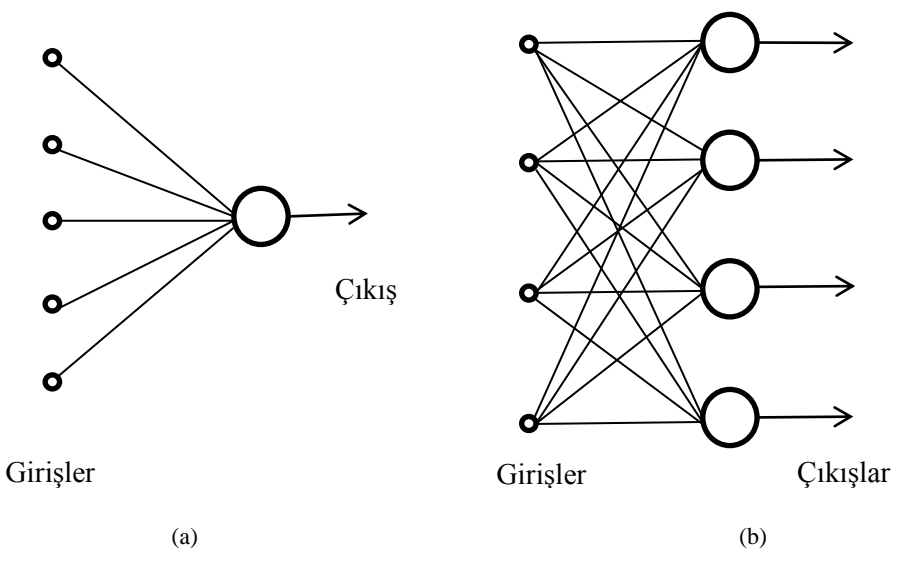

Şekil 3.4. (a) Tek katmanlı tek çıkışlı yapay sinir ağı (b) tek katmanlı çok çıkışlı yapay sinir ağı [59]

Ağlar çok katmanlı olarak ta gerçekleştirilebilmektedir. Bu durumda girişler ile çıkış katmanı arasına ara katmanlar ilave edilebilmektedir. Bu katmanlara gizli katman denilmektedir. Herhangi bir sınırlama olmamasına rağmen literatürde genellikle 1, en çok 2 gizli katman kullanılarak yapay sinir ağları oluşturulduğu görülmektedir. Toplamda 4 katmandan fazlası ağın performansını ters etkilemektedir [60]. Şekil 3.5'te çok katmanlı tek çıkışlı, çok katmanlı çok çıkışlı ağ modelleri verilmiştir. Yapay sinir ağlarının katman sayılarına göre sınıflandırması;

- 1. Tek katmanlı yapay sinir ağları,
- 2. Çok katmanlı yapay sinir ağları,

Ģeklinde yapılabilir.

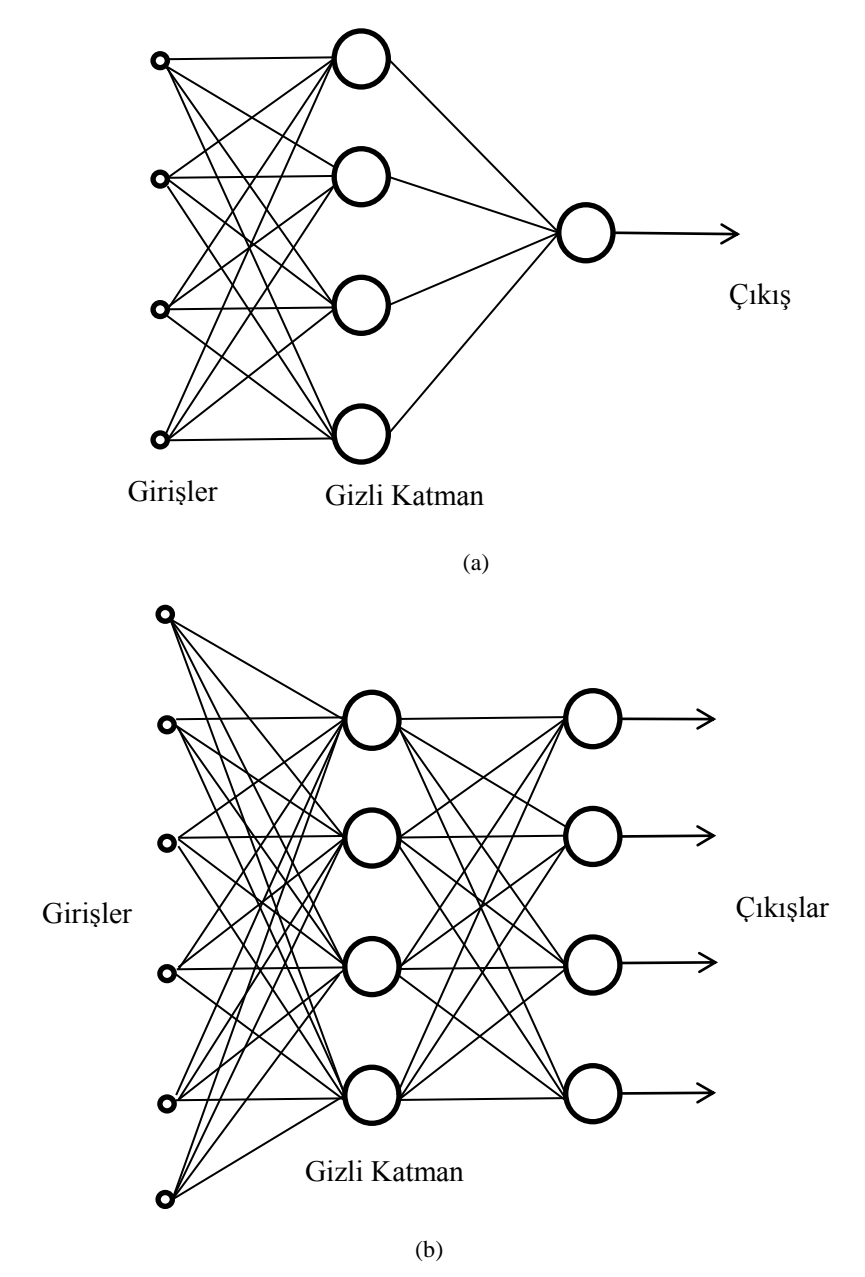

Şekil 3.5. (a) Çok katmanlı tek çıkışlı yapay sinir ağı (b) çok katmanlı çok çıkışlı yapay sinir ağı [57]

Gizli katmandaki nöron sayısı çözüm aranan probleme, veri miktarına ve tasarımda kullanılan ağ modeline bağlı olmakla birlikte giriş veri sayısının %75'i olarak önerilmektedir [61]. Bir baĢka çalıĢmada ise gizli katmandaki nöron sayılarının, ağdan en iyi performansı alacak Ģekilde kullanıcı tarafından seçilmesi gerektiği belirtilmektedir [62].

Yapay sinir ağları, eğititim esnasında her bir giriş için bulunan hatanın dönüt olarak kullanılıp kullanılmamasına göre;

- 1. İleri beslemeli ağlar,
- 2. İleri beslemeli geri yayılımlı ağlar, Ģeklinde de sınıflandırılmaktadır.

Bu sınıflandırmalar genel olarak yapay sinir ağlarını basitçe sınıflandırma için kullanılsa da günümüzde yapay sinir ağlarının birçok modeli vardır ve bu modellerin kendi içinde de sınıflandırılmaları mümkündür.

# **3.6. Örnek Yapay Sinir Ağı Modelleri**

# **3.6.1. Hebb net ağ modeli**

En basit ve ilk yapay sinir ağı modelidir. Öğrenme yöntemi olarak Hebb kuralını kullanmaktadır. İsmini buradan alır. Hebb kuralı oldukça basittir. Eğer iki hücre aynı aktivasyonu gösteriyorsa bu hücreler arasındaki bağ kuvvetlendirilmeli, eğer farklı aktivasyon gösteriyorsa bağ zayıflatılmalı ya da olduğu gibi bırakılmalıdır [50,51,56,59]. Şekil 3.6'da Hebb net mimarisi görülmektedir.

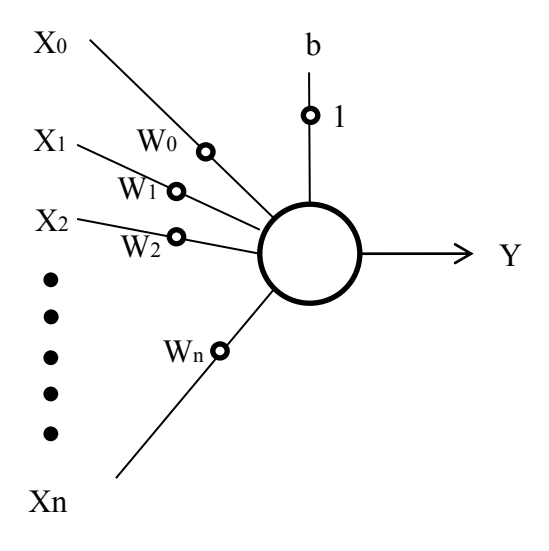

Şekil 3.6. Hebb net ağ mimarisi [59]

Hebb net ağ modelinde öğrenme süreci ağırlıkların ( *wi* ) çıkıĢtaki hataya göre güncellenmesi ile gerçekleştirilir. Ağırlıkların güncellenmesi için kullanılan denklem 3.2'de verilmiştir.

$$
w_i(yeni) = w_i(eski) + x_i \times y \tag{3.2}
$$

Denklem 3.1'de ağırlıkların güncellenmesi  $x_i \times y$  ifadesine bağlıdır. Bu ifade hata olarak kabul edilmiş ve hataya göre güncelleme yapılmıştır.  $x_i$  Sinir hücresinin i'inci giriĢini ifade etmekle birlikte aynı zamanda sinir hücresine bağlı bir önceki sinir hücresinin çıkışını ifade etmektedir. y'de işlem yapılan hücrenin çıkışı olduğundan her iki hücrenin aktifliği/pasifliği yani çıkışlarının pozitifliği/negatifliği durumunda aradaki bağ kuvvetlendirilmiş (artırılmış) olacaktır. Hata durumunda ise yani hücrelerden biri aktif diğeri pasif iken aradaki bağ zayıflatılmış (azaltılmış) olur.

## **3.6.2. Perceptron ağ modeli**

Hebb net mimarisinin kullanıldığı Perceptron'da Hebb net'deki öğrenme kavramı yerine eşikleme fonksiyonlu öğrenme kullanılmaktadır [59]. Eşiklenmiş aktivasyon fonksiyonu [53] ile birlikte tekrarlı öğrenme prosedürü (iterasyonlu), Perceptron öğrenme kuralının Hebb öğrenme kuralına göre daha güçlü bir öğrenme kuralı olmasını sağlamıştır [50,59]. Şekil 3.7'de Perceptron mimarisi görülmektedir.

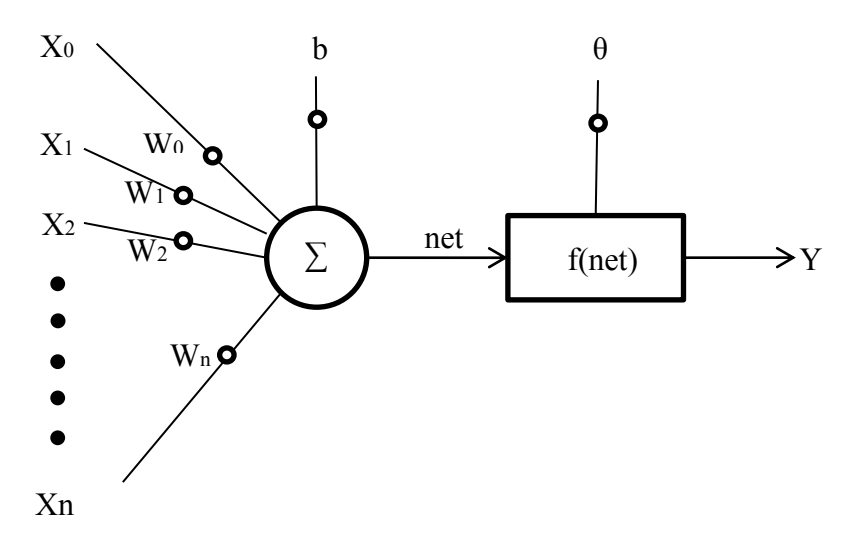

Şekil 3.7. Perceptron ağ mimarisi [63]

Perceptron ağ modelinde de öğrenme süreci, ağırlıkların ( $w_i$ ) çıkıştaki hataya göre güncellenmesi ile gerçekleştirilir. Ağırlıkların güncellenmesi için kullanılan denklem 3.3'de verilmiştir.

$$
w_i\big(\text{yeni}\big) = w_i\big(\text{eski}\big) + \eta \times t \times x_i \tag{3.3}
$$

Denklem 3.2'ye öğrenme katsayısı  $\eta$  ilave edilmiştir. Ayrıca perceptron modelinde her giriş için çıkış hesaplanır ve olması gereken çıkış değeri ile karşılaştırılır eğer çıkıĢ olması gereken değerden farklı ise ağırlıklar güncellenir değilse ağırlıklar güncellenmez. Yine bu modelde Hebb net'ten farklı olarak ağırlıklar değişmez oluncaya kadar iĢlem devam ettirilir [50].

## **3.6.3. SOM (self organizing map) ağ modeli**

Genellikle sınıflandırma yapmak için kullanılan bu ağ modeli Kohonen [51] tarafından geliştirilmiştir. Kohonen yapay sinir ağları için farklı bir ağ mimarisi önermis ve bu ağ mimarisi araştırmacılar tarafından büyük ilgi görmüştür [59]. SOM ağlarında çıktı katmanı 2 boyutludur ve ağ yapısında tek katman bulunur. Şekil 3.8'de SOM mimarisi görülmektedir.

ÇıkıĢ Katmanı

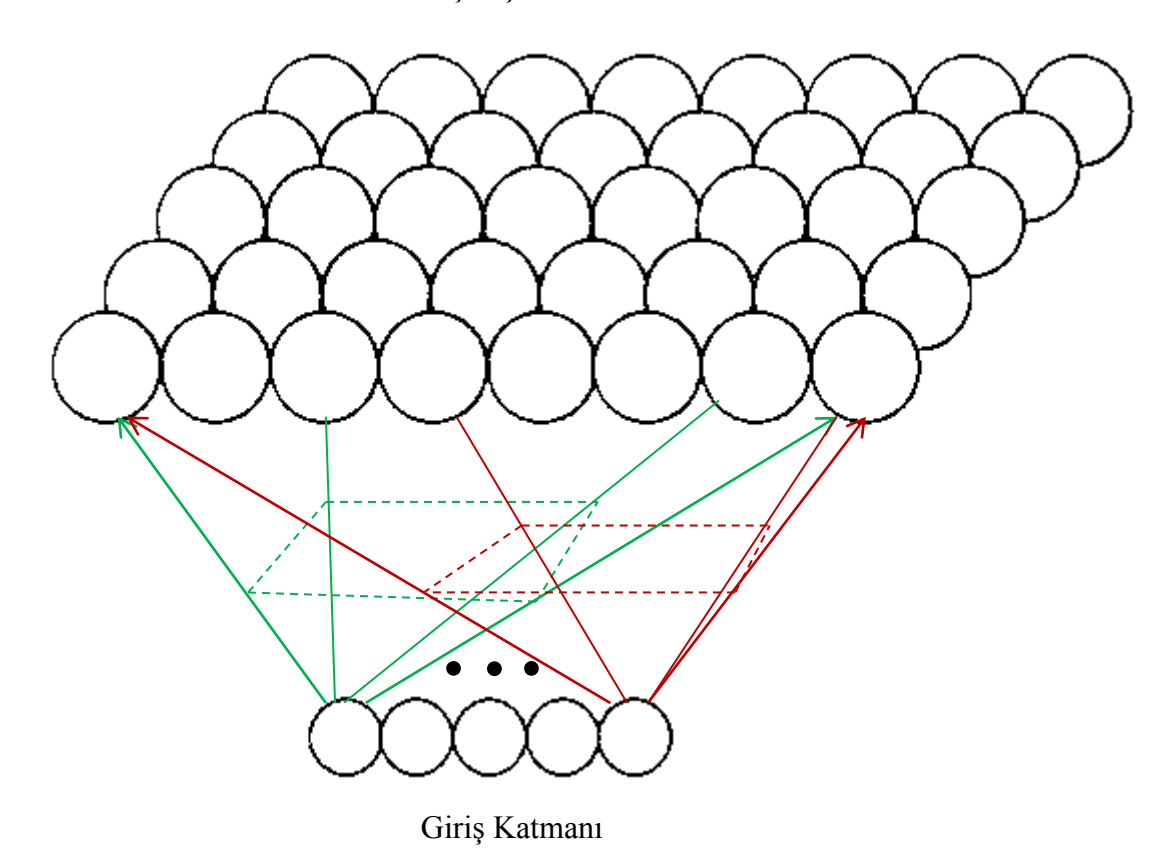

Şekil 3.8. SOM ağ mimarisi [64]

SOM ağlarında eğitim öğretmensiz öğrenme (unsupervised learning) Ģeklinde yapılmaktadır. Bu ağlarda eğitim esnasında ağa çıkış bilgileri verilmez. SOM ağı, m sayıdaki giriş verilerini çıkışta n sayıda grupta sınıflandırır. SOM ağı tarafından 2 boyutlu çıkış katmanında önce küme merkezleri oluşturulur ve giriş verileri aralarındaki ilişkiler ağ tarafından değerlendirilerek girişin hangi kümeye dâhil edileceği belirlenir. Ağın eğitimi esnasında küme merkezlerinin yeri ve küme sayısı değişebilir. Ayrıca kümeler tek bir hücreden oluşmak zorunda değildir. Küme merkezinin etrafındaki hücrelerin komşuluk dereceleri ve sınırı ağ tarafından belirlenir. Küme merkezlerinin ve komşulukların belirlenmesinde, ağın eğitiminde kullanılan girişler için hangi çıkışın aktif olacağının belirlenmesi etkilidir. Her bir giriş için çıkışta küme belirlenir ve bu küme içinde bir sinir hücresi aktif olur. Bu çıkıĢ hücresinin SOM ağlarındaki kazanan hepsini alır [47,50,59] ilkesi ile ağırlıkları güncellenir ve küme merkezini kendine doğru çeker [59]. Bu sebeple SOM ağlarındaki öğrenme, rekabetçi öğrenme (competitive learning) olarak [47]

adlandırılır. Ağ eğitildiğinde küme içinde en çok kazanan hücre yeni küme merkezi olur.

#### **3.6.4. Backpropagation net ağ modeli**

Çok katmanlı ileri beslemeli ağlarda hatanın geri yayılımı amacıyla kullanılan özel bir ağ modelidir [47]. Birçok alanda problem çözümünde yaygın olarak kullanılmaktadır [50]. Backpropagation net ağ modeli, öğretmenli öğrenme (supervised learning) stratejisini kullanmaktadır [65]. ġekil 3.9'da backpropagation ağ mimari örneği verilmiştir.

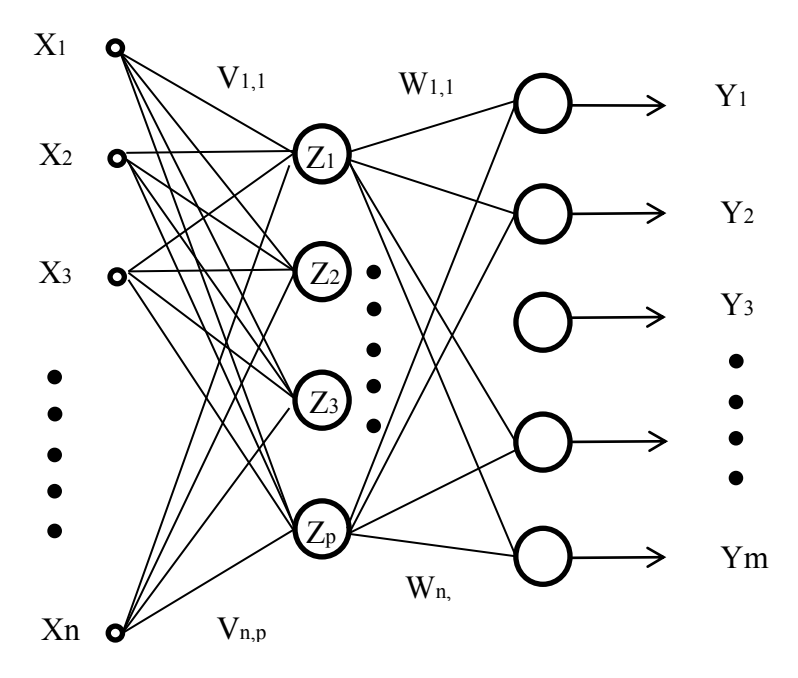

Şekil 3.9. Bir gizli katmanlı backpropagation ağ mimarisi [59]

Backpropagation ağ yapısında, çıkış katmanında elde edilen y değerlerinde meydana gelen hata tespit edilir. Bu hata, giriş-gizli katman arasındaki ağırlıklar  $(v_{n,p})$  ile gizli-çıkış katmanı arasındaki ağırlıklar ( $w_{p,m}$ ) üzerine yansıtılarak tüm ağırlıklar aynı anda güncellenmektedir [59]. Backpropagation ağlarda aktivasyon fonksiyonunun sürekli ve türevi alınabilen bir fonksiyon olması gerekmektedir [60]. Genellikle aktivasyon fonksiyonu olarak sigmoid fonksiyonu, öğrenme fonksiyonu

olarakta delta öğrenme kuralı kullanılmaktadır [59]. Sigmoid fonksiyonu, türevi ve ağırlıkların güncellenmesi için kullanılan denkleler 3.4, 3.5 ve 3.6'da verilmiştir.

$$
f_{sig}(x) = 2/(1 + \exp(x))
$$
\n(3.4)

$$
f'_{sig}(x) = f_{sig}(x) \times [1 - f_{sig}(x)] \tag{3.5}
$$

$$
w_i(yeni) = w_i(eski) + (\eta \times [t - f(y_{in})] \times f'(y_{in}))
$$
 [50] (3.6)

Denklemi verilen sigmoid fonksiyonu ikili (0,1) sigmoid fonksiyonudur. Bununla birlikte iki kutuplu (-1,1) sigmoid fonksiyonu da backpropagation net ağ modelinde [50] sıklıkla kullanılmaktadır.

#### **3.6.5. Hopfield yapay sinir ağı modeli**

Hopfield ağı tek katmanlı ve geri dönüşümlü (recurrent) bir ağ modelidir [51,66]. Hopfield ağ modeli tekrar beslemeli bir yapıya sahiptir. Bu sebeple diğer yapay sinir ağı modellerinden ayrılmaktadır. [59]. Hopfield katmanında bulunan hücrelerin tamamı hem giriş hem çıkış elemanıdır ve bu hücrelerin her biri birbirleri ile bağlıdır. Başlangıçta verilen giriş değerleri bir enerji fonksiyonu olarak saklanır [51]. Bu giriş değeri örüntüsü önceden öğrenilmiş bir başka giriş değeri örüntüsüne yavaş yavaş değiştirilerek benzetilmeye çalışılır [59]. Şekil 3.10'da Hopfield ağ mimarisi örneği verilmiştir.

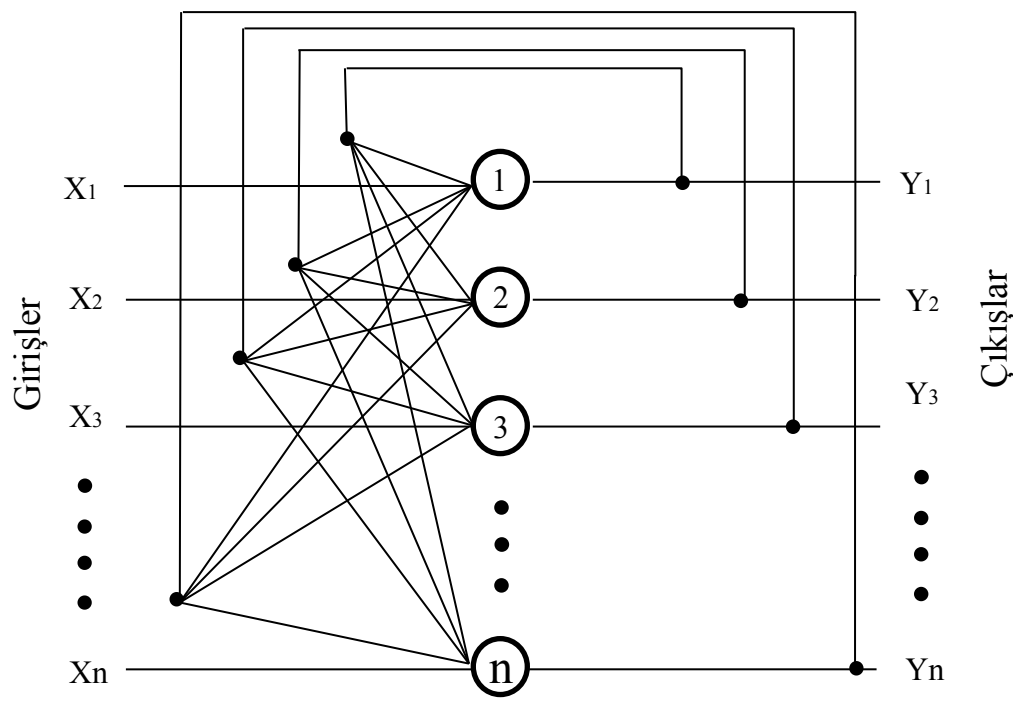

Şekil 3.10. Hopfield yapay sinir ağı mimarisi [51]

# **3.7. ÇalıĢmada Kullanılan Ağ Modeli**

Çalışmada göz bölgesinin bulunması, iris bölgelerinin bulunması ve bakılan bölge koordinatlarının tespiti amacıyla 4 farklı YSA geliştirilmiştir. Çalışmada çok katmanlı ileri beslemeli geri yayılımlı (feedforward Backpropagation) ağ modeli kullanılmıĢtır. Çok katmanlı ağlar mühendislik uygulamalarında ve özellikle doğrusal olmayan karmaşık problemlerin çözümünde yaygın olarak kullanılmaktadır. ÇalıĢmada koordinat tespiti için bir düzleme yönelik sonuçlar elde edilmek istendiğinden SOM ağ modelide incelenmiş ancak  $57\times32$  nörona sahip SOM yapay sinir ağında işlem yükünün çok artması sebebiyle sonuç alınamamış ve bu problemin çözümünde de çok katmanlı ileri beslemeli geri yayılımlı ağ modeli tercih edilmiĢtir.

# **BÖLÜM 4. YÖNTEMİN GELİŞTİRİLMESİ**

# **4.1. Kullanılan Materyaller**

## **4.1.1. ÇalıĢmada kullanılan bilgisayar/bilgisayarlar**

Çalışmada kullanılan dizüstü bilgisayar HP pavillion, 15.6" ekran, 1366×768 ekran çözünürlüğü, 2.13 GHz çift çekirdekli intel P 7450 iĢlemci, 2 GB ram, 1.3 Mega Piksel dâhili web kamerasına sahiptir. Araştırmacının göz bölgesinin bulunması ve tek kullanıcı için ekranda bakılan bölgenin koordinatlarının tespiti amacıyla kullanılan görüntüler bu bilgisayarın dâhili web kamerası ile 640×480×3 boyutlarında yakalanarak çalışmada kullanılmıştır. Çalışmada kullanılan kullanıcı görüntüleri EK1'de verilmiştir.

Ayrıca çalışmada deneklerin göz bölgesinin bulunması ve deneklerin ekranda baktığı bölge koordinatlarının tespiti amacıyla kullanılan görüntülerin alınması amacıyla deneklere ait dizüstü bilgisayarlar kullanılmıştır. Bu bilgisayarların özellikleri Tablo 4.1'de verilmiştir;

|                        | Marka     | Ram    | <b>Salemci</b> | Işlemci Hızı | Webcam       | <b>sletim Sistemi</b>     | Ekran Boyutu | )özünürlüğü<br>Ekran |
|------------------------|-----------|--------|----------------|--------------|--------------|---------------------------|--------------|----------------------|
| 1.Denek                | Lenova    | 4 GB   | Intel          | 2,5          | 0,3          | Windows<br>8              | 15,6"        | 1366×768             |
| Bilgisayarı            | G 580     |        | i5-3210        | GHz          | MP           | x64                       |              |                      |
| 2.Denek                | Casper    | $8$ GB | Intel          | 2,4          | 1,3          | $\overline{8}$<br>Windows | 15,6"        | 1366×768             |
| Bilgisayarı            | Nirvana   |        | i7-3630QM      | GHz          | <b>MP</b>    | x64                       |              |                      |
| 3.Denek                | Toshiba   | 8 GB   | Intel          | 2,5          | $\mathbf{1}$ | Windows<br>8,1            | 15,6"        | 1366×768             |
| Bilgisayarı            | Satellite |        | i5-3210        | GHz          | <b>MP</b>    | x64                       |              |                      |
| 4.Denek                | Asus      | 8 GB   | Intel          | 2,4/3,4      | 1,3          | Windows 8                 | 15,6"        | 1366×768             |
| Bilgisayarı            |           |        | i7-4700HQ      | GHz          | <b>MP</b>    |                           |              |                      |
| 5.Denek                | Asus      | 8 GB   | Intel          | 2.3          | 1,3          | Windows<br>$\overline{7}$ | 15,6"        | 1366×768             |
| Bilgisayarı            |           |        | i7-3610QM      | GHz          | <b>MP</b>    | x64                       |              |                      |
| <b>6.Denek</b>         | Acer      | 4 GB   | Intel          | 2,27         | 1,3          | Windows<br>$\overline{7}$ | 15,6"        | 1366×768             |
| Bilgisayarı            | Aspira    |        | $i5-M430$      | Ghz          | <b>MP</b>    | x64                       |              |                      |
| 7.Denek                | HP        | 4 GB   | Intel B-950    | 2,10         | 0.3          | Windows<br>$\overline{7}$ | 15,6"        | 1366×768             |
| Bilgisayarı            | Compaq    |        |                | GHz          | <b>MP</b>    | x64                       |              |                      |
| 8.Denek                | Asus      | 4 GB   | Intel          | 1,80         | 0,3          | Windows<br>8              | 15,6"        | 1366×768             |
| Bilgisayarı            |           |        | Celeron        | <b>GHz</b>   | <b>MP</b>    | x64                       |              |                      |
| 9.Denek                | Acer      | $6$ GB | Intel          | 2,4/3,0      | 1,3          | Windows<br>7              | 15,6"        | 1366×768             |
| Bilgisayarı            | Aspira    |        | i5-2430M       | <b>GHz</b>   | <b>MP</b>    | x64                       |              |                      |
| $\overline{10}$ .Denek | Casper    | $8$ GB | Intel          | 2,50         | 1,3          | Windows<br>8              | 15,6"        | 1366×768             |
| Bilgisayarı            | Nirvana   |        | i5-3210M       | GHz          | <b>MP</b>    | x64                       |              |                      |
| 11.Denek               | Toshiba   | $8$ GB | Intel          | 2,2/3,1      | 0,3          | Windows<br>8              | 15,6"        | 1366×768             |
| Bilgisayarı            | Satellite |        | i7-2670        | GHz          | <b>MP</b>    | x64                       |              |                      |
| 12.Denek               | Grundig   | 8 GB   | Intel          | 2,2          | 1,3          | Windows<br>$\overline{7}$ | 15,6"        | 1366×768             |
| Bilgisayarı            |           |        | i7-3670QM      | GHz          | <b>MP</b>    | x64                       |              |                      |

Tablo 4.1. Denek bilgisayarlarının özellikleri

# **4.1.2. Göz bölgesinin bulunması amacıyla kullanılan eğitim ve test verileri**

Çalışmanın ilk aşamasında geliştirilen YSA'nın eğitim ve test setinin oluşturulması için, bilgisayar kullanıcının bilgisayar ekranına bakarken, farklı ortam, ışık şiddeti ve bakış açılarında görüntüleri alınmıştır. Farklı ortam, ışık şiddeti ve bakış açılarında görüntülerin alınması; göz bölgesinin bulunması aĢamasında eğitilecek YSA'nın daha kararlı çalışmasını ve gerçek zamanlı çalışmaya elverişli olmasını sağlamak amacıyla öngörülmüĢtür. Böylece YSA'nın dıĢ ortamdaki fiziki değiĢkenlerden en az seviyede etkilenmesi amaçlanmıştır. Bilgisayarın dâhili webcam'i kullanılarak elde edilen görüntülerden 107'si eğitim setinde, 20'si test setinde kullanılmıĢtır (EK1). Eğitim setindeki 107 görüntünün her birinden 48×160 boyutlarında 1 doğru (göz bölgesini temsil edebilecek), 5 yanlış (göz bölgesini temsil edemeyecek) olmak üzere toplam 642 adet görüntü alınmıştır. Elde edilen doğru/yanlış göz bölgeleri önce Matlab "imresize" komutu kullanılarak  $6\times20$  boyutlarına daha sonra da "cat" komutu kullanılarak  $1\times120$  boyutuna dönüştürülmüş daha sonra her bir görüntü için elde edilen vektörler birleştirilerek 642×120 boyutlarında eğitim seti oluşturulmuştur. YSA eğitim ve test aşamalarında kullanılan verile EK2'de verilmiştir. Test seti için görüntüler alınmış ancak sabit bir test seti oluşturulmamıştır. Çünkü test aşamasında eğitimde olduğu gibi  $1\times120$  boyutuna sahip veriler kullanılması gerekmektedir. Oysa test amacıyla kullanılacak görüntüden, birbirinden farklı birçok  $1\times120$  boyutuna sahip veri elde edilebilir. Bu sebeple test, tarama usulü ile yapılmış, test veri seti de bu aĢamada sadece araĢtırmacının göz bölgesinin bulunması amaçlandığından, araştırmacıya ait 20 adet görüntü olarak belirlenmiştir (EK2). YSA'nın test aşamasında kullanılan test görüntüleri ayrıca EK3'de verilmiştir.

Bu aĢamada alınan görüntülerin ekrandan uzaklığı birbirinden farklı olmakla birlikte ortalama uzaklıkları 50 cm civarındadır.

## **4.1.3. Göz bölgesinin bulunması amacıyla kullanılan matlab yazılımı**

Bilgisayarın dâhili web kamerası ile alınan kullanıcı görüntülerinin içinde göz bölgesinin bulunması amacıyla MATLAB R2010a® platformu kullanılmıştır. AraĢtırmacı tarafından Matlab neural network, image processing ve wavelet toolboxları ve fonksiyonları kullanılarak görüntü tarama ve YSA eğitimi Matlab ortamında gerçekleştirilmiştir.

YSA'nın giriş neuron sayısı her bir görüntünün 120 veri ile ifade edilmesi sebebiyle 120, çıkış neuron sayısı test edilen görüntünün göz bölgesi olup olmadığını ifade edebilmesi için 1 olarak belirlenmiştir.

ÇalıĢmanın bu aĢamasında kullanılan Matlab yazılımları EK4, EK5, EK6'da verilmiştir.

# **4.1.4. Koordinat tespiti için kullanılan eğitim ve test verileri**

Bu aĢamada öncelikle bilgisayar ekranında bakılan noktanın nasıl temsil edileceği kararlaştırılmıştır. Seçenekler piksel bazında çalışma ve belli boyutlara sahip bölge bazında çalışma olarak belirlenmiştir. Piksel bazında çalışıldığında bilgisayar ekranında çözünürlüğe bağlı olarak 1366×768 ayrı nokta olacak ve bu noktaları iyi temsil edebilmesi için örneklemede çok fazla sayıda nokta seçilmesi gerekecektir. Bölge bazında çalışıldığında ise bölge sayısının toplam piksel sayısından çok daha az olacağı ve bunları temsil için örnekleme grubunda daha az eleman bulunacağı aĢikârdır. Ayrıca bilgisayar ekranındaki nesnelerin de belli boyutlara sahip olması ve birkaç pikselden çok daha büyük olmaları sebebiyle bölge bazlı çalışmanın sonuçlar açısından yeterli olacağı öngörülmüştür. Böylece bilgisayar ekranı 24×24 piksel boyutlarına sahip 57×32 adet bölgeye ayrılmıştır. Bölge boyutları belirlenirken 15.6" bilgisayar ekranındaki Windows penceresinin simge durumuna küçültme  $(30\times18)$ , ekranı kaplama (26×18), kapatma (48×18) butonlarının boyutları dikkate alınmıştır. OluĢturulan bölgelerden random olarak seçilen 100 tanesi eğitim setini, benzer sekilde random olarak seçilen 20 tanesi de test setini hazırlamak için kullanılmıştır.

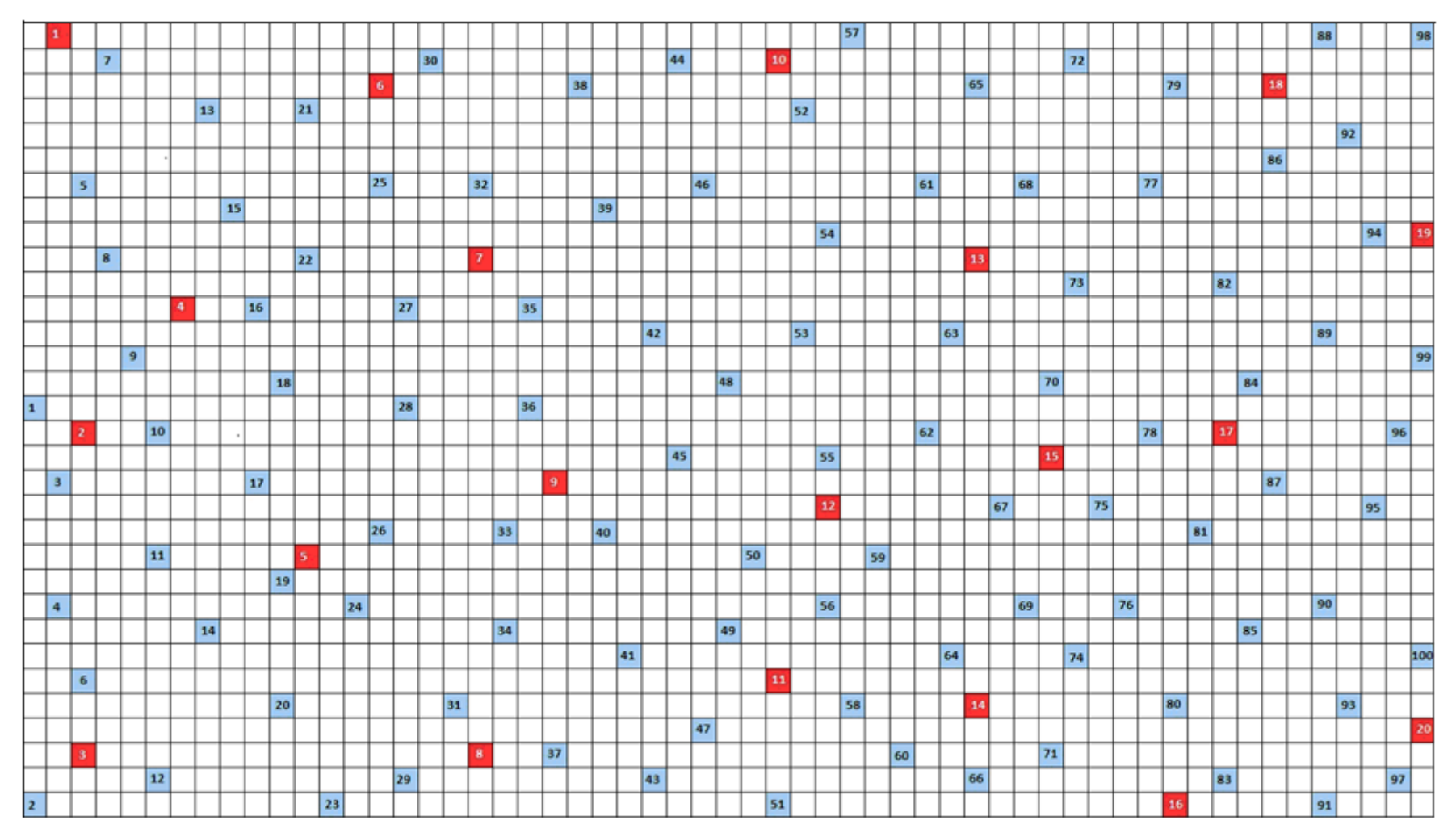

Şekil 4.1. Mavi renkli bölgeler eğitim, kırmızı renkli bölgeler test bölgeleri olarak kullanılmıştır (EK7)

Kullanıcı belirlenen bölgelere bakarken 20'şer adet görüntü (480×640×3) almış, bu görüntüler gri resme çevrilerek ve ilk YSA ile işlenerek  $48\times160$  boyutlarında göz bölgeleri belirlenmiştir. Elde edilen göz bölgeleri önce Matlab "imresize" komutu kullanılarak  $6\times20$  boyutlarına daha sonra da "cat" komutu kullanılarak  $1\times120$ boyutlarına dönüştürülmüştür. Görüntü içinde göz bölgesinin yerinin ekrana bakış açısı bilgisini içereceği ve bunun da elde edilecek sonuçları etkileyeceği düşünülerek göz bölgesinin başlangıç koordinatları da bu veriye ilave edilmiş ve her bir görüntü için  $1\times122$  boyutunda veri elde edilmiştir. Daha sonra her bir görüntü verisi birleştirilerek 2000×122 boyutlarında eğitim, benzer şekilde 400×122 boyutlarında test veri seti oluşturulmuştur (EK2). Koordinat tespitinin yapılması için geliştirilen YSA'nın test aşamasında kullanılan test görüntüleri ayrıca EK8'de verilmiştir.

Bu aĢamada alınan görüntüler tek bir kullanıcıya aittir ve ekrandan uzaklıkları birbirinden farklı olmakla birlikte ortalama 50 cm civarındadır. Görüntüler, benzer ışık şiddetine sahip ortamlarda ve ekrana dik bakış açısı ile bakarken alınmıştır.

### **4.1.5. Koordinat tespiti için kullanılan matlab yazılımı**

Bilgisayarın dâhili web kamerası ile alınan kullanıcı görüntüleri kullanılarak ekranda bakılan bölge koordinatlarının bulunması amacıyla MATLAB R2010a® platformu kullanılmıştır. Araştırmacı tarafından Matlab neural network, image processing, wavelet toolboxları ve Young tarafından geliştirilen CHT fonksiyonları (circle\_hough, circle\_houghpeaks, circlepoints) [67] kullanılarak görüntü tarama, öznitelik çıkarımı ve YSA eğitimi Matlab ortamında gerçekleştirilmiştir.

YSA'nın giriş neuron sayısı, her bir görüntünün 122 veri ile ifade edilmesi sebebiyle 122, çıkış neuron sayısı test edilen görüntüden ekranda bakılan bölge koordinatlarının (xkoordinatı, y koordinatı) tespit edilebilmesi amacıyla 2 olarak belirlenmiştir.

Çalışmanın bu aşamasında kullanılan Matlab yazılımları EK9, EK10'de verilmiştir.

#### **4.1.6. ÇalıĢmanın denekler ile tekrarlanması amacıyla hazırlanan arayüz**

Bu aşamada, önceki aşamalarda geliştirilen YSA'ların farklı kullanıcılar için benzer sonuçlar vereceği öngörüsü doğrultusunda, Matlab Gui kullanılarak bir arayüz geliştirilmiş ve çalışma farklı denekler ile tekrarlanmıştır. Geliştirilen arayüz programı EK11'de verilmiştir.

Öncelikle çalışmanın ilk aşamasında araştırmacı tarafından araştırmacının göz bölgesini bulmak amacıyla geliştirilen YSA'nın, bu aşamada görüntü alacak deneklerin göz bölgesini bulabilmesi gerekmektedir. Bu sebeple deneklerden, farklı mekân, farklı ışık şiddeti ve farklı bakış açılarında bilgisayar ekranına bakarken görüntüler alınmış ve YSA eğitim seti genişletilmiştir. Bunun için 2 denekten 50, 6 denekten 20 adet olmak üzere 8 denekten alınan 220 adet görüntü YSA eğitim setine ilave edilmiştir. Böylelikle göz bölgesini bulması amacıyla kullanılan YSA eğitim seti 327 kullanıcı görüntüsünden elde edilen 327'si doğru toplam 1962 eğitim verisi ile tekrar eğitilmiştir. Deneklerden birisi çalışmaya devam edememiş, ancak bu asamada 4 yeni denek çalışmaya dâhil olmuş ve çalışma süreci 8 erkek, 3 kız denekten oluşan 11 farklı kullanıcı ile tamamlanmıştır. YSA çalışmaya sonradan katılan 4 kullanıcının göz bölgesi ile eğitilmemesine rağmen bu kullanıcıların göz bölgelerini de bulmuĢtur. Kullanılan arayüz ile görüntü gerçek zamanlı olarak alınmakta ve kullanıcı göz bölgeleri bulunarak ekrana basılmaktadır.
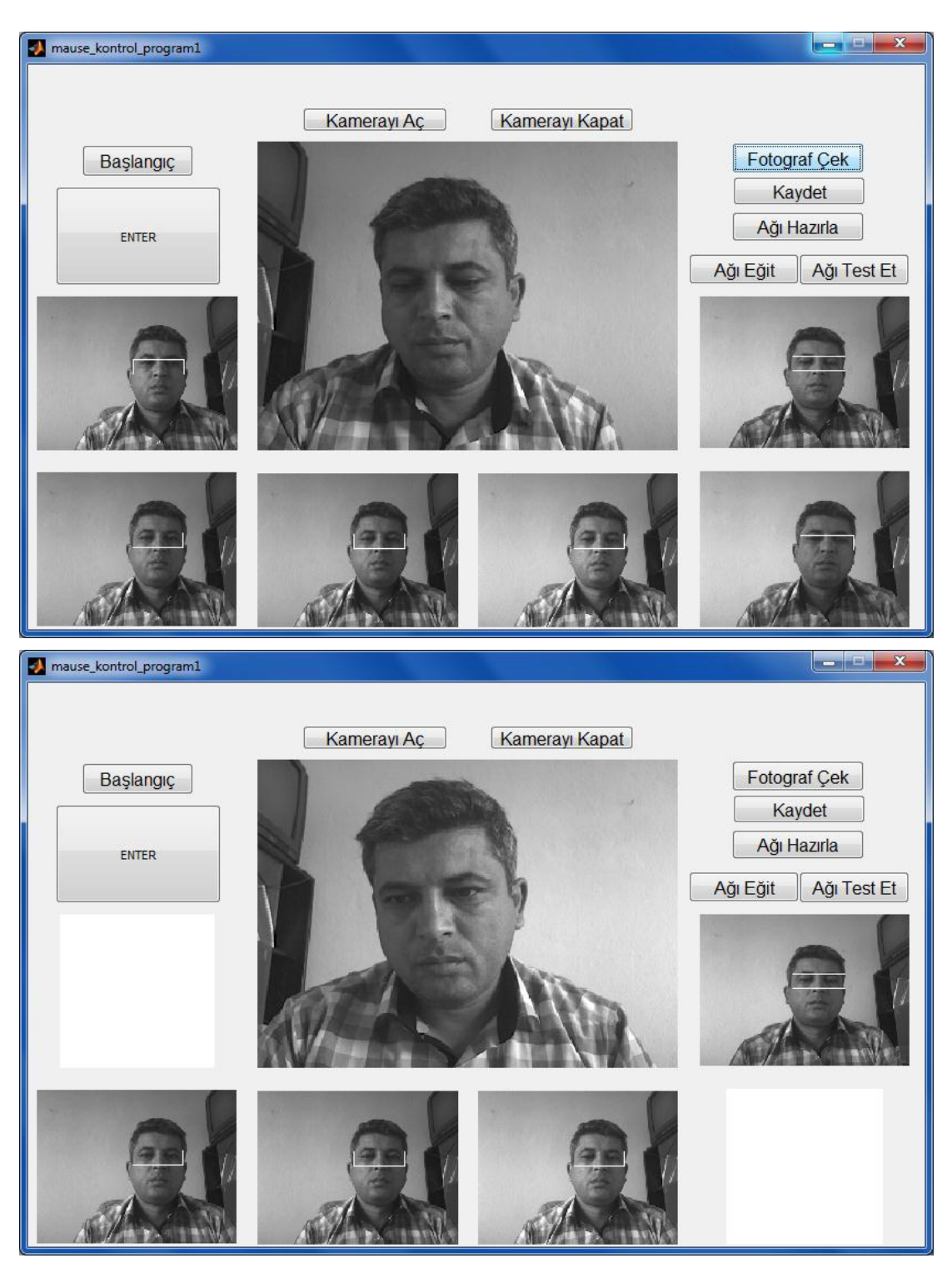

ġekil 4.2. Denekler için hazırlanan arayüz programı ve hatalı görüntülerin kayıttan once silinmesi

Arayüz, çalışma süreci hakkında bilgisi olmayan deneklerin görüntü alma sürecini en az hata ile gerçekleştirmelerini sağlamak amacıyla, kullanım esnasında denekleri yönlendirecek ve bakılması gereken bölgeleri sırayla ekrana tek tek basabilecek şekilde tasarlanmış ve denekler kullanım hakkında bilgilendirilmişlerdir. Böylece bilgi eksikliği ve programsal nedenler ile oluşabilecek hataların önüne geçilmeye çalıĢılmıĢtır. Arayüz kullanım esnasında, her defasında gerçek zamanlı 6 adet görüntü almakta ve göz bölgesinin bulunamaması ya da herhangi baĢka bir hata sonucu oluşabilecek yanlış çekimlerde, deneklere hatalı görüntüyü silme imkânı tanımaktadır. Kaydet butonu ile alınan görüntüler ve göz bölgesine ait piksel değerleri bölge numarasına göre kaydedilmektedir. Her bölge için kayıt sayısı 20'ye ulaĢtığında program kayıt iĢlemini tamamlıyacak ve kayıtlı görüntülerin ve verilerin üzerine kayıt gerçekleştirmeyecek şekilde tasarlanmıştır. Deneklerin, 100 eğitim bölgesi ve 20 test bölgesi için olmak üzere göz bölgesi doğru bulunmuş 2400 görüntü alması gerekmektedir. Denekler kaydet butonuna bastığında arayüz programı bu görüntüleri ve görüntülere ait göz bölgesi piksel değerlerini kaydetmektedir. Bölge tespiti için geliştirilen YSA dik bakışları algıladığından, görüntülerin farklı bakış açılarıyla alınması test sonuçlarını olumsuz etkilemektedir.

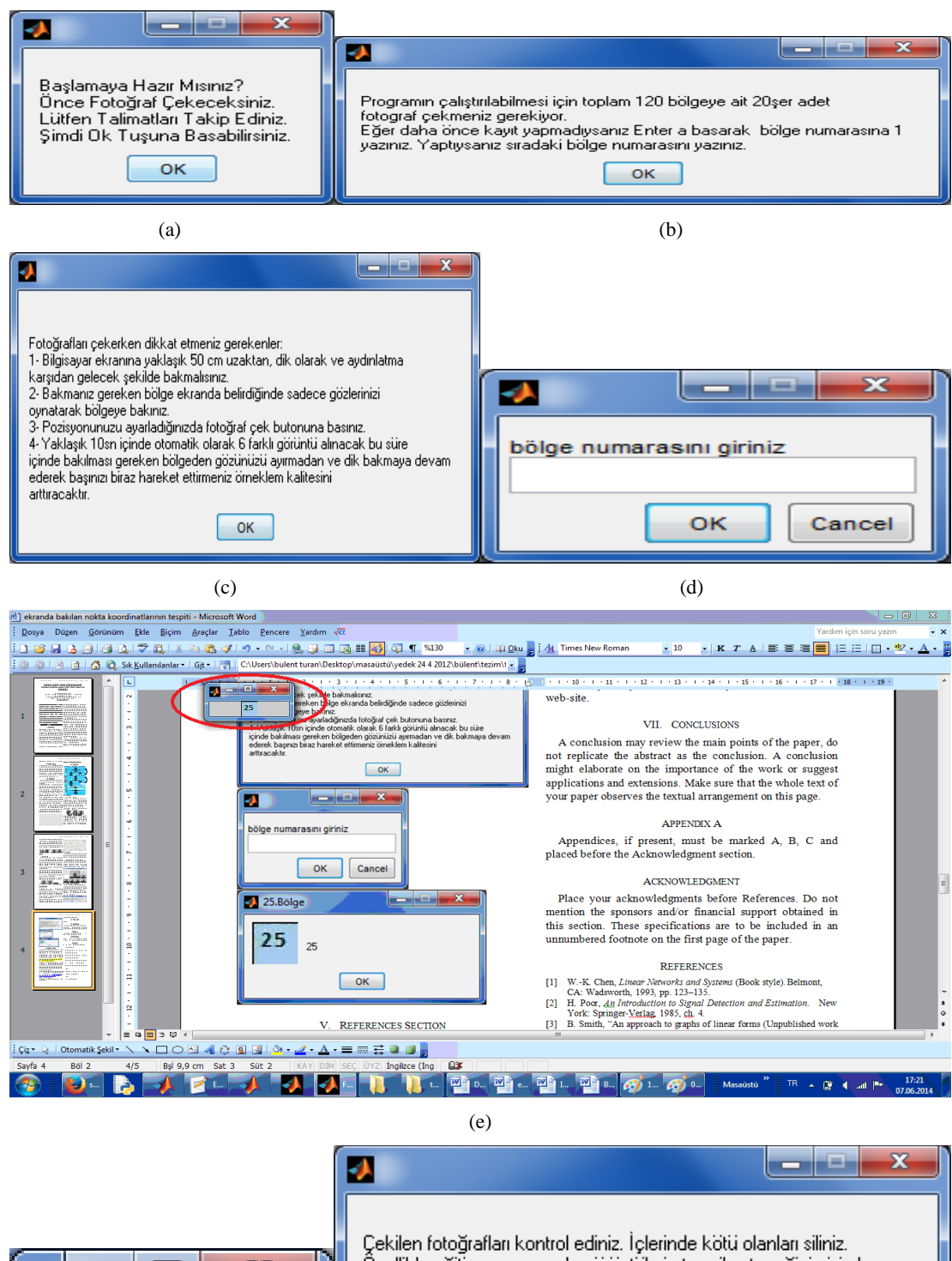

**57**

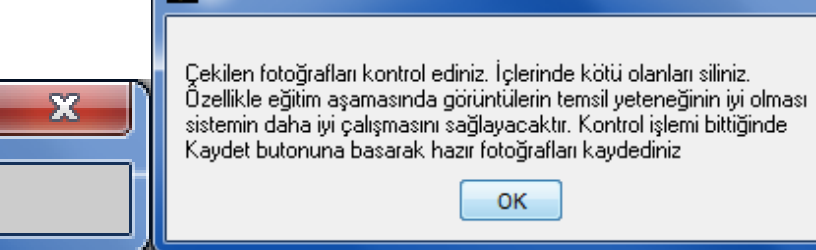

 $(f)$  (g) Şekil 4.3. Arayüz yönlendirme ve bölgeleri ekrana basma pencereleri

l er

25

Şekil 4.3. deki pencereler şu bilgileri içermektedir;

a- "START" butonuna basıldığında ekrana gelen açıklama penceresi

b- İlk açıklama penceresinde "OK" butonuna basıldığında ekrana gelen açıklama penceresi

c- Fotograf çekimi esnasında dikkat edilecek hususları açıklayan pencere

d- Görüntüsü alınmak istenen bölge numarasının girilme ekranı

e- Numarası girilen bölgenin ekrana basılması f- bölge numarası girildiğinde ekrana bölgeye ait koordinat bilgisi dahilinde basılan 2424 boyutlarında bölgeyi içeren pencere

g- Çekilen fotoğrafların kayıttan önce kontrol edilmesini sağlayan açıklama penceresi.

# **4.1.7. Deneklere ait eğitim ve test verilerinin kullanılması**

Deneklerden alınan görüntüler araştırmacı tarafından kontrol edilmiş ve daha sonra kullanılmıştır. Kontrol aşaması, genel olarak deneklerin dik bakış açısı ve uygun aydınlatma ortamlarında görüntü alıp almadıkları Ģeklinde yapılmakla birlikte, aynı bölgeye bakılarak kaydedilmiş görüntüler arasına farklı bölgelere bakılan görüntülerin karışıp karışmadığı ve farklı bölgelere bakarken çekilmiş görüntüler arasında kafa pozisyonlarının değişip değişmediği de ayrıca kontrol edilmiştir. Deneklerin hatalı görüntüleri yeniden alması ayrıca görüntü alırken kafa pozisyonları değişen deneklerin tüm görüntüleri yeniden alması sağlanmıştır.

Deneklerden alınan görüntülerin uygunluğuna karar verildikten sonra araştırmacı görüntüleri için koordinat tespitine yönelik eğitim ve test verilerinin hazırlanmasına benzer şekilde her bir denek için eğitim ve test verileri hazırlanmıştır.

#### **4.2. ÇalıĢma AĢamalarının Gerçeklenmesi**

Bakışlar ile bilgisayar kontrolü günümüzün yaygın araştırma konularındandır. Bu amaçla yapılan çalışmalarda görüntü işleme teknikleri kullanılmaktadır. Bakışlar ile bilgisayar kontrolünde en yaygın kullanılan yöntem Eye Gaze sistemlerdir. Eye Gaze sistemlerde göz hareketlerinin takibi eyetracker kullanılarak gerçekleştirilmektedir.

Görüntü işleme tekniklerindeki gelişmeler sonucu dizüstü bilgisayar kullanıcılarına ait görüntüler işlenerek görüntü içinde göz bölgesinin bulunmasına ve bu bölgeye ait piksel değerlerinden veri toplamaya yönelik çalışmalar yapılmaktadır.

Çalışmada bakışlar ile bilgisayar kontrolüne temel olacağı öngörülerek herhangi bir ek donanım kullanmadan bakışlar ile imleç kontrolü amaçlanmıştır. Çalışma dizüstü bilgisayar kullanıcısının webcam ile alınan görüntülerinin Matlab neural network ve image processing toolbox'ları kullanılarak işlenmesi doğrultusunda planlanmıştır. Çalışmanın aşamaları ise aşağıdaki akış diyagramına göre gerçeklenmiştir.

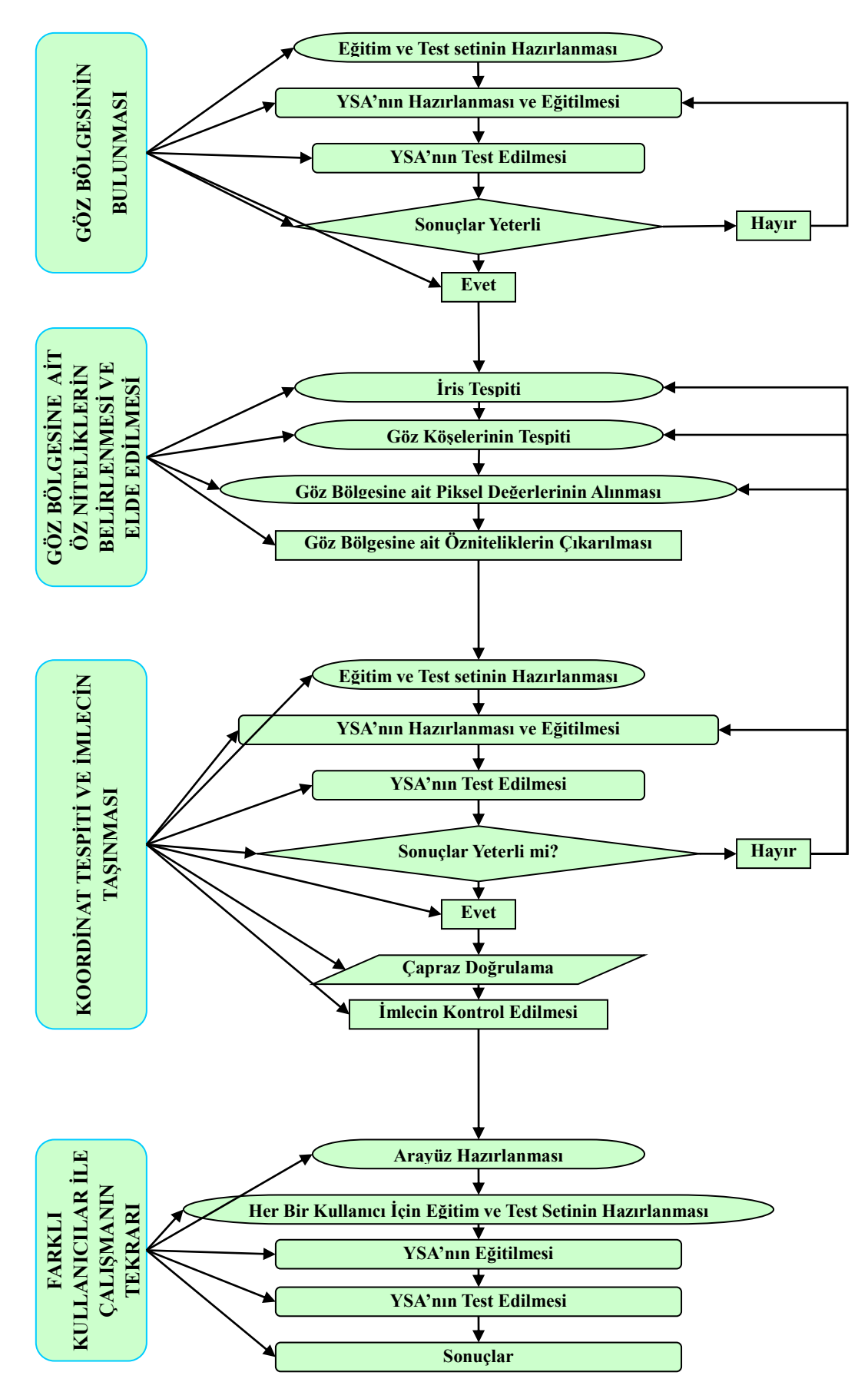

Şekil 4.4. Akış diyagramı

### **4.2.1. Göz bölgesinin bulunması**

ÇalıĢmanın ilk aĢamasında, kullanıcı görüntüleri ile imleç kontrolü için kullanıcının bilgisayar kullanırken alınan görüntüleri içinden göz bölgelerinin bulunması hedeflenmiştir. Çünkü görüntü işleyerek imleç kontrolünün gerçekleştirilebilmesi için göz bölgesine ait özniteliklerin kullanılabileceği öngörülmüştür. Böylelikle dizüstü bilgisayarlarda ek donanım kullanmadan imleç kontrolü gerçekleştirilebilir. Bu amaçla kullanıcı görüntüsü içinde göz bölgesinin bulunması için sınıflandırıcı problemlerinde sıklıkla kullanılan yapay sinir ağının kullanılmasına karar verilmiştir. Bu aşamada dizüstü bilgisayar kullanıcılarından farklı ışık şiddeti, farklı mekan ve farklı bakış açılarında bilgisayar ekranına bakarken dâhili web kamerası ile  $640\times480\times3$  boyutlarında görüntüleri alınmıştır. Alınan görüntüler gri görüntüye dönüştürülerek çalışmada kullanılmıştır. Bu görüntüler içinde kullanıcının göz bölgesini (48 $\times$ 160) doğru ifade edecek bölgeler ve ayrıca (48 $\times$ 160) yanlış olarak ifade edecek bölgeler manüel olarak belirlenmiştir. Bu görüntülerden elde edilen veriler azaltılarak Matlab ortamında  $1\times120$  vektör matrisi haline getirilerek, YSA eğitiminde kullanılmıştır.

Eğitim setinin hazırlanmasında ve YSA eğitiminde kullanılan doğru ve yanlış göz bölge örnekleri ve bu göz bölgelerinin elde edildiği kullanıcı görüntüleri Şekil 4.5'de verilmiştir.

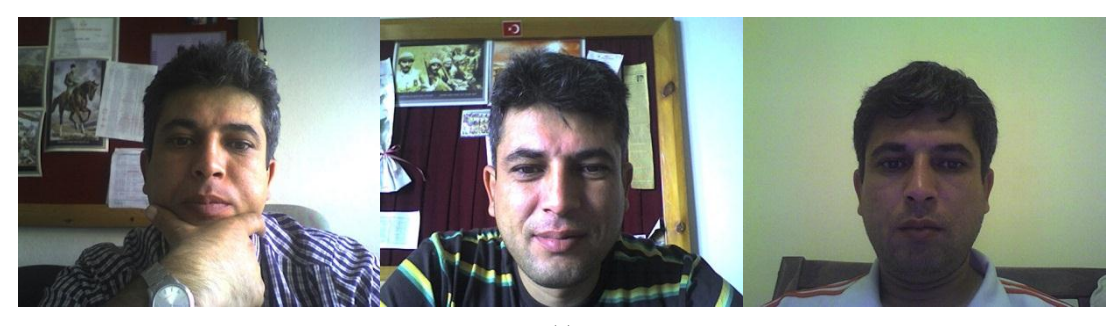

(a)

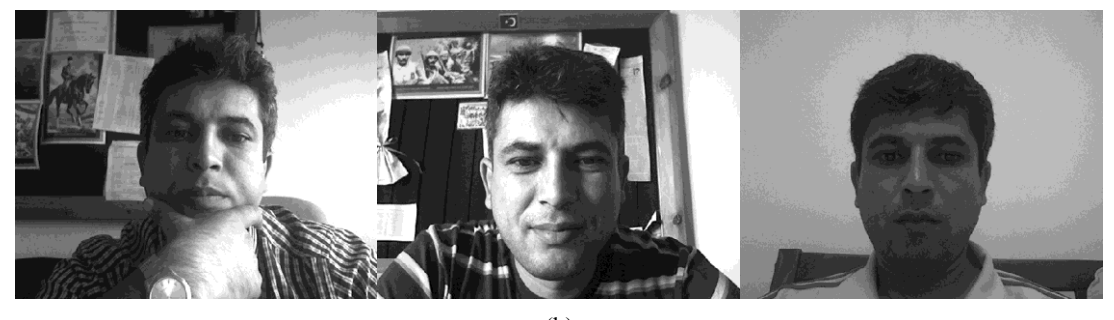

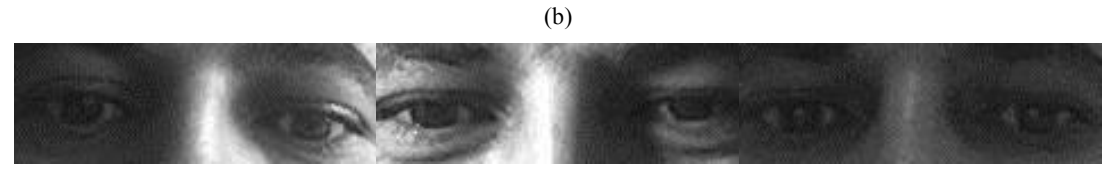

(c)

(d)

ġekil 4.5. (a) Farklı mekan ve ıĢık Ģiddetinde elde edilen görüntülerden örnekler, (b) orijinal görüntüden elde edilmiş gri görüntüler (c) bu görüntülerden eğitim seti için elde edilen doğru göz bölgeleri [34, 68], (d) bu görüntülerden eğitim seti için elde edilen yanlış göz bölgeleri.

Bu aşamada YSA oluşturulurken ileri beslemeli geri yayılımlı ağ modeli kullanılmıştır. Oluşturulan YSA 1 ara, 1 çıkış katmanından oluşmaktadır. Ara katmanda 150 adet, Çıkış katmanında ise 1 adet nöron kullanılmıştır. Ağ parametreleri ağın tekrar tekrar eğitilip test edilmesi sonucu elde edilen test sonuçlarının başarım yüzdesine göre belirlenmiştir. Çalışmada kullanılan YSA'lar

EK12'de verilmiştir. Eğitimde 107 kullanıcı görüntüsü kullanılmıştır. Bu görüntülerin her birinden 1'i doğru 5'i yanlıĢ göz bölgesi olmak üzere toplam 642 görüntü kullanılmıştır. Her bir giriş için ağa giriş görüntüsünden elde edilen 120 değerden oluşan öznitelik vektörü uygulanmış, doğru girişler için çıkış 1, yanlış girişler için ise çıkış -1 olarak ağ eğitilmiştir. Eğitim ve test aşamaları sonucunda geliştirilen YSA parametreleri Tablo 4.2'de verilmiştir.

|                       | 107'i doğru, 535'i yanlış görüntü verisi giriş vektörleri    |
|-----------------------|--------------------------------------------------------------|
| Giriş seti            | oluşturulurken kullanılmıştır.                               |
| Ağ modeli             | İleri beslemeli geri yayılımlı                               |
| Katman sayısı         | 1 ara katman 1 çıkış katmanı                                 |
| Nöron sayısı          | Ara katman 150 adet, Cikis katmani 1 adet                    |
| Aktivasyon fonksiyonu | Ara katman logaritmik sigmoid; Çıkış katmanı tanjant sigmoid |
| Öğrenme algoritması   | trainscg                                                     |
| Öğrenme katsayısı     | 0.6                                                          |
| Momentum katsayısı    | 0.8                                                          |

Tablo 4.2. Göz bölgesinin bulunması için kullanılan yapay sinir ağının parametreleri [68]

YSA'nın test aşamasında kullanılan test görüntüleri EK3'de verilmiştir. Eğitim asamasında göz bölgesini ifade eden ve etmeyen manüel olarak belirlenmiş görüntüler kullanılarak eğitim veri seti hazır olarak YSA'ya verilmiştir. Ancak test aşamasında bu şekilde hazır bir test veri seti kullanılmamış, test edilecek görüntülerde tarama usulü ile göz bölgesi olması ihtimali olan bölgelerden elde edilen veriler, YSA ile test edilmiştir. Her bir görüntüde göz bölgesi bulunana kadar tarama usulü ile veri alma işlemi tekrarlanmıştır. Test, aşamasında tarama usulü ile veri alma işleminin gerçekleştirilmesine yönelik hazırlanmış örnek görüntü Şekil 4.6'da verilmiştir. Bu aşamada elde edilen ardışık görüntüler birleştirilerek gif animasyon oluşturulmuştur. Oluşturulan animasyonlar EK13'de verilmiştir.

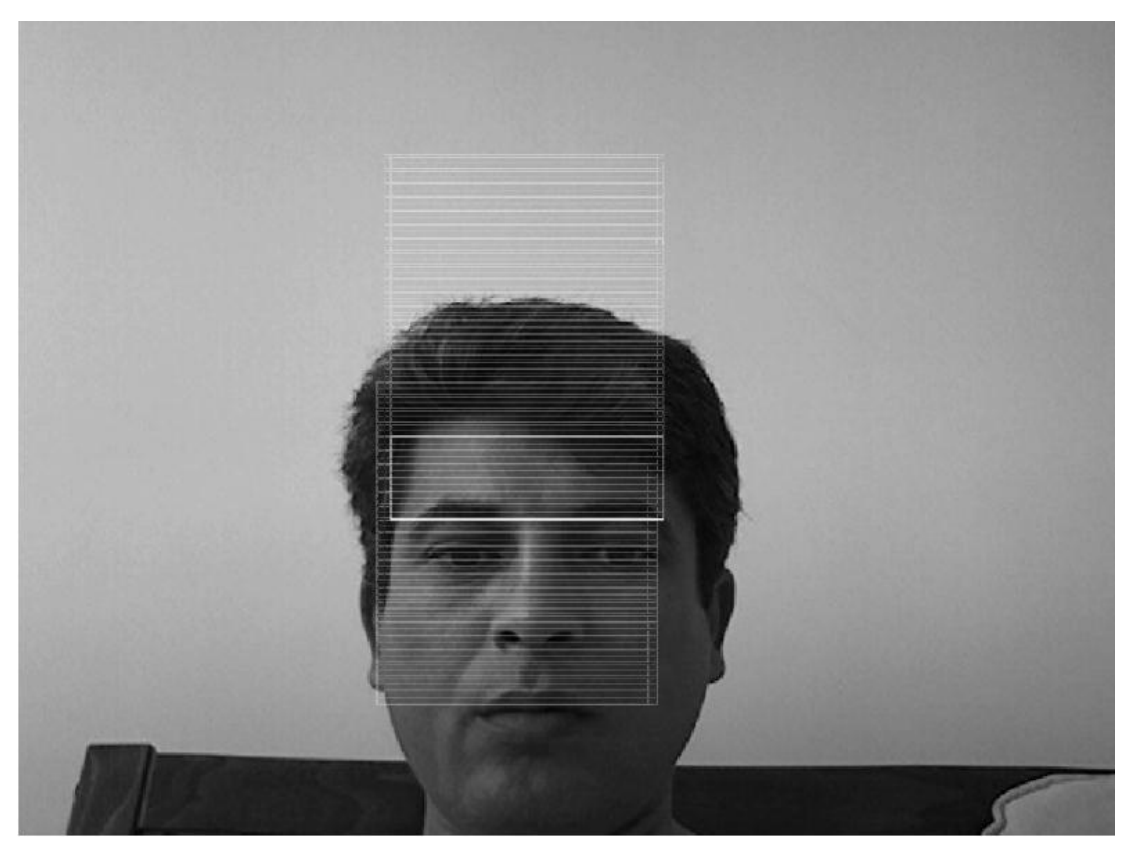

Şekil 4.6. Test aşamasında YSA ile tarama usülüne göre göz bölgesinin bulunması

Test esnasında farklı zaman, farklı mekân ve farklı ışık şiddetlerinde örnekler kullanılması gerekliliğinden dolayı, test görüntüleri ayrık zamanlı oluşturulmuştur. Bu sebeple her bir test görüntüsünde tarama baştan başlamakta ve bir önceki sonuçtan olumlu ya da olumsuz herhangi bir Ģekilde etkilenmemektedir. Ancak bu aşamada geliştirilen YSA'nın, çalışmanın ilerleyen aşamalarında gerçek zamanlı olarak kullanılması planlanmaktadır. Gerçek zamanlı çalışmalarda bir önceki test süreci sonucunda elde edilen değerlerin biliniyor olması, bir sonraki test sürecinde taramaya başlanacak bölge hakkında kullanılabilecek bir veri içermektedir. Kullanıcı her ne kadar bilgisayar kullanırken görüntü içinde farklı koordinat bölgelerinde yer alma ihtimaline sahip olsa da, ardışık yakalanan görüntülerde birbirinden çok farklı bölgelerde olma ihtimali yoktur. Bu sebeple yazılım gerçek zamanlı çalışma için tekrar düzenlenmiş, ilk alınan görüntüde, elde herhangi bir veri olmaması sebebiyle taramanın baĢlangıç koordinatlarından baĢlaması ancak sonraki görüntülerde bir önceki görüntüde elde edilen göz bölgesi başlangıç koordinatlarından başlayarak göz bölgesinin bu koordinatlar etrafında aranması sağlanmıştır.

Gerçek zamanlı çalışma aşamasında tarama usulü ile veri alma işleminin gerçekleştirilmesine yönelik hazırlanmış örnek görüntü Şekil 4.7'de verilmiştir. Gerçek zamanlı elde edilen ardışık görüntüler birleştirilerek gif animasyon oluşturulmuştur (EK13).

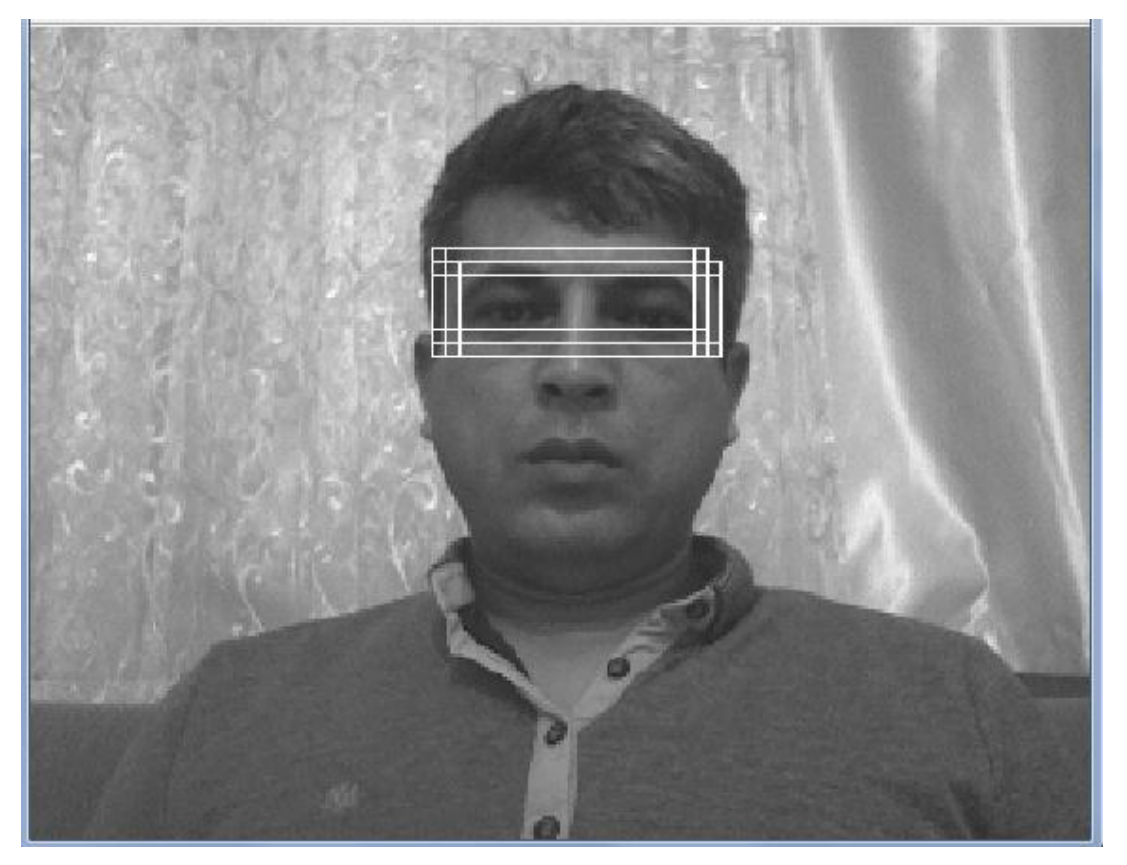

Şekil 4.7. Gerçek zamanlı çalışma aşamasında YSA ile tarama usülüne göre göz bölgesinin bulunması

Tarama usulünün gerçek zamanlı çalışma temelli olarak geliştirilmesi sonucu taramanın her seferinde başlangıç koordinatlarından başlamak zorunda olmaması yazılımın gerçek zamanlı çalışması esnasında işlem hızını da arttırmaktadır. Örneğin dâhili web kamerası ile arka arkaya yakalanan iki görüntüde kullanıcının göz bölgesinin aynı koordinatlardan baĢladığı düĢünüldüğünde, ikinci görüntünün işlenmesi esnasında taramanın ilk basamağında göz bölgesi bulunabilecektir.

Geliştirilen YSA yazılımının hem gerçek zamanlı hem ayrık zamanlı olarak çalıştırılması esnasında  $640\times480$  görüntü içinde  $48\times160$  boyutlarında göz bölgesi aranmaktadır. YSA tarafından test edilen çerçevenin göz bölgesi olmadığı belirlendiğinde, çerçeve yatay ya da dikey eksende 4 piksel kaydırılarak yeni çerçeve belirlenmektedir. Bu çerçeve, tekrar YSA ile test edilmekte ve böylece göz bölgesi bulunana kadar tarama devam etmektedir. Çerçevenin tarama esnasında piksel piksel değilde 4 piksel kaydırılmasının sebebi, çalışmada başarı oranının azalmasına neden olamadan iĢlem yükünü 16 kat azaltmasıdır.

Çalışma esnasında göz bölgesinin bulunması amacıyla bi çok YSA eğitilip test edilmiştir. Tekrarlanan test aşamalarında %90-%95-%100 başarım oranlarına sahip YSA'lar belirlenmiştir. Çalışmanın devamında, kullanılan test seti üzerinde %100 oranında baĢarıya ulaĢılan YSA kullanılmıĢtır. Yapay sinir ağının test setine uygulanması sonucu elde edilen görüntülerden bazıları Şekil 4.8'da verilmiştir.

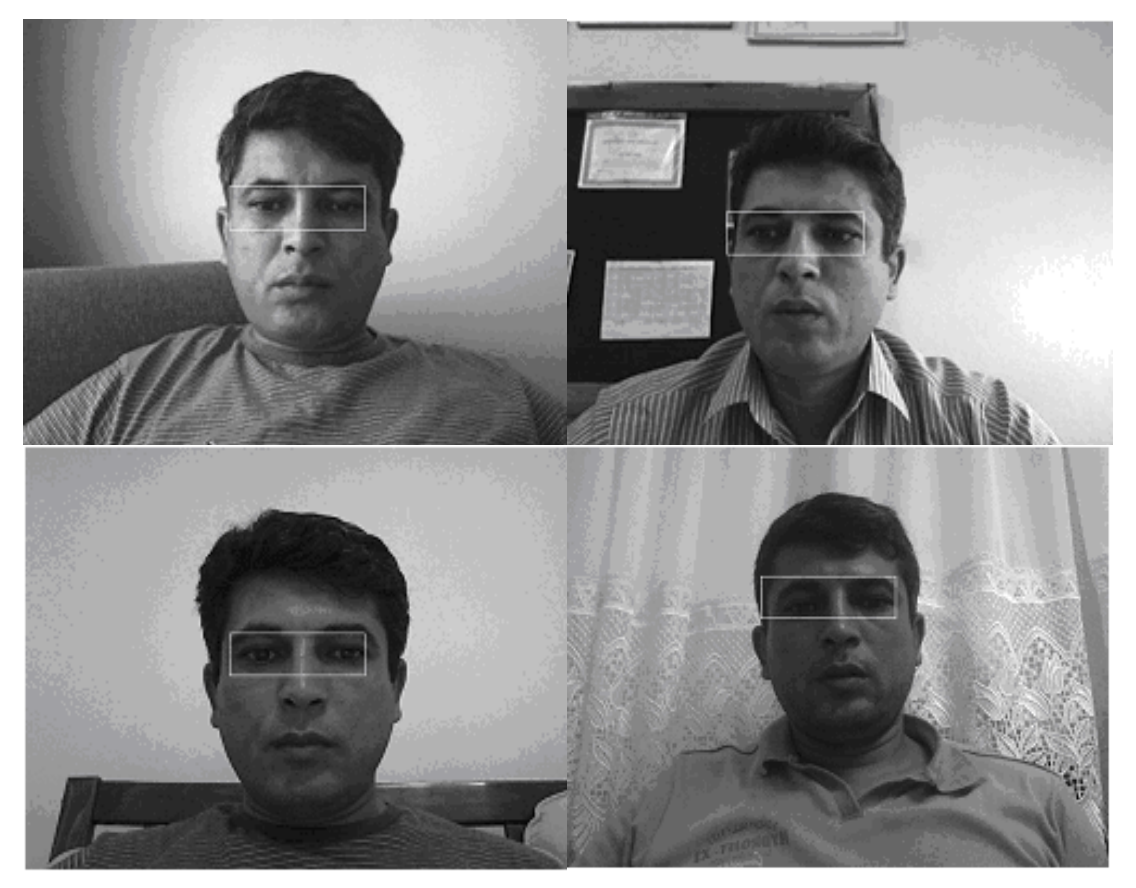

ġekil 4.8. Yapay sinir ağının uygulandığı test görüntülerinden örnekler[34, 68].

Bu aşamada geliştirilen YSA tabanlı Matlab Yazılımı çalışmanın öznitelik çıkarımı, koordinat tespiti ve imlecin taşınması aşamalarında gerçek zamanlı olarak başarılı bir şekilde kullanılmıştır. Gerçek zamanlı çalışma ile ilgili videolar (EK13) hazırlanmıştır. Hazırlanan videolardan örnek görüntüler Şekil 4.9'da verilmiştir.

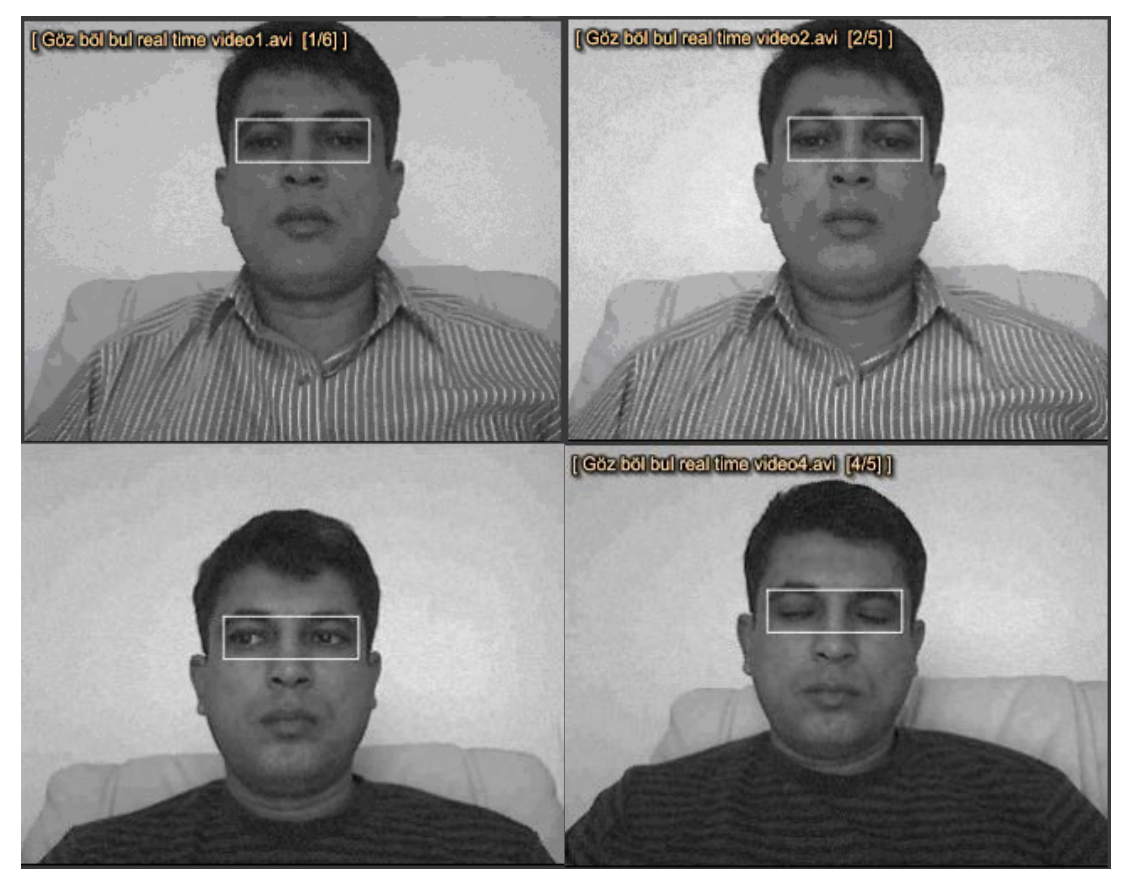

Şekil 4.9. Göz bölgesinin bulunması için geliştirilen YSA'nın gerçek zamanlı çalışma örnekleri

Çalışmada YSA'nın eğitimi için hazırlanan Matlab yazılımı EK4'te, ayrık zamanlı test görüntüleri ile test edilmesi için geliştirilen Matlab yazılımı EK5'te, gerçek zamanlı kullanılması için geliştirilen Matlab yazılımı EK6'da verilmiştir.

# **4.2.2. Göz bölgesine ait özniteliklerin belirlenmesi ve elde edilmesi**

Göz hareketleri ile ek donanım kullanmadan imleç kontrolünün gerçekleştirilebilmesi amacıyla, bu aşamada görüntü içinde belirlenmiş olan göz bölgesinden ekranda bakılan noktanın koordinat bilgilerini içeren verilerin toplanması amaçlanmıştır. Bu amaçla göz bölgesine ait piksel değerlerinin ayrıca iris ve göz köĢelerinin bulunması ile ekranda bakılan nokta koordinatlarına ait özniteliklere ulaşılacağı düşünülmüştür. Böylece piksel değerleriyle iris merkezi, iris genişliği, göz köşe noktalarının koordinatları ile bu noktaların birbirlerinden yatay ve

düĢey eksendeki uzaklıkları öznitelik olarak kullanılabilecektir. Öznitelik olarak kullanılması düĢünülen verilerden;

- 1. Göz bölgesine ait piksel değerlerinin ekranda bakılan nokta koordinat bilgisinin bileşeni olduğu,
- 2. İris genişliğinin ve aynı göze ait göz köşe noktalarının birbirinden olan uzaklıklarının ekrandan olan uzaklık bilgisinin bileşeni olduğu,
- 3. İris ve göz köşe nokta koordinatlarının kullanıcının ekrana göre pozisyon bilgisinin bileşeni olduğu,
- 4. Göz köĢe noktaları ve iris merkezi koordinatlarının birbirinden dikey ve yatay yönde olan uzaklıklarının kullanıcının kafa pozisyon bilgisinin ve ekrana bakış açısı bilgisinin bileşeni olduğu,
- 5. İris merkez koordinatlarının aynı göze ait göz köselerinin birleşimi ile oluşan hattın üstünde ya da altında kalmasının kullanıcının ekranda baktığı noktanın dikey eksendeki koordinat bilgisinin bileşeni olduğu,
- 6. Ġris merkez koordinatlarının aynı göze ait göz köĢelerine yatay eksendeki uzaklık bilgisinin kullanıcının ekranda baktığı noktanın yatay eksendeki koordinat bilgisinin bileşeni olduğu,

ön görülmüştür.

Bu sebeple görüntü içinde kullanıcının irisi ve göz köşe nokta koordinatları bulunabilirse, göz bölgesine ait piksel değerleri ile birlikte ekranda bakılan nokta koordinatlarının tespiti amacıyla geliştirilecek olan YSA eğitiminde kullanılabileceği düşünülmüştür.

## **4.2.2.1. Ġris tespiti**

Günümüzde görüntü içinde geometrik şekillerin tespit edilmesi, görüntü işlemede birçok uygulama alanı bulmaktadır. Bu alanlardan bazıları, nesne tanımlama, iris tespiti, plaka tespiti olarak sıralanabilir. Örneğin Hough Transformu siyah-beyaz görüntülerin içindeki düzgün doğruları tespit etmek için kullanılmaktadır. Bunun yanı sıra, doğrusal olmayan eğrilerin tespitinde de kullanılmaktadır.

Özellikle dairesel Ģekillerin bulunması amacıyla CHT yaygın bir Ģekilde kullanılmaktadır. CHT oy verme yöntemine göre çalışmaktadır [69]. Bu teknikte eşiklenmiş görüntüdeki her pikselin merkez olabilme potansiyeli değerlendirilir ve en yüksek puanı alan piksel merkez olarak belirlenir [14]. Denklem 4.1, 4.2 ve 4.3'de a,b çember merkezinin koordinatları, r çemberin yarıçapı olarak alındığında belirlenen aralıktaki yarıçap değerleri için çember merkezi verilen denklem kullanılarak bulunabilir.

$$
r^{2} = (x-a)^{2} + (y-b)^{2}
$$
 (4.1)

$$
x = a + r \times sin(\theta) \tag{4.2}
$$

$$
y = b + r \times \cos(\theta) \text{ [68]} \tag{4.3}
$$

ÇalıĢmada, göz bölgesi bulunan görüntü içinde irisin bulunması amacıyla iki farklı yöntem kullanılmıştır. İlk kullanılan yöntemde sağ ve sol göz bölgeleri ayrıldıktan sonra, ön filtreleme, Canny kenar bulma algoritması ve CHT uygulanarak görüntü içinde iris tespit edilmeye çalışılmıştır. İrisin arandığı görüntüye CHT uygulanırken, önce irisin olması muhtemel büyüklüğe göre minimum ve maximum yarıçaplar belirlenmiştir. Sonra kenarları bulunmuş, siyah beyaz görüntü içindeki her noktanın etrafında belirlenen yarıçap uzaklığındaki beyaz noktalar saydırılmış ve en çok beyaz noktaya sahip olan piksel koordinatı iris merkezi olarak belirlenmiştir. Bu uygulamada elde edilen baĢarı oranı, farklı ön filtremeler yapılarak tekrarlanmasına rağmen yüksek değildir.

CHT'nin iris bulmada yaygın olarak kullanılmasına ve yüksek başarı oranlarına ulaĢılmasına rağmen çalıĢmada düĢük bir baĢarı oranına ulaĢılmasının iki nedene bağlı olduğu düşünülmektedir. İlki yüksek başarı oranı elde edilen çalışmalarda iris bölgesinin daha yakından görüntüleniyor olması, ikincisi de alınan görüntülerin göz hastalıkları veya biyometrik tanıma gibi hassas alanlarda kullanılması sebebiyle farklı ıĢık Ģiddeti etkilerinden kurtulmak amacıyla kızıl ötesi kamera kullanılmasıdır. Bunlardan ilkinin iris bölgesinin doğru bulunmasına, ikincisinin ise iris için çizilen çemberin hassasiyetine etki ettiği görülmüştür.

Bu sebeple ikinci yöntem geliştirilmiştir. Bu yöntemde göz bölgesinin içinde sağ ve sol iris bölgelerinin bulunması için farklı iki yapay sinir ağı geliştirilerek CHT'nin irisi arayacağı bölgenin daraltılması hedeflenmiştir. Farklı ışık şiddetlerinin oluĢabileceği düĢük hassasiyet oranı ihmal edilerek, irisin doğru bulunma oranının arttırılacağı öngörülmüştür. Bu yöntemde, sağ ve sol göz bölgelerinin içinde iris bölgesini içeren 24×24 boyutlarında bölgeler belirlenmiş ve dalgacık dönüşümü uygulanarak 6×6 boyutlarında matrisler elde edilmiştir. Bu matrisler  $1\times36$  vektör haline getirilerek giriş verisi olarak kullanılmıştır. Hedef matrisi ise doğru girişler için 1 yanlış girişler için -1 olarak ağa uygulanmıştır. Ağ parametreleri test verilerinden elde edilen sonuclara göre güncellenmiştir. Sol iris bölgesinin bulunması için geliştirilen yapay sinir ağının özellikleri Tablo 4.3'de verilmiştir.

| Giriş seti            | 107'i doğru, 535'i yanlış görüntü verisi<br>giris<br>vektörleri<br>olusturulurken kullanılmıştır. |  |  |  |  |  |  |  |  |  |  |  |  |  |
|-----------------------|---------------------------------------------------------------------------------------------------|--|--|--|--|--|--|--|--|--|--|--|--|--|
| Ağ modeli             | İleri beslemeli geri yayılımlı                                                                    |  |  |  |  |  |  |  |  |  |  |  |  |  |
| Katman sayısı         | 1 ara katman 1 çıkış katmanı                                                                      |  |  |  |  |  |  |  |  |  |  |  |  |  |
| Nöron sayısı          | Ara katman 150 adet, Çıkış katmanı 1 adet                                                         |  |  |  |  |  |  |  |  |  |  |  |  |  |
| Aktivasyon fonksiyonu | Ara katman radyal tabanlı; Çıkış katmanı tanjant sigmoid                                          |  |  |  |  |  |  |  |  |  |  |  |  |  |
| Oğrenme algoritması   | trainseg                                                                                          |  |  |  |  |  |  |  |  |  |  |  |  |  |
| Öğrenme katsayısı     | 0.7                                                                                               |  |  |  |  |  |  |  |  |  |  |  |  |  |
| Momentum katsayısı    | 0.8                                                                                               |  |  |  |  |  |  |  |  |  |  |  |  |  |

Tablo 4.3. Sol iris bölgesinin bulunması için kullanılan yapay sinir ağının parametreleri [68]

Sağ iris bölgesinin bulunması için geliştirilen yapay sinir ağının özellikleri Tablo 4.4'te verilmiştir.

| Giriş seti            | 107'i doğru, 535'i yanlış görüntü verisi<br>giris<br>vektörleri<br>oluşturulurken kullanılmıştır. |  |  |  |  |  |  |  |  |  |  |  |  |  |
|-----------------------|---------------------------------------------------------------------------------------------------|--|--|--|--|--|--|--|--|--|--|--|--|--|
| Ağ modeli             | İleri beslemeli geri yayılımlı                                                                    |  |  |  |  |  |  |  |  |  |  |  |  |  |
| Katman sayısı         | 1 ara katman 1 çıkış katmanı                                                                      |  |  |  |  |  |  |  |  |  |  |  |  |  |
| Nöron sayısı          | Ara katman 100 adet, Çıkış katmanı 1 adet                                                         |  |  |  |  |  |  |  |  |  |  |  |  |  |
| Aktivasyon fonksiyonu | Ara katman radyal tabanlı; Çıkış katmanı tanjant sigmoid                                          |  |  |  |  |  |  |  |  |  |  |  |  |  |
| Oğrenme algoritması   | trainscg                                                                                          |  |  |  |  |  |  |  |  |  |  |  |  |  |
| Öğrenme katsayısı     | 0.7                                                                                               |  |  |  |  |  |  |  |  |  |  |  |  |  |
| Momentum katsayısı    | 0.8                                                                                               |  |  |  |  |  |  |  |  |  |  |  |  |  |

Tablo 4.4. Sağ iris bölgesinin bulunması için kullanılan yapay sinir ağının parametreleri [68]

Bu ağlar kullanılarak bulunan sağ ve sol iris bölgesine CHT uygulanarak, irisin bulunmasındaki başarı oranının arttığı görülmüştür. Şekil 4.10'da iris bölgesinin yapay sinir ağı uygulandıktan sonra CHT uygulanarak ve sadece CHT uygulanarak bulunmasına ilişkin örnekler verilmiştir.

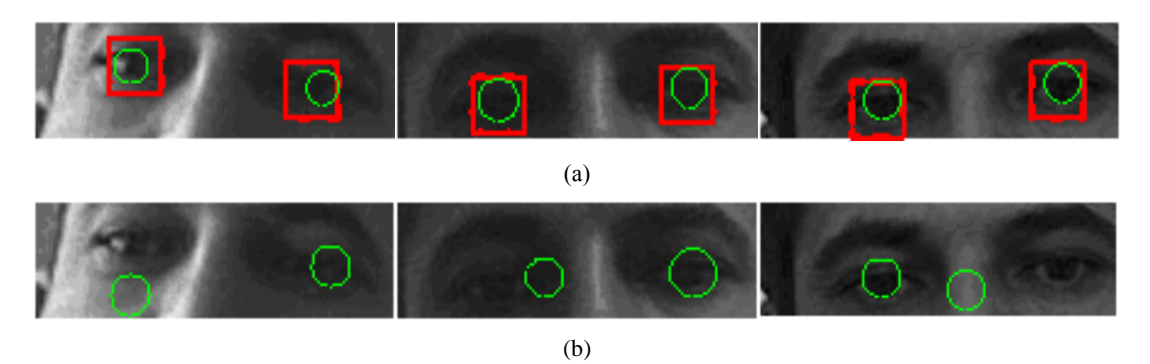

ġekil 4.10. (a) iris bölgesinin yapay sinir ağı ile bulunduktan sonra CHT ile iris tespiti, (b) sağ ve sol göz bölgesi içinde CHT ile iris tespiti [68]

İrisin bulunması için kullanılan her iki yöntem sonucunda elde edilen başarı oranları Tablo 4.5'de verilmiştir.

| Sol ve sağ göz bölgeleri ayrıldıktan sonra                    |                                                               |                                                                        |                                                                        |  |  |  |  |  |  |  |  |
|---------------------------------------------------------------|---------------------------------------------------------------|------------------------------------------------------------------------|------------------------------------------------------------------------|--|--|--|--|--|--|--|--|
| DAİRESEL HOUGH TRANSFORMU                                     |                                                               | YSA + DAİRESEL HOUGH<br><b>TRANSFORMU</b>                              |                                                                        |  |  |  |  |  |  |  |  |
| Sol irisin sol göz<br>bölgesi içinde CHT<br>ile bulunma oranı | Sağ irisin sağ göz<br>bölgesi içinde CHT<br>ile bulunma oranı | Sol iris bölgesinin YSA<br>ile bulunma oranı<br>$\%95$                 | Sag iris bölgesinin<br>YSA ile bulunma oranı<br>$\%$ 90                |  |  |  |  |  |  |  |  |
| $\%$ 75                                                       | %65                                                           | Sol irisin sol iris<br>bölgesi içinde CHT ile<br>bulunma oranı<br>%100 | Sağ irisin sağ iris<br>bölgesi içinde CHT ile<br>bulunma oranı<br>%100 |  |  |  |  |  |  |  |  |

Tablo 4.5. Göz bölgesi içinde irisin bulunmasına yönelik kullanılan farklı iki yöntem ile elde edilen sonuçlar [68]

Tablo 4.5'de verilen değerler iris bölgesinin doğru olarak bulunmasına yönelik olarak elde edilen değerlerdir. Çizilen çemberin hassasiyeti dikkate alınmamıştır. Tablo 4.5 incelendiğinde görülmektedir ki, yapay sinir ağı kullanılarak irisin arandığı bölge daraltıldığında, YSA'nın yanlış sonuç ürettiği görüntüler hariç irisin bulunma oranı %100'dür. Bu görüntüleri de dikkate aldığımızda, sol irisin bulunma oranı %95, sağ irisin bulunma oranı %90'dır. Ayrıca ikinci yöntem kullanıldığında baĢarı, birinci yönteme göre sol irisin bulunmasında % 26,66, sağ irisin bulunmasında %38,46 oranında artmıştır [68].

## **4.2.2.2. Göz köĢelerinin tespiti**

Göz köşelerinin bulunması için iki farklı yöntem kullanılmıştır. Bunlardan ilki Ağırlıklı Varyans Bağdaştırma Fonksiyonu (WVPF) diğeri çalışma için geliştirilen köĢe bölgesi içindeki En DüĢük Değerlikli Pikselin (EDDP) bulunması yöntemidir [68]. Her iki yöntem kullanılarak göz köĢeleri bulunmaya çalıĢılmıĢ ve elde edilen sonuçlar karşılaştırılmıştır.

Ağırlıklı varyans bağdaştırma fonksiyonu (WVPF) göz köşelerinin bulunması amacıyla kullanılan yöntemlerden biridir. Varyans bağdaştırma fonksiyonu (VPF) göz bölgesi içinde iris bölgesinin bulunması için kullanılan bir yöntemdir [70,71]. Bu yöntem geliştirilerek göz köşelerinin bulunması amacıyla da kullanılmıştır. Yöntem kullanılırken önce göz köĢesi olması muhtemel bölgeler belirlenmekte, daha sonra Haris Köse Dedektörü ile görüntü içindeki pikseller köse olma olasılıklarına göre ağırlıklandırılmakta ve varyans bağdaĢtırma fonksiyonu bu ağırlık değerleri ile

birlikte iĢlenerek göz köĢeleri bulunmaktadır [17]. Yatay ve dikey WVPF denklemleri 4.4 ve 4.5'te verilmiştir.

Denklem 4.4, ve 4.5'te varyans hesaplanırken her bir piksel için bulunan ağırlık faktörü (R) kullanılmıştır. Satır ve sütun varyanslarının maksimum değerleri köşe noktasının koordinatlarını vermektedir.

$$
\delta_{wv}^2(x) = \frac{1}{x_2 - x_1} \sum_{x_i = x_1}^{x_2} R(x, y_i)^* [I(x, y_i) - H_m(x)]^2 \tag{4.4}
$$

yatay WVPF

$$
\delta_{wh}^2(y) = \frac{1}{y_2 - y_1} \sum_{y_i = y_1}^{y_2} R(x_i, y) * [I(x_i, y) - H_m(y)]^2 \tag{4.5}
$$

dikey WVPF [68]

Birçok çalışmada, en düşük değerin bulunması basit bir strateji [72] olarak kullanılmaktadır [73,74,75]. Bu çalışmada en düşük değerlikli pikselin (EDDP) bulunması, göz köşelerinin tespiti için kullanılmıştır. İrisin bulunmasından sonra göz köşelerinin bulunması amacıyla göz köşe bölgeleri belirlenmiştir. Göz köşe bölgelerine ve göz köşelerinin bulunmasına örnekler şekil 4.11'de verilmiştir.

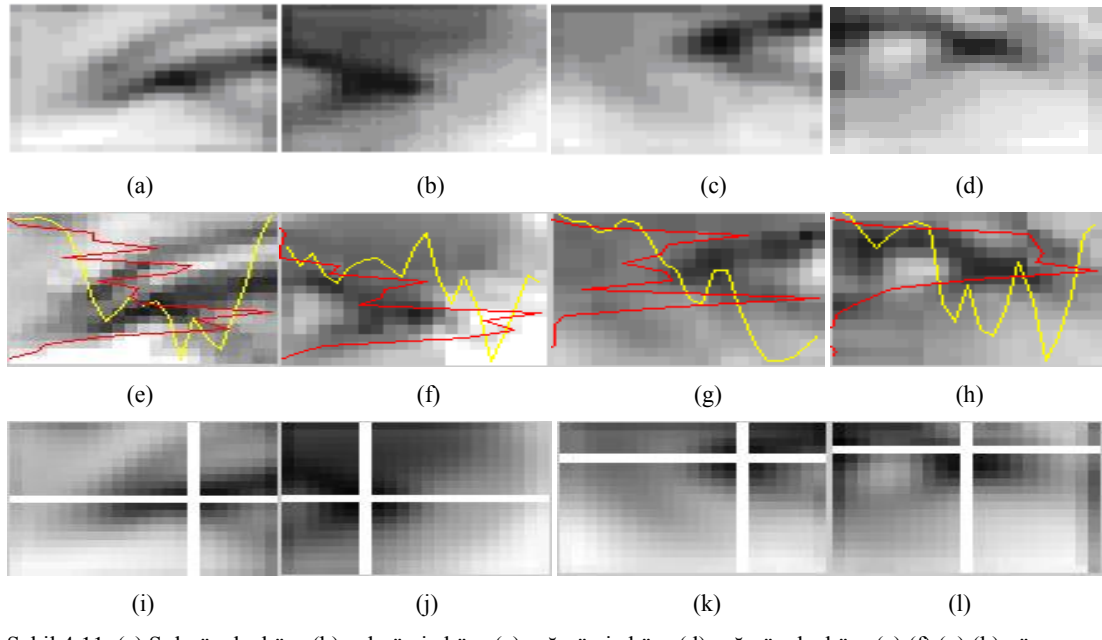

ġekil 4.11. (a) Sol göz dıĢ köĢe (b) sol göz iç köĢe (c) sağ göz iç köĢe (d) sağ göz dıĢ köĢe (e),(f),(g),(h) göz köĢelerinin WVPF kullanılarak bulunması, (i),(j),(k),(l) göz köĢelerinin EDDP kullanılarak bulunması [68]

Göz bölgesi içinde WVPF kullanılarak göz köĢelerinin bulunmasına yönelik doğru ve yanlış sonuç üretmiş örnek görüntüler Şekil 4.12'de verilmiştir.

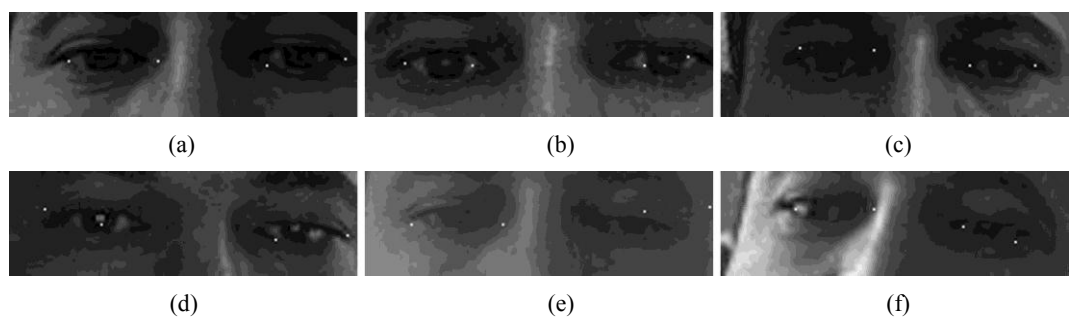

Şekil 4.12. Göz köşelerinin bulunmasında kullanılan WVPF ile elde edilen sonuçlar [68]

Köse Bölgesi İçindeki En Düşük Değerlikli Pikselin bulunması yöntemi kullanılarak göz köşelerinin bulunmasına yönelik doğru ve yanlış sonuç üretmiş örnek görüntüler Şekil 4.13'te verilmiştir.

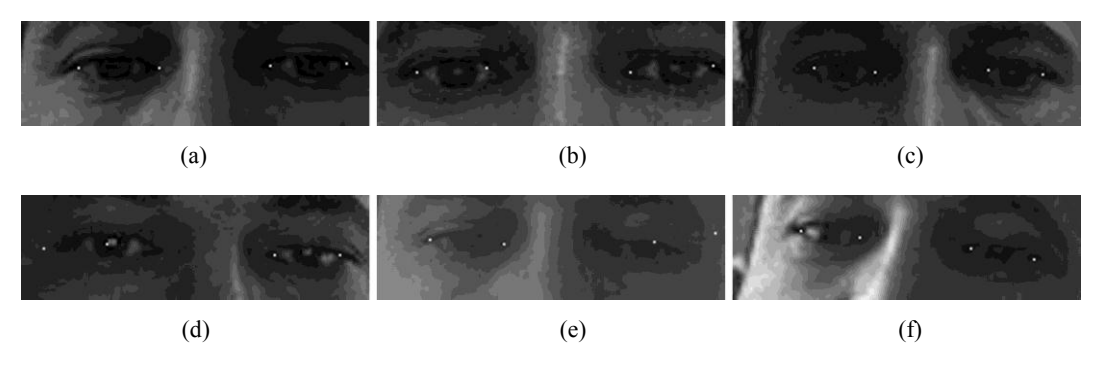

Şekil 4.13. Göz köşelerinin bulunmasında kullanılan EDDP ile elde edilen sonuçlar [68]

ġekil 4.12. ve 4.13. d'de sol iris bölgesi, ġekil 4.12. ve 4.13. e'de ise sağ iris bölgesi, geliştirilen YSA'lar tarafından yanlış olarak bulunduğu için iris ve göz köşeleri de yanlış olarak bulunmuştur. Bu sebeple göz köşelerinin bulunması için kullanılan yöntemler karşılaştırılırken dikkate alınmamıştır.

Elde edilen başarı oranları Tablo 4.6'da verilmiştir.

| Sol ve sağ göz iç ve dış köşe bölgeleri belirlendikten sonra |         |         |          |                                                  |         |         |          |  |  |  |  |  |  |
|--------------------------------------------------------------|---------|---------|----------|--------------------------------------------------|---------|---------|----------|--|--|--|--|--|--|
|                                                              |         | WVPF    |          | EN DÜŞÜK DEĞERLİKLİ PİKSELİN<br><b>BULUNMASI</b> |         |         |          |  |  |  |  |  |  |
|                                                              | Sol Göz |         | Sağ Göz  |                                                  | Sol Göz | Sağ Göz |          |  |  |  |  |  |  |
| Dış Köşe                                                     | Iç Köşe | Iç Köşe | Dış Köşe | Dış Köşe                                         | Iç Köşe | Iç Köşe | Dış Köşe |  |  |  |  |  |  |
| % 60                                                         | $\%$ 40 | $\%$ 70 | $\%$ 40  | $\%90$                                           | %80     | %85     | %80      |  |  |  |  |  |  |

Tablo 4.6. Göz köĢe bölgeleri içinde göz köĢelerinin bulunmasına yönelik kullanılan farklı iki yöntem ile elde edilen sonuçlar [68]

Tablo 4.6'da da görüldüğü gibi Ağırlıklı Varyans BağdaĢtırma Fonksiyonu ile elde edilen başarı oranı farklı ön filtreler kullanılmasına rağmen arttırılamamıştır. Kullanılan ikinci yöntemde ise, daha yüksek bir başarı oranına ulaşılmıştır. Bu sayede başarı sol göz dış köşe için %50, sol göz iç köşe için %100 sağ göz iç köşe için %21,43, sağ göz dış köşe için %100 oranlarında artmıştır. Elde edilen oranlara irisin yanlış bulunduğu görüntüler dâhil edilerek ulaşılmıştır [68].

Sonuçların daha iyi anlaşılması için Şekil 4.14, Şekil 4.15, Şekil 4.16 ve Şekil 4.17'de verilen grafikler incelenebilir. Bu Ģekillerde yatay eksen, her bir test görüntüsünü ifade ederken, dikey eksen, manüel olarak yerleri belirlenen gerçek göz köşeleri ile WVPF & EDDP yöntemleri kullanılarak bulunan göz köşeleri arası öklid uzaklıklarını temsil edecek şekilde tasarlanmıştır [68].

Grafiklerde göz köĢelerinin gerçek konumu (manuel bulunan konum) kırmızı çizgiyle ifade edilmiştir. WVPF yöntemi ile bulunan göz köşesi ile gerçek konumu arası öklit mesafesi, negatif yönde ve yeşil kesik çizgiyle, EDDP yöntemi ile bulunan göz köĢesi ile gerçek konumu arası öklit mesafesi ise, pozitif yönde ve mavi kesik çizgiyle ifade edilmiĢtir [68].

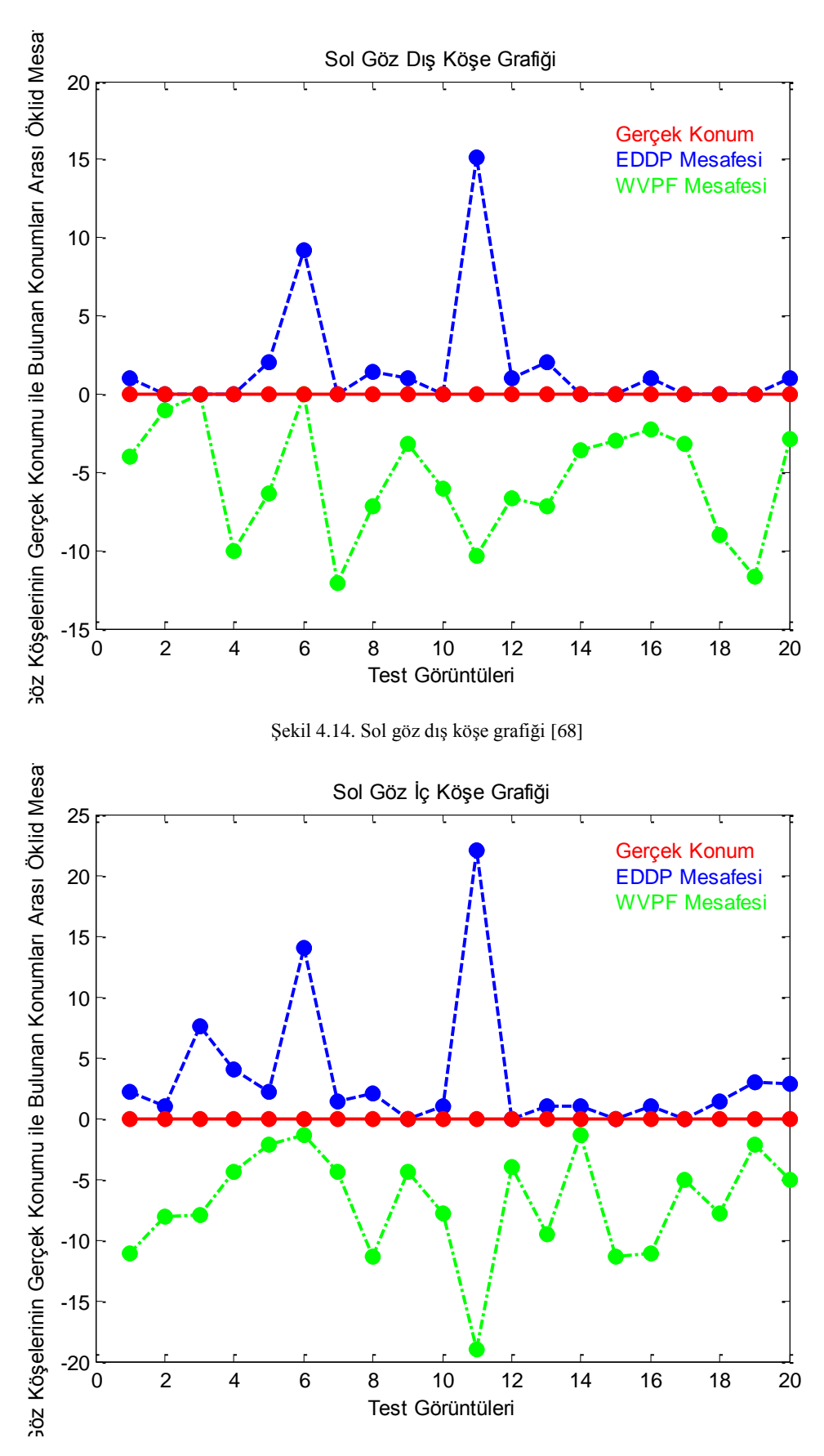

Şekil 4.15. Sol göz iç köşe grafiği [68]

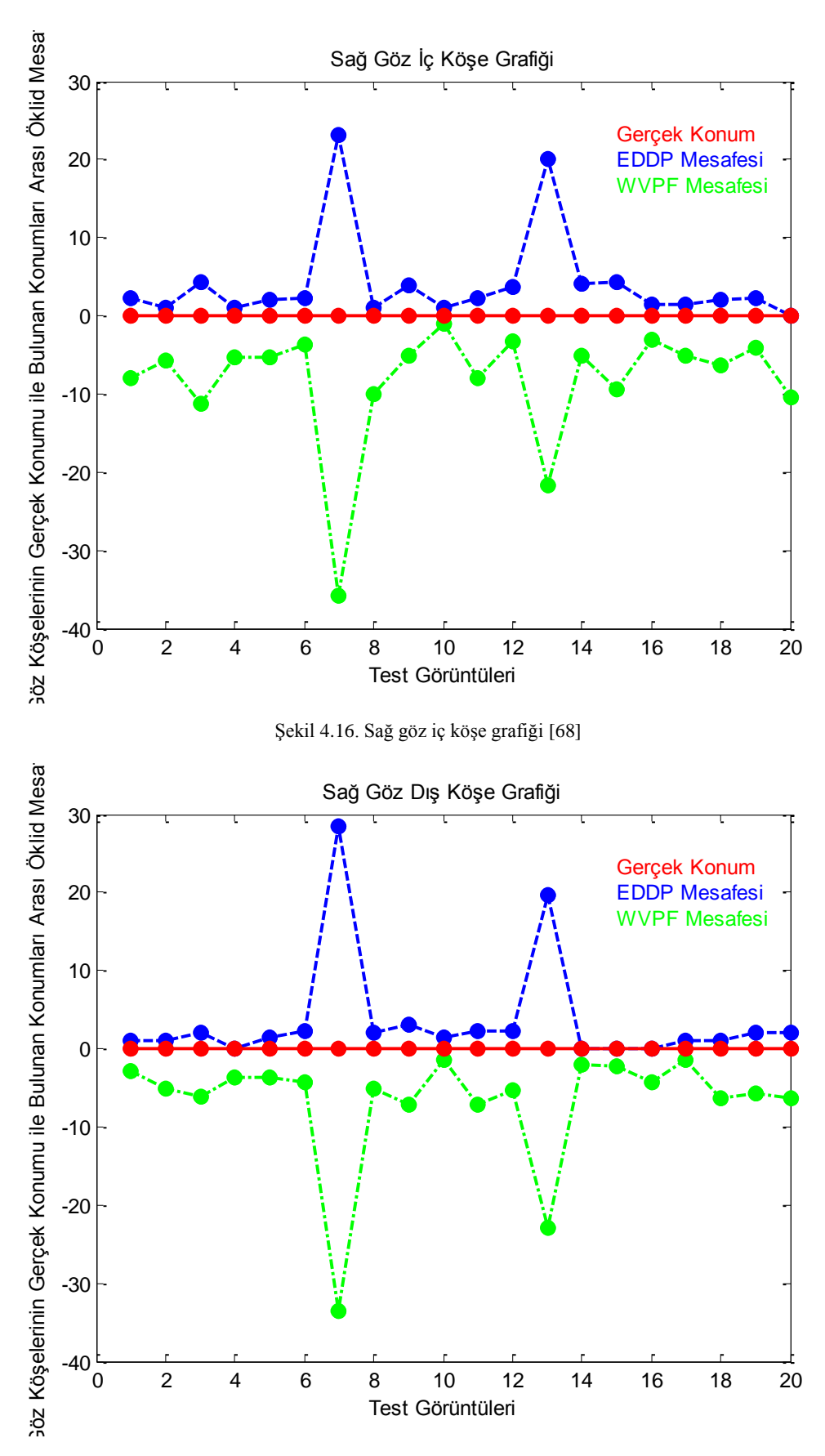

Şekil 4.17. Sag göz dış köşe grafiği [68]

ġekil 4.14, ġekil 4.15, ġekil 4.16 ve ġekil 4.17'de verilen grafikler incelendiğinde, EDDP yöntemi ile bulunan göz köĢelerinin WVPF yöntemi ile bulunan göz köşelerine nazaran, manuel olarak bulunan göz köşelerine daha yakın sonuçlar ürettiği açıkça görülmektedir. Bu açıdan tablolarda verilen değerler ile grafikler benzerlik göstermektedir. Fakat grafiklerdeki başarı oranı Tablo 4.6'da verilen oranlara göre daha düşüktür. Çünkü çalışmada her iki yöntemle bulunan köşeler manuel olarak isaretlenen köse noktasından farklı bir piksel olsa da bazı durumlarda göz köşesini temsil ettiği düşünülmüş ve doğru kabul edilmiştir. Ancak grafiklerde göz köse noktası koordinatlarının birebir örtüşmediği durumlarda manuel bulunan nokta ile çakıĢmamaktadır. Ayrıca bulunan Öklid uzaklığının yönüde grafiklerde verilememektedir. Bu sebeplerle grafik oluşturulurken kullanılan öklit uzaklığının göz köĢesi olarak kabul edilebilecek noktaları iyi temsil edemediği düĢünülmektedir. Bununla ilgili örnek görüntüler Şekil 4.18 ve 4.19'da verilmiştir. Görüntülerde manuel olarak belirlenen köşe noktaları kırmızı, EDDP yöntemi ile belirlenen köşe noktaları yeşil, WVPF yöntemi ile belirlenen köşe noktaları ise beyaz renk kullanılarak görüntüye basılmıştır [68].

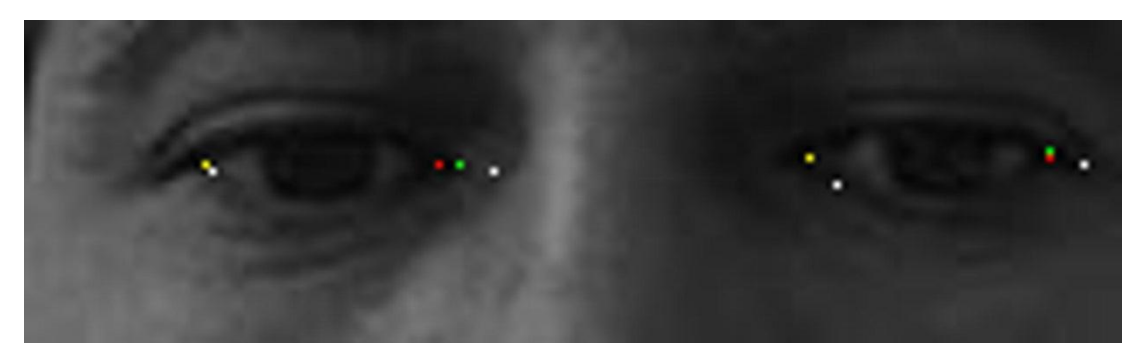

Şekil 4.18. Göz köşelerinin bulunmasına yönelik örnek görüntü 1 [68]

ġekil 4.18'deki görüntü incelendiğinde, sol göz dıĢ köĢe belirlenirken her üç yöntem ile bulunan noktaların çakıştığı, sağ göz iç köşeyi ifade eden noktalardan manuel olarak bulunan ile EDDP yöntemi kullanılarak bulunan noktaların çakıştığı fakat WVPF yöntemi ile bulunan noktanın bunlardan farklı bir yeri ifade ettiği ve göz köşesi olarak kabul edilemeyeceği görülmektedir. Sol göz iç köşe ve sağ göz dış köşe noktalarında ise, her üçünün farklı noktaları ifade ettiği bunlardan manuel olarak belirlenen noktanın gerçek göz köĢesi olduğu, EDDP yöntemi ile bulunan noktanın

da göz köĢesi olarak kabul edilebileceği fakat WVPF yöntemi ile bulunan noktanın göz köĢesi olarak kabul edilemeyeceği düĢünülmektedir [68].

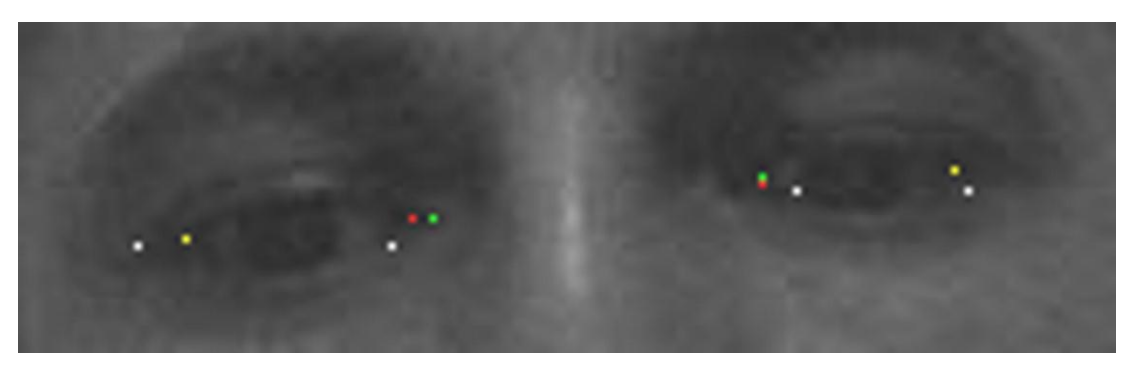

Şekil 4.19. Göz köşelerinin bulunmasına yönelik örnek görüntü 2 [68]

Sekil 4.19'daki görüntü incelendiğinde, sol dış ve sağ dış göz köşelerinde manuel olarak belirlenen göz köşesi ile EDDP yöntemi ile bulunan noktanın çakıştığı WVPF yöntemi ile bulunan noktanın farklı bir yer gösterdiği görülmektedir. Bunlardan sağ göz dıĢ köĢe için WVPF ile bulunan noktanın gerçek göz köĢesine çok yakın olarak bulunmasına rağmen göz köşesini ifade edemeyeceği aşikârdır. Ancak sol göz iç köşe için EDDP yöntemi ile bulunan ve benzer bir öklit uzaklığına sahip olan nokta, göz köĢesinin uzantısının içinde olması sebebiyle göz köĢesini ifade edebileceği düşünülmüştür. Sağ göz iç köşe noktasının belirlenmesinde de EDDP yöntemi ile bulunan noktanın çok yakın olması sebebi ile göz köşesini ifade edebileceği görülmektedir [68].

# **4.2.2.3. Göz bölgesine ait piksel değerlerinin alınması**

Görüntü içinde göz bölgesine ait en detaylı fakat en karmaĢık bilgiler, göz bölgesi piksel değerlerinin içinde yer almaktadır. İris ve göz köşelerine ait bilgilerde, aslında bu değerler içinde gömülüdür. Fakat bu veri boyut olarak büyük bir veridir ve bu da verinin iĢlem süresini uzatan bir etkendir. Bu sebeple çalıĢmanın ilk aĢamalarında her ne kadar iris ve göz köse noktalarının bulunması üzerine yoğunlaşılmış ise de, ilerleyen aşamalarda piksel değerlerinin daha kolay ulaşılabilir olması ve otomatik elde edilen değerlerin kullanıma daha uygun olması sebebiyle, çalışma tamamen göz bölgesine ait piksel değerleri üzerine yoğunlaşmıştır.

Göz bölgesi piksel değerlerine, çalışmanın ilk aşamasında geliştirilen YSA ile ulaĢılabilmektedir. Bunun için ayrıca bir yöntem kullanma ihtiyacı yoktur. Ancak  $48\times160$  boyutlarında elde edilen göz bölgesinde çok fazla veri vardır. Bu verinin, veri azaltma yöntemleri ile azaltılması gerekmektedir. Çalışmada veri azaltma yöntemi olarak matlab ortamın da 3. derece dalgacık dönüşümü ve "imresize" komutları kullanılmıştır. Bu veri azaltma yöntemleri arasında belirgin bir fark görülmemesi sebebi ile "imresize" komutunun kullanılmasına karar verilmiştir. Bu komut kullanılarak göz bölgesi verileri önce 620 boyutlarında bir matrise daha sonra matlab "cat" komutu kullanılarak  $1\times120$  vektör haline getirilip YSA eğitiminde kullanılması planlanmıştır.

Ancak kullanıcının görüntü içinde göz ve kafa pozisyonlarını değiştirmeden yatay yada dikey eksende hareket ettiği durumda, göz bölgesinin piksel değerlerinde değişme olmamasına rağmen ekranda baktığı noktanın yatay yada dikey eksendeki hareketle doğru orantılı olarak yer değiştireceği aşikardır. Görüntü içinde göz bölgesinin baĢlangıç koordinatlarının, bu bilgiyi içerdiği düĢünülerek öznitelik olarak kullanılması gerektiğine karar verilmiştir.

Böylece göz bölgesine ait veri sayısı göz bölgesinin başlangıç koordinatlarının ilavesi ile  $1\times122$  adet olarak kullanılmıştır.

# **4.2.2.4. Göz bölgesine ait özniteliklerin çıkarılması**

Göz bölgesine ait özniteliklerin, göz bölgesi içinde bulunan iris merkezi koordinatları, iris büyüklüğü ve göz köĢe nokta koordinatları ile bu noktalar arasındaki ilişkiler olduğu düşünülerek, bu veriler öznitelik olarak belirlenmiştir.

ÇalıĢma sürecinde özniteliklere, önce göz bölgesi baĢlangıç koordinatları daha sonra göz bölgesi piksel değerleri ilave edilmiştir. Bu aşamada çalışmaya piksel bazında devam edilmiş ve kullanıcı görüntüleri farklı bakış açılarında ve farklı ışık giddetlerinde alınmıştır. Böylelikle çalışmada elde edilecek sonuçların daha geniş kapsamlı bir kullanım alanına sahip olması hedeflenmiştir. Ancak çalışmada yeterli sonuçlara ulaşılamamıştır. Özellikle farklı bakış açıları altında görüntü alma ağın kestirim yapmasını zorlaştırmakta ve başarım oranını düşürmektedir. Ayrıca göz köşelerinin görüntü içinde bir nokta olarak ifade edilmeside başarım oranını büyük oranda düĢürmektedir. Çünkü göz köĢesi olarak aynı görüntüde farklı noktalar doğru olarak kabul edilebilmektedir. ġekil 4.20'de doğru kabul edilebilecek ancak birbirinden farklı koordinatlara sahip göz köşe örnegi verilmiştir. Oysa kırmızı ve sarı renklerle ifade edilen göz köşe koordinatları arasında, sol göz dış köşe noktası için x ekseninde 6, y ekseninde 1 piksel, sol göz iç köĢe noktası için x ekseninde 4, y ekseninde 0 piksel, sağ göz iç köşe noktası için x ekseninde 4, y ekseninde 2 piksel, sağ göz dıĢ köĢe noktası için x ekseninde 5, y ekseninde 1 piksel fark vardır. Bu fark kullanılan görüntü çözünürlüğüne göre farklılık göstermektedir. Literatürde göz köşelerinin bulunmasına yönelik çalışmalar olmasına rağmen Şekil 4.20'deki gibi durumlarda kırmızı renkle bulunan göz köşelerinin mi yoksa sarı renkle bulunan göz köşelerinin mi tercih edileceği noktasında bir kriter geliştirilmemiştir. Buda göz köşelerinin bakış açısının tespiti amacıyla kullanılmasında başarım oranını olumsuz etkilemektedir.

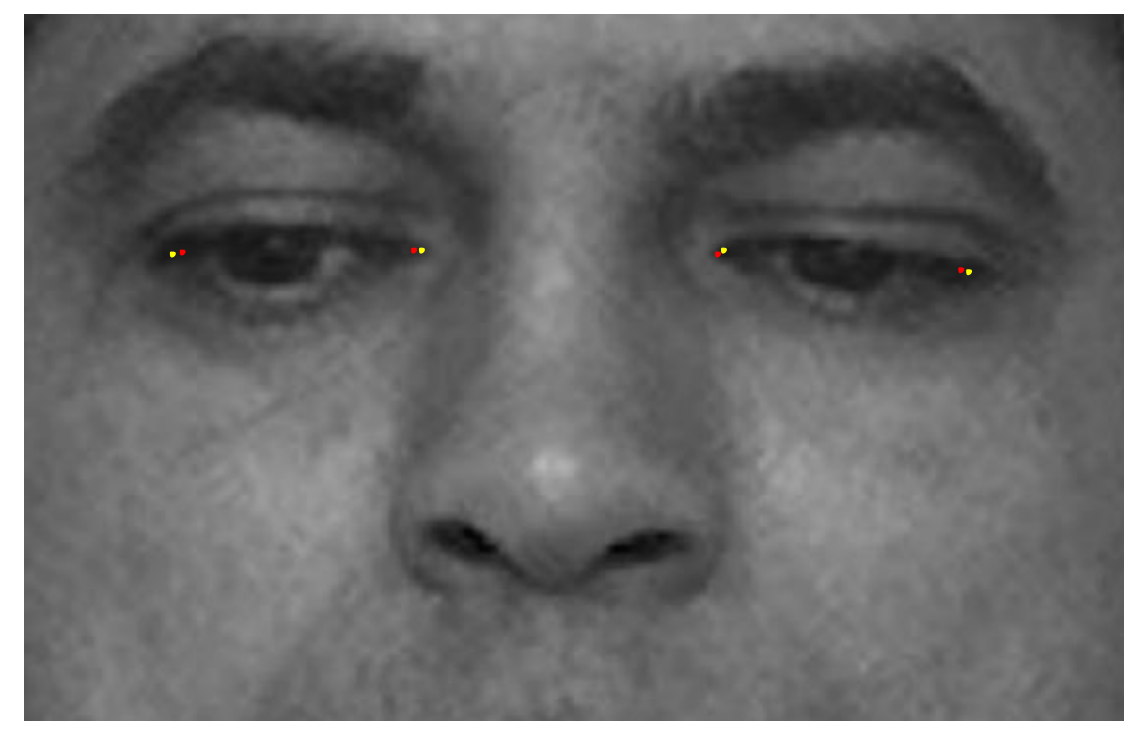

Şekil 4.20. Aynı görüntüde göz köşelerinin farklı bulunması

Bu sebeplerle çalışma sınırlandırılmıştır. Bu sınırlandırma üç aşamada yapılmıştır. İlk olarak bakış açısı ve ışık şiddeti gibi ortam değişkenlerini bertaraf etmek

amacıyla, görüntüler benzer ışık şiddeti ve benzer bakış açılarında sınırlandırılarak alınmıĢtır. Daha sonra bölge temelli sonuçların yeterli olacağı düĢünülerek ekran  $24\times24$  piksel boyutlarında bölgelere ayrılmıştır. Son aşamada, öznitelik olarak belirlenmiĢ olan göz köĢelerinin göz bölgesi Ģeklinde ifade edilmesinin daha doğru olacağı ve bunun da göz bölgesi içinde yer alıyor olması sebebiyle, göz bölgesi piksel değerleri ve göz bölgesi başlangıç koordinatlarının eğitim veri seti hazırlanmasında yeterli olacağı kararlaştırılmıştır. Böylece bölge temelli çalışma esnasında, her bir görüntü için göz bölgesi piksel değerlerini ve göz bölgesi başlangıç koordinatlarını içeren  $1\times122$  boyutlarına sahip öznitelikler kullanılmıştır.

#### **4.2.3. Koordinat tespiti ve imlecin tasınması**

İkinci aşamada bilgisayar ekranına uygun olarak hazırlanan, eğitim ve test bölgelerini içeren görüntü arka plan olarak kullanılmış ve her bir bölgeye ait ilk aşamada geliştirilen YSA'nın göz bölgesini doğru olarak bulduğu 20 adet görüntü alınmıĢtır. Bu aĢamada kullanılan görüntüler bir kullanıcıya aittir. Bu görüntüler kullanıcı belirlenmiş bölgelere bakarken sabitleme (fixation) anlarında kendisi tarafından alınmıştır. Gözün, sıçrama (saccade) anlarında görüntü alınmamıştır. Çünkü sıçrama anında gözün her ne kadar belirli iki nokta arasında hareket ettiği bilinse de nereye bakıldığı kestirilemez. Sıçrama anlarında alınacak görüntülerin koordinat tespitinde kullanılamaması sebebiyle gözün sıçraması anında görüntü alınmamıştır [34].

Eğitim setinin hazırlanmasında, önce görüntülerden göz bölgeleri elde edilmiş ve bu görüntüler,  $1\times120$  boyutlarında vektör matrisi haline getirilerek kullanılmıştır. Bununla birlikte göz bölgelerinin başlangıç koordinatlarının da elde edilen veriye ilave edilmesiyle her bir görüntü için toplam  $1\times122$  boyutlarına sahip veri elde edilmiştir. Test görüntülerinden elde edilen veriler de aynı aşamalardan geçirilerek test veri seti hazırlanmıştır [34].

Eğitim setinin hazırlanmasında kullanılan kullanıcı görüntüleri ve bu görüntülerden elde edilmiş göz bölgeleri ile azaltılmış veriye ait görüntüler Şekil 4.21'de verilmiştir.

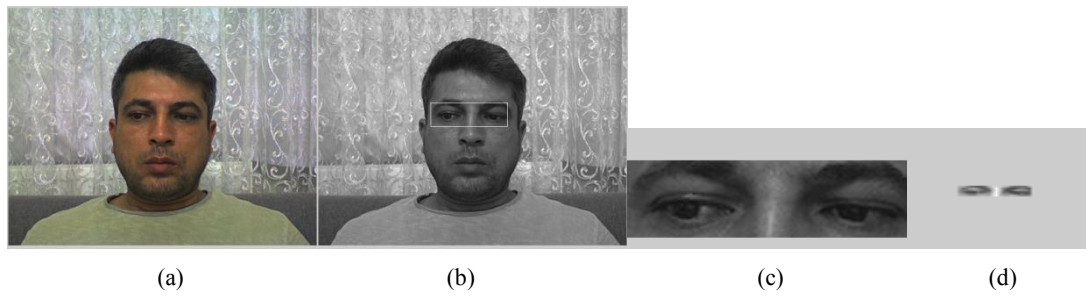

Şekil 4.21. (a) Eğitim setinde kullanılmak üzere alınmış bir görüntü (b) göz bölgesi bulunmuş görüntü (c) göz bölgesi (d) matlab ortamında boyutları küçültülmüş göz bölgesi[34]

Eğitimde YSA oluşturulurken ileri beslemeli geri yayılımlı ağ modeli kullanılmıştır. OluĢturulan YSA 2 ara, 1 çıkıĢ katmanından oluĢmaktadır. 1. ara katmanda 90 adet, 2. ara katmanda 9 adet, çıkış katmanında 2 adet nöron kullanılmıştır (EK12). Ağ parametreleri, ağın tekrar tekrar eğitilip test edilmesi sonucu elde edilen test sonuçlarının başarım yüzdesine göre belirlenmiştir. Hazırlanan ağa her bir giriş için 122 değerden oluşan öznitelik vektörü uygulanmıştır. Çıkışta girişin ifade ettiği bölge x (1-57) ve y (1-32) koordinatları olarak belirlenmiştir. Giriş ve çıkış değerleri eğitim ve test esnasında 0-1 aralığına ölçeklenerek kullanılmıştır. Koordinat tespiti için geliştirilen yapay sinir ağının özellikleri Tablo 4.7'de verilmiştir.

| Giriş seti            | 2000 görüntü verisi giriş vektörleri oluşturulurken kullanılmıştır.  |
|-----------------------|----------------------------------------------------------------------|
| Ağ modeli             | İleri beslemeli geri yayılımlı                                       |
| Katman sayısı         | 2 ara katman 1 çıkış katmanı                                         |
| Nöron sayısı          | 1. Ara katman 90 adet, 2. Ara katman 9 adet, Çıkış katmanı 2<br>adet |
| Aktivasyon fonksiyonu | Ara katmanlarda ve çıkış katmanında tanjant sigmoid                  |
| Öğrenme algoritması   | trainscg                                                             |
| Öğrenme katsayısı     | 0.6                                                                  |
| Momentum katsayısı    | 0.2                                                                  |

Tablo 4.7. Koordinat tespiti için kullanılan yapay sinir ağının parametreleri

YSA eğitildikten sonra önceden hazırlanmış test seti kullanılarak test edilmiş ve her bir test girişi için çıkışta bakılan bölgelerin tahmini koordinatları tespit edilmiştir. YSA kullanılarak elde edilen bu bölge koordinatları ile test görüntülerinin çekiminde kullanılan test bölgeleri Şekil 4.22'de verilmiştir.

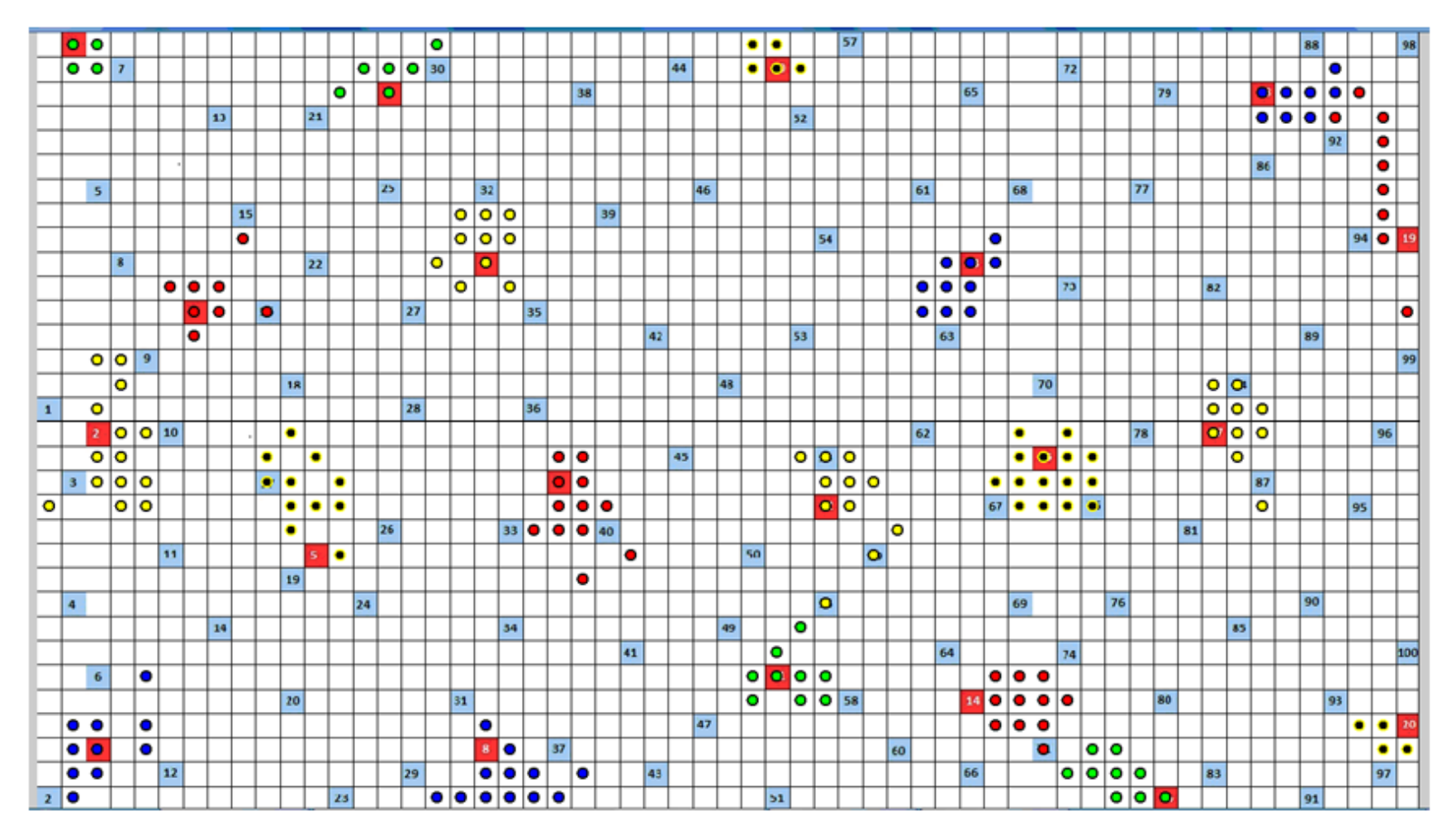

ġekil 4.22. Koordinat tespiti için eğitilen ağın test verilerine uygulanması ile elde edilen sonuçlar (a) kırmızı renkli kare bölgeler test bölgeleridir (b) test bölgelerinin etrafında daire Ģeklinde farklı renklerle gösterilen bölgeler ise YSA tarafından tahmin edilen bölgelerdir [34]

Her test bölgesi için 20'şer adet, toplamda 400 adet test sonucu elde edilmiştir. Test sonuçlarının ekran görüntüsü üzerine basıldığı görüntüde, kırmızı bölgeler test bölgelerini ifade etmektedir. Bu görüntüde test sonuçları ise, her test bölgesi için mümkün olduğunca farklı renklerde daireler Ģeklinde görüntü üzerine temsil ettiği bölgenin merkezine basılmıştır.

20 adet test bölgesinin gerçek koordinatları ve bu 20 test bölgesine bakarken çekilen 400 adet test görüntüsüne ait verilerin geliştirilen YSA ile işlenmesi sonucu elde edilen bölge koordinatları, ayrıca her test bölgesi için ayrı ayrı hesaplanan mutlak hata ortalaması (MAE) Tablo 4.8'de verilmiştir.

Tablo 4.8 incelendiğinde 6. ve 10. Test bölgesine ait mutlak hata ortalamalarını 1 bölgenin (124 piksel) altında, 19. Bölgeye ait mutlak hata ortalamasının ise 3 bölgenin (324 piksel) üstünde olduğu ve diğer bölgelere ait mutlak hata ortalamalarının bu değerlerin arasında olduğu görülmektedir. Ayrıca Tablo 4.7'ya göre test bölgeleri için hesaplanan mutlak hata ortalamalarının ekranın belirli bölgeleri (Ekranın üstü, sağı, solu, altı, ortası, kenarları gib) için farklılıklar göstermediği görülmektedir.

|                                          |                            |          |                         | <b>BULUNAN BÖLGE KOORDİNATLARI</b> |                                |                              |                                     |                       |                            |                              |                               |                                      |                                |                         |                                       |                                       |                                   |                                  |                                   |                       |                                              |                                          |                              |            |
|------------------------------------------|----------------------------|----------|-------------------------|------------------------------------|--------------------------------|------------------------------|-------------------------------------|-----------------------|----------------------------|------------------------------|-------------------------------|--------------------------------------|--------------------------------|-------------------------|---------------------------------------|---------------------------------------|-----------------------------------|----------------------------------|-----------------------------------|-----------------------|----------------------------------------------|------------------------------------------|------------------------------|------------|
| BÖLGELERİ<br>TEST                        | GERÇEK                     | BÖLGE    | KOORDIN                 | <b>Test Görüntüsü</b>              | Test Görüntüsü<br>$\mathbf{S}$ | Test Görüntüsü<br>$\ddot{3}$ | <b>Test Görüntüsü</b><br>$\ddot{a}$ | Test Görüntüsü<br>65. | <b>Test Görüntüsü</b><br>Š | <b>Test Görüntüsü</b><br>٥۲. | Test Görüntüsü<br>$\tilde{8}$ | <b>Test Görüntüsü</b><br>$\tilde{6}$ | Test Görüntüsü<br>$\mathbf{a}$ | 11. Test Görüntüsü      | <b>Test Görüntüsü</b><br>$\mathbf{a}$ | <b>Test Görüntüsü</b><br>$\mathbf{a}$ | Test Görüntüsü<br>$\overline{14}$ | Test Görüntüsü<br>$\overline{5}$ | <b>Test Görüntüsü</b><br><u>ي</u> | Test Görüntüsü<br>17. | <b>Test Görüntüsü</b><br>$\ddot{\mathbf{s}}$ | <b>Test Görüntüsü</b><br>$\overline{19}$ | <b>Test Görüntüsü</b><br>20. | <b>MAE</b> |
| 1. Test                                  | $\mathbf X$                |          | $\overline{2}$          | 3                                  | 3                              | $\overline{c}$               | 3                                   | 3                     | 3                          | 3                            | $\overline{c}$                | $\overline{c}$                       | $\overline{c}$                 | $\overline{\mathbf{c}}$ | $\overline{c}$                        | $\overline{c}$                        | $\overline{2}$                    | $\overline{c}$                   | 3                                 | $\overline{c}$        | 3                                            | $\overline{\mathbf{c}}$                  | $\overline{\mathbf{c}}$      | 1.0743     |
| <b>Bölgesi</b>                           | $\mathbf Y$                |          | 1                       | $\overline{2}$                     | 2                              | $\overline{2}$               | $\overline{c}$                      | $\overline{2}$        | $\mathbf{1}$               | $\overline{2}$               | $\overline{2}$                | $\overline{2}$                       | $\overline{2}$                 | $\mathbf{1}$            | $\overline{2}$                        | $\overline{2}$                        |                                   | $\overline{2}$                   | 1                                 | $\overline{c}$        | $\overline{2}$                               | $\overline{2}$                           |                              |            |
| 2. Test                                  | $\mathbf X$                |          | $\overline{\mathbf{3}}$ | 3<br>16                            | 4<br>15                        | $\overline{4}$<br>14         | 4<br>14                             | 3<br>14               | 4<br>20                    | 19                           | 18                            | 20                                   | 4<br>18                        | 4<br>18                 | 4<br>19                               | 4<br>18                               | 18                                | 19                               | 5<br>20                           | 5<br>17               | 5<br>19                                      | 3<br>19                                  | 17                           | 2.2242     |
| <b>Bölgesi</b><br>3. Test                | $\mathbf Y$                | 17       | 3                       | 5                                  | 3                              | $\overline{c}$               |                                     | 3                     | 3                          | 3                            | $\overline{2}$                | 3                                    | 3                              | 5                       | $\overline{2}$                        | 3                                     |                                   | 3                                | 3                                 | $\overline{3}$        | 3                                            | 3                                        |                              |            |
| <b>Bölgesi</b>                           | $\mathbf X$<br>$\mathbf Y$ | 30       |                         | 30                                 | 30                             | 29                           | 29                                  | 31                    | 31                         | $\overline{31}$              | 30                            | 29                                   | 29                             | 29                      | $\overline{32}$                       | 30                                    | $\overline{27}$                   | 31                               | 29                                | $\overline{30}$       | 31                                           | 30                                       | $\overline{31}$              | 1.1660     |
| 4. Test                                  | $\mathbf X$                |          | 7                       | 8                                  | 10                             | 9                            | 8                                   | 8                     | 9                          | 8                            |                               | 8                                    | 7                              |                         |                                       |                                       |                                   |                                  | 6                                 | 7                     |                                              | 7                                        |                              | 1.1934     |
| <b>Bölgesi</b>                           | Y                          | 12       |                         | 12                                 | 12                             | 9                            | 12                                  | 12                    | 9                          | 11                           | 12                            | 11                                   | 11                             | 12                      | 11                                    | 12                                    | 12                                | 12                               | 11                                | 11                    | 11                                           | 13                                       | 11                           |            |
| 5. Test                                  | $\mathbf X$                | 12       |                         | 11                                 | 12                             | 10                           | 12                                  | 11                    | 11                         | 13                           | 12                            | 12                                   | 12                             | 13                      | 11                                    | 13                                    | 10                                | 11                               | 11                                | 11                    | 12                                           | 11                                       | 11                           | 2.7710     |
| <b>Bölgesi</b>                           | $\mathbf Y$                | 22       |                         | 20<br>16                           | 20<br>15                       | 19<br>15                     | 20<br>13                            | 20<br>15              | 20<br>15                   | 22<br>15                     | 20<br>15                      | 18<br>15                             | 20<br>17                       | 20<br>15                | 19<br>14                              | 19<br>15                              | 18<br>15                          | 21<br>15                         | 20<br>15                          | 19<br>15              | 18<br>16                                     | 19<br>16                                 | 17<br>15                     |            |
| 6. Test<br><b>Bölgesi</b>                | $\mathbf X$                | 15       | 3                       | $\overline{c}$                     | 2                              | 3                            | 3                                   | 3                     | 3                          | $\overline{\mathbf{3}}$      | 3                             | 3                                    | $\mathbf{1}$                   | $\overline{c}$          | $\overline{2}$                        | $\overline{c}$                        |                                   | 3                                | $\overline{c}$                    | $\overline{2}$        | $\overline{c}$                               | $\overline{2}$                           |                              | 0.7743     |
| 7. Test                                  | Y<br>$\mathbf X$           | 19       |                         | 18                                 | 18                             | 19                           | 19                                  | 19                    | 20                         | 19                           | 19                            | 19                                   | 19                             | 17                      | 19                                    | 19                                    | 19                                | 20                               | 20                                | 19                    | 18                                           | 18                                       | 19                           | 1.3272     |
| <b>Bölgesi</b>                           | $\mathbf Y$                | 10       |                         | 9                                  | 11                             | 9                            | 9                                   | 9                     | 8                          | 8                            | 8                             | 9                                    | 8                              | 10                      | 10                                    | 10                                    | 9                                 | 11                               | 9                                 | $\,$ 8 $\,$           | 8                                            | 9                                        | 10                           |            |
| 8. Test                                  | $\mathbf X$                | 19       |                         | 21                                 | 21                             | 19                           | 21                                  | 18                    | 20                         | 19                           | 18                            | 21                                   | 20                             | 20                      | 21                                    | 20                                    | 20                                | 23                               | 19                                | 22                    | 21                                           | 17                                       | 23                           | 2.3208     |
| <b>Bölgesi</b>                           | $\mathbf Y$                | 30       |                         | 31                                 | 32                             | 31                           | 32                                  | 32                    | 32                         | 32                           | 32                            | 32                                   | 31                             | 31                      | 32                                    | 31                                    | 30                                | 31                               | 29                                | 32                    | 31                                           | 32                                       | 31                           |            |
| 9. Test                                  | $\mathbf X$                | 22       |                         | 25<br>22                           | 24<br>20                       | 23<br>20                     | 23<br>20                            | 23<br>18              | 22<br>21                   | 23<br>20                     | 22<br>20                      | 21<br>21                             | 23<br>21                       | 23<br>23                | 22<br>21                              | 23<br>18                              | $\overline{22}$<br>18             | 22<br>20                         | 23<br>18                          | 23<br>19              | 23<br>18                                     | 23<br>19                                 | 22<br>19                     | 1.6987     |
| <b>Bölgesi</b><br>10. Test $x$           | $\mathbf Y$                | 19<br>31 |                         | 31                                 | 31                             | 30                           | 31                                  | 30                    | 31                         | 30                           | 32                            | 30                                   | 31                             | 30                      | 32                                    | 31                                    | 31                                | 30                               | 31                                | 31                    | 31                                           | 30                                       | 30                           |            |
| <b>Bölgesi</b>                           | Y                          |          | $\overline{2}$          | $\overline{2}$                     |                                | $\mathbf{1}$                 | $\overline{2}$                      | $\overline{2}$        |                            | $\mathbf{1}$                 | $\overline{2}$                |                                      | $\overline{c}$                 | $\overline{2}$          | $\overline{2}$                        | $\overline{2}$                        |                                   | $\overline{2}$                   | 2                                 | $\overline{2}$        |                                              | $\mathbf{1}$                             |                              | 0.7536     |
| 11. Test $x$                             |                            | 21       |                         | 32                                 | 32                             | 32                           | 32                                  | 31                    | 32                         | 32                           | 31                            | 33                                   | 31                             | 33                      | 31                                    | 30                                    | 32                                | 32                               | 32                                | 33                    | 30                                           | 32                                       | 30                           | 1.2683     |
| <b>Bölgesi</b>                           | Y                          | 27       |                         | 27                                 | $\overline{27}$                | 25                           | 27                                  | 26                    | 25                         | $\overline{27}$              | 27                            | 27                                   | 26                             | 28                      | $\overline{27}$                       | 28                                    | 28                                | 27                               | 27                                | 27                    | 28                                           | 28                                       | 27                           |            |
| 12. Test $x$                             |                            | 33       |                         | 32                                 | 34                             | 34                           | 33                                  | 34                    | 33                         | 33                           | 33                            | 33                                   | 33                             | 33                      | 33                                    | 32                                    | 33                                | 34                               | 35                                | 33                    | 35                                           | 36                                       | 34                           | 1.6793     |
| <b>Bölgesi</b>                           | Y                          | 20       |                         | 18                                 | 20<br>39                       | 20                           | 18                                  | 18<br>38              | 19                         | 20                           | 20<br>38                      | 18<br>37                             | 20<br>39                       | 19<br>39                | 19<br>38                              | 18<br>39                              | 18<br>39                          | 18<br>38                         | 19                                | 24<br>39              | 22<br>40                                     | 21                                       | 19                           |            |
| 13. Test $x$                             |                            | 39       |                         | 39<br>12                           | 11                             | 37<br>12                     | 39<br>11                            | 12                    | 38<br>10                   | 38<br>11                     | 11                            | 11                                   | 11                             | 11                      | 11                                    | 11                                    | 11                                | 10                               | 40<br>9                           | 10                    | 10                                           | 40<br>9                                  | 39<br>10                     | 1.2686     |
| <b>Bölgesi</b><br>14. Test $x$           | $\mathbf Y$                | 10<br>39 |                         | 41                                 | 42                             | 41                           | 40                                  | 40                    | 41                         | 41                           | 42                            | 40                                   | 41                             | 40                      | 42                                    | 42                                    | 42                                | 41                               | 42                                | 40                    | 41                                           | 43                                       | 41                           | 2.3701     |
| Bölgesi Y                                |                            |          | $\overline{28}$         | 27                                 | 29                             | 27                           | 28                                  | $\overline{27}$       | 29                         | 28                           | 28                            | 27                                   | 27                             | 27                      | 29                                    | 28                                    | 30                                | 29                               | 27                                | 29                    | 29                                           | 28                                       | 29                           |            |
| 15. Test $x$                             |                            | 42       |                         | 43                                 | 44                             | 41                           | 44                                  | 44                    | 42                         | 43                           | 43                            | 42                                   | 42                             | 41                      | 43                                    | 42                                    | 41                                | 42                               | 42                                | 41                    | 40                                           | 42                                       | 41                           | 1.4422     |
| <b>Bölgesi</b> $\vert$ Y                 |                            | 18       |                         | 20                                 | 18                             | 18                           | 19                                  | 20                    | 19                         | 19                           | 17                            | 18                                   | 19                             | 20                      | 18                                    | 18                                    | 19                                | 20                               | 19                                | 19                    | 19                                           | 19                                       | 17                           |            |
| 16. Test $x$                             |                            | 47       |                         | 46                                 | 45                             | 47                           | 44                                  | 45                    | 47                         | 45                           | 46                            | 46                                   | 46                             | 45                      | 46                                    | 43                                    | 45                                | 45                               | 43                                | 44                    | 46                                           | 46                                       | 44                           | 2.0392     |
| Bölgesi Y                                |                            | 32       |                         | 32<br>51                           | 30<br>50                       | 32<br>51                     | 30<br>50                            | 31<br>50              | 32<br>50                   | 30<br>51                     | 31<br>49                      | 32<br>50                             | 32<br>50                       | 31<br>51                | 31<br>50                              | 31<br>50                              | 31<br>50                          | 32<br>50                         | 31<br>50                          | 31<br>49              | 32<br>49                                     | 31<br>50                                 | 31<br>49                     |            |
| 17. Test $x$                             |                            | 49<br>17 |                         | 20                                 | 17                             | 17                           | 15                                  | 16                    | 16                         | 16                           | 16                            | 16                                   | 17                             | 16                      | 16                                    | 16                                    | 15                                | 17                               | 16                                | 16                    | 15                                           | 18                                       | 17                           | 1.5725     |
| <b>Bölgesi</b> $\vert$ Y<br>18. Test $x$ |                            | 51       |                         | 52                                 | 52                             | 52                           | 52                                  | 52                    | 51                         | 53                           | 51                            | 53                                   | 54                             | 54                      | 53                                    | 55                                    | 55                                | 54                               | 54                                | 52                    | 55                                           | 52                                       | 52                           | 2.0528     |
| Bölgesi Y                                |                            |          | 3                       | $\overline{3}$                     | $\overline{4}$                 | $\overline{4}$               | $\overline{4}$                      | 3                     | $\overline{\mathbf{3}}$    | $\overline{4}$               |                               | 3                                    | 3                              | 3                       | 3                                     | $\overline{\mathbf{3}}$               |                                   | 3                                | 2                                 | $\overline{4}$        | 3                                            | 3                                        |                              |            |
| 19. Test $x$                             |                            | 57       |                         | 56                                 | 56                             | 56                           | 56                                  | 56                    | 56                         | 56                           | 57                            | 56                                   | 56                             | 56                      | 56                                    | 55                                    | 56                                | 56                               | 56                                | 54                    | 56                                           | 55                                       | 55                           | 3.0750     |
| <b>Bölgesi</b> $\vert$ Y                 |                            |          | 9                       | 8                                  | 6                              | $\overline{7}$               | 8                                   | 9                     | 9                          | $\overline{7}$               | 12                            |                                      | 9                              | 8                       | 5                                     | 3                                     | 5                                 | $\overline{7}$                   | $\overline{4}$                    | $\overline{4}$        | 9                                            | $\overline{3}$                           |                              |            |
| 20. Test $x$                             |                            | 57       |                         | 56                                 | 56                             | 55                           | 56                                  | 56                    | 56                         | 56                           | 56                            | 56                                   | 56                             | 56                      | 56                                    | 56                                    | 57                                | 56                               | 56                                | 56                    | 56                                           | 55                                       | 56                           | 1.2243     |
| Bölgesi Y                                |                            | 29       |                         | 29                                 | 29                             | 29                           | 29                                  | 29                    | 29                         | 30                           | 30                            | 30                                   | 30                             | 29                      | 30                                    | 29                                    | 30                                | 29                               | 30                                | 29                    | 29                                           | 29                                       | 29                           |            |

Tablo 4.8. YSA ile işlenen test görüntüsü verilerinin sonuçları

Test sonucunda her bir bölge için elde edilen 20 farklı sonuç ile Matlab ―pointerlocation‖ komutu kullanılarak imleç kontrolü gerçekleĢtirilmiĢtir. 10 numaralı test bölgesi görüntülerinden elde edilen sonuçlar ile gerçekleştirilen imleç kontrolü Şekil 4.23'de verilmiştir.

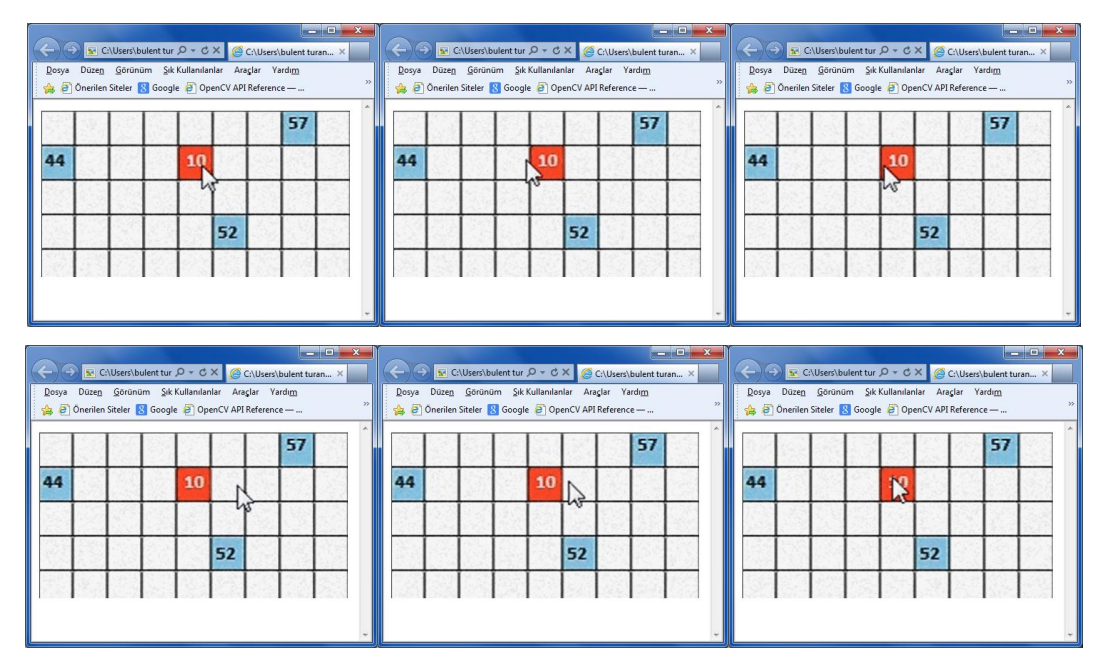

ġekil 4.23. 10 numaralı test bölgesine ait imleç kontrol örnekleri

#### **4.2.4. Farklı kullanıcılar ile çalıĢmanın tekrarı**

ÇalıĢmanın farklı kullanıcılar ile tekrarlanabilmesi için farklı kullanıcı görüntüleri ile hazırlanmış veri setine ihtiyaç vardır. Ancak bu amaçla geliştirilmiş bir veri seti olmaması sebebiyle araĢtırmacı farklı kullanıcılardan görüntüler toplayarak 11 denek için ayrı birer veri seti oluşturmuştur. Araştırmanın farklı kullanıcılar ile tekrar edilebilmesi amacıyla her bir kullanıcı için benzer Ģekilde veri setlerinin hazırlanması gerekmektedir. Veri setlerinin mümkün olduğunca az hatayla hazırlanabilmesi amacıyla bir arayüz programı geliştirilmiştir. Arayüz programı, hem denekleri yönlendirmekte hemde görüntü alma, kaydetme gibi işlemleri basitleştirmektedir. Ayrıca deneklerin kendi bilgisayarları ile çalışmalarını, dolayısı ile de zamandan ve mekândan bağımsız çalışabilmelerine olanak sağlamaktadır. Ancak deneklerin kullandığı bilgisayarların 15,6" ekran büyüklüğüne sahip olması ve 1366×768 ekran çözünürlüğünde çalışılması gerekmektedir.

ÇalıĢmada bahsedilen özelliklerde bilgisayara sahip, gönüllü 12 öğrenci denek olarak belirlenmiĢtir. Bu deneklerden 8 tanesi göz bölgesinin bulunması amacıyla kullanılan YSA'nın geliştirilmesi aşamasında görev almışlardır. Daha önceki aşamalarda kullanıcının göz bölgesinin bulunması amacıyla geliştirilmiş olan YSA modeli deneklerden alınan görüntüler kullanılarak deneklerin göz bölgelerini bulması için güncellenmiştir. Bu aşamada her denek için ayrı bir YSA geliştirilmemiştir. İlk geliştirilen YSA, kullanıcı görüntüleri ile veri seti genişletilerek güncellenmiştir. Göz bölgesinin bulunması aşamasında, belirlenen YSA parametreleri bu aşamada değiştirilmeden kullanılmıştır (EK12). Yani tek bir YSA araştırmacının ve deneklerin göz bölgelerini bulabilmektedir. Geliştirilen YSA, çalışmaya sonradan katılmak isteyen denekler için güncellemeye gerek kalmadan onlarında göz bölgelerini bulabilmektedir. Bu aĢama tamamlandıktan ve deneklerin göz bölgelerinin YSA ile gerçek zamanlı bulunabildiği test edildikten sonra ikinci aşamaya geçilmiştir. Göz bölgesini bulan YSA'nın güncellenmesi için deneklerden alınan görüntü örnekleri Şekil 4.24'de verilmiştir. Göz bölgelerinin her ortamda bulunabilmesi amacıyla, bu aşamada görüntü alınırken ışık şiddeti, bakış açısı gibi değişkenler önemsenmemiştir.

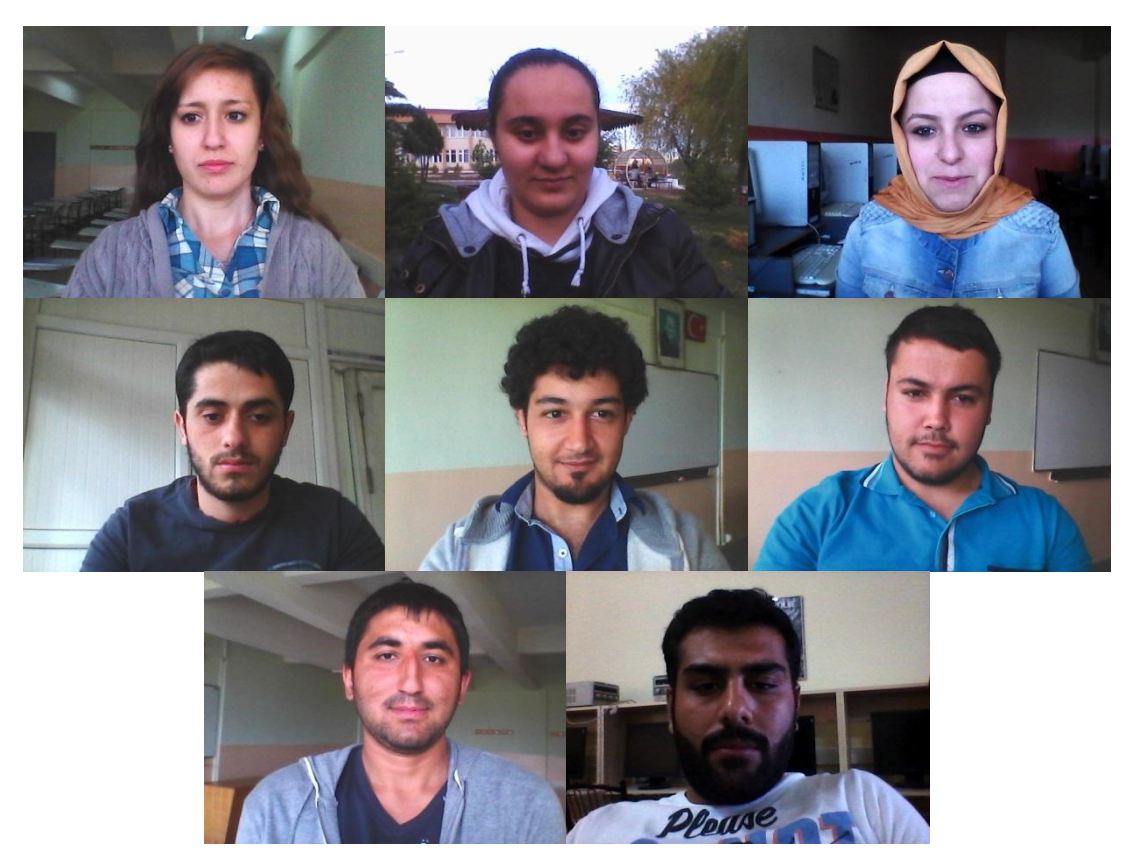

Şekil 4.24. Göz bölgelerinin bulunması için deneklerden alınan görüntü örnekleri

Çalışmada denekler ile yapılan ikinci aşama, deneklerin test bölgelerine bakarken görüntülerinin alınması asamasıdır. Bu asama için, öncelikle hazırlanan arayüz programı denek bilgisayarlarına yüklenmiş ve sorunsuz çalışıp çalışmadığı kontrol edilmiştir. Arayüzün yüklenmesi aşamasında, ayrıca deneklere programın nasıl çalıştığı ve görüntü alma aşamasında kendilerinin neler yapmaları gerektiği anlatılmış ve örnek görüntüler alınmıştır. Göz bölgesinin bulunması için geçek zamanlı kullanılan YSA, araştırmacının ayrık zamanlı görüntüleri ile yapılan test aşamasında olduğu gibi %100 doğru sonuca ulaşamamaktadır. Bu sorun göz bölgesinin yanlış bulunduğu görüntüler ve görüntü verileri kayıttan önce denekler tarafından silinmesi sağlanarak giderilmiştir. Arayüz programı görüntüyü ve bulunan göz bölgesi piksel değerlerini kaydedecek şekilde tasarlanmıştır. Böylece veriler görüntü kullanmadan otomatik olarak kaydedilip kullanılmaktadır. Kaydedilen görüntüler ise sadece kontrol amacıyla değerlendirilmektedir.

Çalışmanın bu aşamasında 1 denek çalışmadan ayrılmış 4 denek ise çalışmaya sonradan dâhil olmuştur. 8 erkek ve 3 kız olmak üzere toplam 11 denek ile
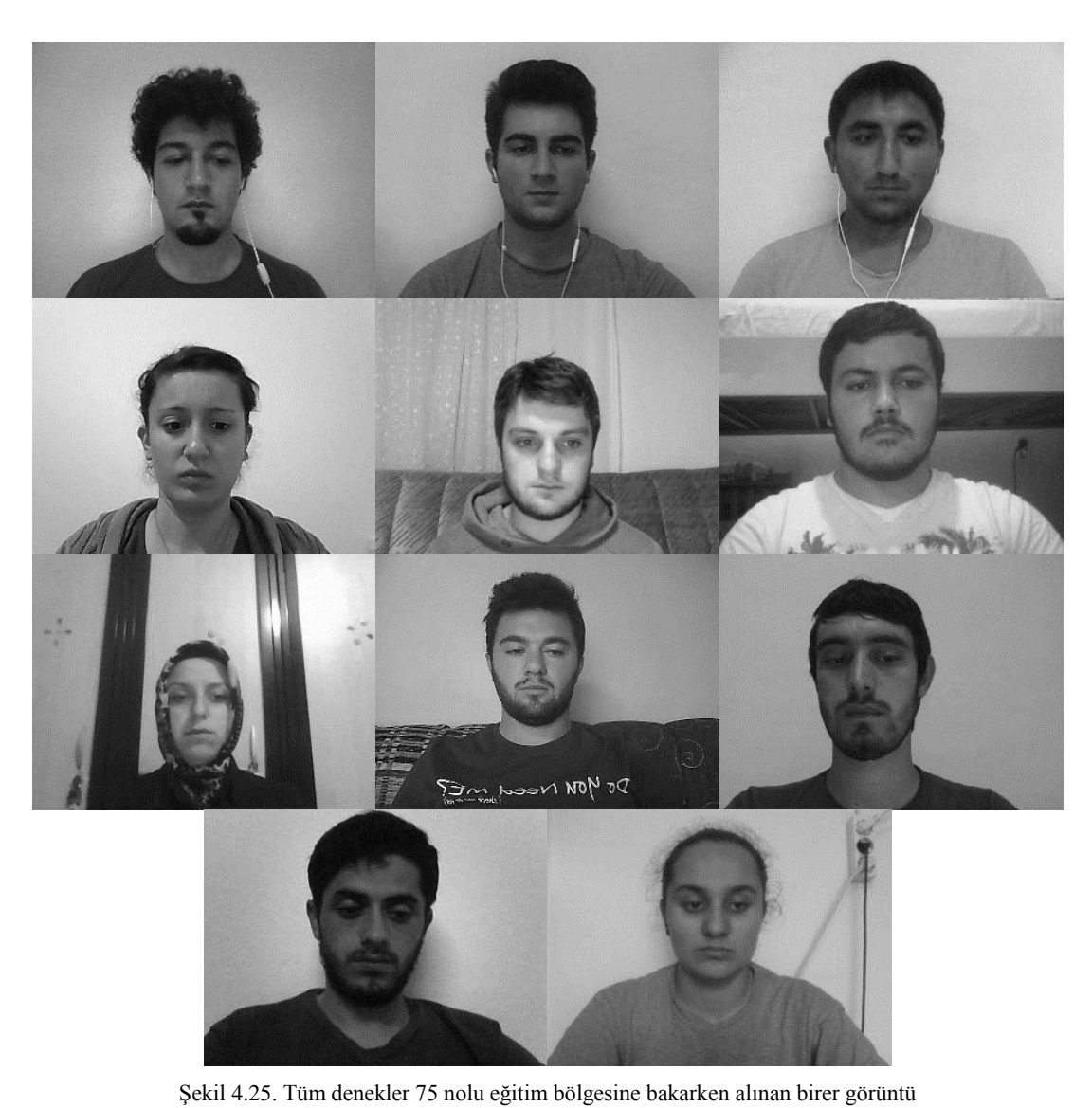

çalışmanın bu aşaması tamamlanmıştır. Bu aşamada deneklerden alınan görüntü

örnekleri Şekil 4.25'da verilmiştir.

Deneklerin görüntü alma iĢlemi tamamlandıktan sonra, YSA eğitme ve test aşamalarına geçilmiştir. Deneklerin eğitim ve test aşamalarında kullanılan YSA'lar EK12'de verilmiştir. Her denek için eğitim ve test süreçleri ayrı ayrı tekrarlanmıştır.

Çalışma boyunca kullanılan görüntü örnekleri Şekil 4.26 ve Şekil 4.27'de verilmiştir. Bu görüntüler kullanılarak geliştirilen YSA'ların uygulandığı test görüntülerinden elde edilen sonuçlar Şekil 4.28 ve Şekil 4.29'da verilmiştir.

Deneklerden elde edilen sonuçlar incelendiğinde, mutlak hata oranlarının farklılıklar gösterdiği, en düşük mutlak hata ortalamasının araştırmacının elde ettiği mutlak hata ortalamasına yaklaştığı görülmektedir. Denek görüntüleri incelendiğinde, elde edilen hata ortalamaları arasında bu şekilde fark olmasının ve değerlerin araştırmacının elde ettiği değerlerden yüksek olmasının nedenlerinin, görüntülerin alınması esnasında deneklerin kafa pozisyonlarının değişmesi olduğu kanısına varılmıştır. Şekil 4.26 ve Şekil 4.27'de araştırmacı ve deneklere ait en iyi ve en kötü sonuçların elde edildiği 5-85 nolu eğitim bölgesine bakarken çekilmiş görüntüler verilmiştir. Bu görüntüler incelendiğinde, araştırmacı ve ilk deneğin görüntüler alınırken bakış açısının değişmediği, ikinci deneğin ise bakış açısının değiştiği açıkça görülmektedir. Şekil 4.28 ve ġekil 4.29'da çalıĢmanın farklı kullanıcılar için tekrarlanması sonucu deneklerden elde edilen en iyi ve en kötü sonuçlar verilmiştir.

20 adet test bölgesinin gerçek koordinatları ve bu 20 test bölgesine bakarken çekilen 5. ve 7. deneğin test görüntülerine ait verilerin geliştirilen YSA ile işlenmesi sonucu elde edilen bölge koordinatları, ayrıca her test bölgesi için ayrı ayrı hesaplanan mutlak hata ortalaması (MAE) Tablo 4.9 ve Tablo 4.10'da verilmiştir.

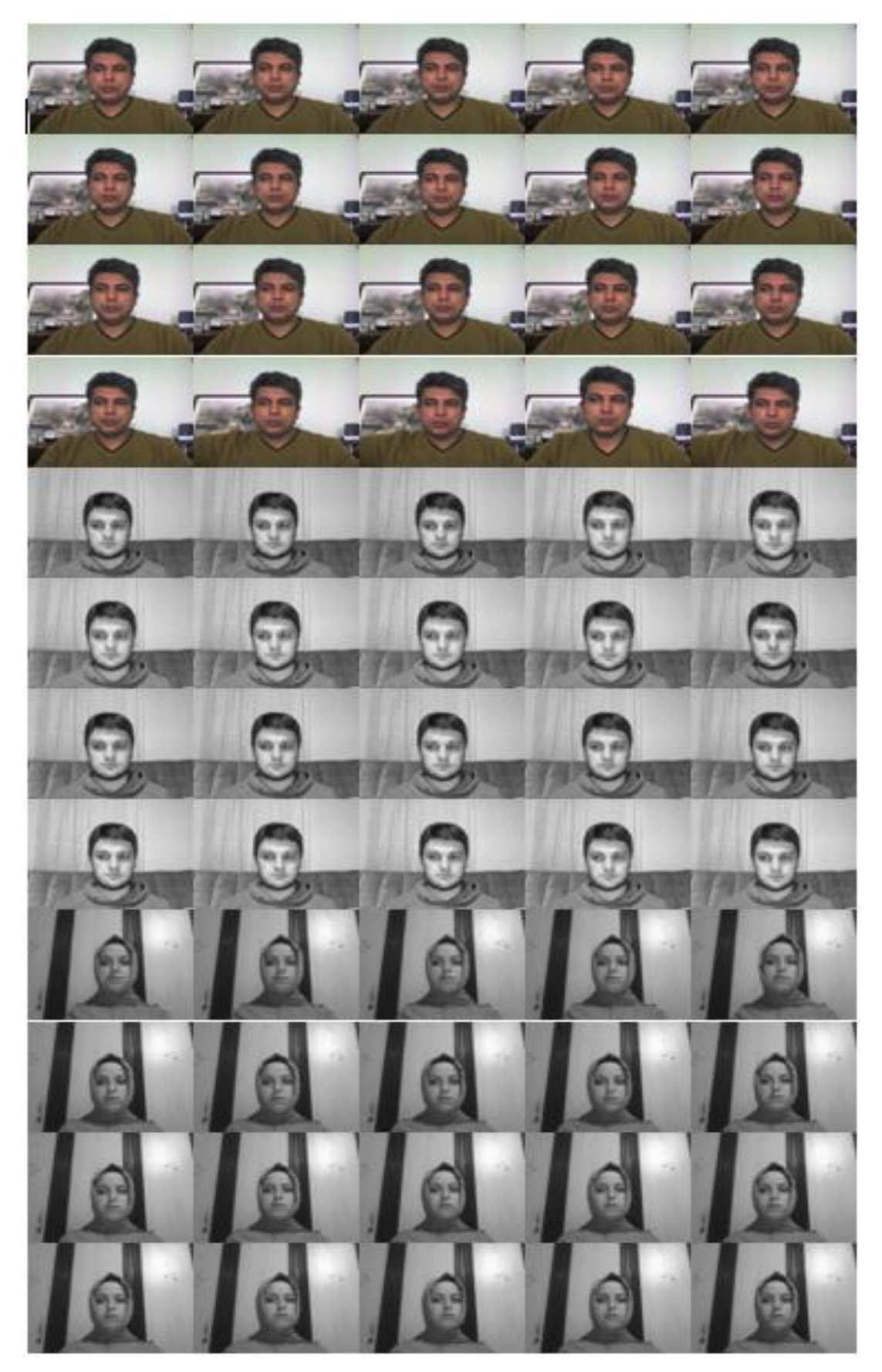

ġekil 4.26. AraĢtırmacı ile en iyi ve en kötü sonuçların elde edildiği 5. ve 7. deneklerin 5 nolu eğitim bölgesine bakarken elde edilmiş görüntüleri

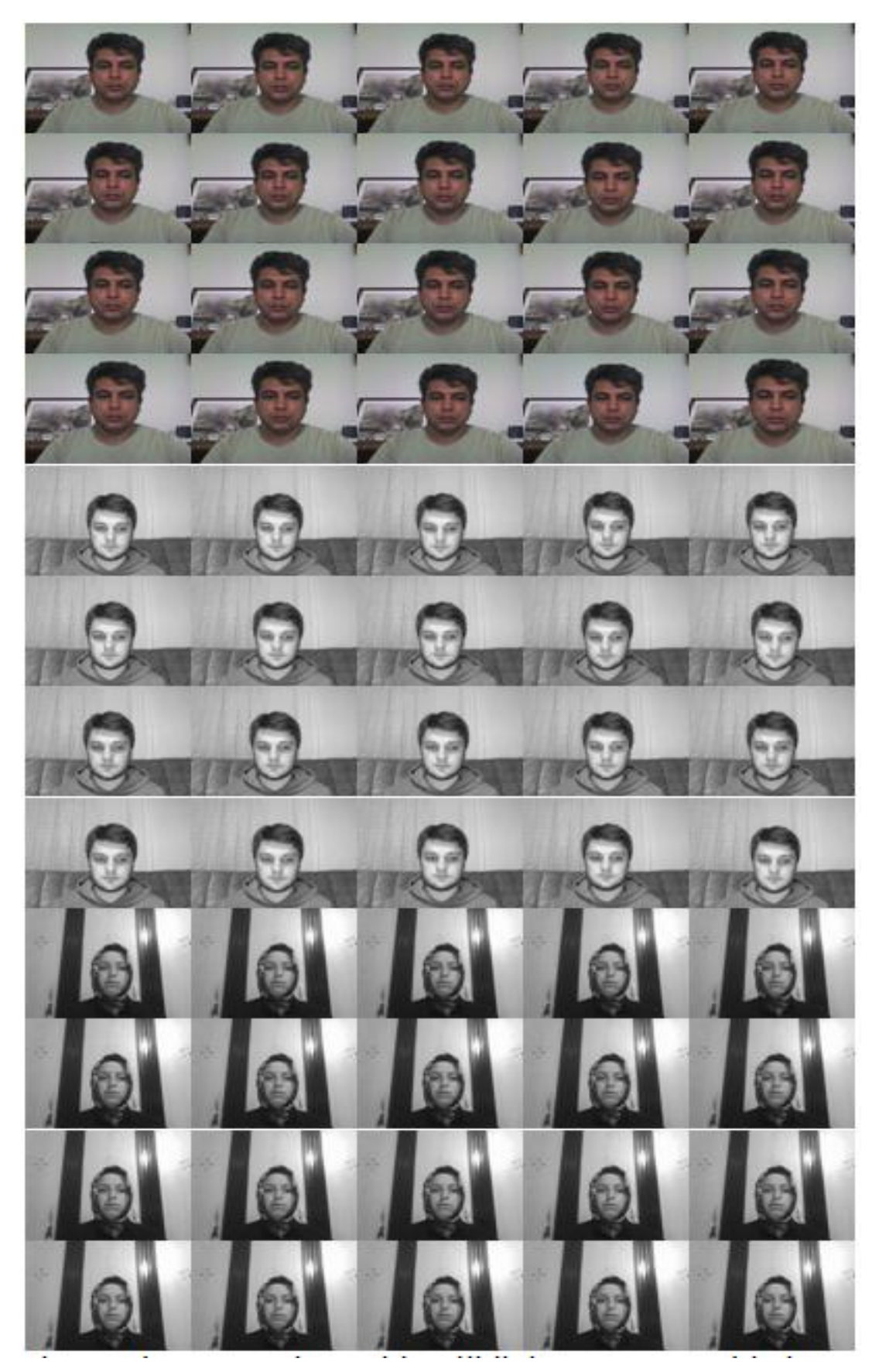

ġekil 4.27. AraĢtırmacı ile en iyi ve en kötü sonuçların elde edildiği 5. ve 7. deneklerin 85 nolu eğitim bölgesine bakarken elde edilmiş görüntüleri

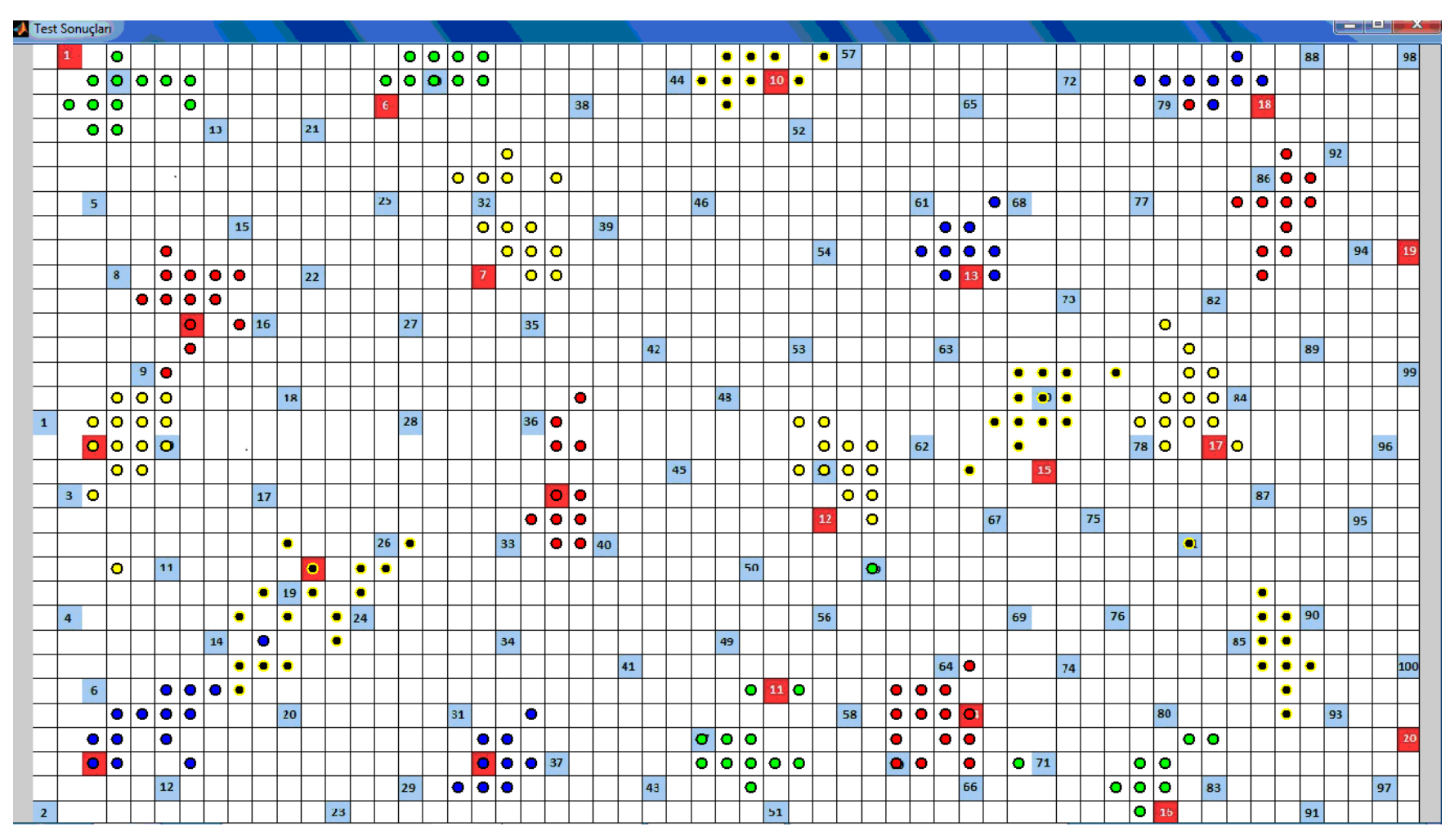

Şekil 4.28. Deneklerden elde edilen en iyi sonuçlar

|                                   |                            |                      |                                                  |                                         |                                           |                                     | <b>BULUNAN BÖLGE KOORDİNATLARI</b>  |                              |                              |                                              |                                    |                                    |                                    |                                            |                                     |                             |                       |                       |                              |                             |                              |                       |            |
|-----------------------------------|----------------------------|----------------------|--------------------------------------------------|-----------------------------------------|-------------------------------------------|-------------------------------------|-------------------------------------|------------------------------|------------------------------|----------------------------------------------|------------------------------------|------------------------------------|------------------------------------|--------------------------------------------|-------------------------------------|-----------------------------|-----------------------|-----------------------|------------------------------|-----------------------------|------------------------------|-----------------------|------------|
| <b>BÖLGELERİ</b><br>TEST          | GERCEK<br><b>BÖLGE</b>     | KOORDINAT            | <b>Test Görüntüsü</b><br>$\overline{\mathbf{a}}$ | <b>Test Görüntüsü</b><br>$\overline{2}$ | <b>Test Görüntüsü</b><br>$\overline{3}$ . | <b>Test Görüntüsü</b><br>$\ddot{a}$ | <b>Test Görüntüsü</b><br><b>65.</b> | <b>Test Görüntüsü</b><br>۱ś. | <b>Test Görüntüsü</b><br>07. | <b>Test Görüntüsü</b><br>$\ddot{\mathbf{8}}$ | <b>Test Görüntüsü</b><br>$\dot{2}$ | <b>Test Görüntüsü</b><br>$\dot{a}$ | <b>Test Görüntüsü</b><br>$\vec{a}$ | <b>Test Görüntüsü</b><br>$\overline{12}$ . | <b>Test Görüntüsü</b><br>$\ddot{a}$ | Test Görüntüsü<br>$\vec{1}$ | Test Görüntüsü<br>ιń. | Test Görüntüsü<br>16. | <b>Test Görüntüsü</b><br>17. | <b>Test Görüntüsü</b><br>≌. | Test Görüntüsü<br>$\ddot{2}$ | Test Görüntüsü<br>20. | <b>MAE</b> |
| 1. Test                           | $\mathbf X$                | $\overline{2}$       | 4                                                | $\overline{4}$                          | 3                                         | $\overline{2}$                      | 3                                   | $\overline{2}$               | 3                            | 3                                            | $\overline{4}$                     | $\tau$                             | $\overline{4}$                     | 3                                          | $\overline{4}$                      | $\overline{7}$              | 3                     | $\overline{4}$        | 6                            | 3                           | 4                            | 5                     |            |
| <b>Bölgesi</b>                    | $\mathbf Y$                | $\mathbf{1}$         | 1                                                | $\overline{4}$                          | 3                                         | 3                                   | $\overline{4}$                      | 3                            | 3                            | $\overline{2}$                               | $\overline{2}$                     | $\overline{3}$                     | 3                                  | $\overline{2}$                             | 1                                   | $\overline{2}$              | $\overline{2}$        | $\overline{2}$        | $\overline{2}$               | $\overline{2}$              | 1                            | $\overline{2}$        | 2.5983     |
| 2. Test                           | $\mathbf X$                | 3                    | 5                                                | 5                                       | 5                                         | $\overline{4}$                      | 5                                   | 5                            | 4                            | $\overline{4}$                               | 6                                  | 3                                  | 5                                  | 6                                          | 5                                   | 4                           | $\overline{4}$        | $\overline{3}$        | 4                            | 5                           | 6                            | 3                     | 2.1234     |
| <b>Rölgesi</b>                    | Y                          | 17<br>3              | 16<br>$\overline{4}$                             | 17<br>$\overline{7}$                    | 17<br>$\overline{7}$                      | 17<br>5                             | 17<br>$\overline{4}$                | 16<br>3                      | 15<br>$\overline{7}$         | 17<br>$\overline{7}$                         | 16<br>6                            | 17<br>6                            | 15<br>3                            | 15<br>6                                    | 18<br>$\tau$                        | 22<br>$\overline{4}$        | 16<br>8               | 16<br>10              | 18<br>$\overline{4}$         | 17<br>5                     | 17<br>$\overline{4}$         | 19<br>3               |            |
| 3. Test<br><b>Rölgesi</b>         | $\mathbf X$<br>$\mathbf Y$ | 30                   | 29                                               | 28                                      | 27                                        | 28                                  | 30                                  | 30                           | 30                           | 28                                           | 28                                 | 29                                 | 29                                 | 27                                         | 28                                  | 30                          | 27                    | 25                    | 29                           | 28                          | 28                           | 30                    | 3.0791     |
| 4. Test                           | $\mathbf X$                | 7                    | $\tau$                                           | $\overline{7}$                          | 6                                         | $\tau$                              | 6                                   | 6                            | 7                            | 6                                            | 9                                  | $\overline{7}$                     | 8                                  | 6                                          | 9                                   | 6                           | 5                     | $\tau$                | 8                            | 6                           | 7                            | $\tau$                |            |
| <b>Bölgesi</b>                    | Y                          | 12                   | 11                                               | 10                                      | 11                                        | 11                                  | 9                                   | 11                           | 12                           | 9                                            | 12                                 | 11                                 | 11                                 | 10                                         | 10                                  | 9                           | 11                    | 11                    | 10                           | 14                          | 13                           | 11                    | 1.7751     |
| 5. Test                           | $\mathbf X$                | 12                   | 13                                               | 11                                      | 12                                        | 9                                   | 16                                  | 13                           | 14                           | 11                                           | 10                                 | 11                                 | 16                                 | 9                                          | 11                                  | 12                          | 14                    | 9                     | 15                           | 10                          | 12                           | 13                    |            |
| <b>Rölgesi</b>                    | $\mathbf Y$                | 22                   | 24                                               | 26                                      | 22                                        | 24                                  | 21                                  | 25                           | 22                           | 21                                           | 23                                 | 24                                 | 21                                 | 27                                         | 24                                  | 23                          | 23                    | 26                    | 22                           | 26                          | 23                           | 24                    | 2.8135     |
| 6. Test                           | $\mathbf X$                | 15                   | 16<br>$\overline{2}$                             | 15<br>$\overline{2}$                    | 18                                        | 18<br>$\overline{2}$                | 18<br>$\overline{2}$                | 17<br>$\overline{2}$         | 18<br>$\overline{2}$         | 17<br>$\overline{2}$                         | 18<br>$\overline{2}$               | 18<br>$\overline{2}$               | 18<br>$\overline{2}$               | 17<br>$\mathbf{1}$                         | 17                                  | 15<br>$\overline{2}$        | 18                    | 16<br>$\mathbf{1}$    | 18<br>$\overline{2}$         | 19<br>1                     | 18<br>$\overline{2}$         | 19<br>$\overline{2}$  | 2.8760     |
| <b>Bölgesi</b><br>7. Test         | Y<br>$\mathbf X$           | 3<br>19              | 21                                               | 21                                      | 6<br>20                                   | 20                                  | 20                                  | 19                           | 20                           | 20                                           | 19                                 | 21                                 | 18                                 | 21                                         | 1<br>21                             | 21                          | 1<br>20               | 22                    | 21                           | 22                          | 21                           | 22                    |            |
| <b>Rölgesi</b>                    | $\mathbf Y$                | 10                   | 9                                                | 8                                       | 9                                         | 8                                   | 6                                   | 8                            | 8                            | 5                                            | 6                                  | 9                                  | 6                                  | 9                                          | 10                                  | 8                           | 8                     | 10                    | 9                            | 9                           | 9                            | 6                     | 2.8734     |
| 8. Test                           | $\mathbf X$                | 19                   | 20                                               | 20                                      | 20                                        | 19                                  | 19                                  | 20                           | 20                           | 20                                           | 19                                 | 21                                 | 19                                 | 21                                         | 21                                  | 18                          | 19                    | 20                    | 21                           | 20                          | 19                           | 20                    |            |
| <b>Bölgesi</b>                    | Y                          | 30                   | 31                                               | 31                                      | 31                                        | 30                                  | 31                                  | 30                           | 30                           | 30                                           | 30                                 | 30                                 | 30                                 | 30                                         | 28                                  | 31                          | 29                    | 30                    | 28                           | 29                          | 30                           | 29                    | 1.2071     |
| 9. Test                           | $\mathbf X$                | 22                   | 23                                               | 22                                      | 23                                        | 22                                  | 23                                  | 22                           | 23                           | 23                                           | 23                                 | 21                                 | 22                                 | 22                                         | 22                                  | 22                          | 22                    | 22                    | 22                           | 22                          | 22                           | 23                    |            |
| <b>Rölgesi</b>                    | $\mathbf Y$                | 19                   | 20                                               | 21                                      | 21                                        | 21                                  | 20                                  | 20                           | 15                           | 21                                           | 19                                 | 20                                 | 20                                 | 20                                         | 17                                  | 16                          | 19                    | 20                    | 19                           | 20                          | 17                           | 17                    | 1.6037     |
| <b>10. Test</b>                   | $\mathbf X$<br>Y           | 31<br>$\overline{2}$ | 30<br>$\overline{2}$                             | 30<br>$\overline{2}$                    | 29<br>1                                   | 30<br>$\overline{2}$                | 29<br>$\overline{2}$                | 32<br>$\overline{2}$         | 30<br>$\overline{2}$         | 31<br>$\mathbf{1}$                           | 29<br>$\overline{2}$               | 29<br>$\overline{2}$               | 29<br>$\overline{2}$               | 29<br>$\mathbf{3}$                         | 29<br>1                             | 31<br>$\mathbf{1}$          | 29<br>$\overline{2}$  | 33<br>$\mathbf{1}$    | 29<br>$\overline{2}$         | 28<br>$\overline{2}$        | 30<br>1                      | 31<br>$\mathbf{1}$    | 1.6679     |
| <b>Bölgesi</b><br>11. Test        | $\mathbf X$                | 21                   | 29                                               | 31                                      | 30                                        | 32                                  | 30                                  | 30                           | 31                           | 32                                           | 29                                 | 30                                 | 28                                 | 35                                         | 30                                  | 29                          | 30                    | 30                    | 30                           | 30                          | 30                           | 28                    |            |
| <b>Rölgesi</b>                    | $\mathbf Y$                | 27                   | 29                                               | 30                                      | 29                                        | 30                                  | 31                                  | 30                           | 30                           | 27                                           | 30                                 | 29                                 | 30                                 | 22                                         | 29                                  | 30                          | 29                    | 29                    | 27                           | 30                          | 29                           | 29                    | 2.9659     |
| 12. Test                          | $\mathbf X$                | 33                   | 35                                               | 34                                      | 35                                        | 34                                  | 32                                  | 33                           | 34                           | 32                                           | 34                                 | 33                                 | 33                                 | 33                                         | 35                                  | 33                          | 33                    | 35                    | 33                           | 34                          | 34                           | 35                    |            |
| <b>Rölgesi</b>                    | Y                          | 20                   | 17                                               | 17                                      | 19                                        | 19                                  | 18                                  | 18                           | 19                           | 16                                           | 18                                 | 18                                 | 17                                 | 17                                         | 18                                  | 16                          | 18                    | 19                    | 17                           | 19                          | 19                           | 20                    | 2.4660     |
| <b>13. Test</b>                   | $\mathbf X$                | 39                   | 40                                               | 37                                      | 38                                        | 37                                  | 38                                  | 38                           | 38                           | 39                                           | 38                                 | 37                                 | 39                                 | 38                                         | 38                                  | 39                          | 40                    | 40                    | 39                           | 38                          | 38                           | 39                    | 1.8647     |
| <b>Rölgesi</b><br><b>14. Test</b> | $\mathbf Y$                | 10<br><u>39</u>      | 9<br>39                                          | 9<br>37                                 | 9<br>38                                   | 9<br>37                             | 10<br>37                            | 10<br>39                     | 8<br>39                      | 8<br>37                                      | 8<br>39                            | 9<br>38                            | 9<br>$36$                          | 8<br>38                                    | 9<br>$38\,$                         | 8<br>37                     | 7<br>36               | 10<br>39              | 8<br>36                      | 8<br>36                     | 8<br>38                      | $\,8\,$<br>38         |            |
| <b>Rölgesi</b>                    | $\mathbf X$<br>Y           | 28 28                |                                                  | 28                                      | 28                                        | 27                                  | 28                                  | 29                           | 28                           | 27                                           | 26                                 | 29                                 | 29                                 | 27                                         | 29                                  | 30                          | $28\,$                | 30 <sup>°</sup>       | 27                           | 30                          | 29                           |                       | 29 1.8651  |
| <b>15. Test</b>                   | $\mathbf X$                | 42                   | 41                                               | 39                                      | 45                                        | 43                                  | 43                                  | 42                           | 41                           | 42                                           | 42                                 | 41                                 | 42                                 | 40                                         | 42                                  | 42                          | 42                    | 43                    | 42                           | 42                          | 43                           | 41                    |            |
| Rölgesi                           | $\mathbf Y$                | 18 16                |                                                  | 18                                      | 14                                        | 16                                  | 15                                  | 16                           | 15                           | 14                                           | 14                                 | 14                                 | 15                                 | 16                                         | 16                                  | 16                          | 14                    | 14                    | 15                           | 15                          | 14                           | 17                    | 3.1204     |
| <b>16. Test</b>                   | $\mathbf X$                | 47                   | 47                                               | 46                                      | 46                                        | 47                                  | $45\,$                              | 46                           | 47                           | 45                                           | 46                                 | 49                                 | 41                                 | 47                                         | $45\,$                              | 46                          | 47                    | 47                    | 47                           | 46                          | 46                           | 48                    |            |
| Rölgesi                           | Y                          | 32                   | 31                                               | 31                                      | 31                                        | 30                                  | 31                                  | 31                           | 31                           | 31                                           | 30                                 | 29                                 | 30                                 | 31                                         | 31                                  | 31                          | 31                    | 30                    | 31                           | 32                          | 31                           | 29                    | 1.9554     |
| <b>17. Test</b>                   | $\mathbf X$                | 49                   | 47                                               | 48                                      | 48                                        | 46                                  | 47                                  | 47                           | 47                           | 49                                           | 47                                 | 49                                 | 48                                 | 48                                         | $48\,$                              | 50                          | 49                    | 47                    | 48                           | 49<br>15                    | 48<br>14                     | 49<br>14              | 2.3986     |
| <b>Rölgesi</b><br><b>18. Test</b> | $\mathbf Y$<br>$\mathbf X$ | 17<br>51             | 12<br>49                                         | 15<br>51                                | 16<br>50                                  | 16<br>50                            | 16<br>46                            | 16<br>49                     | 17<br>49                     | 15<br>48                                     | 15<br>47                           | 16<br>49                           | 16<br>49                           | 13<br>49                                   | 16<br>49                            | 17<br>50                    | 16<br>49              | 16<br>51              | 13<br>49                     | 49                          | 49                           | 50                    |            |
| Rölgesi                           | Y                          | 3                    | $\mathbf{3}$                                     | $\overline{2}$                          | $\overline{2}$                            | $\overline{2}$                      | $\overline{c}$                      | $\overline{3}$               | $\overline{2}$               | $\overline{2}$                               | $\overline{2}$                     | $\overline{2}$                     | $\overline{2}$                     | $\overline{2}$                             | $\overline{2}$                      | $\overline{2}$              | 3                     | $\overline{2}$        | 3                            | $\overline{2}$              | 2                            | $\mathbf{1}$          | 2.2258     |
| <b>19. Test</b>                   | $\mathbf X$                | 57                   | 51                                               | 52                                      | 51                                        | 52                                  | 51                                  | 52                           | 52                           | 52                                           | 53                                 | 52                                 | 52                                 | 52                                         | 52                                  | 50                          | 52                    | 51                    | 51                           | 51                          | 48                           | 53                    |            |
| <b>Rölgesi</b>                    | $\mathbf Y$                | 9                    | 10                                               | 8                                       | 10                                        | 8                                   | 9                                   | 9                            | 7                            | 8                                            | 7                                  | 6                                  | 9                                  | 8                                          | 5                                   | $\overline{7}$              | 7                     | 7                     | 7                            | $\overline{7}$              | 3                            | 6                     | 5.9054     |
| <b>20. Test</b>                   | $\mathbf X$                | 57                   | 53                                               | 51                                      | 52                                        | 52                                  | 52                                  | 52                           | 52                           | 52                                           | 52                                 | 52                                 | 52                                 | 52                                         | 52                                  | 52                          | 51                    | 52                    | 51                           | 48                          | 51                           | 51                    |            |
| <b>Rölgesi</b>                    | $\mathbf Y$                | 29                   | 26                                               | 24                                      | 24                                        | 28                                  | 25                                  | 26                           | 25                           | 27                                           | 25                                 | 25                                 | 25                                 | 24                                         | 26                                  | 26                          | 25                    | 25                    | 26                           | 21                          | 23                           | 24                    | 6.7802     |

Tablo 4.9. YSA ile iĢlenen 5. deneğe ait test görüntüsü verilerinin sonuçları

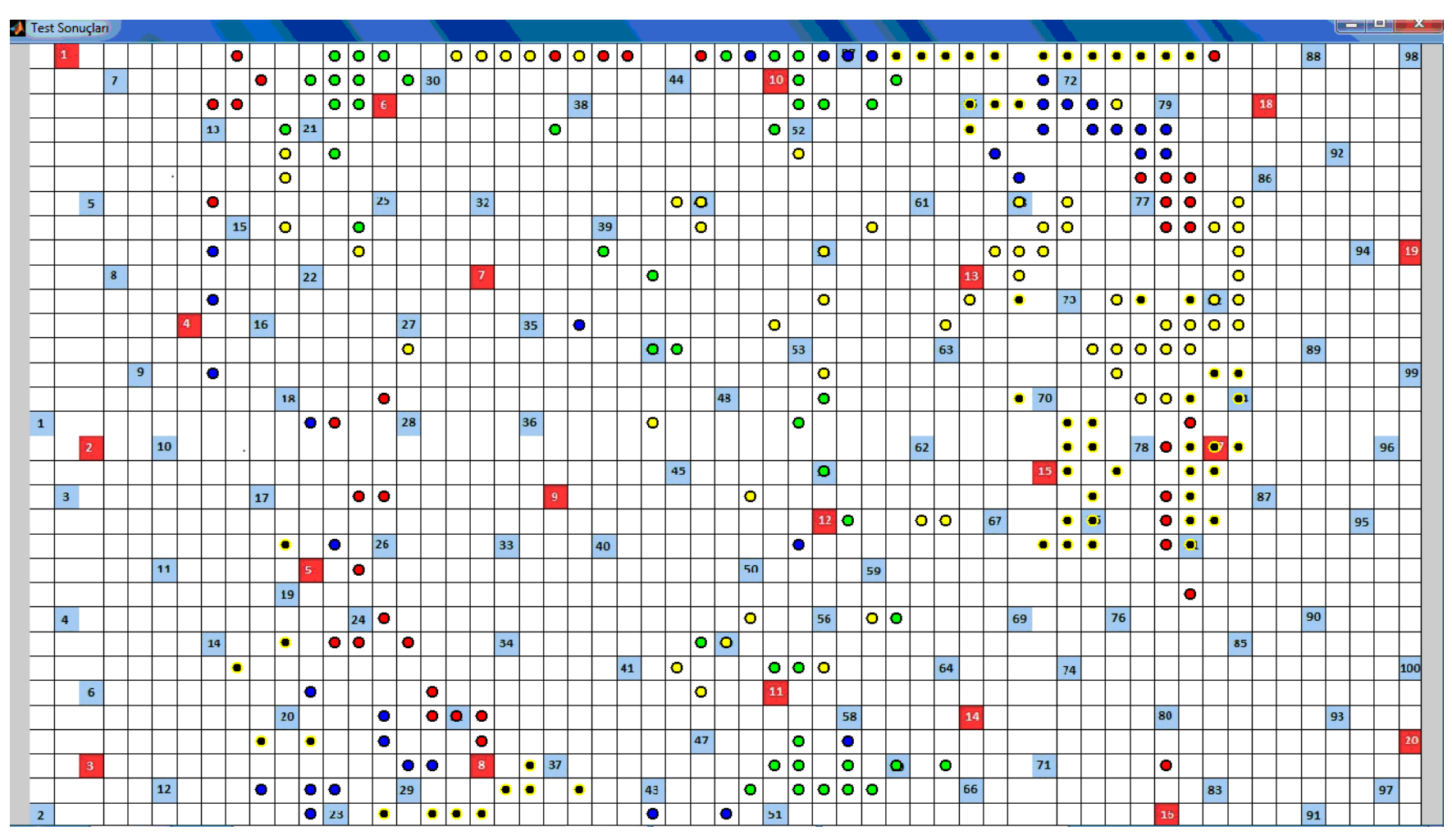

Şekil 4.29. Deneklerden elde edilen en kötü sonuçlar

|                                   |                  |                           |                                  |                                    | <b>BULUNAN BÖLGE KOORDİNATLARI</b> |                                  |                       |                      |                       |                                       |                              |                              |                                        |                       |                              |                                     |                       |                                         |                       |                       |                                        |                              |            |
|-----------------------------------|------------------|---------------------------|----------------------------------|------------------------------------|------------------------------------|----------------------------------|-----------------------|----------------------|-----------------------|---------------------------------------|------------------------------|------------------------------|----------------------------------------|-----------------------|------------------------------|-------------------------------------|-----------------------|-----------------------------------------|-----------------------|-----------------------|----------------------------------------|------------------------------|------------|
| <b>BÖLGELERİ</b><br><b>TEST</b>   | GERÇEK           | KOORDINAT<br><b>BÖLGE</b> | Test Görüntüsü<br>$\overline{a}$ | Test Görüntüsü<br>$\overline{2}$ . | Test Görüntüsü<br>$\ddot{3}$ .     | Test Görüntüsü<br>$\overline{d}$ | Test Görüntüsü<br>65. | Test Görüntüsü<br>Š. | Test Görüntüsü<br>67. | Test Görüntüsü<br>$\ddot{\mathbf{8}}$ | Test Görüntüsü<br>$\ddot{6}$ | Test Görüntüsü<br>$\ddot{=}$ | <b>Test Görüntüsü</b><br>$\frac{1}{2}$ | Test Görüntüsü<br>12. | Test Görüntüsü<br>$\ddot{3}$ | Test Görüntüsü<br>$\overline{14}$ . | Test Görüntüsü<br>ιή. | <b>Test Görüntüsü</b><br>$\frac{6}{16}$ | Test Görüntüsü<br>17. | Test Görüntüsü<br>œ   | Test Görüntüsü<br>$\ddot{\phantom{a}}$ | <b>Test Görüntüsü</b><br>20. | <b>MAE</b> |
| 1. Test                           | $\mathbf X$      | $\overline{2}$            | 16                               | 32                                 | 35                                 | 32                               | 36                    | 32                   | 14                    | 15                                    | 15                           | 14                           | 13                                     | 13                    | 13                           | 15                                  | 14                    | 31                                      | 13                    | 33                    | 13                                     | 14                           | 18.6781    |
| <b>Rölgesi</b>                    | Y                |                           | $\overline{2}$                   | 3                                  | 3                                  | $\overline{2}$                   | $\overline{2}$        | $\overline{2}$       | 1                     | $\mathbf{1}$                          | $\mathbf{1}$                 | $\mathbf{1}$                 | 1                                      | 1                     | $\mathbf{1}$                 | $\mathbf{1}$                        | 1                     | $\overline{4}$                          | $\overline{2}$        | 3                     | $\overline{2}$                         | $\overline{2}$               |            |
| 2. Test                           | $\mathbf X$      | 3                         | 30                               | 27                                 | 29                                 | 28                               | 30                    | 39                   | 38                    | 41                                    | 40                           | 41                           | 27                                     | 28                    | 28                           | 27                                  | 42                    | 36                                      | 38                    | 37                    | 14                                     | 16                           | 29.9682    |
| <b>Rölgesi</b>                    | Y                | 17                        | 19                               | 26                                 | 25                                 | 27                               | 24                    | 11                   | 12                    | 9                                     | 9                            | 7                            | 7                                      | 7                     | 8                            | 7                                   | 4                     | 24                                      | 20                    | 20                    | 9                                      | 13                           |            |
| 3. Test                           | X                | $\overline{3}$            | 29<br>32                         | 26<br>32                           | 8<br>9                             | $8\phantom{1}$<br>11             | 8                     | 13<br>21             | 12<br>16              | 14<br>25                              | 14<br>25                     | 14<br>22                     | 12<br>27                               | 14<br>25              | 15<br>28                     | 15<br>29                            | 16<br>30              | 17<br>30                                | 12<br>32              | 10<br>31              | 13<br>31                               | 12<br>31                     | 14.1599    |
| <b>Bölgesi</b>                    | Y                | 30                        | 15                               | 13                                 | 14                                 | 15                               | 14<br>15              | 14                   | 13                    | 14                                    | 16                           | 18                           | 14                                     | 19                    | 17                           | 17                                  | 19                    | 9                                       | 8                     | 8                     | 9                                      | 8                            |            |
| 4. Test                           | X                | $\overline{7}$<br>12      | 15                               | 16                                 | 19                                 | 24                               | 19                    | 22                   | 25                    | 25                                    | 25                           | 28                           | 25                                     | 28                    | 28                           | 27                                  | 29                    | 1                                       | 3                     | 3                     | 3                                      | $\overline{7}$               | 13.1651    |
| <b>Rölgesi</b><br>5. Test         | Y<br>X           | 12                        | 11                               | 11                                 | 9                                  | 10                               | 12                    | 39                   | 39                    | 40                                    | 39                           | 15                           | 41                                     | 19                    | 17                           | 18                                  | 42                    | 21                                      | 21                    | 20                    | 21                                     | 23                           | 16.7798    |
| <b>Bölgesi</b>                    | Y                | 22                        | 21                               | 25                                 | 26                                 | 29                               | 29                    | $\overline{4}$       | 3                     | 3                                     | 3                            | 32                           | 3                                      | 32                    | 32                           | 32                                  | 3                     | 31                                      | 30                    | 31                    | 31                                     | 31                           |            |
| 6. Test                           | $\mathbf X$      | 15                        | 28                               | 31                                 | 35                                 | 36                               | 32                    | 13                   | 12                    | 13                                    | 14                           | 14                           | 13                                     | 11                    | 13                           | 14                                  | 13                    | 24                                      | 26                    | 27                    | 26                                     | 22                           | 11.4102    |
| <b>Bölgesi</b>                    | Y                | 3                         | 25                               | 26                                 | 24                                 | 24                               | 26                    | $\overline{2}$       | 2                     | $\overline{2}$                        | 3                            | 3                            | $\overline{2}$                         | 4                     | 3                            | 8                                   | 5                     | 9                                       | 10                    | 13                    | 13                                     | $\overline{4}$               |            |
| 7. Test                           | X                | 19                        | 43<br>8                          | 26<br>16                           | 45<br>$\overline{4}$               | 47<br>$\overline{4}$             | 45<br>$\overline{4}$  | 45<br>3              | 33<br>26              | 35<br>24                              | 32<br>5                      | 35<br>8                      | 33<br>11                               | 33<br>9               | 31<br>12                     | 33<br>14                            | 43<br>$\overline{7}$  | 42<br>8                                 | 41<br>11              | 41<br>10              | 42<br>9                                | 42<br>$\overline{9}$         | 20.3471    |
| <b>Bölgesi</b>                    | Y                | 10<br>19                  | 34                               | 23                                 | 48                                 | 31                               | 31                    | 32                   | 31                    | 31                                    | 32                           | 37                           | 35                                     | 34                    | 36                           | 36                                  | 36                    | 32                                      | 34                    | 34                    | 35                                     | 33                           |            |
| 8. Test<br><b>Bölgesi</b>         | $\mathbf X$<br>Y | 30                        | 29                               | 12                                 | 11                                 | 1                                | 1                     | 1                    | 1                     | 1                                     | 1                            | 1                            | -1                                     | 1                     | 1                            | 1                                   | -1                    | 1                                       | 1                     | 1                     | 1                                      | $\mathbf{1}$                 | 31.0197    |
| 9. Test                           | X                | 22                        | 22                               | 24                                 | 21                                 | 23                               | 25                    | 25                   | 11                    | 10                                    | 10                           | 10                           | 10                                     | 28                    | 49                           | 49                                  | 45                    | 45                                      | 44                    | 45                    | 38                                     | 37                           | 22.8567    |
| <b>Bölgesi</b>                    | Y                | 19                        | 1                                | $\mathbf{1}$                       | $\mathbf{1}$                       | $\mathbf{1}$                     | 1                     | $\mathbf{1}$         | 5                     | $\overline{2}$                        | $\overline{2}$               | $\overline{2}$               | $\overline{2}$                         | $\mathbf{1}$          | 1                            | 1                                   | $\mathbf{1}$          | $\mathbf{1}$                            | $\mathbf{1}$          | 1                     | $\mathbf{1}$                           | $\mathbf{1}$                 |            |
| <b>10. Test</b>                   | $\mathbf X$      | 31                        | 36                               | 36                                 | 37                                 | 38                               | 39                    | 40                   | 45                    | 44                                    | 43                           | 43                           | 42                                     | 44                    | 46                           | 47                                  | 47                    | 47                                      | 47                    | 48                    | 48                                     | 48                           | 12.2978    |
| <b>Bölgesi</b>                    | Y                | $\overline{2}$            | 1                                | 1                                  | 1                                  | 1                                | 1                     | 1                    | 1                     | 1                                     | 1                            | 1                            | 1                                      | 1                     | 1                            | 1                                   | 1                     | 1                                       | 1                     | 1<br>30               | 1                                      | $\mathbf{1}$                 |            |
| 11. Test                          | X                | 21<br>27                  | 31<br>$\mathbf{1}$               | 31<br>$\mathbf{1}$                 | 32<br>$\mathbf{1}$                 | 31<br>$\mathbf{1}$               | 32<br>$\mathbf{1}$    | 31<br>$\mathbf{1}$   | 31<br>1               | 31<br>$\mathbf{1}$                    | 32<br>$\mathbf{1}$           | 31<br>$\mathbf{1}$           | 30<br>$\mathbf{1}$                     | 31<br>$\mathbf{1}$    | 30<br>$\mathbf{1}$           | 30<br>$\mathbf{1}$                  | 31<br>$\mathbf{1}$    | 30<br>$\mathbf{1}$                      | 31<br>$\mathbf{1}$    | $\mathbf{1}$          | 30<br>$\mathbf{1}$                     | 29<br>$\mathbf{1}$           | 26.0125    |
| <b>Rölgesi</b><br><b>12. Test</b> | Y<br>X           | 33                        | 11                               | 11                                 | 19                                 | 18                               | 11                    | 19                   | 20                    | 11                                    | 18                           | 20                           | 21                                     | 21                    | 23                           | 20                                  | 20                    | 50                                      | 50                    | 50                    | 49                                     | 50                           | 23.0909    |
| <b>Bölgesi</b>                    | Y                | 20                        | 8                                | 6                                  | 1                                  | 1                                | 6                     | 1                    | 1                     | 5                                     | 1                            | 1                            | 1                                      | 1                     | 1                            | 1                                   | 1                     | 9                                       | $\overline{7}$        | 8                     | 8                                      | $\tau$                       |            |
| <b>13. Test</b>                   | X                | 39                        | 44                               | 44                                 | 43                                 | 42                               | 42                    | 42                   | 42                    | 42                                    | 42                           | 42                           | 43                                     | 44                    | 30                           | 30                                  | 30                    | 32                                      | 30                    | 41                    | 40                                     | 42                           | 9.0056     |
| <b>Rölgesi</b>                    | Y                | 10                        | 3                                | 3                                  | 3                                  | 3                                | $\overline{2}$        | 3                    | $\overline{2}$        | $\overline{2}$                        | $\overline{2}$               | $\overline{2}$               | 3                                      | 3                     | $\mathbf{1}$                 | $\mathbf{1}$                        | 1                     | 21                                      | 1                     | 6                     | 5                                      | $\overline{4}$               |            |
| <b>14. Test</b>                   | $\mathbf X$      | 39                        | 43                               | 48                                 | 47                                 | 48                               | 48                    | 47                   | 48                    | 47                                    | 47                           | 47                           | 47                                     | 47                    | 47                           | 48                                  | 48                    | 48                                      | 47                    | 48                    | 47                                     | 48                           | 12.0291    |
| <b>Bölgesi</b> Y                  |                  | 28<br>42                  | 18<br>43                         | 20<br>41                           | 21<br>41                           | 20<br>41                         | 19<br>43              | 19<br>43             | 18<br>44              | 20<br>44                              | 20<br>43                     | 19<br>44                     | 19<br>42                               | 20<br>43              | 17<br>44                     | 17<br>44                            | 16<br>43              | 19<br>44                                | 30<br>43              | $\overline{18}$<br>44 | 20<br>44                               | $\overline{23}$<br>45        |            |
| 15. Test $ x $<br><b>Rölgesi</b>  | Y                | 18                        | 16                               | 15                                 | 11                                 | 15                               | 16                    | 17                   | 16                    | 16                                    | 17                           | 16                           | 21                                     | 18                    | 17                           | 19                                  | 20                    | 21                                      | 21                    | 20                    | 17                                     | 18                           | 2.7361     |
| 16. Test $\lfloor x \rfloor$      |                  | 47                        | 34                               | 33                                 | 32                                 | 33                               | 33                    | 32                   | 32                    | 31                                    | 31                           | 32                           | 30                                     | 34                    | 34                           | 34                                  | 34                    | 35                                      | 33                    | 36                    | 34                                     | 38                           | 15.3942    |
| <b>Bölgesi</b>                    | Y                | 32                        | 20                               | 18                                 | 16                                 | 15                               | 18                    | 29                   | 30                    | 30                                    | 30                           | 31                           | 31                                     | 30                    | 30                           | 31                                  | 31                    | 31                                      | 31                    | 30                    | 31                                     | 30                           |            |
| 17. Test $ x $                    |                  | 49                        | 50 <sup>°</sup>                  | 49                                 | 50                                 | 50                               | 50                    | 49                   | 48                    | 48                                    | 47                           | 47                           | 48                                     | 46                    | 45                           | 47                                  | 44                    | 47                                      | 45                    | 45                    | 45                                     | 46                           | 5.3788     |
| <b>Bölgesi</b>                    | $\mathbf Y$      | 17                        | 12                               | 11                                 | 11<br>45                           | 10                               | 10                    | 12<br>44             | 12<br>44              | 13<br>45                              | 15<br>45                     | 13<br>45                     | 11<br>45                               | 15                    | 13                           | 12<br>47                            | 13<br>46              | 12<br>47                                | 14                    | 14<br>47              | 11                                     | 13                           |            |
| 18. Test $ x $                    |                  | 51                        | 45<br>4                          | 45<br>4                            | 4                                  | 45<br>4                          | 46<br>4               | 4                    | 4                     | 4                                     | 4                            | 4                            | 4                                      | 46<br>4               | 47<br>$\overline{4}$         | 4                                   | 5                     | 4                                       | 47<br>5               | $\overline{4}$        | 47<br>$\overline{4}$                   | 47<br>5                      | 5.3974     |
| <b>Rölgesi</b><br>19. Test $ x $  | Y                | 3<br>57                   | 45                               | 46                                 | 47                                 | 47                               | 46                    | 47                   | 47                    | 47                                    | 47                           | 47                           | 48                                     | 48                    | 48                           | 48                                  | 48                    | 48                                      | 47                    | 47                    | 48                                     | 48                           | 9.7945     |
| <b>Rölgesi</b> Y                  |                  | 9                         | $\overline{4}$                   | $\overline{4}$                     | $\overline{4}$                     | $\overline{4}$                   | 5                     | $\overline{4}$       | 5                     | $\overline{4}$                        | $\overline{4}$               | 5                            | 8                                      | $7\phantom{.0}$       | 8                            | 8                                   | 8                     | 8                                       | 6                     | $7\phantom{.0}$       | $7\phantom{.0}$                        | $7\phantom{.0}$              |            |
| 20. Test $ x $                    |                  | 57                        | 50                               | 50                                 | 50                                 | 49                               | 46                    | 48                   | 48                    | 48                                    | 49                           | 48                           | 48                                     | 48                    | 48                           | 48                                  | 48                    | 48                                      | 48                    | 49                    | 49                                     | 49                           | 15.3238    |
| <b>Bölgesi</b>                    | $\mathbf Y$      | 29                        | 17                               | 15                                 | 14                                 | 14                               | 11                    | 15                   | 11                    | 15                                    | 17                           | 17                           | 20                                     | 21                    | 15                           | 18                                  | 17                    | 20                                      | 19                    | 14                    | 20                                     | 18                           |            |

Tablo 4.10. YSA ile işlenen 7. deneğe ait test görüntüsü verilerinin sonuçları

# **BÖLÜM 5. SONUÇLAR VE ÖNERİLER**

#### **5.1. Sonuçlar**

#### **5.1.1. Göz bölgesinin bulunmasına yönelik sonuçlar**

ÇalıĢmada göz bölgesi özniteliklerinin elde edilebilmesi amacıyla görüntü içinde göz bölgesinin bulunması için bir YSA modeli geliştirilmiştir. Bu YSA modelinde önce, araştırmacının kendi görüntülerini kullanılarak YSA eğitimi gerçekleştrilmiş ve geliştirilen YSA, 20 adet test görüntüsüne uygulandığında %100 başarıya ulaşılmıştır.

Eğitilen YSA, özniteliklerin belirlenmesi ve koordinat tespiti aĢamalarında (ayrık zamanlı ve gerçek zamanlı) başarıyla kullanılmıştır. YSA bu aşamalarda sadece araştırmacı görüntülerinde göz bölgesini bulması amacıyla kullanılmıştır.

Ayrıca çalışmanın farklı kullanıcılar ile tekrarlanması aşamasında geliştirilen ağ modeli, eğitim veri seti genişletilerek göz bölgesinin denek görüntülerinde de bulunabilmesi için yeniden eğitilmiş ve kullanılmıştır. Denek görüntülerinde de başarıyla göz bölgesinin bulunduğu görülmüştür. Hatta eğitim esnasında çalışmaya sonradan katılmaları sebebiyle görüntüleri kullanılmayan 4 deneğe ait görüntülerde de göz bölgesi başarıyla tespit edilmiştir. Böylece bu 4 denek için de test sonuçları elde edilmiştir.

#### **5.1.2. Özniteliklerin çıkarılmasına yönelik sonuçlar**

Ġrisi bulmak amacıyla göz bölgesi bulunan görüntüye CHT uygulanmıĢ fakat düĢük bir başarı oranı elde edilmiştir. Başarının arttırılabilmesi için görüntü içinde irisin aranacağı bölgenin daraltılması amacıyla sol ve sağ iris bölgeleri için ayrı ayrı yapay sinir ağları geliştirilmiş ve daha sonra tekrar CHT uygulanmıştır.

Çalışmanın bir sonraki aşamasında göz köşelerinin bulunması amaçlanmıştır. Ağırlıklı Varyans Bağdaştırma Fonksiyonu (WVPF) kullanılmış fakat istenen başarı oranına ulaşılamamıştır. Bu sebeple farklı bir yöntem kullanılmıştır. Kullanılan ikinci yöntemde de, önce göz kösesini içeren bölge belirlenerek farklı ön işlemlerden geçirilmiş ve bu bölge içindeki en düşük değerlikli pikselin yeri belirlenerek göz köşeleri bulunmaya çalışılmıştır. Bu yöntemin kullanılması ile başarı oranı arttırılmıştır.

Ayrıca bu aĢamada görüntü içinde kullanıcıya ait göz bölgesi piksel değerleri öznitelik olarak alınmıştır. Bunun için, görüntü içinde göz bölgesi bulunduktan sonra matlab ortamında 6×20 boyutlarına düşürülmüş ve  $1\times120$  vektör haline getirilmiştir.

Görüntü içinde göz bölgesi baĢlangıç koordinatlarının da bakılan bölge bilgisini taşıdığı düşünülmektedir. Çünkü kullanıcının bakış açısı değişmeden x ya da y ekseninde hareket etmesi sonucu ekranda baktığı noktada aynı eksende kayacaktır. Aynı zamanda web kamerasının aldığı görüntü içinde kullanıcı göz bölgesi aynı eksende yer değiştirecektir. Bu sebeple görüntü içinde göz bölgesi başlangıç koordinatları belirlenerek öznitelik olarak kullanılmıştır.

#### **5.1.3.Koordinat tespiti ve imlecin taĢınmasına yönelik sonuçlar**

Koordinat tespiti için ileri beslemeli geri yayılımlı (feedforward backpropagation) ağ yapısı kullanılarak, bilgisayar ekranında bakılan bölge koordinatları tespit edilmeye çalıĢılmıĢtır. GeliĢtirilen YSA'dan elde edilen koordinat bölgesi tahminleriyle gerçek koordinat bölgeleri Şekil 4.22'de ve Tablo 4.8'de verilmiştir. Şekil 4.13 ve Tablo 4.8 incelendiğinde YSA ile elde edilen bölge koordinatlarının, gerçek bölge koordinatlarına oldukça yakın olduğu görülmektedir.

Tespit edilen bölge koordinatlarının doğruluğu değerlendirilirken literatürde de genellikle kullanılan *RMSE* (Hata Kareleri Ortalamasının Karekökü), *MAPE* (Mutlak Hata Oranları Ortalaması) [76,77] ve *MAE* (Mutlak Hata Ortalaması) [78] performans ölçümlerine bakılmıştır. Ölçüm denklemleri iki boyutlu veriler için düzenlenerek çalışmada kullanılmıştır. Bu denklemler aşağıda verilmiştir.

$$
RMSE = \sqrt{\frac{\sum (Y_x - Y_x)^2 + (Y_y - Y_y)^2}{n}}
$$
\n(5.1)

$$
MAPE = \frac{1}{n} \sum \frac{\sqrt{(Y_x - Y_x)^2 + (Y_y - Y_y)^2}}{\sqrt{Y_x^2 + Y_y^2}} \times 100
$$
\n(5.2)

$$
MAE = \frac{1}{n} \sum \sqrt{(Y_x - Y_x)^2 + (Y_y - Y_y)^2}
$$
\n(5.3)

Denklem 5.1, 5.2 ve 5.3'de; *n*  $n =$  Tahmin sayısı,  $Y_x$  = Gerçek x koordinati,  $Y'_x$  = Tahmin edilen x koordinati,  $Y_y$  = Gerçek y koordinati,  $Y'_{y}$  = Tahmin edilen y koordinatıdır [34].

Geliştirilen YSA'ya test verilerinin uygulanması sonucu elde edilen değerler hangi bölge içinde yer alıyorsa bu bölge koordinatları tespit edilen bölge koordinatları olarak kullanılmıştır. Gerçek bölge koordinatları ile tespit edilen bölge koordinatları arasındaki uzaklık, hata olarak hesaplanmış ve bu hata değerlerine göre performans ölçümleri yapıldığında, RMSE=2.0069, MAPE=0.0735, MAE=1.6648 bölge  $(1.6648\times24$  piksel) olarak bulunmuştur. Performans ölçüm değerlerinin küçük olması gerçek bölge koordinatları ile YSA tarafından tespit edilen bölge koordinatları arasındaki sapmaların küçük olduğunu göstermektedir. MAE değerine göre, herhangi bir bölge için bulunması beklenen değerlerin ortalaması ve standart simge büyüklüğü ile karşılaştırması Şekil 5.1'de verilmiştir.

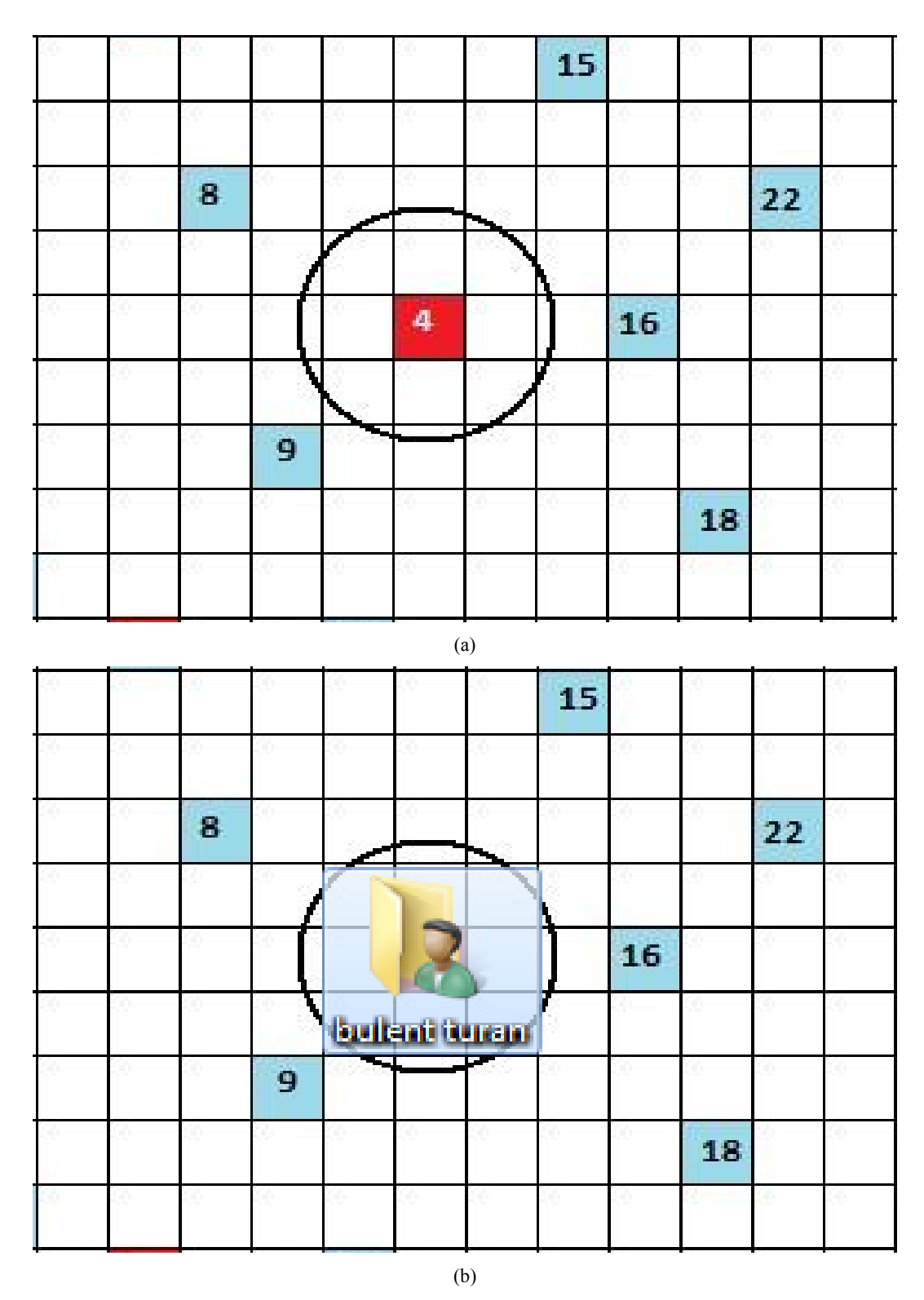

ġekil 5.1. (a) 4 numaralı test bölgesi için elde edilmesi beklenen sonuçların ortalaması (b) sonuçların Standart bir simge büyüklüğü ile karşılaştırılması

Hata ortalaması bilgisayar ekranındaki standart simgenin büyüklüğü ile kıyaslandığında, geliştirilen YSA ile elde edilen sonuçların tıklama fonksiyonları da geliştirildiği takdirde bir dosyanın seçilmesinde ve açılmasında kullanılabileceği görülmektedir.

Çalışmada elde edilen sonuçların doğrulanması amacıyla çapraz doğrulama yapılmıĢtır. Çapraz doğrulama yapmak için eğitim seti içinde bulunan ve rasgele seçilen 20 bölgeye ait giriş verileri, test için kullanılan 20 bölgeye ait giriş verileri ile değiştirilmiştir. Yeni eğitim ve test verileri ile elde edilen sonuçlar kullanılarak performans ölçümleri tekrarlanmış RMSE=2.6453, MAPE=0.0715, MAE=2.0070 bölge (2.0070×24 piksel) olarak bulunmuştur. Çapraz doğrulama sonucunda performans ölçümlerinden birinde düşme (MAPE) meydana gelmiştir. Diğer 2 performans ölçümünde (RMSE ve MAE) ise yükselme olduğu görülmüştür. Ancak değişim miktarları incelendiğinde değişimin çok büyük olmadığı söylenebilir.

Test görüntülerinden elde edilen sonuçlar ile Matlab "pointerlocation" komutu kullanılarak imleç kontrolü gerçekleştirilmiştir. 10 numaralı test bölgesi görüntülerinden elde edilen sonuçlar ile gerçekleĢtirilen imleç kontrolüne yönelik görüntüler Şekil 4.23'de verilmiştir.

Çalışmada daha iyi sonuçlara ulaşılamamasının sebeplerinden biri olarak sabitleme anlarında dahi gözdeki hareketliliğin devam etmesi olduğu düşünülmektedir. Bu küçük hareketliliğin kullanıcıya ait görüntülerin kaydı esnasında tespit edilemeyeceği ve belli oranda hatalı kayıt yapılacağı düĢünülmektedir. Böyle bir durumun sonuçları olumsuz etkileyeceği ise kesindir.

#### **5.1.4. Arayüzün kullanılmasına yönelik sonuçlar**

Çalışmada farklı kullanıcıların eğitim ve test görüntülerinin alınması için hazırlanan arayüz kullanılmıştır. Böylece deneklerin tek bilgisayara bağımlı çalışma zorunluluğu giderilmiş, kullanım ve kayıt işlemleri otomatikleştirilerek görüntü alma süreleri kısaltılmıştır.

#### **5.1.5. Farklı kullanıcılar ile koordinat tespitine yönelik sonuçlar**

Aynı ağın deneklerden alınan görüntüler ile eğitim ve test aşamalarının tekrarlanması sonucunda ise elde edilen performans ölçüm değerleri Tablo 5.1'de verilmiştir.

| <b>Denek No</b> | <b>RMSE</b> | <b>MAPE</b> | <b>MAE</b> |
|-----------------|-------------|-------------|------------|
| $\mathbf{1}$    | 5.5245      | 0.28168     | 4.1566     |
| $\overline{c}$  | 6.0787      | 0.39425     | 5.2363     |
| 3               | 5.527       | 0.27387     | 4.6644     |
| 4               | 5.65        | 0.25946     | 5.0021     |
| 5               | 3.2202      | 0.1357      | 2.7083     |
| 6               | 7.7756      | 0.38961     | 7.0399     |
| $\overline{7}$  | 18.3218     | 0.929       | 15.7423    |
| 8               | 6.9441      | 0.35913     | 6.1379     |
| 9               | 7.823       | 0.299       | 6.5481     |
| 10              | 7.5598      | 0.50591     | 6.2501     |
| 11              | 5.7171      | 0.21133     | 4.9078     |

Tablo 5.1. Deneklerden elde edilen performans ölçümleri

#### **5.2. Öneriler**

Elde edilen sonuçlar doğrultusunda, bakışlar ile imleç kontrolüne yönelik gerçekleştirilen bu çalışmanın geliştirilerek, gerçek zamanlı ve özellikle büyük ekranlı (14" üzeri TV, PC gibi ekranlar) uygulamalarda rahatlıkla kullanılabileceği söylenebilir. Böylelikle büyük ekranlı uygulamalarda dokunmatik ekran maliyeti ve kullanım zorluğunun oluşturacağı olumsuzluk ortadan kaldırılabilir. Ayrıca küçük ekranlarda (4,7" altı Telefon ekranları) kullanım için hassasiyeti arttırılabilirse, dokunmatik ekranlarda parmak boyutlarının büyüklüğünden dolayı yaşanan probleme de bir çözüm olabilir.

Ekranda bakılan nokta koordinatları ile kafa pozisyonları bilgisini birlikte ihtiva eden standartlaştırılmış (ışık şiddeti, bakış açısı gibi veriler açısından) veri seti

hazırlanabilir. Böylelikle, konu üzerine çalışacak araştırmacıların sonuçlarının tekrarlanabilirliği ve geçerliliği ile birlikte, araştırma sayısının da artmasına destek sağlanabilir.

ÇalıĢmada göz bölgesinin bulunmasına yönelik kullanılan YSA eğitim setinin geniĢletilmesi (etnik farklılıklarında dikkate alınması ile tüm morfolojik farklılıkları ifade edecek bir denek gurubu kullanılarak) ile kullanıcıdan bağımsız hale getirilebilir. Böylece farklı kullanıcıların kullanımı için tasarlanan arayüz geliştirilerek kullanıcıların kendi Eye Gaze sistemlerini eğitmeleri ve kullanmaları sağlanabilir.

ÇalıĢmada kullanılan yöntem, çalıĢma esnasında referans noktasına yada kalibrasyon işlemine ihtiyaç duymamaktadır. Bu özelliği, Opengazer sisteme göre avantajını ifade eder. Ancak her kullanıcı için eğitim sürecinin tekrarlanma gereği ise yöntemin dezavantajıdır. Çalışma farklı kullanıcılar için yapılacak çalışmalar birleştirilerek ya da çok kullanıcılı yeni bir çalışma yapılarak kullanıcıdan bağımsız hale getirilebilir. Böylece her kullanıcı için ayrı ayrı eğitilme şeklinde ortaya çıkan dezavantaj bertaraf edilebilir.

Çalışmada 15.6" ekran boyutu ve 1366×768 ekran çözünürlüğü kullanılmıştır. Diğer ekran boyutları ve çözünürlüklerine yönelik uygunlaştırma çalışmaları yapılarak, çalıĢma ekran boyutu ve ekran çözünürlüğünden bağımsızlaĢtırılabilir.

Yakın bir gelecekte Eye Gaze sistemlerde ekranda bakılan noktanın tespiti amacıyla göz takipçisi yerine web kamerası görüntüleri kullanılabilir. Bu da Eye Gaze sistemlerinin kullanımlarını basitleştirir ve maliyetlerini olumlu yönde etkiler. Böylece kullanımlarının yaygınlaşmasına ve kullanım alanlarının genişlemesine de katkı sağlar.

Göz bölgesinden alınan piksel değerlerinin yanında göz bölgesinden elde edilecek özniteliklerinde (daha iyi yöntemler ile görüntü iĢleyerek elde edilecek iris merkezi ve göz köşe koordinatları vb.) giriş verilerine ilave edilmesinin sonuçları olumlu yönde etkileyeceği öngörülebilir.

Koordinat tespiti amacıyla geliştirilen YSA eğitimde kullanılan toplam bölge sayısının arttırılması ile de sonuçların iyileştirilmesi düşünülebilir.

Deneklerden elde edilen sonuçlar doğrultusunda ise, göz bölgesi verileri ile kafa pozisyonu verilerinin birlikte kullanılmasının, elde edilen sonuçlardaki hata oranlarını azaltmasının yanında programın kullanımını da kolaylaştıracağı öngörülebilir.

### **KAYNAKLAR**

- [1] ACARTÜRK, C., ÇAGİLTAY K., İnsan Bilgisayar Etkileşimi ve ODTÜ'de Yürütülen Çalışmalar. Akademik Bilişim 2006 Bildiriler Kitapçığı, 2006.
- [2] KARAY, F., ALEMZADEH, M., SALEH, SA., ARAB, MO., Human-Computer Interaction: Overview on State of the Art. Internatıonal Journal On Smart Sensing And Intelligent Systems, Vol. 1, No. 1, March 2008.
- [3] ExtremeTech, Canesta says "Virtual Keyboard" is reality. [http://www.extremetech.com/article2/0,1558,539778,00.asp,](http://www.extremetech.com/article2/0,1558,539778,00.asp) Erişim Tarihi: 21.07.2014.
- [4] Dark, dijital kalem (i-Pen) yeni nesil turkce destekli pc, mac, iphone, ipad uyumlu dijital cizim kalemi ve ajanda. [http://www.dark.com.tr/cevre](http://www.dark.com.tr/cevre-birimleri/dijital-kalem/dark-i-pen-yeni-nesil-turkce-destekli-pc-mac-iphone-ipad-uyumlu-dijital-cizim-kalemi-ve-ajanda.html)[birimleri/dijital-kalem/dark-i-pen-yeni-nesil-turkce-destekli-pc-mac](http://www.dark.com.tr/cevre-birimleri/dijital-kalem/dark-i-pen-yeni-nesil-turkce-destekli-pc-mac-iphone-ipad-uyumlu-dijital-cizim-kalemi-ve-ajanda.html)[iphone-ipad-uyumlu-dijital-cizim-kalemi-ve-ajanda.html,](http://www.dark.com.tr/cevre-birimleri/dijital-kalem/dark-i-pen-yeni-nesil-turkce-destekli-pc-mac-iphone-ipad-uyumlu-dijital-cizim-kalemi-ve-ajanda.html) Erisim Tarihi: 21.07.2014.
- [5] GÜNDÜZ, [H.C.,](http://cs.bilgi.edu.tr/~cgunduz/) Göz Hareketlerinin Takibi ve Kaydedilmesi, 2005 [http://ileriseviye.org/arasayfa.php?inode=eye-tracking.html,](http://ileriseviye.org/arasayfa.php?inode=eye-tracking.html) Erişim Tarihi: 22.07.2014.
- [6] ÖZÇELİK, E., KURŞUN, E., ÇAĞILTAY, K., Göz Hareketlerini İzleme Yöntemiyle Üniversite Web Sayfalarının İncelenmesi. Akademik Bilişim 2006 Bildiriler Kitapçığı, Denizli, 9-11 Şubat, 2006.
- [7] İNCE, O., GÖKTÜRK, M., Güvenlik Sistemi İzleyici Personelinin Görsel Tarama Davranışının Analizi. Akademik Bilişim konferansı, pp:699-704 Urfa Türkiye, Subat 2009.
- [8] JACOB, RJK., AND KARN, KS., Eye tracking in Human-computer interaction and usability research: Ready to deliver the promises. in the Mind's Eye: Cognitive and Applied Aspects of Eye Movement Research, ed. by J. Hyona, R. Radach, and H. Deubel, Amsterdam, Elsevier Science, pp 573-605, 2003.
- [9] POOLE, A., AND BALL, LJ., Eye Tracking in Human-Computer Interaction and Usability Research: Current Status and Future Prospects. In Ghaoui, C. (ed.) *Encyclopedia of Human Computer Interaction*. Hershey, PA: Idea Group. 211-219, 2005.
- [10] Eye Gaze System. [http://parvathyk.blogspot.com.tr/p/embedded](http://parvathyk.blogspot.com.tr/p/embedded-systems.html)[systems.html,](http://parvathyk.blogspot.com.tr/p/embedded-systems.html) Erişim Tarihi: 22.07.2014.
- [11] Moving Ahead With Eye Power. [http://spinoff.nasa.gov/spinoff2002/hm\\_1.html,](http://spinoff.nasa.gov/spinoff2002/hm_1.html) Erişim Tarihi: 22.07.2014.
- [12] [Samsung Galaxy S4 to Introduce](http://www.blog.windowspasswordsrecovery.com/samsung-galaxy-s4-to-introduce-eye-scroll/) Eye Scroll. [http://www.blog.windowspasswordsrecovery.com/samsung-galaxy-s4-to](http://www.blog.windowspasswordsrecovery.com/samsung-galaxy-s4-to-introduce-eye-scroll/)[introduce-eye-scroll/,](http://www.blog.windowspasswordsrecovery.com/samsung-galaxy-s4-to-introduce-eye-scroll/) Erişim Tarihi: 25.07.2014.
- [13] [http://www.teknokistan.com/samsung-galaxy-s4-ozellikleri/.](http://www.teknokistan.com/samsung-galaxy-s4-ozellikleri/) Erisim Tarihi: 25.07.2014.
- [14] AYDEMİR, A., UNERİ, A., Nistagmusta gozun hizli fazli hareketlerinin tespit ve analizi (VNG) detection and analysis of quick phase eye movements ın nystagmus (VNG). [Signal Processing and](http://ieeexplore.ieee.org/xpl/mostRecentIssue.jsp?punumber=11023)  [Communications Applications, IEEE 14th,](http://ieeexplore.ieee.org/xpl/mostRecentIssue.jsp?punumber=11023) pp.1-4, Antalya, 2006.
- [15] BODADE, R., TALBAR, S., Dynamic ıris localisation: a novel approach suitable for fake ıris detection. International Journal of Computer Information Systems and Industrial Management Applications (IJCISIM) Vol.2, pp.163-173, 2010.
- [16] HUSAM, A., LAHRASH, E., NORDİN, MJ., An enhanced segmentation approach for ıris detection. European Journal of Scientific Research Vol.59 No.2, pp.179-190, 2011 [http://www.eurojournals.com/ejsr.htm,](http://www.eurojournals.com/ejsr.htm) Erişim Tarihi: 25.07.2014.
- [17] GRECO, J., KALLENBORN, D., NECHYBA, MC., Statistical pattern recognition of the iris. In 17th annual Florida Conference on the Recent Advances in Robotics (FCRAR), 2004**,** http://www.mil.ufl.edu/publications/fcrar04/fcrar2004 iris.pdf, Erişim Tarihi: 25.07.2014.
- [18] DAUGMAN, J., New methods in ıris recognition. IEEE Transactions On Systems, Man, And Cybernetıcs—Part B: Cybernetıcs, Vol.37, No.5, pp.1167-1175, 2007.
- [19] ERDOGMUS, N., DUGELAY, JL., Automatic extraction of facial interest points based on 2D and 3D data. SPIE 2011, Electronic Imaging Conference on 3D Image Processing (3DIP) and Applications, Vol 7864, San Francisco, California, January 23-27, 2011.
- [20] BATISTA, PJ., Locating facial features using an anthropometric face model for determining the gaze of faces in ımage sequences. [Lecture](http://www.springerlink.com/content/0302-9743/)  [Notes in Computer Science,](http://www.springerlink.com/content/0302-9743/) Volume 4633/2007, pp.839-853, 2007.
- [21] KUO, P., HANNAH, J., An ımproved eye feature extractıon algorıthm based on deformable templates. In Proceedings of International Conference on Image Processing, IEEE, volume II, pp.1206-1209, 2005.
- [22] MAJUMDER, A., BEHERA, L., SUBRAMANİAN VK., Automatic and robust detection of facial features in frontal face ımages. UKSim 13th International Conference on Modelling and Simulation, pp.331-336, 2011.
- [23] DIAMANTOPOULOS, G., Novel eye feature extraction and tracking for non-visual eye-movement applıcations. A Thesis Submitted Department Of Electronic, Electrical And Computer Engineering To The University Of Birmingham For The Degree Of Doctor Of Philosophy, 2010.
- [24] DEMİR, İ., Bilgisayarlı görmeye giriş. e-bergi, ODTÜ bilgisayar topluluğu elektronik dergisi, [http://e-bergi.com/y/Bilgisayarli-Gormeye-](http://e-bergi.com/y/Bilgisayarli-Gormeye-Giris)[Giris](http://e-bergi.com/y/Bilgisayarli-Gormeye-Giris) Erisim Tarihi: 10.02.2015.
- [25] Bilgisayar görüsü ve imge işleme. Haziran, 2001, [http://robot.cmpe.boun.edu.tr/593/gorusimge.pdf,](http://robot.cmpe.boun.edu.tr/593/gorusimge.pdf) Erişim Tarihi: 10.02.2015.
- [26] GONZALEZ, RC., WOODS, RE., Digital Image Processing, Prentice Hall 2nd Edition. New Jersey, 2002.
- [27] ARSLAN, E., Hücresel Sinir Ağı Sistemleri Kullanarak Hareketli Nesnelerin Görüntü İşleme Uygulamaları. İstanbul Üniversitesi Fen Bilimleri Enstitüsü Bilgisayar Mühendisliği Anabilim Dalı Doktora Tezi, İstanbul, 2011.
- [28] KURTULMUŞ, F., Olgunlaşmamış Şeftali Meyvesini Doğal Bahçe Kosullarında Alınmış Görüntülerde Görüntü İsleme Teknikleri Ve Yapay Sınıflandırıcılarla Saptayarak Sayan Algoritmaların Geliştirilmesi. Doktora Tezi, Uludağ Üniversitesi Fen Bilimleri Enstitüsü, Tarım Makinaları Anabilim Dalı, Bursa, 2012.
- [29] AKAR, F., ġablon eĢleme yöntemi ile plaka tanıma ve değerlendirme sistemi. Doktora Tezi, AÜ Fen Bilimleri Enstitüsü, Matematik Anabilim Dalı, Erzurum, 2009.
- [30] PRATT, WK., Digital Image Processing, Fourth Edition, Wiley-Interscience. New Jersey, 2007.
- [31] ŞENGÜR, A., TÜRKOĞLU, İ., İNCE, MC., İki Boyutlu Entropi İle Görüntü Esikleme Uygulamaları. IEEE 13. Sinyal İsleme ve İletisim Uygulamaları Kurultayı, 131 (2), Kayseri, Türkiye, Mayıs,2005, [http://ieeexplore.ieee.org/stamp/stamp.jsp?arnumber=1567674,](http://ieeexplore.ieee.org/stamp/stamp.jsp?arnumber=1567674) Erişim Tarihi: 02.04.2015.
- [32] NAGI, J., AHMED, SK., NAGI, F., A MATLAB based Face Recognition System using Image Processing and Neural Networks. 4th International Colloquium on Signal Processing and its Applications, Kuala Lumpur, Malaysia, March 7-9, 2008.
- [33] LIN, CS., HO, CW., CHEN, WC., CHIU, CC., YEH, MS., Powered Wheelchair Controlled by Eye-Tracking System. Optica Applicata, Vol XXXVI, No. 2-3, 2006.
- [34] TURAN, B., ESKİKURT, Hİ., CAN, MS., Estimated of coordinates of user's looked point on laptop screen by ANN. Signal Processing and Communications Applications Conference (SIU), 2014 22nd, pp. 108- 111, 23-25 April 2014.
- [35] GOSSEN, T., KOTZYBA, M., STOBER, S., NURNBERGER, A., Voice-Controlled Search User Interfaces for Young Users. 7th annual Symposium on Human-Computer Interaction and Information Retrieval, 2013*.*
- [36] YAZDANI, N., KHAZAB, F., FİTZGİBBON, S., LUERSSEN, M., POWERS, D., CLARK, CR., Towards a brain-controlled Wheelchair Prototype. BCS '10 Proceedings of the 24th BCS Interaction Specialist Group Conference, pp. 453-457, 2010.
- [37] GRAIMANN, B., ALLISON, B., PFURTSCHELLER, G., Brain– Computer Interfaces: A Gentle Introduction. [Brain-Computer Interfaces,](http://link.springer.com/book/10.1007/978-3-642-02091-9) [The Frontiers Collection,](http://link.springer.com/bookseries/5342) pp 1-27, 2010.
- [38] IBRAHİM, O., ELGENDY, H., ELSHAFEE, AM., Speed Detection Camera System using Image Processing Techniques on Video Streams. International Journal of Computer and Electrical Engineering, Vol. 3, No. 6, December 2011.
- [39] YÜCEL, M., ERTUĞRUL, U., PARLAK, E.B., KÖSE, H., İNCE, G., Bateri Çalma Oyununda İnsan-Robot Etkileşimi. Signal Processing and Communications Applications Conference (SIU), 2014 22nd, pp. 919- 922, 23-25 April 2014.
- [40] KARADAL, Y., KIVRAK, H., KÖSE, H., Engelli Çocuklar için Kinect tabanlı EtkileĢimli Müzik Uygulaması. Signal Processing and Communications Applications Conference (SIU), 2014 22nd, pp. 734- 737, 23-25 April 2014.
- [41] NEL, E., WILLIAMS, O., CIPOLLA, R., Opengazer: open-source gaze tracker for ordinary webcams. The Opengazer project is supported by Samsung and the Gatsby Foundation and by the European Commission in the context of the AEGIS project, 2012. [http://www.inference.phy.cam.ac.uk/opengazer/,](http://www.inference.phy.cam.ac.uk/opengazer/) Erişim Tarihi: 02.04.2015.
- [42] İŞLER, Y. S., ARTIKLAR, M., Bir tek noron kullanılarak resimler ıçerisinde goz kisminin bulunmasi. KSU Fen ve Muhendislik Dergisi, vol.11, no.1, pp.59-63, 2008.
- [43] TURKAN, M., PARDAS, M., CETIN, AE., Edge projections for eye localization. Optical Engineering 47, 047007, vol.47, no.4, 2008.
- [44] XİA, HY., YAN, GP., A novel method for eye corner detection based on weighted variance projection function. Image and Signal Processing, 2009. CISP'09. 2nd International Congress on , vol., no., pp.1-4, 2009.
- [45] ERDOGMUS, N., DUGELAY, JL., An efficient ıris and eye corners extraction method. In Proceedings of SSPR/SPR, pp.549-558, 2010.
- [46] SİROHEY, SA., ROSENFELD, A., Eye detection in a face image using linear and nonlinear filters. Pattern Recognition, vol.34, pp.1367-1391, 2001.
- [47] HAYKİN, S., Neural networks; a comprehensive foundation, Second edition. Prentice hall, 1999.
- [48] DOĞAN, M., Yapay sinir ağları temelli tıbbi teĢhis sistemi. Yüksek lisans tezi, Anadolu Üniversitesi, Fen Bilimleri Enstitüsü, Bilgisayar Mühendisliği Anabilim Dalı, Ağustos, 2003.
- [49] AYMAZ, O., Yapay sinir ağları | avantaj ve dezavantajları. [http://www.elektrikport.com/teknik-kutuphane/yapay-sinir-aglari-avantaj](http://www.elektrikport.com/teknik-kutuphane/yapay-sinir-aglari-avantaj-ve-dezavantajlari/15007#ad-image-0)[ve-dezavantajlari/15007#ad-image-0,](http://www.elektrikport.com/teknik-kutuphane/yapay-sinir-aglari-avantaj-ve-dezavantajlari/15007#ad-image-0) Erişim Tarihi: 16.02.2015.
- [50] FAUSET, L., Fundementals of neural networks; archtectures, algorithms and applications. 1994.
- [51] ÖZTEMEL, E., Yapay Sinir Ağları. Papatya yayınevi, Ġstanbul, Ekim, 2006.
- [52] Introduction & Fundamentals. [http://uhaweb.hartford.edu/ilumokanw/Chap1student.ppt,](http://uhaweb.hartford.edu/ilumokanw/Chap1student.ppt) Erisim Tarihi: 15.02.2015.
- [53] YARAR, A., ONÜÇYILDIZ, M., Yapay Sinir Ağları İle Beyşehir Gölü Su Seviyesi Değişimlerinin Belirlenmesi. II. Ulusal Su Mühendisliği Sempozyumu, 21-24 Eylül 2005, İzmir, Türkiye, 2005.
- [54] SAHİN, İ., AKAYA, A., Anndes: Bir Yapay Sinir Ağı Tasarım Ve Eğitim Yazılımı. 5. International Computer & Instructional Technologies Symposium, 22-24 September 2011, Fırat University, Elazığ, Turkey, 2011.
- [55] YURTOĞLU, H., Yapay Sinir Ağları Metodolojisi İle Öngörü Modellemesi: Bazı Makroekonomik Değişkenler İçin Türkiye Örneği. Uzmanlık Tesi, Ekonomik Modeller Ve Stratejik Araştırmalar Genel Müdürlüğü, Yayın No: DPT: 2683, Subat 2005, Türkiye, 2005.
- [56] ANDERSON, D., MCNEİL, G., Artificial Neural Networks Technology. Kaman Science Corporation, New York, USA, 1992.
- [57] UÇAN, ON., OSMAN, O., ALBORA, AM., Görüntü işleme teknikleri ve Mühendislik uygulamaları. Nobel yayın dağıtım, Ankara, 2006
- [58] MINSKY, ML., PAPERT, SA., Perceptrons, Cambridge, MA: MIT Pres, 1969.
- [59] CİNSDİKİCİ, M., Yapay sinir ağları. [http://ube.ege.edu.tr/~cinsdiki/UBI521/Chapter-1/cinsdikici-neural-net](http://ube.ege.edu.tr/~cinsdiki/UBI521/Chapter-1/cinsdikici-neural-net-giris.pdf)[giris.pdf,](http://ube.ege.edu.tr/~cinsdiki/UBI521/Chapter-1/cinsdikici-neural-net-giris.pdf) EriĢim Tarihi: 10.02.2015.
- [60] KAASTRA, I., BOYD, M., Designing a Neural Network for Forecasting Financial and Economic Time Series. Neurocomputing, (10):215-236, 1996.
- [61] AKEL, V., KARACAMEYDAN, F., Yatırım Fonları Net Varlık Değerlerinin Yapay Sinir Ağları Yöntemiyle Tahmin Edilmesi. AÜ, Sosyal Bilimler Dergisi, pp. 87-105, 2012.
- [62] AKBİLGİÇ, O., Hibrit Radyal Tabanlı Fonksiyon Ağları İle Değişken Seçimi Ve Tahminleme: Menkul Kıymet Yatırım Kararlarına İlişkin Bir Uygulama. Doktora tezi, İÜ, Sosyal Bilimler Enstitüsü, İşletme Ana Bilim Dalı, İstanbul, Türkiye, 2011.
- [63] ORHAN, U., Makine öğrenmesi. [http://bmb.cu.edu.tr/uorhan/DersNotu/Ders06.pdf,](http://bmb.cu.edu.tr/uorhan/DersNotu/Ders06.pdf) Erişim Tarihi: 12.02.2015
- [64] HULIANE, MS., CICERO, AS., FLAVIUS, LG., Self – Organizing map based strategy for heterogenrous teaming. InTech, DOI: 10.5772/52776 November 21, 2012. [http://www.intechopen.com/books/howtoreference/applications-of-self](http://www.intechopen.com/books/howtoreference/applications-of-self-organizing-maps/a-self-organizing-map-based-strategy-for-heterogeneous-teaming)[organizing-maps/a-self-organizing-map-based-strategy-for](http://www.intechopen.com/books/howtoreference/applications-of-self-organizing-maps/a-self-organizing-map-based-strategy-for-heterogeneous-teaming)[heterogeneous-teaming,](http://www.intechopen.com/books/howtoreference/applications-of-self-organizing-maps/a-self-organizing-map-based-strategy-for-heterogeneous-teaming) Erişim Tarihi: 12.02.2015.
- [65] LIPPMANN, RP., An introduction to computing with neural nets. IEEE ASSP Mag., vol 4, April, 1987.
- [66] SEZGİN, N., TEKİN, R., ÇALIŞKAN, A., Örüntü tanımada Hopfield ağının kullanılması. Batman Üniversitesi, YaĢam Bilimleri Dergisi, Cilt 1, Sayı 2, Batman, Türkiye, 2012. [http://www.yasambilimleridergisi.com/makale/pdf/1356118552.pdf,](http://www.yasambilimleridergisi.com/makale/pdf/1356118552.pdf) Erisim Tarihi: 15.02.2015.
- [67] YOUNG, D., A hough transform function for detecting circles, optimised to allow search over radii. [http://www.mathworks.com/matlabcentral/fileexchange/26978-hough](http://www.mathworks.com/matlabcentral/fileexchange/26978-hough-transform-for-circles/content/circle_hough.m)[transform-for-circles/content/circle\\_hough.m,](http://www.mathworks.com/matlabcentral/fileexchange/26978-hough-transform-for-circles/content/circle_hough.m) Erisim Tarihi: 20.03.2012.
- [68] TURAN, B., ESKİKURT, Hİ., Iris and eye corner detection by processing internal webcam images. Turkish Journal of Electrical Engineering & Computer Sciences. E-ISSN: 1303-6203, DOI: 10.3906/elk-1401-96, file:///C:/Users/B%C3%BClentTuran/Downloads/ELK-1401- 96 manuscript  $2\frac{3}{20}(1)$ .pdf, Erişim Tarihi: 09.07.2015.
- [69] RIZON, M., AND OTHERS, Object detection using circular hough transform. American Journal of Applied Sciences, vol.12, no.2, pp.1606- 1609, 2005.
- [70] ZHOU, ZH., GENG, X., Projection functions for eye detection. Pattern Recognition vol.37 pp.1049–1056, 2004.
- [71] FENG, GC., YUEN, PC., Variance projection function and its application to eye detection for human face recognition. Pattern Recognition Letters, vol.19, pp.899–906, 1998.
- [72] ASPDEN, TJ., ADLER, J., DAVİS, SS., SKAUGRUD, Q., ILLUM, L., Chitosan as a nasal delivery system: evaluation of the effect of chitosan on mucociliary clearance rate in the frog palate model. International Journal of Pharmaceutics, vol.122, Issues 1-2, pp.69-78, 1995.
- [73] ZHOU, W., BOVIK, AC., A universal image quality index. Signal Processing Letters, IEEE, vol.9, Issue 3, pp.81-84, 2002.
- [74] ABRAMOFF, MD., NIEMEIJER, M., The automatic detection of the optic disc location in retinal images using optic disc location regression. Engineering in Medicine and Biology Society, 2006. EMBS '06. 28th Annual International Conference of the IEEE, pp.4432-4435, 2006.
- [75] KWOK-WAI, W., KIN-MAN, L., WAN-CHI, S., A robust scheme for live detection of human faces in color images. Signal Processing: Image Communication, vol 18, Issue 2, pp. 103-114, 2003.
- [76] CHO, V., A comparison of Three Different Approaches to Tourist Arrival Forecasting, Tourism Management, 24 (3): 323-330, 2003.
- [77] CEYLAN, H., AVAN, M., Türkiyede'ki İş Kazalarının Yapay Sinir Ağları ile 2025 Yılına Kadar Tahmini. International Journal of Engineering Research and Development, Vol.4, No.1, January 2012.
- [78] WILLMOTT, CJ., MATSUURA, K., Advantages of the mean absolute error (MAE) over the root mean square error (RMSE) in assessing average model performance. Clımate Research, Vol. 30: 79–82, December 2005.

## **EKLER**

**EK1:** AraĢtırmacıya ve Deneklere ait Görüntüler

ÇalıĢmada göz bölgesinin bulunması ve koordinat tespiti için kullanılan dâhili webcam görüntüleri, YSA eğitiminde kullanılan doğru ve yanlış göz bölgesi görüntüleri CD'de verilmiştir.

**EK2:** Araştırmacıya ve Deneklere ait veriler

ÇalıĢmada göz bölgesinin bulunması ve koordinat tespiti için YSA eğitiminde kullanılan veriler Excel dosyaları haline getirilerek CD'de verilmiştir

**EK3:** Göz Bölgesinin Bulunması Amacıyla GeliĢtirilen YSA Testinde Kullanılan Test Görüntüleri

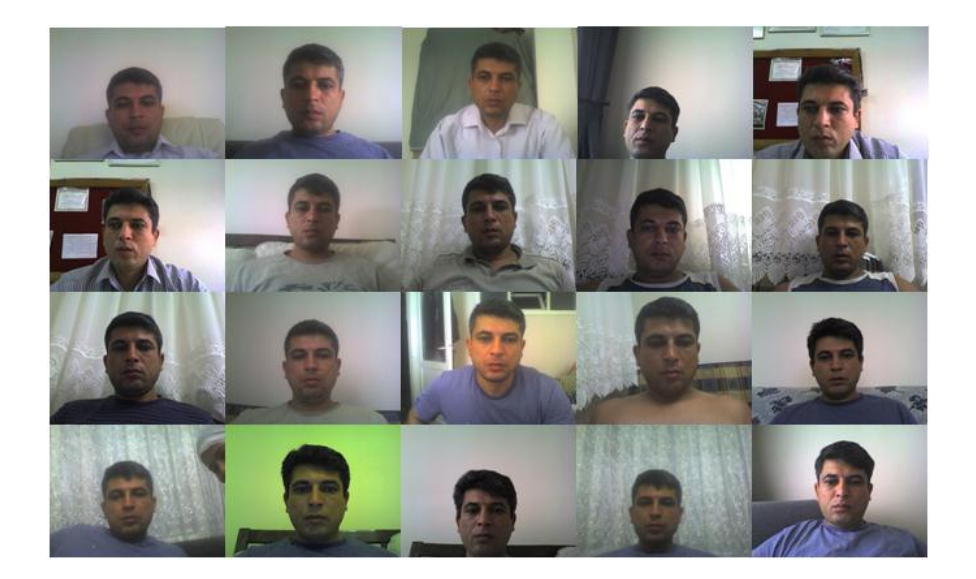

# **EK4:** Göz Bölgesinin Bulunması Amacıyla GeliĢtirilen YSA eğitimi için hazırlanan

#### Matlab yazılımı

```
%% ysa modelinin oluşturulması ve eğitim seti kullanılarak eğitilmesi
clear all;clc
load GozBolEgitSeti %eğitim seti yükleniyor
%% ysa olusturulup eğitiliyor
T = [1 1 1 1 1 1 1 1 1 1 1 1 1 1 1 1 1 1 1 1 ...
 1 1 1 1 1 1 1 1 1 1 1 1 1 1 1 1 1 1 1 1 ...
 1 1 1 1 1 1 1 1 1 1 1 1 1 1 1 1 1 1 1 1 ...
       1 1 1 1 1 1 1 1 1 1 1 1 1 1 1 1 1 1 1 1 ...
      1 1 1 1 1 1 1 1 1 1 1 1 1 1 1 1 1 1 1 1 ...
      1 1 1 1 1 1 1 ...
      -1 -1 -1 -1 -1 -1 -1 -1 -1 -1 -1 -1 -1 -1 -1 -1 -1 -1 -1 -1 ...
      -1 -1 -1 -1 -1 -1 -1 -1 -1 -1 -1 -1 -1 -1 -1 -1 -1 -1 -1 -1 ...
      -1 -1 -1 -1 -1 -1 -1 -1 -1 -1 -1 -1 -1 -1 -1 -1 -1 -1 -1 -1 ...
      -1 -1 -1 -1 -1 -1 -1 -1 -1 -1 -1 -1 -1 -1 -1 -1 -1 -1 -1 -1 ...
      -1 -1 -1 -1 -1 -1 -1 -1 -1 -1 -1 -1 -1 -1 -1 -1 -1 -1 -1 -1 ...
      -1 -1 -1 -1 -1 -1 -1 -1 -1 -1 -1 -1 -1 -1 -1 -1 -1 -1 -1 -1 ...
      -1 -1 -1 -1 -1 -1 -1 -1 -1 -1 -1 -1 -1 -1 -1 -1 -1 -1 -1 -1 ...
      -1 -1 -1 -1 -1 -1 -1 -1 -1 -1 -1 -1 -1 -1 -1 -1 -1 -1 -1 -1 ...
      -1 -1 -1 -1 -1 -1 -1 -1 -1 -1 -1 -1 -1 -1 -1 -1 -1 -1 -1 -1 ...
      -1 -1 -1 -1 -1 -1 -1 -1 -1 -1 -1 -1 -1 -1 -1 -1 -1 -1 -1 -1 ...
     -1 -1 -1 -1 -1 -1 -1 -1 -1 -1 -1 -1 -1 -1 -1 -1 -1 -1 -1 -1 ...
      -1 -1 -1 -1 -1 -1 -1 -1 -1 -1 -1 -1 -1 -1 -1 -1 -1 -1 -1 -1 ...
      -1 -1 -1 -1 -1 -1 -1 -1 -1 -1 -1 -1 -1 -1 -1 -1 -1 -1 -1 -1 ...
      -1 -1 -1 -1 -1 -1 -1 -1 -1 -1 -1 -1 -1 -1 -1 -1 -1 -1 -1 -1 ...
      -1 -1 -1 -1 -1 -1 -1 -1 -1 -1 -1 -1 -1 -1 -1 -1 -1 -1 -1 -1 ...
      -1 -1 -1 -1 -1 -1 -1 -1 -1 -1 -1 -1 -1 -1 -1 -1 -1 -1 -1 -1 ...
      -1 -1 -1 -1 -1 -1 -1 -1 -1 -1 -1 -1 -1 -1 -1 -1 -1 -1 -1 -1 ...
 -1 -1 -1 -1 -1 -1 -1 -1 -1 -1 -1 -1 -1 -1 -1 -1 -1 -1 -1 -1 ...
 -1 -1 -1 -1 -1 -1 -1 -1 -1 -1 -1 -1 -1 -1 -1 -1 -1 -1 -1 -1 ...
      -1 -1 -1 -1 -1 -1 -1 -1 -1 -1 -1 -1 -1 -1 -1 -1 -1 -1 -1 -1 ...
     -1 -1 -1 -1 -1 -1 -1 -1 -1 -1 -1 -1 -1 -1 -1 -1 -1 -1 -1 -1 ...
     -1 -1 -1 -1 -1 -1 -1 -1 -1 -1 -1 -1 -1 -1 -1 -1 -1 -1 -1 -1 ...
      -1 -1 -1 -1 -1 -1 -1 -1 -1 -1 -1 -1 -1 -1 -1 -1 -1 -1 -1 -1 ...
      -1 -1 -1 -1 -1 -1 -1 -1 -1 -1 -1 -1 -1 -1 -1 -1 -1 -1 -1 -1 ...
      -1 -1 -1 -1 -1 -1 -1 -1 -1 -1 -1 -1 -1 -1 -1 -1 -1 -1 -1 -1 ...
      -1 -1 -1 -1 -1 -1 -1 -1 -1 -1 -1 -1 -1 -1 -1 -1 -1 -1 -1 -1 ...
      -1 -1 -1 -1 -1 -1 -1 -1 -1 -1 -1 -1 -1 -1 -1];
%göz bölgesi için 1, göz bölgesi olmayanlar için -1 olarak belirleniyor
mse=.001;
net = newff(minmax(P), [150 1], {'logsig' 'tansi''}, 'trainscg');<br>net.trainparam.epochs = 20000; % epoc sayısını qiriyoruz
net.trainparam.epochs = 20000;net.trainparam.lr = .6; %öğrenme katsayısını giriyoruz.
net.trainparam.mc = .8; %momentum katsayısını giriyoruz
net.trainparam.goal = (10^(-8)); %hedef için kabul edilebilir hata
     net = train(net,P,T); %eğitim 200000 epoc devam ediyor
Y = \text{sim}(net, P);
save('net','net'); %ağ yapısı son hali ile kaydediliyor
```
EK5: Göz Bölgesinin Bulunması Amacıyla Geliştirilen YSA'nın ayrık zamanlı test görüntüleri ile test edilmesi için hazırlanan Matlab yazılımı

```
%% ağ test ediliyor
load net100
for ii=2:2
     if ii==1
         test1=imread('1test.jpg');
     elseif ii==2
         test1=imread('2test.jpg');
     elseif ii==3
         test1=imread('3test.jpg');
     elseif ii==4
         test1=imread('4test.jpg');
     elseif ii==5
         test1=imread('5test.jpg');
     elseif ii==6
         test1=imread('6test.jpg');
     elseif ii==7
         test1=imread('7test.jpg');
     elseif ii==8
         test1=imread('8test.jpg');
     elseif ii==9
         test1=imread('9test.jpg');
     elseif ii==10
         test1=imread('10test.jpg');
     elseif ii==11
         test1=imread('11test.jpg');
     elseif ii==12
         test1=imread('12test.jpg');
     elseif ii==13
         test1=imread('13test.jpg');
     elseif ii==14
         test1=imread('14test.jpg');
     elseif ii==15
         test1=imread('15test.jpg');
     elseif ii==16
         test1=imread('16test.jpg');
     elseif ii==17
         test1=imread('17test.jpg');
     elseif ii==18
         test1=imread('18test.jpg');
     elseif ii==19
         test1=imread('19test.jpg');
     elseif ii==20
         test1=imread('20test.jpg');
     end
test11=rgb2gray(test1);aaa=size(test1);
if aaa(1,1)<480
     test11=imresize(test1,2);
end
y=-1; a=80; b=150; figure, in show (test11);while y < .9if^a < 350if b < 290 test1=test11;
tst(1:48,1:160)=test1(a+1:a+48,b+1:b+160); X=double(tst);
[cA] = dwt2(X, 'db1'); XX=cA/2; [cA] = dwt2(XX, 'db1'); XXX=cA/2;
[CA] = dwt2(XXX, 'db1'); cA=uint8(cA); cA=uint8(cA);
\verb|v1=cA(1,:);v2=cA(2,:);v3=cA(3,:);v4=cA(4,:);v5=cA(5,:);v6=cA(6,:);vtst=cat(2,v1,v2,v3,v4,v5,v6); Test=double(vtst');
    y = sim(net, Test); else
        v=1;
```

```
 end
    a=a+4:
    else<br>a=80;
                b=b+4;end<br>test1(a,b:b+159)=255;
                            test1(a+48,b:b+159)=255; test1(a:a+48,b)=255; test1(a:a+48,b+159)=255;
imshow(test1);pause (0.1)
end
y = \sin(net, Test)tst=uint8(tst);
gb(1:48,1:160)=test1(a+1:a+48,b+1:b+160);
if ii==1
   save ('gb1','gb');
elseif ii==2
    save ('gb2','gb');
elseif ii==3
    save ('gb3','gb');
elseif ii==4
   save ('qb4','qb');elseif ii==5
   save ('gb5','gb');
elseif ii==6
   save ('gb6','gb');
elseif ii==7
   save ('gb7','gb');
elseif ii==8
   save ('gb8','gb');
elseif ii==9
    save ('gb9','gb');
elseif ii==10
    save ('gb10','gb');
elseif ii==11
   save ('gb11','gb');
elseif ii==12
   save ('gb12','gb');
elseif ii==13
   save ('gb13','gb');
elseif ii==14
    save ('gb14','gb');
elseif ii==15
   save ('gb15','gb');
elseif ii==16
   save ('gb16','gb');
elseif ii==17
   save ('gb17','gb');
elseif ii==18
   save ('gb18','gb');
elseif ii==19
    save ('gb19','gb');
elseif ii==20
    save ('gb20','gb');
end
test1(a,b:b+159)=255;test1(a+48,b:b+159)=255;
test1(a:a+48,b)=255;test1(a:a+48,b+159)=255;
figure, imshow(test1);
end
```
**EK6:** Göz Bölgesinin Bulunması Amacıyla GeliĢtirilen YSA'nın real time kullanılması için hazırlanan Matlab yazılımı

```
clear all; clc; load net100; %load sadece dwt ysa12
tst=ones(24,80); atla=0; fotono=0; \overline{p=1}; v=1; z=0;
obj = videoinput('winvideo', 1, 'YUY2 320x240');
stop(obj); pause (20); set(obj,'ReturnedColorSpace','grayscale');
set(obj, 'FramesPerTrigger', Inf); start(obj); pause (20);
video.FrameGrabInterval=1;
while p==1;
    if v==1
z=0; v=v+1; v=-1; a=50; b=90;test3 = qetsnapshot(obj); test2 = padarray(test3, [0]320],'symmetric','pre');
test1(:,1:320)=test2(:,1:320);
test11=test1;
        while y < .9 if a < 170
                 if b < 190
tst(1:24,1:80)=test11(a+1:a+24,b+1:b+80);
X = double(tst); [cA] = dwt2(X, 'db1'); XX = cA/2; [cA] = dwt2(XX, 'db1');cA=uint8(cA);
v1 = cA(1, :); v2 = cA(2, :); v3 = cA(3, :); v4 = cA(4, :); v5 = cA(5, :);v6 = cA(6,:);vtst=cat(2,v1,v2,v3,v4,v5,v6); Test=double(vtst'); y = \sin(\text{net}, \text{Test});
                 else
                     y=1;
                 end
                  a=a+4; else
               a=50; b=b+4; end 
             test1(a,b:b+79)=255; test1(a+24,b:b+79)=255; 
test1(a:a+24,b)=255; test1(a:a+24,b+79)=255; imshow(test1);pause(0.05);
         end
     else
test3 = qetsnapshot(obj); test2 = padarray(test3,[0])320],'symmetric','pre');
test1(:,1:320)=test2(:,1:320); test11=test1; 
tst(1:24,1:80)=test11(a+1:a+24,b+1:b+80); 
X=double(tst); [cA] = dwt2(X,'db1'); XX=ca/2; [cA] = dwt2(XX,'db1');cA=uint8(cA);
v1 = cA(1, :); v2 = cA(2, :); v3 = cA(3, :); v4 = cA(4, :); v5 = cA(5, :);v6 = cA(6, :);vtst=cat(2,v1,v2,v3,v4,v5,v6); Test=double(vtst'); y = \sin(\text{net}, \text{Test});
q=1; t=1;while y < .9 if q<10
                if t < q+1if rem(q, 2) == 1u=-4; else
                       u=+4;
                     end
                   a=a+u;
tst(1:24,1:80)=test1(a+1:a+24,b+1:b+80); 
X=double(tst); [cA] = dwt2(X,'db1'); XX=ca/2; [cA] = dwt2(XX,'db1');cA=uint8(cA);
v1 = cA(1,:); v2 = cA(2,:); v3 = cA(3,:); v4 = cA(4,:); v5 = cA(5,:); v6 = cA(6,:);vtst = cat(2, v1, v2, v3, v4, v5, v6); Test=double(vtst'); y = sim(net, Test);t = t + 1:
                elseif t < (2 \star q) + 1if rem(q, 2) == 1u=-4;
```

```
 else
                      u=+4; end
                       b=b+u;
tst(1:24,1:80)=test1(a+1:a+24,b+1:b+80); 
X=double(tst); [cA] = dwt2(X,'db1'); XX=cA/2; [cA]=dwt2(XX,'db1');
cA=uint8(cA);
v1 = cA(1, :); v2 = cA(2, :); v3 = cA(3, :); v4 = cA(4, :); v5 = cA(5, :);v6 = cA(6,:);vtst=cat(2,v1,v2,v3,v4,v5,v6); Test=double(vtst'); y = \sin(\text{net}, \text{Test});
t=t+1; else
                   t=1; q=q+1;
                 end
             else
                y=1; atla=1;
             end
             test1(a,b:b+79)=255; test1(a+24,b:b+79)=255; 
test1(a:a+24,b)=255; test1(a:a+24,b+79)=255; imshow(test1);pause (0.05);
        end
    end 
y = sim(net, Test);if y < .9z=z+1; end
tst=uint8(tst);
test1(a,b:b+79)=255; test1(a+24,b:b+79)=255; test1(a:a+24,b)=255;
test1(a:a+24,b+79)=255;
fotono=fotono+1; pause(.0000001); imshow(test1); pause (0.05);
       if a < 50 || a > 170 || b < 90 || b > 190 || z == 2v=1; end
end
```
**EK7:** ÇalıĢmada Dâhili Webcam ile Görüntü almak Amacıyla Bilgisayar Arka Planı Olarak Oluşturulan Görüntü

Paint ortamında oluşturulan görüntü CD'de verilmiştir.

**EK8:** Koordinat Tespitinin Yapılması Amacıyla GeliĢtirilen YSA Testinde Kullanılan Test Görüntüleri

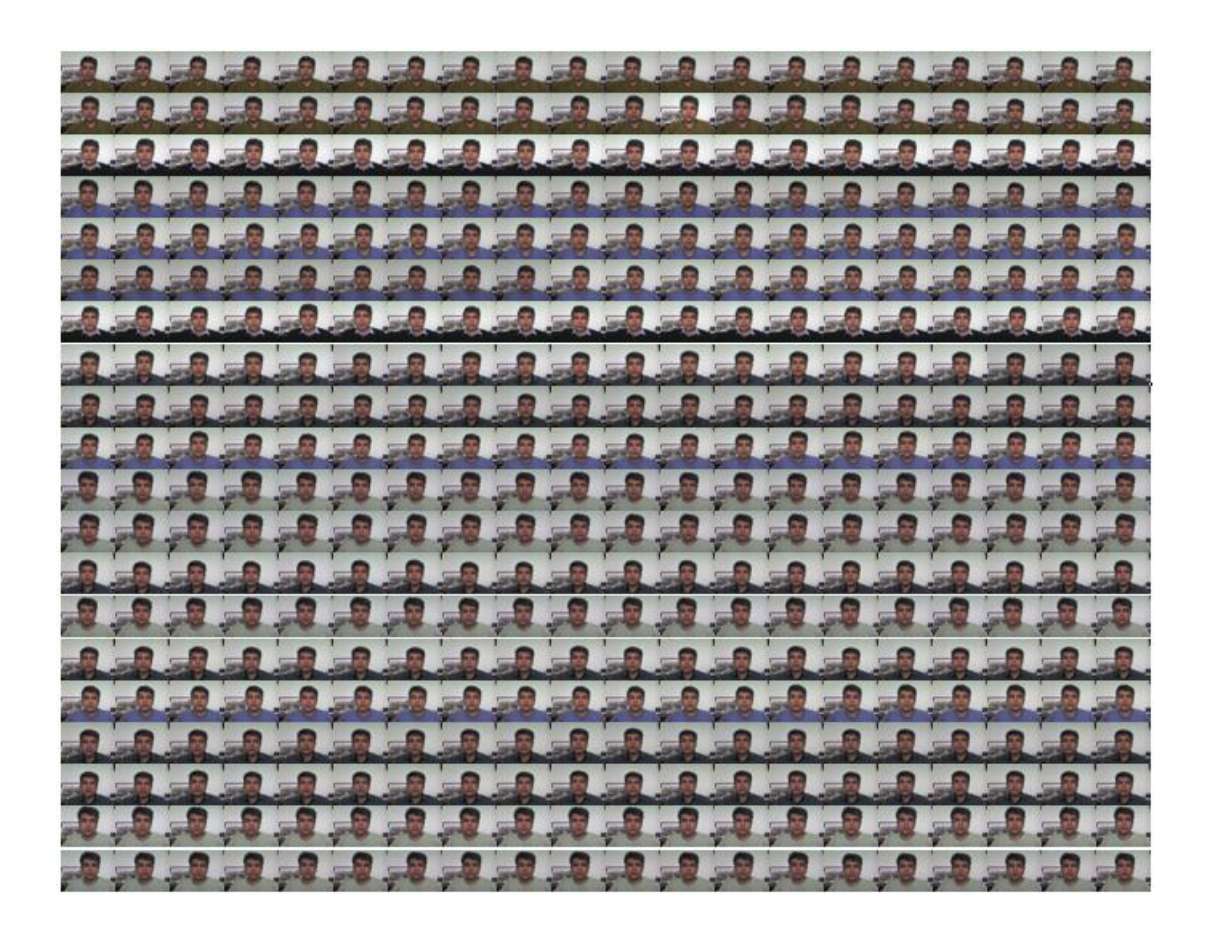

# **EK 9:** Koordinat Tespiti Yapması Amacıyla GeliĢtirilen YSA eğitimi için hazırlanan

#### Matlab yazılımı

```
clear all; clc;
      load egit_dgb6x20_2000 
      e120(1:2000,1:120)=egit_dgb6x20_2000(1:2000,1:120)./255;
e2(1:2000,1:2)=egit dgb6x20_2000(1:2000,121:122)./(max(max(egit_dgb6x20_2000
)));
      e122=(vertcat(e120',e2'))';
P=e122';
  يو يو
T=[ 1 1 1 1 1 1 1 1 1 1 1 1 1 1 1 1 1 1 1 1 ...
    1 1 1 1 1 1 1 1 1 1 1 1 1 1 1 1 1 1 1 1 ... 
    2 2 2 2 2 2 2 2 2 2 2 2 2 2 2 2 2 2 2 2 ...
 2 2 2 2 2 2 2 2 2 2 2 2 2 2 2 2 2 2 2 2 ...
 3 3 3 3 3 3 3 3 3 3 3 3 3 3 3 3 3 3 3 3 ...
    3 3 3 3 3 3 3 3 3 3 3 3 3 3 3 3 3 3 3 3 ...
    4 4 4 4 4 4 4 4 4 4 4 4 4 4 4 4 4 4 4 4 ...
 4 4 4 4 4 4 4 4 4 4 4 4 4 4 4 4 4 4 4 4 ...
 5 5 5 5 5 5 5 5 5 5 5 5 5 5 5 5 5 5 5 5 ...
 6 6 6 6 6 6 6 6 6 6 6 6 6 6 6 6 6 6 6 6 ...
 6 6 6 6 6 6 6 6 6 6 6 6 6 6 6 6 6 6 6 6 ...
 6 6 6 6 6 6 6 6 6 6 6 6 6 6 6 6 6 6 6 6 ...
    8 8 8 8 8 8 8 8 8 8 8 8 8 8 8 8 8 8 8 8 ...
 8 8 8 8 8 8 8 8 8 8 8 8 8 8 8 8 8 8 8 8 ...
 9 9 9 9 9 9 9 9 9 9 9 9 9 9 9 9 9 9 9 9 ...
   10 10 10 10 10 10 10 10 10 10 10 10 10 10 10 10 10 10 10 10 ...
   10 10 10 10 10 10 10 10 10 10 10 10 10 10 10 10 10 10 10 10 ...
   11 11 11 11 11 11 11 11 11 11 11 11 11 11 11 11 11 11 11 11 ...
   11 11 11 11 11 11 11 11 11 11 11 11 11 11 11 11 11 11 11 11 ...
   11 11 11 11 11 11 11 11 11 11 11 11 11 11 11 11 11 11 11 11 ...
   12 12 12 12 12 12 12 12 12 12 12 12 12 12 12 12 12 12 12 12 ...
   12 12 12 12 12 12 12 12 12 12 12 12 12 12 12 12 12 12 12 12 ...
   13 13 13 13 13 13 13 13 13 13 13 13 13 13 13 13 13 13 13 13 ...
   14 14 14 14 14 14 14 14 14 14 14 14 14 14 14 14 14 14 14 14 ...
   15 15 15 15 15 15 15 15 15 15 15 15 15 15 15 15 15 15 15 15 ...
   15 15 15 15 15 15 15 15 15 15 15 15 15 15 15 15 15 15 15 15 ...
   16 16 16 16 16 16 16 16 16 16 16 16 16 16 16 16 16 16 16 16 ...
   16 16 16 16 16 16 16 16 16 16 16 16 16 16 16 16 16 16 16 16 ...
   16 16 16 16 16 16 16 16 16 16 16 16 16 16 16 16 16 16 16 16 ...
   17 17 17 17 17 17 17 17 17 17 17 17 17 17 17 17 17 17 17 17 ...
   18 18 18 18 18 18 18 18 18 18 18 18 18 18 18 18 18 18 18 18 ...
   19 19 19 19 19 19 19 19 19 19 19 19 19 19 19 19 19 19 19 19 ...
   20 20 20 20 20 20 20 20 20 20 20 20 20 20 20 20 20 20 20 20 ...
   20 20 20 20 20 20 20 20 20 20 20 20 20 20 20 20 20 20 20 20 ...
   21 21 21 21 21 21 21 21 21 21 21 21 21 21 21 21 21 21 21 21 ...
   21 21 21 21 21 21 21 21 21 21 21 21 21 21 21 21 21 21 21 21 ...
   22 22 22 22 22 22 22 22 22 22 22 22 22 22 22 22 22 22 22 22 ...
   23 23 23 23 23 23 23 23 23 23 23 23 23 23 23 23 23 23 23 23 ...
   24 24 24 24 24 24 24 24 24 24 24 24 24 24 24 24 24 24 24 24 ...
   24 24 24 24 24 24 24 24 24 24 24 24 24 24 24 24 24 24 24 24 ...
   25 25 25 25 25 25 25 25 25 25 25 25 25 25 25 25 25 25 25 25 ...
   26 26 26 26 26 26 26 26 26 26 26 26 26 26 26 26 26 26 26 26 ...
   26 26 26 26 26 26 26 26 26 26 26 26 26 26 26 26 26 26 26 26 ...
   27 27 27 27 27 27 27 27 27 27 27 27 27 27 27 27 27 27 27 27 ...
   27 27 27 27 27 27 27 27 27 27 27 27 27 27 27 27 27 27 27 27 ...
   28 28 28 28 28 28 28 28 28 28 28 28 28 28 28 28 28 28 28 28 ...
   28 28 28 28 28 28 28 28 28 28 28 28 28 28 28 28 28 28 28 28 ...
   29 29 29 29 29 29 29 29 29 29 29 29 29 29 29 29 29 29 29 29 ...
   29 29 29 29 29 29 29 29 29 29 29 29 29 29 29 29 29 29 29 29 ...
   30 30 30 30 30 30 30 30 30 30 30 30 30 30 30 30 30 30 30 30 ...
   31 31 31 31 31 31 31 31 31 31 31 31 31 31 31 31 31 31 31 31 ...
   32 32 32 32 32 32 32 32 32 32 32 32 32 32 32 32 32 32 32 32 ...
```
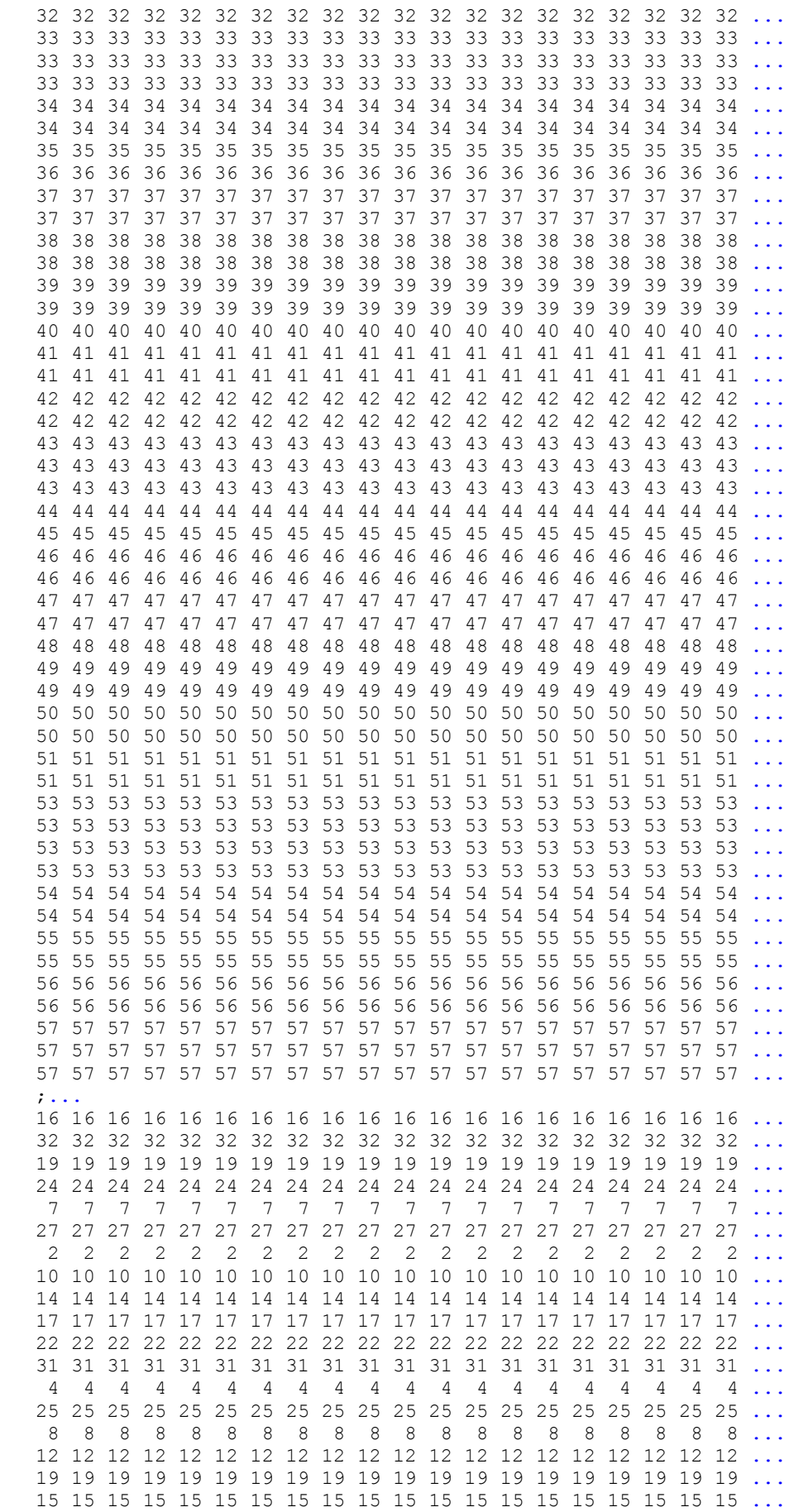

```
 6 6 6 6 6 6 6 6 6 6 6 6 6 6 6 6 6 6 6 6 ...
    19 19 19 19 19 19 19 19 19 19 19 19 19 19 19 19 19 19 19 19 ...
    1 1 1 1 1 1 1 1 1 1 1 1 1 1 1 1 1 1 1 1 ...
    13 13 13 13 13 13 13 13 13 13 13 13 13 13 13 13 13 13 13 13 ...
    24 24 24 24 24 24 24 24 24 24 24 24 24 24 24 24 24 24 24 24 ...
    32 32 32 32 32 32 32 32 32 32 32 32 32 32 32 32 32 32 32 32 ...
    5 5 5 5 5 5 5 5 5 5 5 5 5 5 5 5 5 5 5 5 ...
    28 28 28 28 28 28 28 28 28 28 28 28 28 28 28 28 28 28 28 28 ...
    9 9 9 9 9 9 9 9 9 9 9 9 9 9 9 9 9 9 9 9 ...
    20 20 20 20 20 20 20 20 20 20 20 20 20 20 20 20 20 20 20 20 ...
    17 17 17 17 17 17 17 17 17 17 17 17 17 17 17 17 17 17 17 17 ...
    31 31 31 31 31 31 31 31 31 31 31 31 31 31 31 31 31 31 31 31 ...
    1 1 1 1 1 1 1 1 1 1 1 1 1 1 1 1 1 1 1 1 ...
    14 14 14 14 14 14 14 14 14 14 14 14 14 14 14 14 14 14 14 14 ...
    26 26 26 26 26 26 26 26 26 26 26 26 26 26 26 26 26 26 26 26];
        T(1,:)=T(1,:)./57;T(2, :)=T(2, :),232;net = newff(P,T,[90 9] ,{'tansig' 'tansig' 'tansig' 'tansig'}, 'trainscg', 
'learngdm');
net.trainparam.epochs = 2000000; %epoc sayısını giriyoruz
net.trainparam.lr = .6; %öğrenme katsayısını giriyoruz.
net.trainparam.mc = .3; %momentum katsayısını giriyoruz
net.trainparam.goal = 2.75*(10^{\circ}(-4)); %hedef için kabul edilebilir hata
net.divideFcn = '';
net.trainParam.max fail = 5;
net koord = train(net, P, T); %eğitim 200000 epocr5 devam ediyor
Y = (sim(net koord, P));Y(1, :)=Y(1, :).*57;
         Y(2, :)=Y(2, :).*32;save('sadece dgb6x20 ysa15','net koord'); %ağ yapısı son hali ile
kaydediliyor
```
**EK 10:** Koordinat Tespiti Yapması Amacıyla GeliĢtirilen YSA'nın ayrık zamanlı test görüntüleri ile test edilmesi için hazırlanan Matlab yazılımı

```
clear all;clc
load sadece dgb6x20 ysa9
load kontrol icin c mtrs
load test dgb6x20<sup>2000</sup>
%for iii=1:400
test= (test dqb6x20200(iii,:));test \overline{1}20(1:1,\overline{1}:120) = test(1:1,1:120);
       testt_120=test_120./255;
      test 2(1:1,1:2)=test(1:1,121:122);
       testt_2=test_2./1144;
testt=(vertcat(testt_120',testt_2'))'; 
Test=(testt)';
          y = (sim(net koord, Test));\frac{1}{8}y(1, :)=y(1, :);\frac{8}{3}y(2, :)=y(2, :);b=y';
          c(iii,1)=round(b(1,1)*57);
          c(iii, 2) =round(b(1,2)*32);
end
%% x y koordinatları ekran görüntüsü üzerine basılıyor
c1 = ( (c * 24) - 12);
koordinat goruntu=imread('matlab koord.jpg');
figure, imshow(koordinat goruntu)
hold on
asil x1 = c1(20:20,3);bulnn x1 = c1(1:20,1);asil y1
c1(20:20,4);bulnn y1 = c1(1:20,2);asil x2 = c1(40:40,3);bulnn x2 = c1(21:40,1);asil y2 =
c1(40:40,4);bulnn y2 = c1(21:40,2);
asil x3 = c1(60:60,3);bulnn x3 = c1(41:60,1);asil y3 =
c1(60:60,4);bulnn y3 = c1(41:60,2);asil x4 = c1(80:80,3);bulnn x4 = c1(61:80,1);asil y4
c1(80:80,4);bulnn y4 = c1(61:80,2);asil x5 = c1(100:100,3);bulnn x5 = c1(81:100,1);asil y5 =
c1(100:100,4);bulnn y5 = c1(8\overline{1}:100,2);asil x6 = c1(120:120,3);bulnn x6 = c1(101:120,1);asil y6 =
c1(120:120,4);bulnn y6 = c1(101:120,2);asil x7 = c1(140:\overline{1}40,3);bulnn x7 = c1(121:140,1);asil y7 =
c1(140:140,4);bulnn y7 = c1(1\overline{2}1:140,2);asil x8 = c1(160:160,3);bulnn x8 = c1(141:160,1);asil y8 =
c1(160:160,4);bulnn y8 = c1(141:160,2);asil x9 = c1(180:180,3);bulnn x9 = c1(161:180,1);asil y9 =
c1(180:180,4);bulnn y9 = c1(161:180,2);asil x10 = c1(200:200,3);bulnn x10 = c1(181:200,1);asil y10 =
c1(200:200,4);bulnn y10 = c1(181:200,2);asil x11 =c1(220:220,3);bulnn x11 = c1(201:220,1);asil y11
c1(220:220,4);bulnn_y11 = c\overline{1}(201:220,2);asil x12 = c1(240:240,3);bulnn x12 = c1(221:240,1);asil y12 =
c1(240:240,4);bulnn y12 = c1(221:240,2);asil x13 = c1(260:260,3);bulnn x13 = c1(241:260,1);asil y13 =
c1(260:260,4);bulnn y13 = c1(241:260,2);
```
asil x14 = c1(280:280,3);bulnn x14 = c1(261:280,1);asil y14 = c1(280:280,4);bulnn  $y14 = c1(261:280,2);$ asil x15 = c1(300:300,3);bulnn x15 = c1(281:300,1);asil y15 = c1(300:300,4);bulnn  $y15 = c1(281:300,2);$ asil x16 = c1(320:320,3);bulnn x16 = c1(301:320,1);asil y16 = c1(320:320,4);bulnn y16 = c1(301:320,2); asil x17 = c1(340:340,3);bulnn x17 = c1(321:340,1);asil y17 = c1(340:340,4);bulnn y17 = c1(321:340,2); asil x18 = c1(360:360,3);bulnn x18 = c1(341:360,1);asil y18 = c1(360:360,4);bulnn  $y18 = c1(341:360,2);$ asil x19 = c1(380:380,3);bulnn x19 = c1(361:380,1);asil y19 = c1(380:380,4);bulnn y19 = c1(361:380,2); asil x20 = c1(400:400,3);bulnn x20 = c1(381:400,1);asil y20 = c1(400:400,4);bulnn  $v20 = c1(381:400,2);$  plot(bulnn\_x1, bulnn\_y1, 'o','LineWidth',2,'MarkerEdgeColor','k','MarkerFaceColor','g','Marke rSize',8); plot(bulnn\_x2, bulnn\_y2, 'o','LineWidth',2,'MarkerEdgeColor','k','MarkerFaceColor','y','Marke rSize',8); plot(bulnn\_x3, bulnn\_y3, 'o','LineWidth',2,'MarkerEdgeColor','k','MarkerFaceColor','b','Marke rSize',8); plot(bulnn\_x4, bulnn\_y4, 'o','LineWidth',2,'MarkerEdgeColor','k','MarkerFaceColor','r','Marke rSize',8); plot(bulnn\_x5, bulnn\_y5, 'o','LineWidth',2,'MarkerEdgeColor','y','MarkerFaceColor','k','Marke rSize',8); plot(bulnn\_x6, bulnn\_y6, 'o','LineWidth',2,'MarkerEdgeColor','k','MarkerFaceColor','g','Marke rSize',8); plot(bulnn\_x7, bulnn\_y7, 'o','LineWidth',2,'MarkerEdgeColor','k','MarkerFaceColor','y','Marke rSize',8); plot(bulnn\_x8, bulnn\_y8, 'o','LineWidth',2,'MarkerEdgeColor','k','MarkerFaceColor','b','Marke rSize',8); plot(bulnn\_x9, bulnn\_y9, 'o','LineWidth',2,'MarkerEdgeColor','k','MarkerFaceColor','r','Marke rSize',8); plot(bulnn\_x10,bulnn\_y10,'o','LineWidth',2,'MarkerEdgeColor','y','Ma rkerFaceColor','k','MarkerSize',8); plot(bulnn\_x11,bulnn\_y11,'o','LineWidth',2,'MarkerEdgeColor','k','Ma rkerFaceColor','g','MarkerSize',8); plot(bulnn\_x12,bulnn\_y12,'o','LineWidth',2,'MarkerEdgeColor','k','Ma rkerFaceColor','y','MarkerSize',8); plot(bulnn\_x13,bulnn\_y13,'o','LineWidth',2,'MarkerEdgeColor','k','Ma rkerFaceColor','b','MarkerSize',8); plot(bulnn\_x14,bulnn\_y14,'o','LineWidth',2,'MarkerEdgeColor','k','Ma rkerFaceColor','r','MarkerSize',8); plot(bulnn\_x15,bulnn\_y15,'o','LineWidth',2,'MarkerEdgeColor','y','Ma rkerFaceColor','k','MarkerSize',8);

```
plot(bulnn_x16,bulnn_y16,'o','LineWidth',2,'MarkerEdgeColor','k','Ma
rkerFaceColor','g','MarkerSize',8);
plot(bulnn_x17,bulnn_y17,'o','LineWidth',2,'MarkerEdgeColor','k','Ma
rkerFaceColor','y','MarkerSize',8);
plot(bulnn_x18,bulnn_y18,'o','LineWidth',2,'MarkerEdgeColor','k','Ma
rkerFaceColor','b','MarkerSize',8);
plot(bulnn_x19,bulnn_y19,'o','LineWidth',2,'MarkerEdgeColor','k','Ma
rkerFaceColor','r','MarkerSize',8);
plot(bulnn_x20,bulnn_y20,'o','LineWidth',2,'MarkerEdgeColor','y','Ma
rkerFaceColor','k','MarkerSize',8);
hold off
screen size = qet(0, 'ScreenSize');f1 = figure(1);set(f1, 'Position', [0 0 screen size(3) screen size(4)
], 'menubar', 'none' );
set(gca,'Visible', 'Off', 'Position',[0 0 1 1])
```
**EK11:** Deneklerin Görüntü Alması İçin Geliştirilen Arayüz

Matlab ortamında geliştirilen arayüz programı bileşenleri ile birlikte CD'de verilmiştir.

**EK12:** Calısmada Eğitilen YSA'lar

ÇalıĢmada göz bölgesinin bulunması ve ekranda bakılan nokta koordinatlarının tespit edilmesi amacıyla eğitilip kullanılan yapay sinir ağları ve testlerin yapılabilmesi için hazırlanan Matlab yazılımları CD'de verilmiştir.

EK13: Çalışmada göz bölgesinin ayrık/gerçek zamanlı bulunması aşamasında hazırlanan gif ve videolar

Bu aşamada hazırlanan gif ve videolar CD'de verilmiştir.

## ÖZGEÇMİŞ

Bülent TURAN, 24.10.1971 de Manisa' da doğdu. İlk, orta ve lise eğitimini Manisa'da tamamladı. 1989 yılında baĢladığı GÜTEF Elektrik Eğitimi Bölümünü 1994 yılında bitirdi ve aynı yıl Milli Eğitim Bakanlığına bağlı Teknik okullarda Teknik Öğretmen olarak göreve başladı. 2006 yılında Gaziosmanpaşa Üniversitesi Zile Meslek Yüksekokulu Mekatronik Programında öğretim görevlisi oldu. 2009 yılında Sakarya Üniversitesi, Elektronik-Bilgisayar Eğitimi Bölümünde doktora eğitimine baĢladı. Evli ve 2 çocuk sahibidir.